# PowerXL™

# Convertitore di frequenza DC<sub>1</sub>

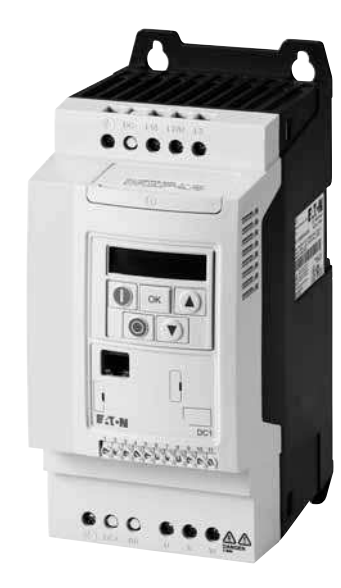

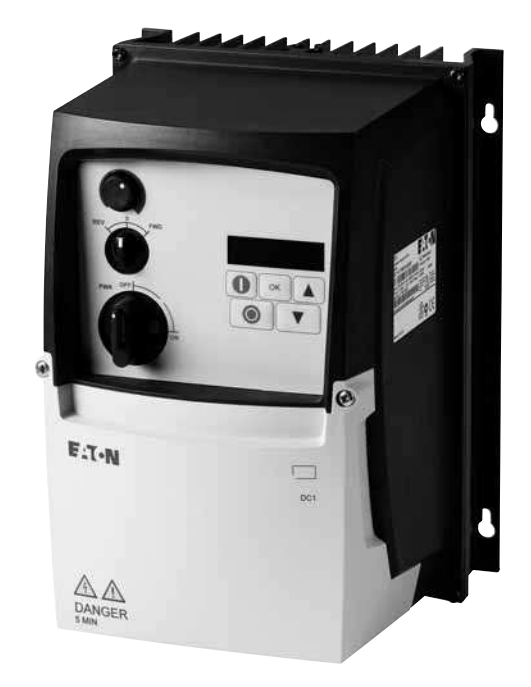

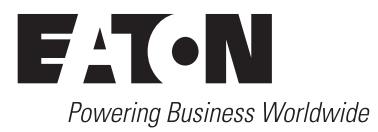

Tutti i nomi delle marche e dei prodotti sono marchi di fabbrica o marchi registrati dei relativi detentori.

#### **Assistenza in caso di guasto**

Telefonate al vostro rappresentante locale:http://www.eaton.eu/aftersales o Hotline After Sales Service: +49 (0) 1805 223822 (de, en) AfterSalesEGBonn@eaton.com

#### **For customers in US/Canada contact:**

#### **EatonCare Customer Support Center**

Call the EatonCare Support Center if you need assistance with placing an order, stock availability or proof of shipment, expediting an existing order, emergency ship-ments, product price information, returns other than warranty returns, and information on local distributors or sales offices.

Voice: 877-ETN-CARE (386-2273) (8:00 a.m. – 6:00 p.m. EST) After-Hours Emergency: 800-543-7038 (6:00 p.m. – 8:00 a.m. EST)

#### **Drives Technical Resource Center**

Voice: 877-ETN-CARE (386-2273) option 2, option 6 (8:00 a.m. – 5:00 p.m. Central Time U.S. [UTC-6]) email: TRCDrives@Eaton.com <www.eaton.com/drives>

#### **Manuale di istruzioni originale**

La versione tedesca di questo documento è rappresentata dal manuale di istruzioni originale.

#### **Traduzioni del manuale di istruzioni originale**

Tutte le edizioni del presente documento non in lingua tedesca sono traduzioni del manuale di istruzioni originali.

1a edizione 2012, data di redazione 10/12 2a edizione 2013, data di redazione 12/13 © 2012 by Eaton Industries GmbH, 53105 Bonn

Autori: Sven Stahlmann, Jörg Randermann, Philipp Hergarten Redazione: René Wiegand

Tutti i diritti riservati, compresi quelli relativi alla traduzione.

Vietata la riproduzione o elaborazione, copia o diffusione mediante sistemi elettronici di alcuna parte del presente manuale in qualunque forma (stampa, fotocopia, microfilm o altro procedimento) senza l'autorizzazione scritta della Eaton Industries GmbH, Bonn.

Con riserva di modifiche.

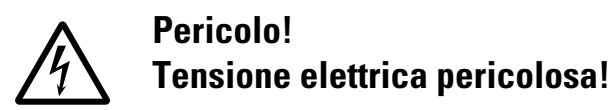

#### **Prima di iniziare l'installazione**

- Togliere tensione all'apparecchio.
- ï Assicurarsi che non siano possibili ri-accensioni accidentali.
- ï Accertarsi che non sia sotto tensione.
- Cortocircuitare e collegare a terra.
- Coprire o separare le parti adiacenti sotto tensione.
- $\bullet$  Seguire le istruzioni per il montaggio dell'apparecchio (IL).
- Soltanto personale qualificato secondo EN 50110-1/-2 (VDE 0105 Parte 100) è autorizzato ad effettuare interventi su questo apparecchio/sistema.
- ï Durante l'installazione l'operatore deve scaricare la propria carica elettrostatica prima di toccare l'apparecchio.
- $\bullet$  La terra funzionale (FE, PES) deve essere collegata alla terra di protezione (PE) o alla linea di compensazione del potenziale. L'installatore è responsabile dell'esecuzione di questo collegamento.
- L'installazione dei cavi di collegamento e segnale deve avvenire in modo tale che le interferenze induttive e capacitive non compromettano le funzioni di automazione.
- $\bullet$  I dispositivi di automazione da installare e relativi elementi di comando devono essere protetti contro l'azionamento accidentale.
- ï Per evitare che la rottura di un cavo o di una rottura del filo sul lato segnale possa condurre a stati indefiniti nel dispositivo di automazione, per il collegamento dei moduli I/O occorre adottare sul lato software e hardware adeguate misure di sicurezza.
- ï Per l'alimentazione 24 Volt accertarsi che sia presente una separazione elettrica sicura della bassa tensione. Possono essere utilizzati soltanto moduli di alimentazione conformi ai requisiti descritti in IEC 60364-4-41 oppure HD 384.4.41 S2 (VDE 0100 Sezione 410).
- $\bullet$  Le oscillazioni o le deviazioni della tensione di rete dal valore nominale non devono superare i limiti di tolleranza indicati nei dati tecnici; in caso contrario non è possibile escludere anomalie di funzionamento o condizioni di pericolo.
- I dispositivi di arresto d'emergenza secondo IEC/EN 60204-1 devono restare operativi in tutte le modalità di funzionamento del dispositivo di automazione. Lo sblocco dei dispositivi di arresto d'emergenza non deve innescare un riavvio.
- ï Gli apparecchi da incasso per custodie o quadri devono essere azionati e manovrati solo nello stato inserito, gli apparecchi da tavolo o portatili solo con custodia chiusa.
- Occorre adottare misure che consentano di riprendere regolarmente un programma interrotto in seguito ad

un'interruzione o caduta di tensione. In tale occasione non si devono verificare condizioni di esercizio pericolose. Eventualmente forzare l'arresto d'emergenza.

- Nei punti in cui il dispositivo di automazione può causare danni personali o materiali a causa di un guasto, è necessario adottare provvedimenti esterni, che garantiscano o forzino un funzionamento sicuro anche in caso di guasto o anomalia (ad esempio mediante soglie di allarme indipendenti, interblocchi meccanici, ecc.).
- Durante il funzionamento, i convertitori di frequenza possono avere, in accordo al loro grado di protezione, parti conduttrici di tensione, esposte, eventualmente anche parti in movimento o rotanti e superfici ad elevata temperatura.
- $\bullet$  La rimozione non autorizzata delle coperture, l'errata installazione e il non corretto funzionamento del motore o del convertitore di frequenza possono portare a guasti degli apparecchi e a seri danni a persone o cose.
- Utilizzando l'apparecchio in tensione e necessario osservare le regolamentazioni locali vigenti (per es. VBG A3).
- L'installazione elettrica deve essere eseguita nel rispetto delle norme vigenti (ad es. riguardo alle sezioni dei cavi, i fusibili, i collegamenti dei cavi di protezione).
- $\bullet$  Tutti i lavori relativi al trasporto, all'installazione, alla messa in servizio e alla manutenzione devono essere eseguiti solo da personale qualificato (osservare IEC 60364 o HD 384 oppure DIN VDE 0100 e regolamentazioni locali).
- Gli impianti contenenti convertitori di frequenza devono avere dispositivi addizionali di monitoraggio e protezione in accordo alle regolamentazioni locali di sicurezza sul lavoro. Sono ammesse modifiche al convertitore di frequenza solo tramite software.
- Durante il funzionamento tutte le coperture e le porte devono essere tenute chiuse.
- Al fine di ridurre i rischi di danni a persone e cose, l'utente deve prevedere, al momento della costruzione della macchina, misure che limitino i pericoli derivanti da malfunzionamenti e guasti (aumento della velocità del motore o motore in blocco). Queste misure includono:
	- apparecchiature indipendenti per monitorare grandezze relative alla sicurezza (velocità di rotazione, percorso, posizione finale, ecc.).
	- Dispositivi di sicurezza elettrici e non (interblocchi o interblocchi meccanici).
	- Parti esposte o cavi di collegamento del convertitore di frequenza non devono essere toccati dopo la disconnessione dalla tensione di alimentazione, dal momento che i condensatori sono ancora in carica. Prevedere cartelli di avviso.

Eaton Industries GmbH<br>Avvisi di sicurezza Eaton Industries GmbH Avvisi di sicurezza

# **Sommario**

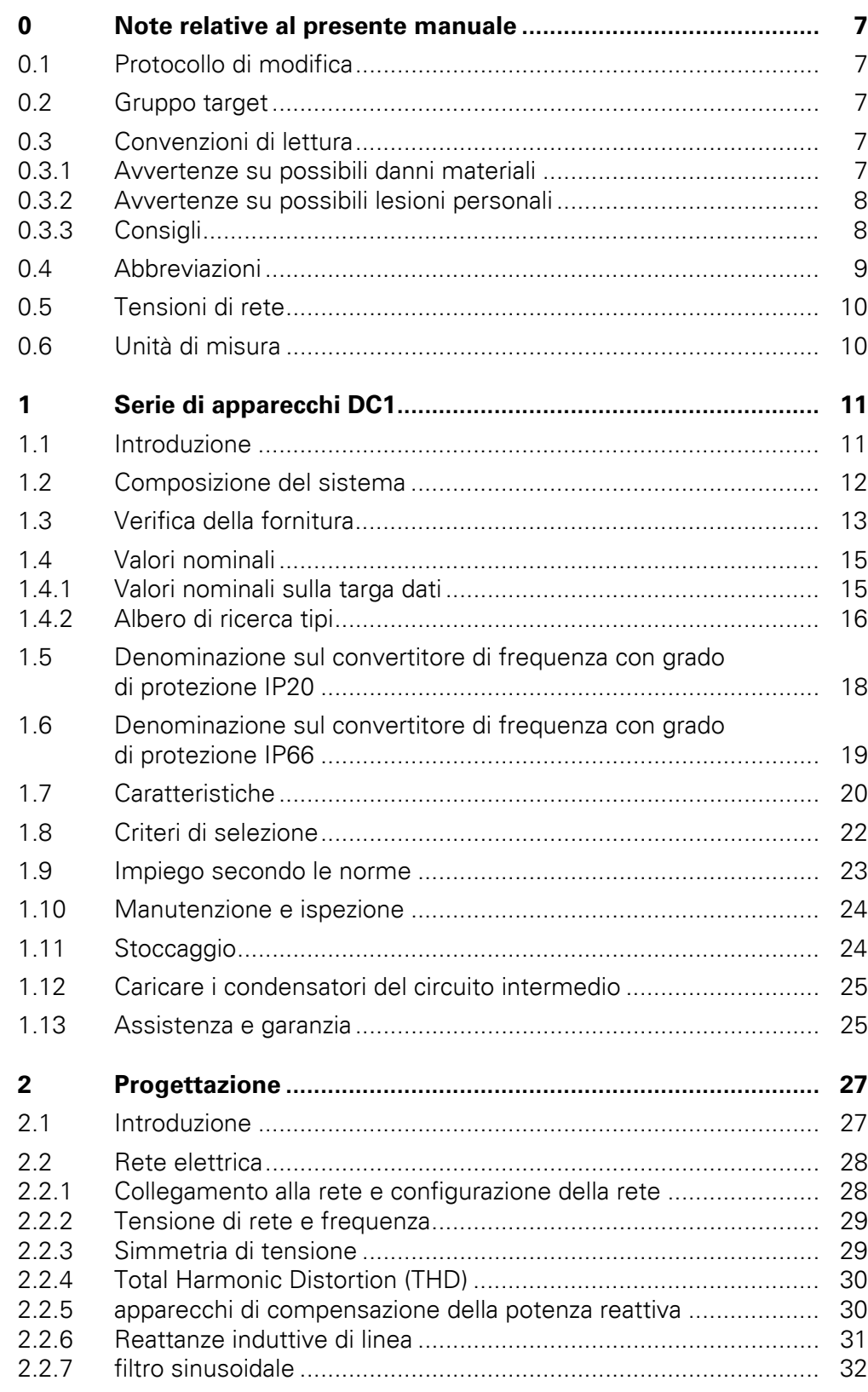

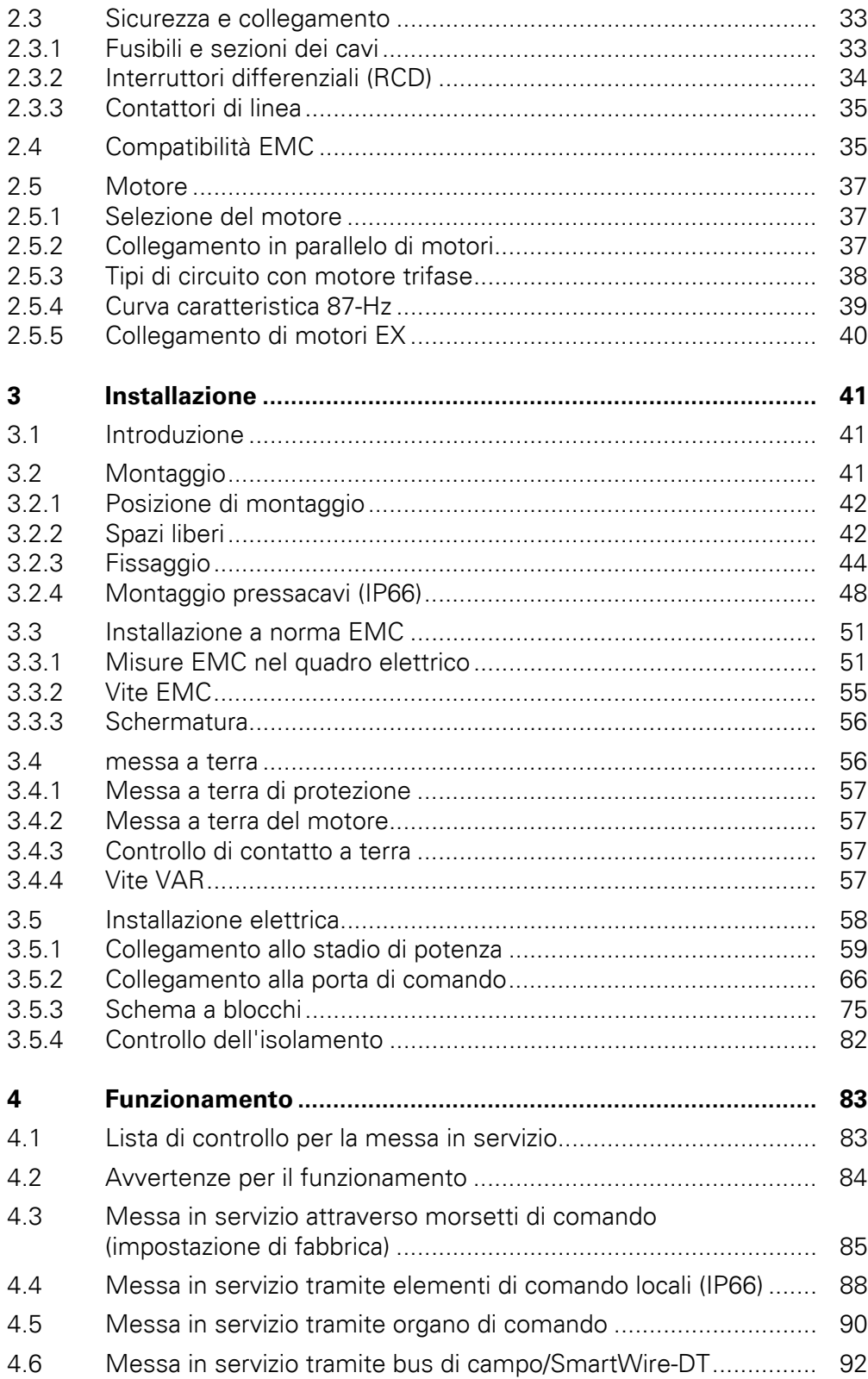

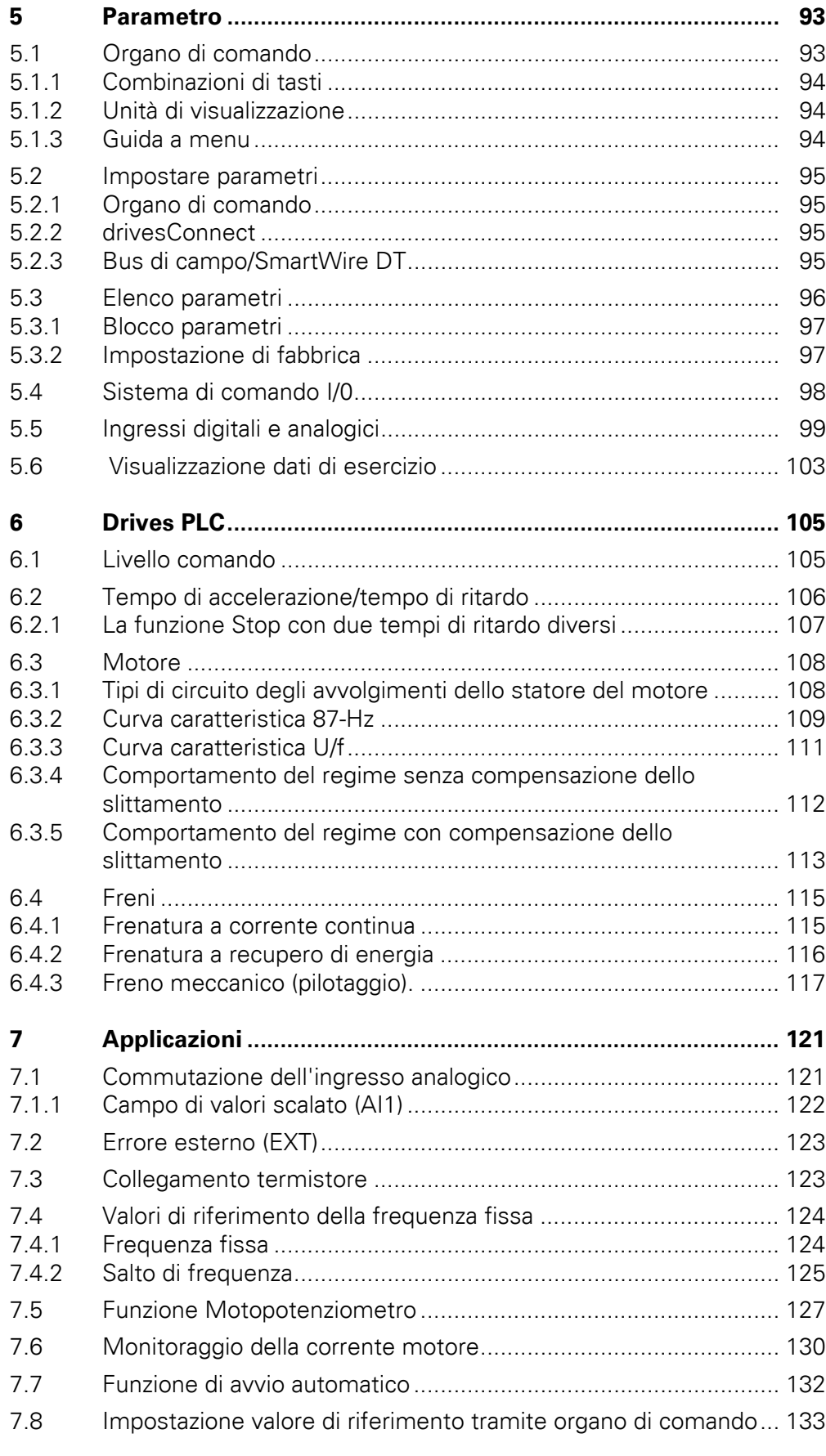

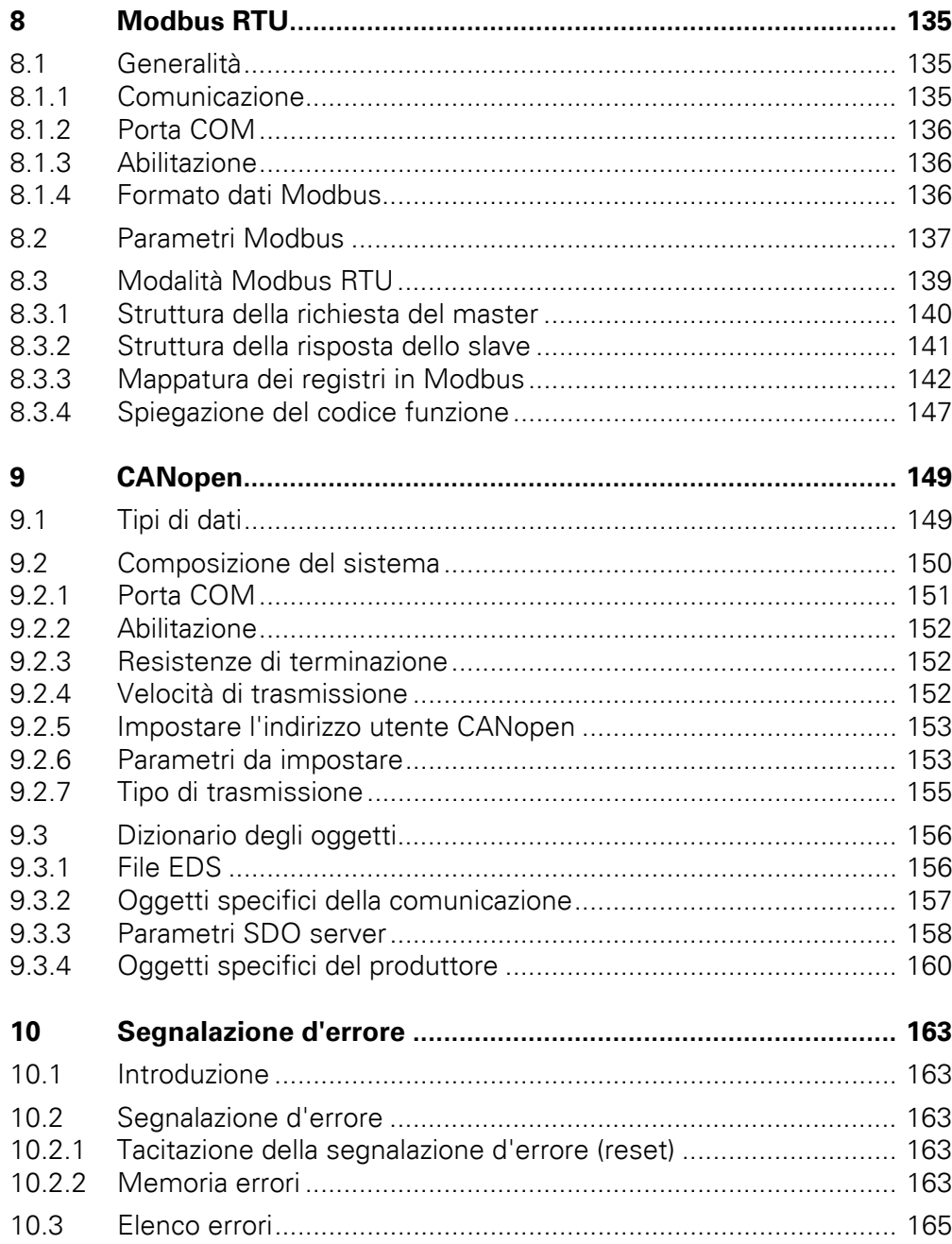

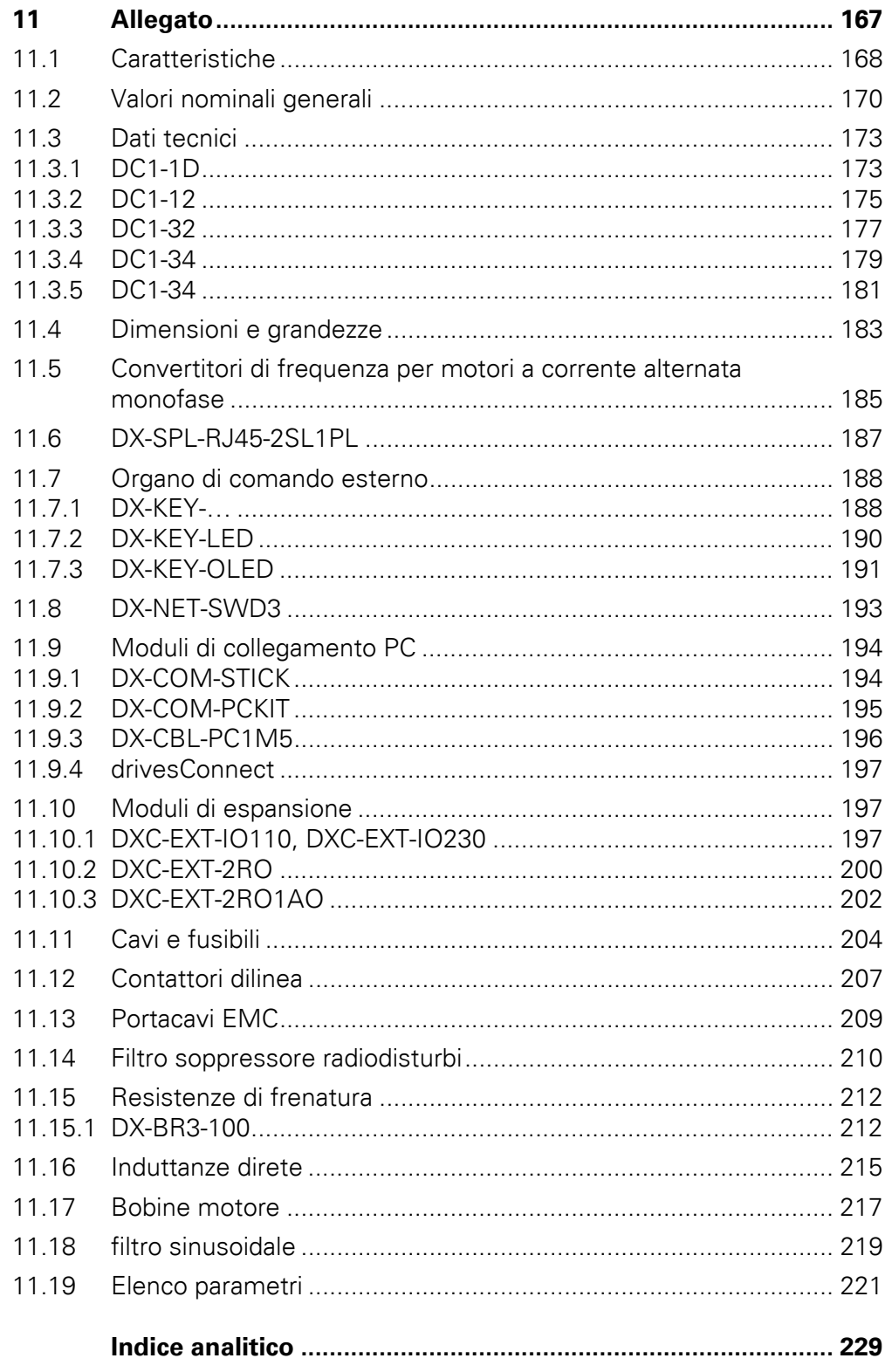

## <span id="page-10-0"></span>**0 Note relative al presente manuale**

Il presente manuale contiene informazioni specifiche necessarie per selezionare un convertitore di frequenza della serie DC1, per collegarlo e per configurarlo con l'ausilio dei parametri in base alle singole esigenze. Il manuale illustra tutte le grandezze costruttive della serie DC1. Differenze e particolarità delle singole grandezze e dei valori di potenza sono adeguatamente contrassegnate.

## <span id="page-10-1"></span>**0.1 Protocollo di modifica**

Rispetto alle edizioni precedenti, sono state apportate le seguenti sostanziali modifiche:

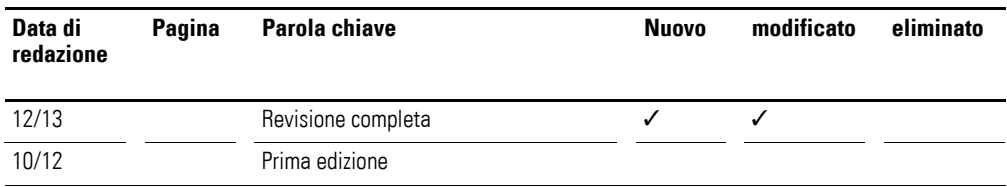

## <span id="page-10-2"></span>**0.2 Gruppo target**

Il presente manuale MN04020003Z-DE è destinato agli ingegneri e agli elettricisti. Per la messa in servizio è assolutamente necessario disporre di conoscenze di elettrotecnica e fisica. Per l'uso di macchine e impianti elettrici e per la consultazione dei disegni tecnici sono richieste conoscenze di base.

## <span id="page-10-3"></span>**0.3 Convenzioni di lettura**

Nel presente manuale si utilizzano simboli con il seguente significato:

▶ mostra istruzioni per l'uso.

### <span id="page-10-4"></span>**0.3.1 Avvertenze su possibili danni materiali**

**ATTENZIONE** 

segnala il rischio di possibili danni materiali.

### 0 Note relative al presente manuale

0.3 Convenzioni di lettura

## <span id="page-11-0"></span>**0.3.2 Avvertenze su possibili lesioni personali**

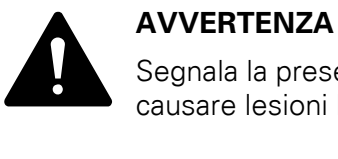

Segnala la presenza di situazioni pericolose che possono causare lesioni lievi.

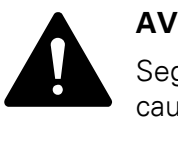

### **AVVERTENZA**

Segnala la presenza di situazioni pericolose che possono causare lesioni gravi o mortali.

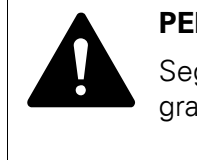

#### **PERICOLO**

Segnala la presenza di situazioni pericolose che causano lesioni gravi o mortali.

<span id="page-11-1"></span>**0.3.3 Consigli**

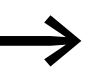

richiama l'attenzione su consigli utili.

Alcune figure tralasciano la custodia del convertitore di<br>frequenza e altre parti importanti per la sicurezza per migliorare la spiegazione. Il convertitore di frequenza, tuttavia, deve essere sempre utilizzato con una custodia montata nel modo corretto e tutte le necessarie parti di sicurezza.

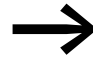

Tutti i dati contenuti nel presente manuale si riferiscono sulle versioni hardware e software qui documentate.

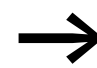

Per ulteriori informazioni sugli apparecchi qui descritti, visitare il sito Internet: <www.eaton.eu/powerxl>

## <span id="page-12-0"></span>**0.4 Abbreviazioni**

In questo manuale vengono utilizzate le seguenti abbreviazioni:

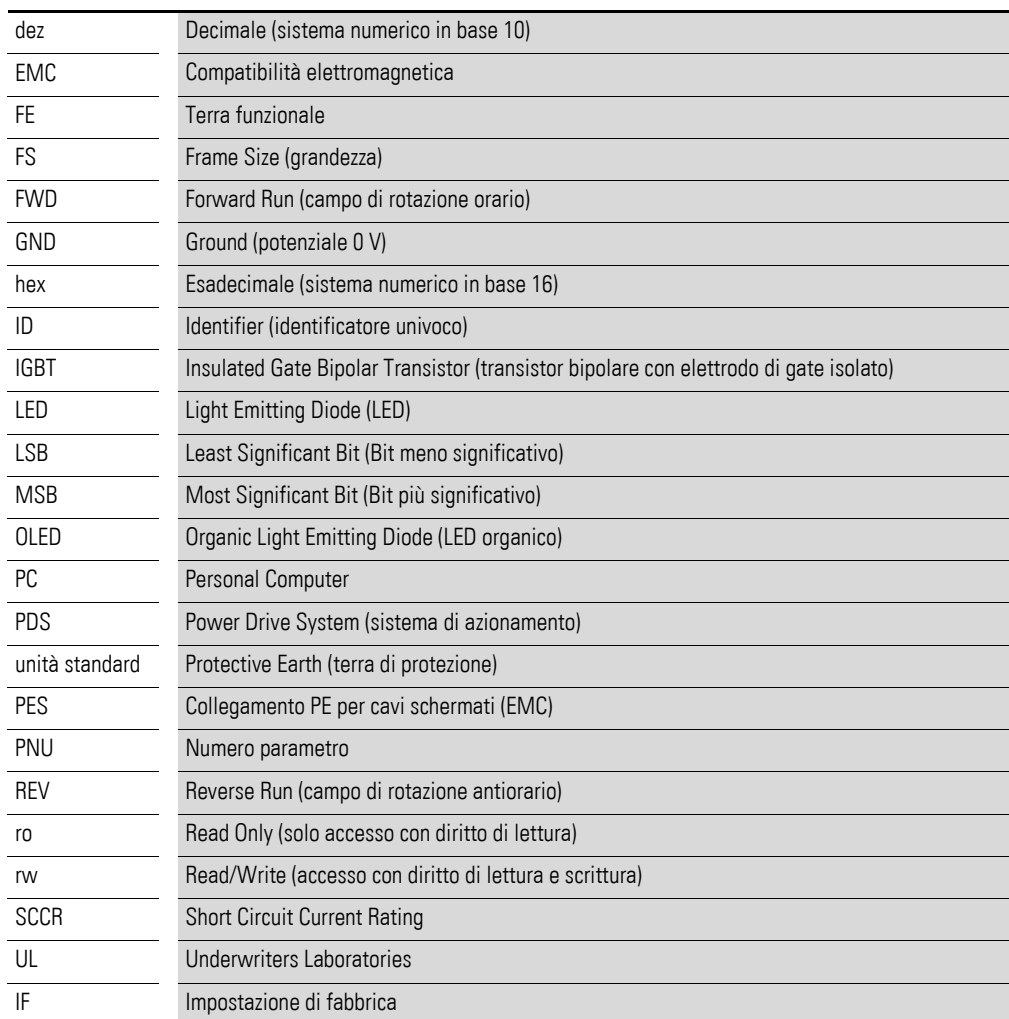

#### 0 Note relative al presente manuale

0.5 Tensioni di rete

## <span id="page-13-0"></span>**0.5 Tensioni di rete**

I dati della tensione nominale d'impiego riportati nella seguente tabella si basano su valori nominali standard in reti a stella collegate a massa nel centro.

Nelle reti elettriche ad anello (per es. in Europa) la tensione nominale d'impiego nel punto di trasferimento delle compagnie elettriche corrisponde a quella della rete di consumo (per es. 230 V, 400 V).

Nelle reti elettriche a stella (per es. in Nordamerica) la tensione nominale d'impiego nel punto di trasferimento delle compagnie elettriche è superiore a quella della rete di consumo.

Per esempio: 120 V → 115 V, 240 V → 230 V, 480 V → 460 V.

L'ampia banda di tolleranza dei convertitori di frequenza DC1 tiene conto di una caduta di tensione consentita pari al 10% (ovvero  $U_{LN}$  - 10 %) e, nella classe a 400 V, della tensione di rete nordamericana di 480 V + 10 % (60 Hz).

Le tensioni di alimentazione consentite dalla serie di apparecchi DC1 sono elencate nella sezione relativa ai dati tecnici in allegato.

I valori nominali della tensione di rete si basano sempre sulle frequenze di rete 50/60 Hz nel range compreso tra 48 e 62 Hz.

## <span id="page-13-1"></span>**0.6 Unità di misura**

Tutte le grandezze fisiche riportate nel presente manuale si riferiscono al sistema metrico internazionale SI (Système International d'Unités). Per la certificazione UL tali grandezze sono state integrate in parte dalle unità di misura nordamericane.

| <b>Designazione</b> | <b>Valore</b><br>angloamericano | <b>SI</b> valore               | Valore di conversione       | <b>Denominazione</b><br>statunitense |
|---------------------|---------------------------------|--------------------------------|-----------------------------|--------------------------------------|
| Lunghezza           | 1 in $('')$                     | 25,4 mm                        | 0,0394                      | inch (pollice)                       |
| Potenza             | $1$ HP = 1,014 PS               | 0,7457 kW                      | 1,341                       | horsepower                           |
| Coppia              | 1 lbf in                        | 0.113 Nm                       | 8.851                       | pound-force inches                   |
| Temperatura         | $1 °F(T_F)$                     | $-17,222$ °C (T <sub>C</sub> ) | $T_F = T_C \times 9/5 + 32$ | Fahrenheit                           |
| Numero di giri      | 1 rpm                           | $1$ min <sup>-1</sup>          |                             | revolutions per minute               |
| Peso                | 1 <sub>lb</sub>                 | 0,4536 kg                      | 2,205                       | pound                                |
| Portata             | 1 cfm                           | 1,698 $m^3/m$ in               | 0,5889                      | cubic feed per minute                |

Tabella 1: Esempi di conversione delle unità di misura

## <span id="page-14-1"></span><span id="page-14-0"></span>**1.1 Introduzione**

Per la loro semplicità d'uso e l'elevata affidabilità, i convertitori di frequenza PowerXL™ della serie DC1 sono particolarmente indicati per impieghi di carattere generale con motori trifase. Il filtro soppressore radiodisturbi e l'interfaccia flessibile in dotazione consentono di soddisfare esigenze importanti nell'ambito della costruzione macchine per ottimizzare i processi di produzione e fabbricazione.

Gli apparecchi in esecuzione compatta e robusta e tre grandezze (FS1, FS2, FS3) con grado di protezione IP20 per il montaggio in quadro elettrico sono disponibili con un campo di potenza da 0,37 (con 230 V) a 11 kW (con 400 V).

Con grado di protezione IP66 per l'installazione decentrata in loco sono disponibili tre grandezze con campo di potenza da 0,37 (con 230 V) a 7,5 kW (con 400 V). Si può scegliere tra due varianti con o senza elementi di comando locali, che comprendono potenziometro valore di riferimento, un selettore del senso di rotazione e un interruttore generale lucchettabile sul lato rete.

Il software di parametrizzazione drivesConnect, supportato da PC, garantisce la sicurezza dei dati e consente di ridurre il dispendio di tempo per la messa in servizio e la manutenzione.

L'ampia gamma di accessori permette inoltre una maggiore flessibilità in tutti gli ambiti di applicazione.

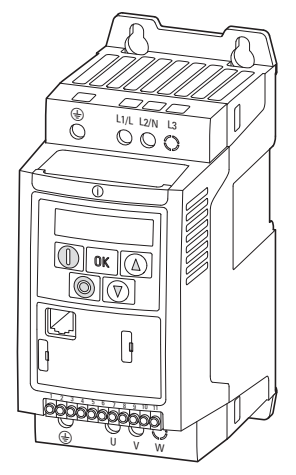

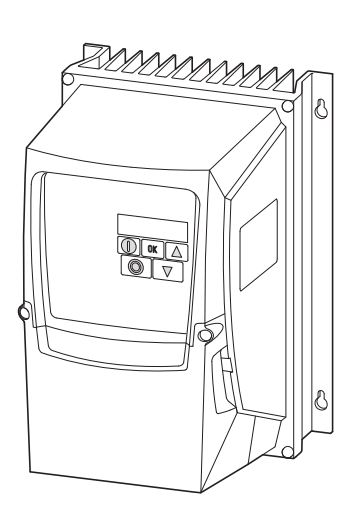

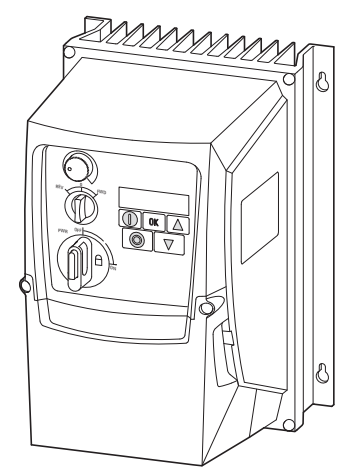

Figura 1: Esecuzione, varianti di custodia

Con grado di protezione IP20 Con grado di protezione IP66 senza elementi di comando locali

Con grado di protezione IP66 con elementi di comando locali

1.2 Composizione del sistema

## <span id="page-15-0"></span>**1.2 Composizione del sistema**

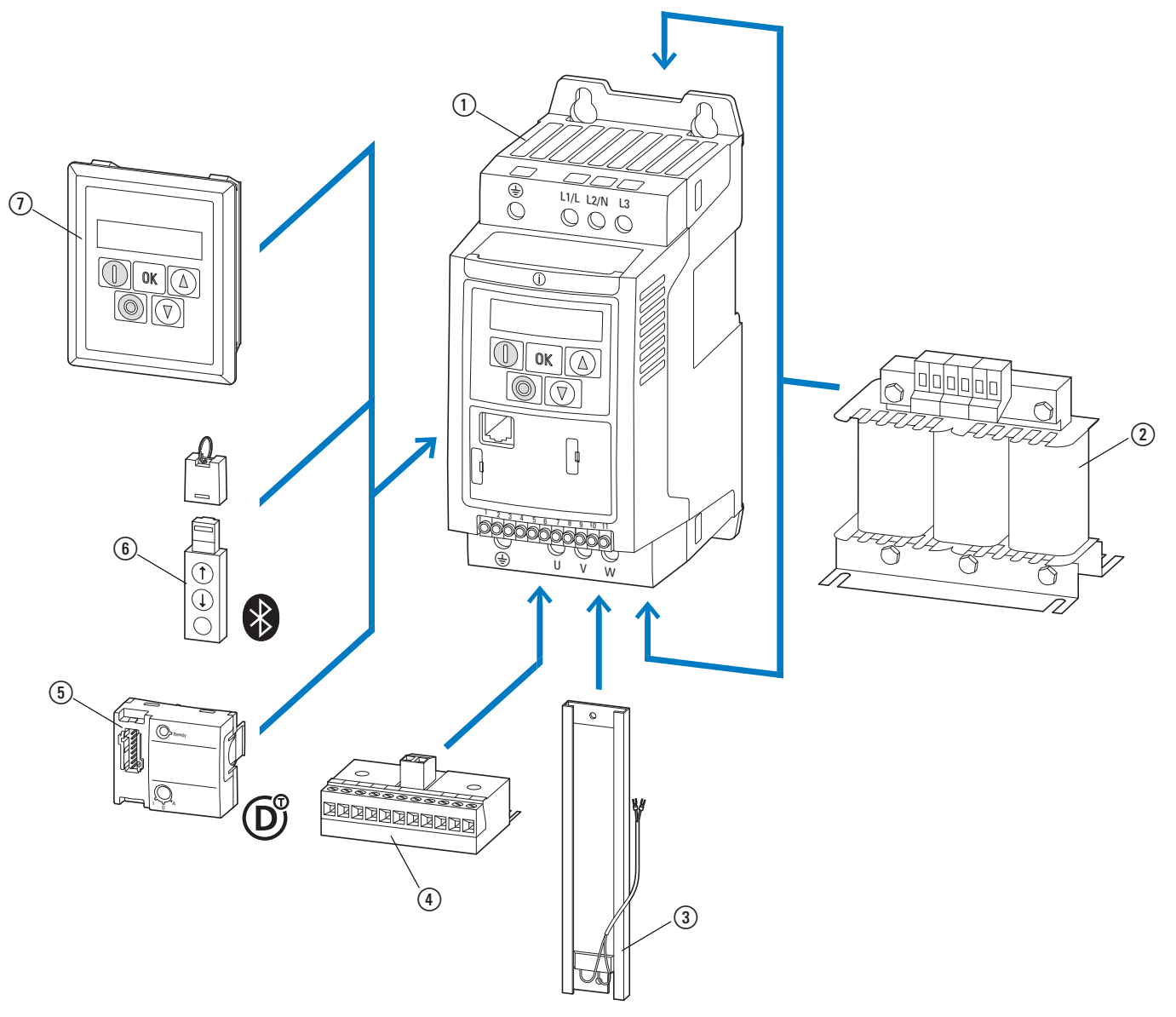

Figura 2: Composizione del sistema (Esempio)

a Convertitore di frequenza DC1-…

- b Induttanza di rete DX-LN…, bobina motore DX-LM3-…, filtro sinusoidale DX-SIN3-…
- c Resistenza di frenatura integrabile DX-BR… (solo per IP20 in FS2 e FS3)
- d Modulo di espansione DXC-EXT-…
- e Collegamento SmartWire-DT DX-NET-SWD3 (solo in IP20)
- f Modulo di comunicazione DX-COM-STICK e accessori (ad esempio cavo di collegamento DX-CBL-…)
- g Organo di comando (esterno) DE-KEY-…

## <span id="page-16-0"></span>**1.3 Verifica della fornitura**

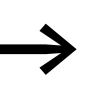

Prima di aprire l'imballaggio, verificare sulla targa dati presente sull'imballaggio che il convertitore di frequenza sia del tipo ordinato.

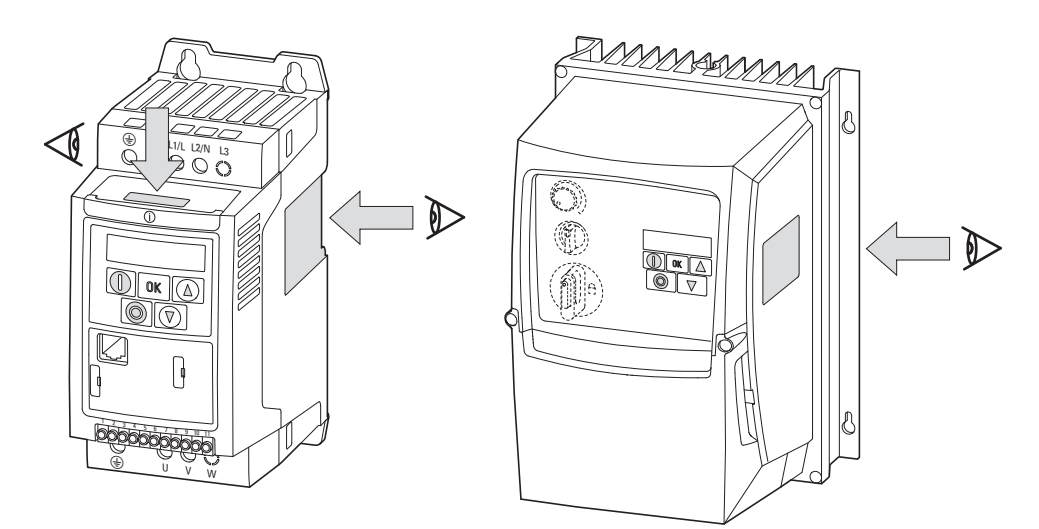

Figura 3: Posizione della targa dati

I convertitori di frequenza della serie DC1 vengono accuratamente imballati e consegnati per la spedizione. Il trasporto deve avvenire esclusivamente nell'imballo originale e con mezzi di trasporto idonei. Osservare le scritte e le istruzioni riportate sull'imballaggio, nonché l'utilizzo del dispositivo estratto dall'imballaggio.

Aprire l'imballaggio con un attrezzo idoneo e verificare, dopo averla ricevuta, se la dotazione presenta eventuali difetti e se è completa.

1.3 Verifica della fornitura

La confezione deve contenere le seguenti parti:

- $\bullet$  un convertitore di frequenza della serie DC1,
- **·** istruzioni per il montaggio
	- $\bullet$  IL04020009Z per apparecchi con grado di protezione IP20,
	- $\bullet$  IL04020013Z per apparecchi con grado di protezione IP66,
- $\bullet$  un supporto dati (CD-ROM) con la documentazione relativa al convertitore di frequenza.

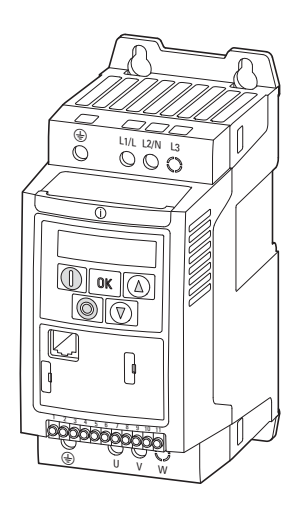

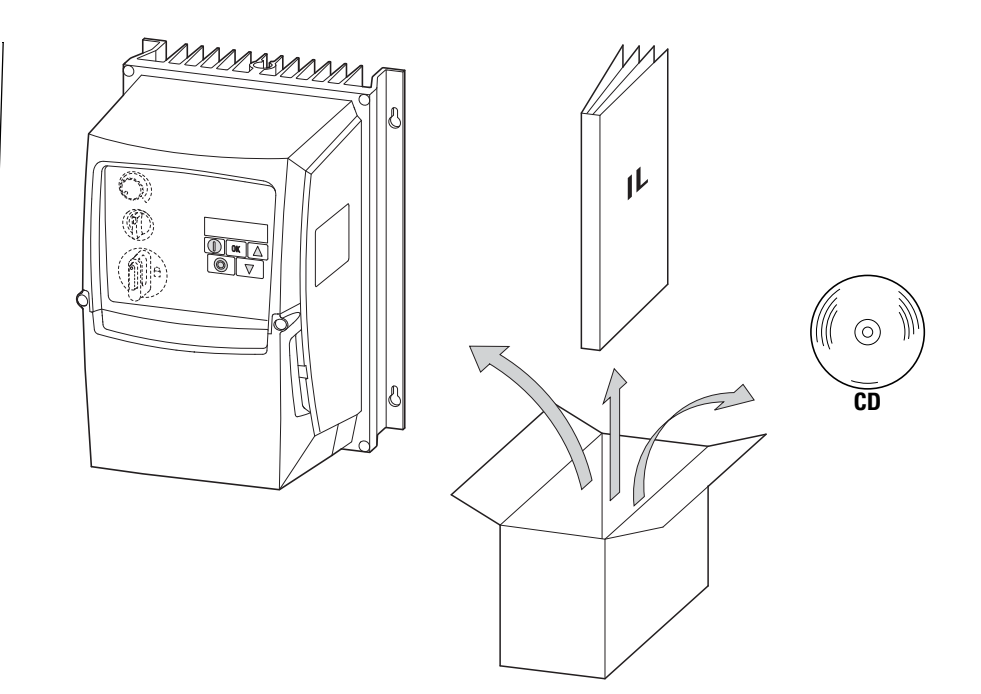

Figura 4: Entità della fornitura

## <span id="page-18-0"></span>**1.4 Valori nominali**

#### **Classi di tensione**

I convertitori di frequenza della serie DC1 sono suddivisi nelle seguenti classi di tensione di rete:

- $\bullet$  115 V: DC1-1**D**...
- ï 230 V: DC1-1**2**…, DC1-3**2**…
- 400 V: DC1-3**4**…

## <span id="page-18-1"></span>**1.4.1 Valori nominali sulla targa dati**

I valori nominali specifici del convertitore di frequenza DC1 sono riportati sulla targa dati sul lato destro dell'apparecchio.

La scritta sulla targa dati ha il seguente significato (esempio):

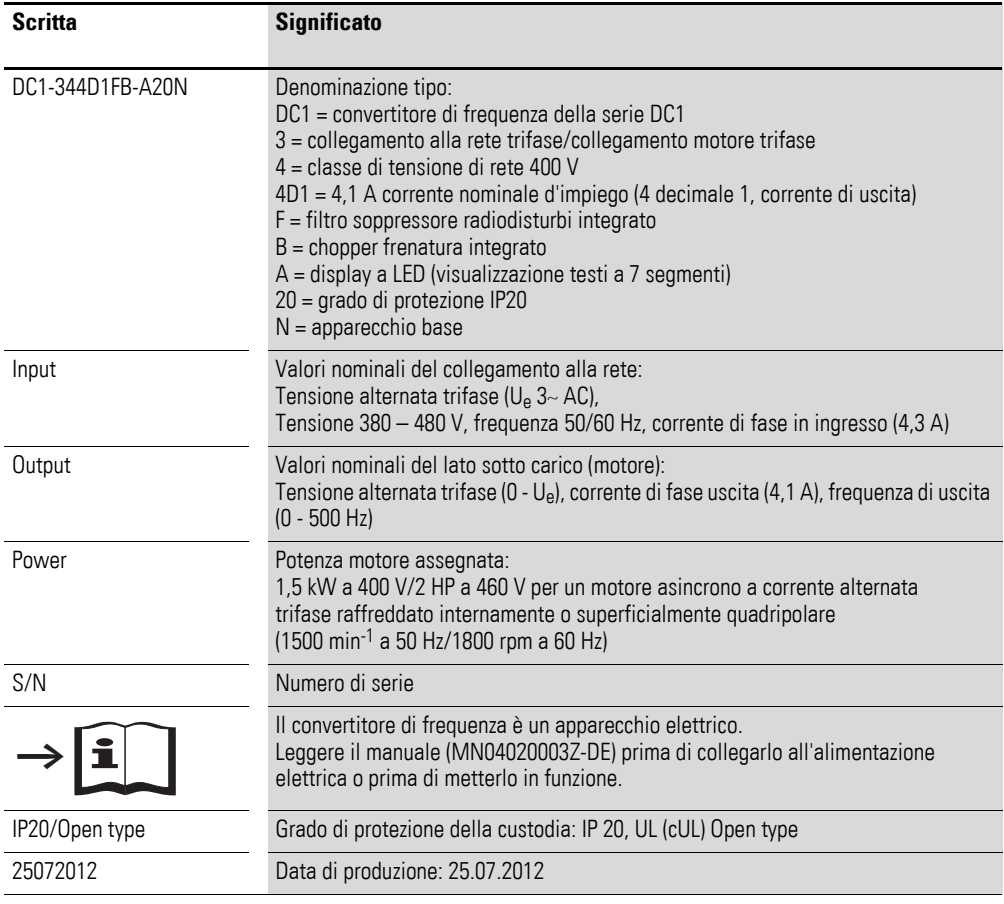

## 1.4 Valori nominali

## <span id="page-19-0"></span>**1.4.2 Albero di ricerca tipi**

L'albero di ricerca tipi e la denominazione tipo della serie di convertitori di frequenza DC1 sono suddivisi in quattro gruppi

Serie – Stadio di potenza – Esecuzione – Varianti

e strutturati come segue

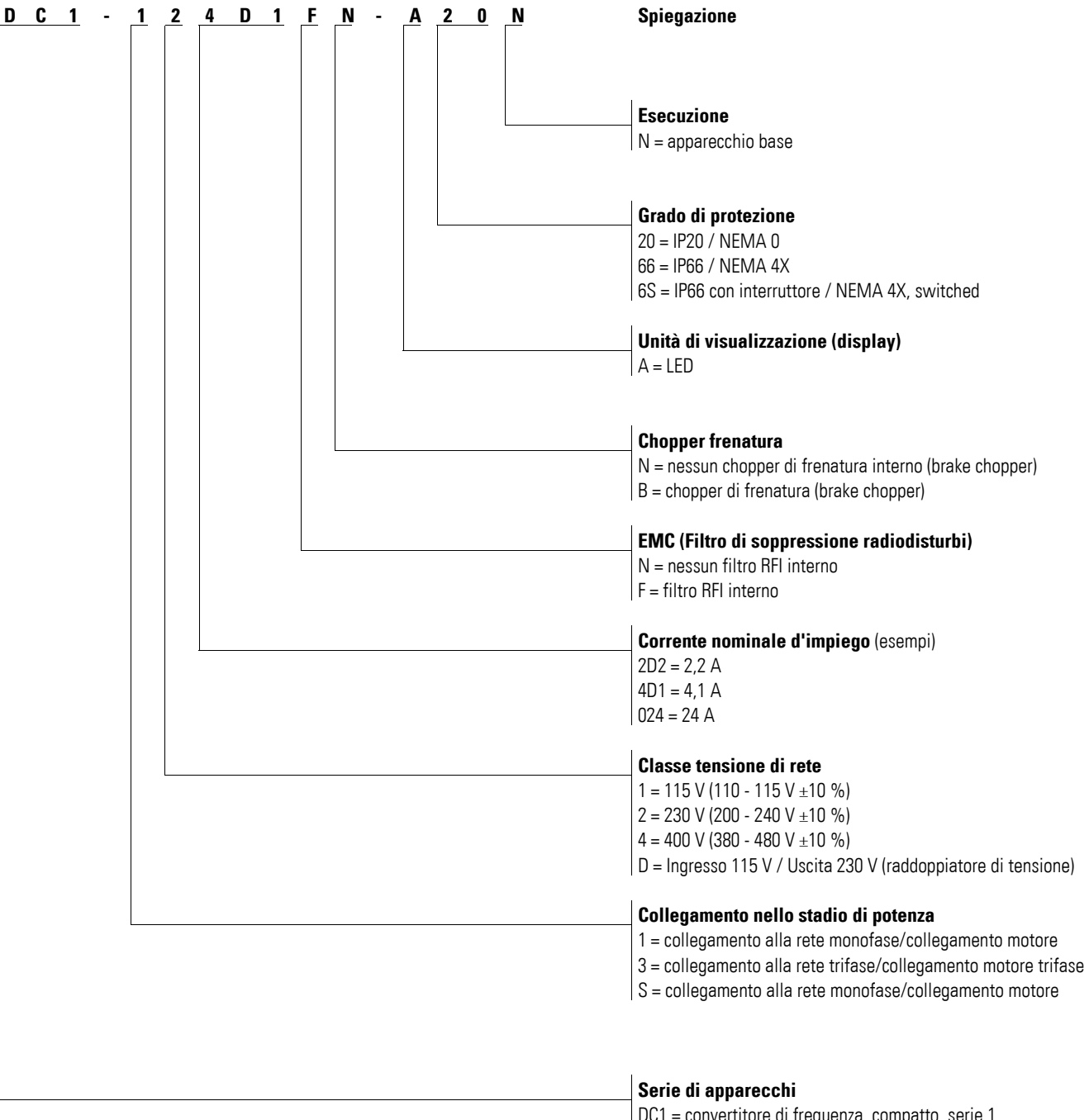

DC1 = convertitore di frequenza, compatto, serie 1 (D = Drives, C = Compact, 1 = Series)

Figura 5: Albero di ricerca tipi

1) Vedere a tale scopo il manuale MN04020004Z-DE

#### **Esempi di albero di ricerca tipi**

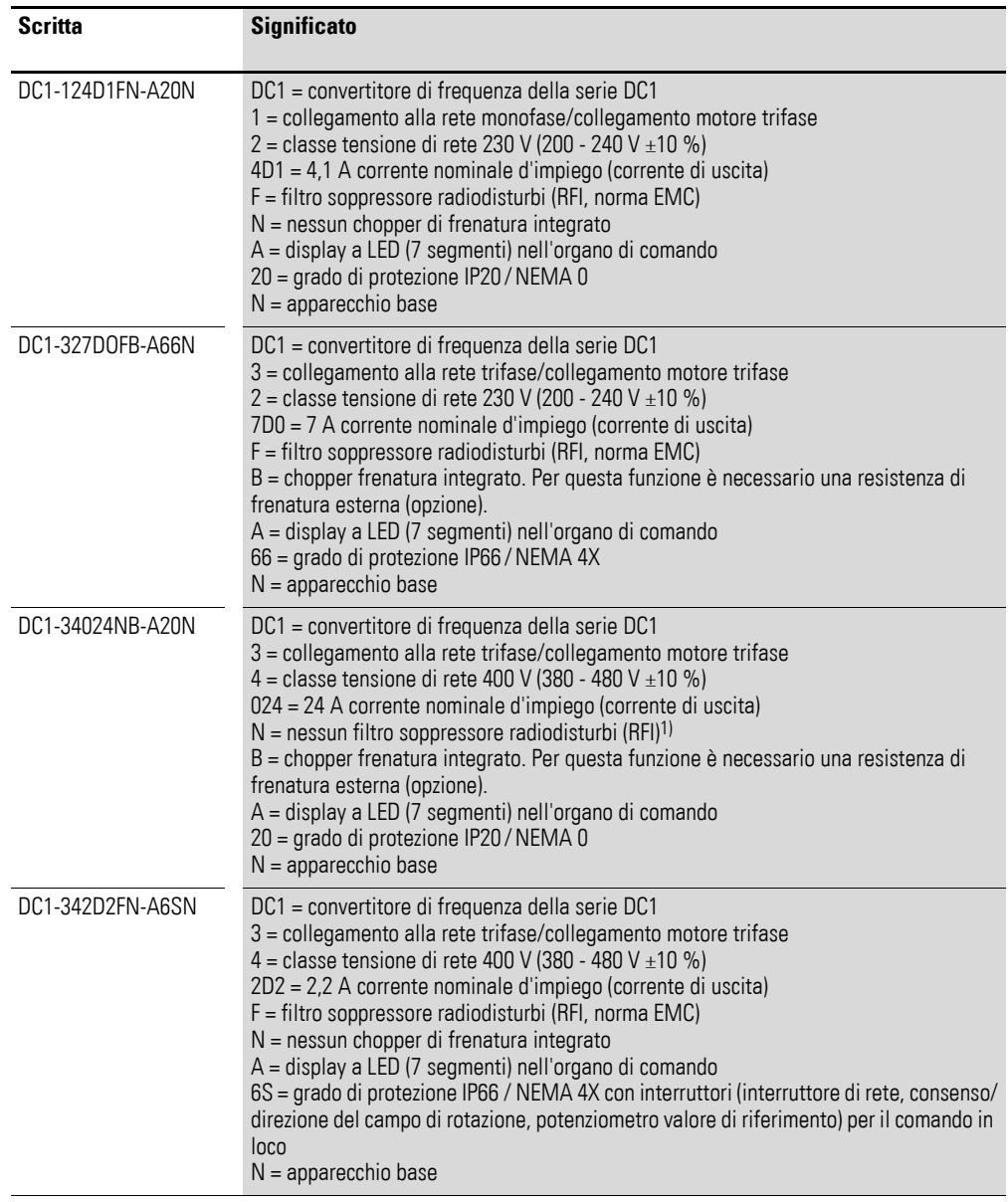

1) Per l'esercizio conforme a IEC/EN 61800-3, nei convertitori di frequenza senza filtro EMC integrato è necessario adottare misure esterne per il rispetto dei valori limite di compatibilità elettromagnetica (EMC) (ad es. filtri soppressori radiodisturbi esterni).

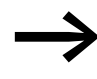

→ Nell'esecuzione DC1-...Nx-... per l'esercizio a norma<br>■ IEC/EN 61800-3 à necessario un filtro soppressore ra IEC/EN 61800-3 è necessario un filtro soppressore radiodisturbi da montare esternamente.

1.5 Denominazione sul convertitore di frequenza con grado di protezione IP20

## <span id="page-21-0"></span>**1.5 Denominazione sul convertitore di frequenza con grado di protezione IP20**

Il disegno seguente mostra un esempio di denominazione per i convertitori di frequenza DC1 con grado di protezione IP20 nella grandezza FS1.

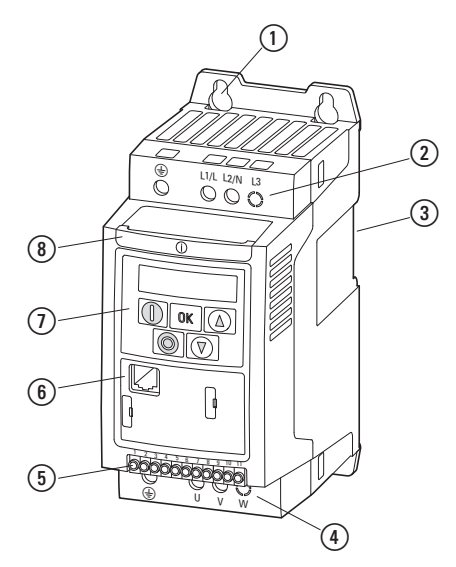

Figura 6: Denominazioni (IP20)

a Fori di fissaggio (fissaggio a viti)

b Morsetti di collegamento nello stadio di potenza (lato rete)

c Tacca per il montaggio sulla guida di montaggio

d Morsetti di collegamento nello stadio di potenza (utenza motore)

e Morsetti di comando (ad innesto)

f Interfaccia di comunicazione (RJ45)

g Organo di comando con 5 tasti di comando e LED

 $\circledR$  Scheda Info

1.6 Denominazione sul convertitore di frequenza con grado di protezione IP66

## <span id="page-22-0"></span>**1.6 Denominazione sul convertitore di frequenza con grado di protezione IP66**

Il disegno seguente mostra un esempio di denominazione per i convertitori di frequenza DC1 con grado di protezione IP66 nella grandezza FS1.

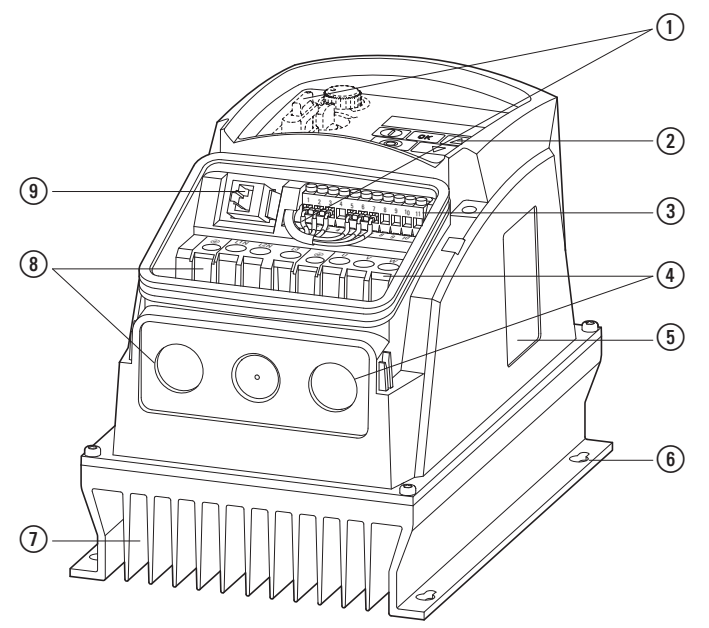

Figura 7: Denominazioni (IP66)

- a Elementi di comando locali con collegamento (solo per DC1-…-A6SN) Potenziometro valore di riferimento
	- Selettore per il cambio del senso di rotazione Interruttore di rete (lucchettabile)
- b Organo di comando con 5 tasti di comando e LED
- $\overline{3}$ ) Morsettiera di comando (ad innesto)
- d Morsetti di collegamento nello stadio di potenza (utenza motore) e passacavi per pressacavo EMC
- (5) Targa dati
- $\left( \widehat{\mathbf{6}} \right)$  Fori di fissaggio (fissaggio a viti)
- $\overline{Q}$  Corpo raffreddante
- $\widehat{\mathcal{O}}$  Morsetti di collegamento nello stadio di potenza (lato rete) e passacavi per pressacavo
- i Interfaccia di comunicazione (RJ45)

Nel coprimorsetti inferiore si trovano la scheda Info e altre tre aperture presagomate sfondabili per i pressacavi.

### 1.7 Caratteristiche

## <span id="page-23-0"></span>**1.7 Caratteristiche**

I convertitori di frequenza della serie DC1 convertono la tensione e la frequenza di una rete a corrente alternata disponibile in tensione continua. Da questa tensione continua viene successivamente generata una tensione alternata monofase o trifase con valori di frequenza impostabili e valori di ampiezza assegnati per la variazione continua della velocità dei motori asincroni a corrente alternata e trifase.

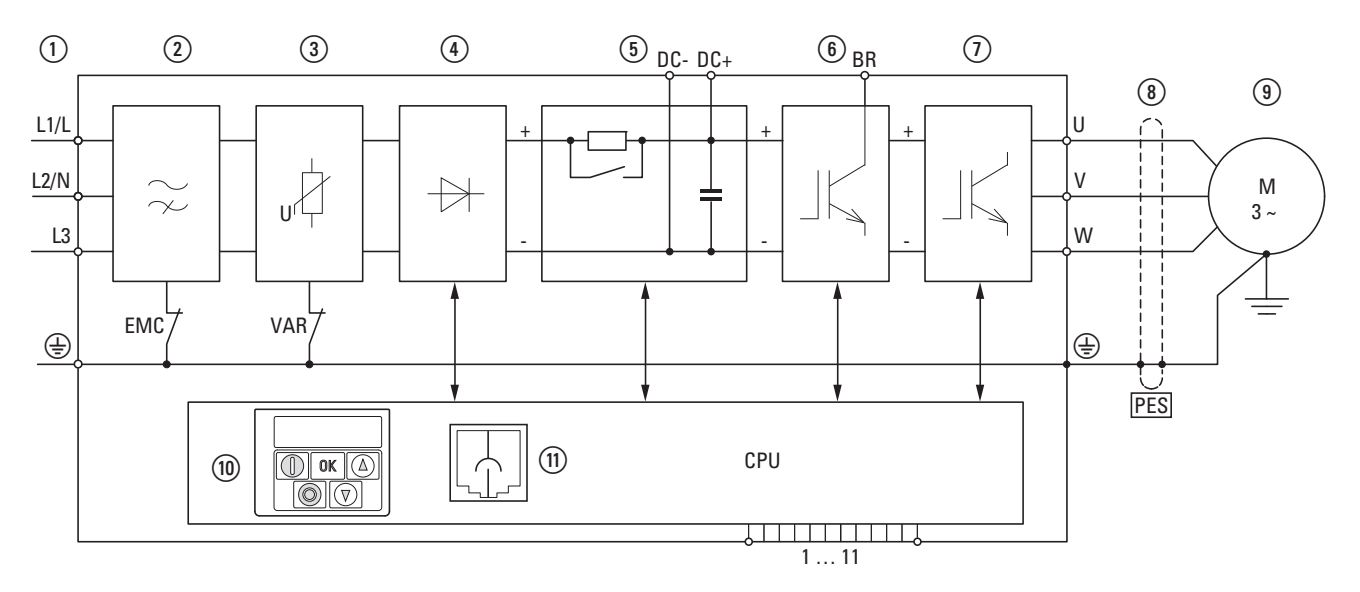

Figura 8: Schema a blocchi, schede del convertitore di frequenza DC1

- $\Omega$ ) Alimentazione L1/L, L2/N, L3, PE, tensione di allacciamento alla rete U<sub>LN</sub> = U<sub>e</sub> a 50/60 Hz: DC1-1D…: collegamento alla rete monofase (1 AC 115 V), con raddoppiatore di tensione, utenza motore (3 AC 230 V)
	- DC1-12…: collegamento alla rete monofase (1 AC/2 AC 230 V/240 V), utenza motore (3 AC 230 V) DC1-32…: collegamento alla rete trifase (3 AC 230 V/240 V), utenza motore (3 AC 230 V)
	- DC1-34…: collegamento alla rete trifase (3 AC 400 V/480 V), utenza motore (3 AC 400 V)
- $(2)$  Filtro soppressore radiodisturbi interno (non installato in DC1-1D...), collegamento EMC con PE
- c Filtro di tensione interno, collegamento VAR con PE
- d Ponticello raddrizzatore: converte la tensione alternata della rete elettrica in una tensione continua.
- e Circuito intermedio a tensione continua con resistenza di carica, condensatore e alimentatore switching e DC-Link (collegamento DC- e DC+ solo nella grandezza FS2 e FS3 con IP20)
- f Chopper di frenatura per resistenza di frenatura esterna (collegamento DC+ e BR solo nella grandezza FS2 e FS3)
- $(7)$  Invertitore. L'invertitore munito di IGBT converte la tensione continua del circuito intermedio (U<sub>DC</sub>) in una tensione alternata trifase (U<sub>2</sub>) ad ampiezza e frequenza (f<sub>2</sub>) variabili.

## 1 Serie di apparecchi DC1 1.7 Caratteristiche

(8) Collegamento motore con tensione di uscita U<sub>2</sub> (da 0 a 100 % U<sub>e</sub>) e frequenza di uscita f<sub>2</sub> (da 0 a 500 Hz) Il collegamento dell'utenza motore viene effettuato con un cavo schermato, messo a terra sui due lati su un'ampia superficie (PES).

Corrente nominale d'impiego (Ie, corrente di uscita):

DC1-1D…: 2,3 - 5,8 A

DC1-12…: 2,3 - 15 A

DC1-32…: 2,3 - 18 A

DC1-34…: 2,2 - 24 A

100 % a una temperatura ambiente di +50 °C con una sovraccaricabilità del 150 % per 60 s e una corrente di avviamento del 175 % per 2 s.

i Motore asincrono a corrente trifase

Controllo velocità continuo dei motori per prestazioni albero motore assegnate ( $P_2$ ):

DC1-1D…: 0,37 - 1,1 kW (230 V, 50 Hz) o 0,5 - 1,5 HP (230 V, 60 Hz)

DC1-12…: 0,37 - 4 kW (230 V, 50 Hz) o 0,5 - 5 HP (230 V, 60 Hz)

DC1-32…: 0,37 - 4 kW (230 V, 50 Hz) o 0,5 - 5 HP (230 V, 60 Hz)

DC1-34…: 0,75 - 11 kW (400 V, 50 Hz) o 1 - 15 HP (460 V, 60 Hz)

- j Porta di comando con organo di comando e tasti di comando, display a 7 segmenti, tensione di comando, morsetti di comando a innesto
- k Interfaccia RJ45 per collegamento PC e bus di campo (OP-Bus, Modbus RTU, CANopen)

## 1.8 Criteri di selezione

## <span id="page-25-0"></span>**1.8 Criteri di selezione**

La selezione del convertitore di frequenza si basa sulla tensione di alimentazione  $U_{LN}$  della rete da alimentare e sulla corrente nominale del motore assegnato. A tal fine occorre scegliere il tipo di circuito  $(\Delta / \Upsilon)$  del motore adeguato alla tensione di alimentazione.

La corrente nominale di uscita  $I<sub>e</sub>$  del convertitore di frequenza deve essere superiore o pari alla corrente nominale del motore.

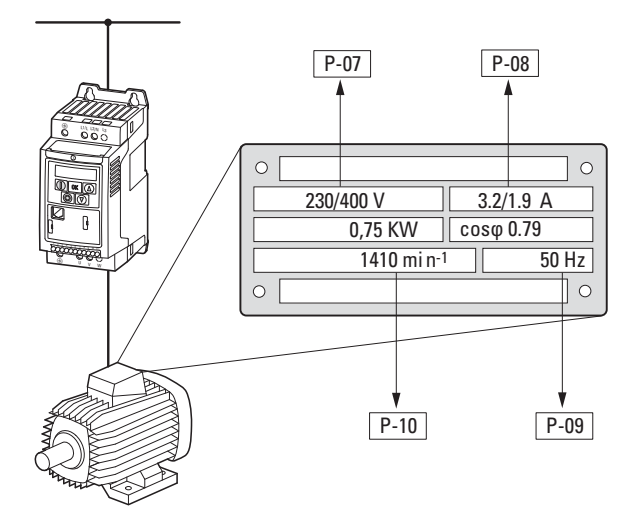

Figura 9: Criteri di selezione

Nella scelta dell'azionamento devono essere noti i seguenti criteri:

- Tipo di motore,
- Tensione di rete = tensione nominale di impiego del motore (p. es. 3 ~ 400 V),
- ï Corrente nominale del motore (valore indicativo, dipendente dal tipo di circuito e dalla tensione di alimentazione),
- Momento di carico (quadrato, costante),
- Momento di avviamento,
- Temperatura ambiente (valore nominale, ad es. +40 °C).
- Condizioni ambientali (montaggio in quadri elettrici con grado di protezione IP20 o installazione in loco con grado di protezione IP66)

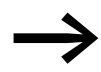

Per un collegamento in parallelo di più motori sull'uscita del convertitore di frequenza le correnti dei motori si sommano geometricamente, separate per la quota di corrente attiva e corrente reattiva.

Dimensionare il convertitore di frequenza in modo tale che la corrente complessiva possa essere fornita dal convertitore di frequenza. Eventualmente potrebbe essere necessario installare delle bobine motore o dei filtri sinusoidali fra il convertitore di frequenza e il motore per l'attenuazione e la compensazione dei diversi valori di corrente.

### <span id="page-26-0"></span>**1.9 Impiego secondo le norme**

I convertitori di frequenza della serie DC1 non sono apparecchi domestici, bensì sono destinati esclusivamente all'utilizzo come componenti per uso industriale.

I convertitori di frequenza della serie DC1 sono apparecchi elettrici per il controllo di azionamenti a velocità variabile con motori a corrente trifase e per l'installazione in una macchina o per l'assemblaggio con altri componenti a formare una macchina o un impianto.

In caso di installazione in macchine la messa in servizio dei convertitori di frequenza è vietata fino a quando la macchina assegnata non soddisfa i requisiti di sicurezza della Direttiva macchine 2006/22/CE (corrispondente alla EN 60204). La responsabilità per il rispetto delle direttive CE nell'applicazione della macchina è esclusivamente a carico dell'utente finale.

La marcatura CE applicata al convertitore di frequenza DC1 conferma che gli apparecchi, nella loro configurazione di azionamento tipica, sono conformi alle direttive in materia di bassa tensione ed EMC dell'Unione Europea (direttiva 2006/95/CE e 2006/42/CE).

I convertitori di frequenza della serie DC1, nella configurazione di sistema descritta, sono idonei all'esercizio su reti pubbliche e non pubbliche.

Il collegamento di un convertitore di frequenza DC1 alle reti IT (reti senza potenziale di messa a terra di riferimento) è consentito solo limitatamente, poiché i condensatori di filtraggio interni all'apparecchio mettono in collegamento la rete con il potenziale verso terra (custodia).

Nel caso di reti senza messa a terra, ciò può portare a situazioni di pericolo o danni all'apparecchio (è necessario un sistema di monitoraggio dell'isolamento!).

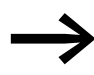

Sull'uscita del convertitore di frequenza DC1 (morsetti U, V, W) non è consentito

- collegare una tensione o carichi capacitivi (ad es. condensatori di compensazione di fase),
- collegare più convertitori di frequenza in parallelo,
- realizzare un collegamento diretto all'ingresso (bypass).

Rispettare i dati tecnici e le condizioni di collegamento! I dati al riguardo si trovano sulla targhetta dati macchina del convertitore di frequenza e nella documentazione. Ogni altro utilizzo è considerato improprio.

1.10 Manutenzione e ispezione

## <span id="page-27-0"></span>**1.10 Manutenzione e ispezione**

Se si rispettano i valori nominali generali (→ Sezione "1.5 Denominazione [sul convertitore di frequenza con grado di protezione IP20", pagina 18](#page-21-0)) e se si tiene conto dei dati tecnici speciali (vedere allegato) delle rispettive grandezze prestazionali, i convertitori di frequenza della serie DC1 sono esenti da manutenzione. Alcuni influssi esterni possono tuttavia influire negativamente sul funzionamento e sulla durata del convertitore di frequenza DC<sub>1</sub>.

Pertanto raccomandiamo di controllare periodicamente gli apparecchi e di eseguire i seguenti interventi di manutenzione rispettando gli intervalli indicati.

Tabella 2: Interventi di manutenzione consigliati per convertitori di frequenza DC1

| Intervento di manutenzione                                                                                                    | Intervallo di manutenzione                                                              |  |  |
|----------------------------------------------------------------------------------------------------|-----------------------------------------------------------------------------------------|--|--|
| Pulire le aperture (feritoie) di raffreddamento                                                                                                    | Su richiesta                                                                            |  |  |
| Controllare il funzionamento del ventilatore /<br>display a 7 segmenti (premere tutti e cinque i<br>pulsanti contemporaneamente, iniziando con<br>il pulsante Stop) | 6 - 24 mesi (a seconda dell'ambiente)                                                   |  |  |
| Controllare i filtri nelle porte del quadro<br>elettrico (vedere l'indicazione del produttore)                                                                      | 6 - 24 mesi (a seconda dell'ambiente)                                                   |  |  |
| Verificare che le prese di terra siano integre                                                                                                    | regolarmente, a intervalli periodici                                                    |  |  |
| Controllare le coppie di serraggio dei<br>collegamenti (morsetti di comando, morsetti<br>di alimentazione)                                                          | regolarmente, a intervalli periodici                                                    |  |  |
| Verificare la corrosione dei morsetti di<br>collegamento e di tutte le superfici metalliche                                                                         | 6 - 24 mesi, in caso di stoccaggio al massimo dopo 12 mesi<br>(a seconda dell'ambiente) |  |  |
| Cavo motore e collegamento schermante<br>(EMC)                                                                                                    | Secondo indicazione del produttore del cavo, al massimo dopo<br>5 anni                  |  |  |
| Caricare i condensatori                                                                                                    | 12 mesi<br>(→ Sezione "1.12 Caricare i condensatori del circuito<br>intermedio")        |  |  |

Non sono previste sostituzioni o riparazioni di singole schede del convertitore di frequenza DC1!

Nel caso in cui il convertitore di frequenza DC1 subisse danni irreparabili a causa di agenti esterni, la riparazione non è possibile.

Si deve provvedere allo smaltimento dell'apparecchio nel rispetto delle normative vigenti in materia di protezione ambientale e delle disposizioni sullo smaltimento di apparecchi elettrici ed elettronici.

### <span id="page-27-1"></span>**1.11 Stoccaggio**

Se il convertitore di frequenza DC1 viene stoccato in magazzino prima dell'utilizzo, nel punto di stoccaggio devono esserci condizioni ambientali adeguate:

- Temperatura di stoccaggio: -40 +60 °C,
- Umidità dell'aria media relativa: < 95 %, non condensante (EN 50178),

ï per evitare danni ai condensatori del circuito intermedio del convertitore di frequenza, non è consigliabile stoccarli per oltre 12 mesi (→ [Sezione "1.12 Caricare i condensatori del circuito intermedio"](#page-28-0)).

## <span id="page-28-0"></span>**1.12 Caricare i condensatori del circuito intermedio**

Dopo uno stoccaggio prolungato o tempi di inattività prolungati senza alimentazione (> 12 mesi), i condensatori devono essere ricaricati nel circuito intermedio a tensione continua per evitare danni. A tal fine il convertitore di frequenza DC1 deve essere alimentato con un modulo di alimentazione a tensione continua regolato tramite due morsetti di collegamento rete  $(ades.11e12)$ .

Per evitare correnti passanti troppo alte dei condensatori, la corrente di inserzione deve essere limitata a circa 300 - 800 mA (a seconda della grandezza prestazionale). Il convertitore di frequenza non può essere abilitato in tal caso (nessun segnale di avviamento). Successivamente, impostare la tensione continua sui valori della rispettiva tensione del circuito intermedio (UDC ∼ 1,41 x Ue) e alimentare per almeno un'ora (tempo di rigenerazione).

- DC1-12..., DC1-32...: circa 324 V DC con  $U_e = 230$  V AC
- DC1-34...: circa 560 V DC con  $U_e = 400$  V AC

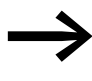

→ Con i convertitori di frequenza nell'esecuzione DC1-1D… i condensatori non possono essere rigenerati tramite i morsetti di collegamento a causa del circuito raddoppiatore di tensione interno!

In questo caso rivolgersi al rappresentante locale.

## <span id="page-28-1"></span>**1.13 Assistenza e garanzia**

Nel caso in cui si verificassero problemi con i convertitori di frequenza DC1, si prega di rivolgersi al rappresentante locale.

Tenere a portata di mano i seguenti dati e le seguenti informazioni:

- Il tipo esatto del convertitore di frequenza (vedere targa dati),
- la data di acquisto,
- Una descrizione esatta del problema verificatosi in relazione al convertitore di frequenza.

Qualora alcuni dei dati riportati sulla targa dati non fossero leggibili, si prega di fornire solo i dati leggibili chiaramente.

Per informazioni sulla garanzia si prega di consultare le condizioni generali di vendita (CGV) di Eaton Industries GmbH.

Servizio telefonico 24 ore su 24: +49 (0) 1805 223 822

Email: [AfterSalesEGBonn@eaton.com](mailto: AfterSalesEGBonn@eaton.com)

1 Serie di apparecchi DC1 1.13 Assistenza e garanzia

## <span id="page-30-0"></span>**2 Progettazione**

## <span id="page-30-1"></span>**2.1 Introduzione**

Questo capitolo descrive per estratti le caratteristiche principali nel circuito energetico di un sistema di azionamento (PDS = Power Drive System) di cui tener conto nel corso della progettazione.

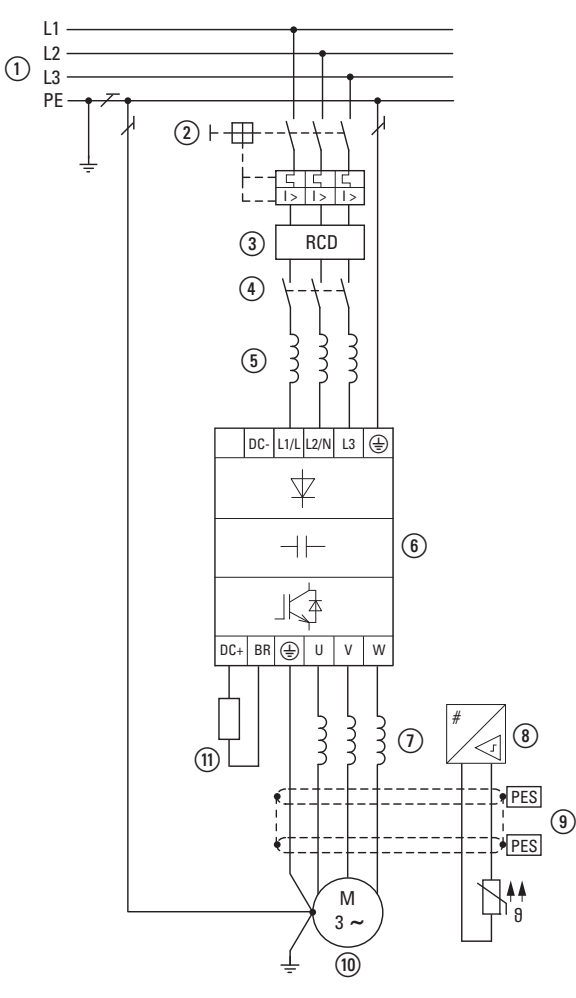

Figura 10: Esempio di sistema di azionamento con alimentazione trifase per un motore a corrente trifase (montaggio in quadro elettrico)

a Configurazioni delle reti, tensione di rete, frequenza di rete, interazioni con impianti di compensazione

- b Fusibili e sezioni dei cavi, protezione cavi
- c Interruttori differenziali per la protezione di persone e animali da lavoro
- (4) Contattore di linea
- e Induttanza di rete, filtro soppressore radiodisturbi, filtro di rete
- f Convertitore di frequenza: struttura, installazione; collegamento dei cavi; misure EMC; esempi di circuito
- $(7)$  Bobina motore, filtro sinusoidale
- h Protezione motore, termoprotettore a termistori
- i Lunghezze delle linee, cavi motore, schermatura (EMC)
- j Motore e applicazione, esercizio parallelo di più motori su un convertitore di frequenza,
- collegamento bypass; frenatura a corrente continua
- (11) Resistenza di frenatura: frenatura dinamica

### 2 Progettazione

2.2 Rete elettrica

## <span id="page-31-0"></span>**2.2 Rete elettrica**

### <span id="page-31-1"></span>**2.2.1 Collegamento alla rete e configurazione della rete**

I convertitori di frequenza della serie DC1 possono essere collegati e utilizzati senza limitazioni in tutte le reti a corrente alternata con messa a terra al punto neutro (TN-S, TN-C, TT, vedere al riguardo IEC 60364).

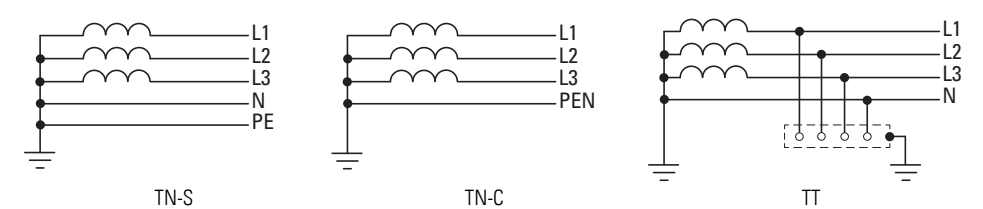

Figura 11: Reti a corrente alternata con punto centrale messo a terra

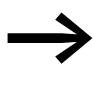

In fase di progettazione tenere conto di una ripartizione simmetrica sui tre conduttori di fase nel caso in cui siano collegati più convertitori di frequenza con alimentazione monofase.

La corrente totale di tutte le utenze monofase non deve portare a un sovraccarico del conduttore di neutro (conduttore N).

Il collegamento e l'esercizio di convertitori di frequenza su reti TN con messa a terra asimmetrica (rete a triangolo con messa a terra in fase "Grounded Delta", USA) o su reti IT non messe a terra oppure messe a terra ad alta resistenza (oltre 30 Ω) sono consentiti solo con limitazioni.

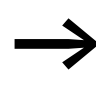

L'utilizzo in reti di tensione senza messa a terra (IT) richiede<br>l'uso di adeguati dispositivi di controllo dell'isolamento (ad es. metodo di misurazione a codifica di impulsi).

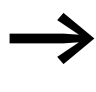

Nelle reti di tensione con conduttore di fase messo a terra la<br>tensione fase-terra massima non deve superare il valore di 300 V AC.

Se i convertitori di frequenza della serie DC1 vengono collegati a una rete con messa a terra asimmetrica o a una rete IT (non messa a terra, isolata), il filtro soppressore radiodisturbi interno deve essere disattivato (svitando la vite contrassegnata con EMC – solo per DC1-…-A20N).

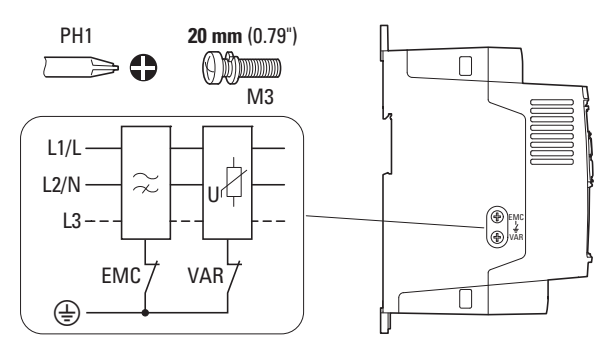

Figura 12: Posizione della vite EMC e VAR

L'effetto filtrante richiesto per la compatibilità elettromagnetica (EMC) non è più disponibile in questo caso.

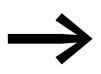

e la generale è obbligatorio provvedere a delle misure per la compatibilità elettromagnetica in un sistema di azionamento al fine di soddisfare la conformità alle norme dettate dalle direttive in materia di EMC e bassa tensione.

> Misure di messa a terra valide sono in questo caso una condizione necessaria per l'impiego efficace di ulteriori misure come la schermatura o i filtri. Senza misure di messa a terra adeguate gli ulteriori interventi sono superflui.

## <span id="page-32-0"></span>**2.2.2 Tensione di rete e frequenza**

L'ampia banda di tolleranza del convertitore di frequenza DC1 tiene conto dei valori nominali validi per le tensioni standardizzate europee ( $U_{LN}$  = 230 V/400 V, 50 Hz) e americane (U<sub>LN</sub> = 240 V/480 V, 60 Hz):

- 115 V, 50/60 Hz a DC1-1D... 110 V - 10 % - 115 V + 10 % (99 V - 0 % - 126,5 V + 0 %)
- ï 230 V, 50 Hz; 240 V, 60 Hz a DC1-12…, DC1-32… 200 V - 10 % - 240 V + 10 % (180 V - 0 % - 264 V + 0 %)
- ï 400 V, 50 Hz; 480 V, 60 Hz a DC1-34… 380 V - 10 % - 480 V + 10 % (342 V - 0 % - 528 V + 0 %)

Il campo di frequenza consentito è per tutte le classi di tensione 50/60 Hz  $(48$  Hz - 0 % - 62 Hz + 0 %).

## <span id="page-32-1"></span>**2.2.3 Simmetria di tensione**

In presenza di un carico non uniforme dei conduttori di fase e attraverso l'inserzione diretta di potenze elevate possono verificarsi degli scostamenti dalla forma di tensione ideale con conseguenti tensioni asimmetriche nelle reti a corrente alternata trifase. Queste asimmetrie possono portare a un carico diverso dei diodi nel raddrizzatore di rete e, di conseguenza, a un guasto prematuro di tali diodi nei convertitori di frequenza ad alimentazione trifase.

In fase di progettazione, per il collegamento di convertitori di<br>frequenza ad alimentazione trifase (DC1-3...), considerare solo reti a corrente alternata la cui asimmetria consentita nella tensione di rete sia pari a  $\leq$  +3 %.

> Qualora questa condizione non fosse soddisfatta oppure non fosse nota la simmetria nel luogo di collegamento, si consiglia di utilizzare un'induttanza di rete assegnata (vedere "allegato", paragrafo "Induttanze di rete", pagina 214).

## <span id="page-33-0"></span>**2.2.4 Total Harmonic Distortion (THD)**

A causa di utenze (carichi) non lineari nelle reti a corrente alternata si creano tensioni armoniche che a loro volta generano correnti armoniche. Nelle reattanze induttive e capacitive di una rete elettrica queste correnti armoniche provocano cadute di tensione con valori diversi che si sovrappongono alla tensione di rete sinusoidale e causano distorsioni. Questa forma di "inquinamento" può causare problemi nella rete elettrica di un impianto, se la somma delle armoniche supera determinati valori limite.

Il valore THD (THD = Total Harmonic Distortion, distorsione armonica totale) è definito nella normativa IEC/EN 61800-3 come il rapporto tra il valore effettivo di tutte le componenti armoniche e il valore effettivo della prima armonica.

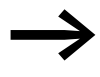

Per ridurre i valori THD (fino al 30 %) è consigliabile utilizzare un'induttanza di rete assegnata (vedere "allegato", sezione "Induttanze di rete" a pagina 214).

## <span id="page-33-1"></span>**2.2.5 apparecchi di compensazione della potenza reattiva**

Una compensazione sulla rete non è necessaria per i convertitori di frequenza della serie DC1. Essi assorbono dalla rete a tensione alternata di alimentazione solo una ridottissima potenza reattiva di prima armonica (cos ϕ ~ 0,98).

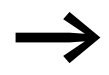

e della corrente alternata con dispositivi di compensazione<br>della corrente reattiva senza bobine è possibile l'insorgere di oscillazioni di corrente (armoniche), risonanze in parallelo e situazioni non definite.

> In fase di progettazione, per il collegamento di convertitori di frequenza a reti a corrente alternata in condizioni non definite, considerare l'utilizzo di induttanze di rete.

## <span id="page-34-0"></span>**2.2.6 Reattanze induttive di linea**

Le induttanze di rete (dette anche bobine di commutazione) aumentano l'induttività della linea di alimentazione della rete. In questo modo si prolunga il tempo di passaggio della corrente e si attenuano i cali nella tensione di rete.

Le induttanze di rete attenuano i disturbi provenienti dalla rete di alimentazione verso il convertitore di frequenza. In tal modo si incrementa la rigidità dielettrica e si prolunga la durata del convertitore di frequenza (diodi del raddrizzatore di rete, condensatori del circuito intermedio).

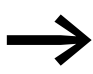

este Per l'utilizzo del convertitore di frequenza DC1 non è necessario ricorrere a induttanze di rete. Tuttavia si consiglia di inserire sempre a monte un'induttanza di rete, poiché nella maggior parte dei casi non è nota la qualità della rete.

> In fase di progettazione tenere conto del fatto che un'induttanza di rete viene assegnata solo a un singolo convertitore di frequenza per il disaccoppiamento.

> In caso di utilizzo di un trasformatore di adattamento (assegnato a un singolo convertitore di frequenza) è possibile rinunciare all'utilizzo di un'induttanza di rete.

> Le induttanze di rete vengono dimensionate in base alla corrente d'ingresso proveniente dalla rete (I<sub>LN</sub>) del convertitore di frequenza.

> Le induttanze di rete assegnate al convertitore di frequenza DC1 sono trattate nell'allegato (→ [Tabella 32](#page-219-0) e → [Tabella 33\)](#page-219-1) (→["Sezione "11.16 Induttanze direte", pagina 215\)](#page-218-1).

### 2 Progettazione

2.2 Rete elettrica

## <span id="page-35-0"></span>**2.2.7 filtro sinusoidale**

I filtri sinusoidali vengono collegati sull'uscita di un convertitore di frequenza.

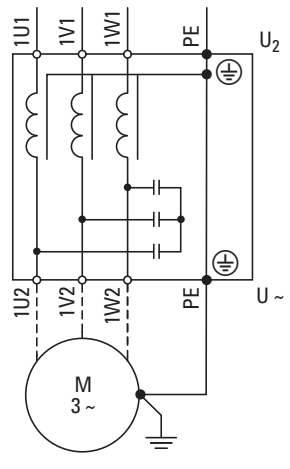

Figura 13: Schema elettrico di un filtro sinusoidale

Il filtro sinusoidale sottrae alla tensione di uscita del convertitore di frequenza (U2) i componenti ad alta frequenza al di sopra della frequenza di risonanza impostata.

L'emissione elettromagnetica connessa al campo e al cavo viene di conseguenza ridotta.

Vantaggi dei filtri sinusoidali:

- $\bullet$  elevate lunghezze del cavo motore con una ridotta emissione elettromagnetica connessa al cavo e al campo,
- riduzione delle perdite e dei rumori nel motore,
- maggiore durata del motore.

Svantaggi dei filtri sinusoidali:

- caduta di tensione sistematica fino al 9 % (circa 36 V con  $U_2 = 400$  V),
- maggiore dissipazione,
- la frequenza di ripetizione dell'impulso deve essere regolata in modo fisso,
- maggiore ingombro nel quadro elettrico.

### **ATTENZIONE**

I filtri sinusoidali possono essere utilizzati solo con frequenze di ripetizione dell'impulso regolate in modo fisso.

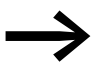

→ Per ulteriori informazioni sui filtri sinusoidali vedere<br>→ ["Sezione "11.18 filtro sinusoidale", pagina 219](#page-222-1).
# **2.3 Sicurezza e collegamento**

# **2.3.1 Fusibili e sezioni dei cavi**

I fusibili e le sezioni dei cavi relativi al collegamento sul lato della rete dipendono dalla corrente nominale della rete I<sub>LN</sub> del convertitore di frequenza (senza induttanza di rete).

#### **ATTENZIONE**

Nella scelta della sezione del cavo tenere conto della caduta di tensione in caso di carico. L'osservanza di ulteriori norme (p. es. VDE 0113 o VDE 0289) è responsabilità dell'utente.

I fusibili consigliati e l'assegnazione ai convertitori di frequenza sono trattati nell'allegato a pagina [Pagina 206](#page-209-0) e seguenti.

È necessario attenersi alle disposizioni nazionali e locali (p. es. VDE 0113, EN 60204) e alle approvazioni richieste nel luogo di impiego (p. es. UL).

In caso di utilizzo di un impianto con approvazione UL è possibile utilizzare esclusivamente fusibili, parti inferiori di fusibili e cavi muniti di approvazione UL. I cavi omologati devono avere una resistenza termica di 75 °C.

I morsetti di collegamento contrassegnati con  $\oplus$  e la custodia (IP66) devono essere collegati al circuito della corrente verso terra.

Le correnti passanti verso terra (secondo EN 50178) sono maggiori di 3,5 mA.

Le correnti passanti delle singole grandezze prestazionali sono trattate nell'allegato nella sezione dedicata ai dati tecnici a partire da pagin[aPagina 173.](#page-176-0)

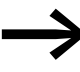

Ai sensi dei requisiti posti dalla normativa EN 50178 occorre<br>collegare una messa a terra rinforzata (PE). La sezione del cavo deve essere almeno pari a 10 mm2 o essere costituita da due cavi di terra collegati separatamente.

#### **ATTENZIONE**

Le sezioni minime prescritte per i conduttori PE (EN 50178, VDE 0160) devono essere rispettate.

Sul lato motore è necessario l'utilizzo di un cavo completamente schermato (360°) a bassa resistenza. La lunghezza del cavo motore dipende dalla categoria radiodisturbo e dall'ambiente.

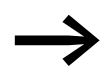

Scegliere una sezione del conduttore PE del conduttore del motore grande almeno quanto la sezione dei conduttori di fase (U, V, W).

# 2 Progettazione

2.3 Sicurezza e collegamento

# **2.3.2 Interruttori differenziali (RCD)**

Gli interruttori differenziali (RCD = Residual Current Device) proteggono le persone e gli animali da lavoro dalla presenza (non dalla formazione!) di tensioni di contatto eccessivamente elevate. Essi evitano lesioni pericolose e talvolta mortali in caso di incidenti elettrici e servono inoltre alla prevenzione degli incendi.

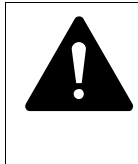

#### **AVVERTENZA**

Con un convertitore di frequenza trifase devono essere utilizzati esclusivamente interruttori differenziali sensibili a tutti i tipi di corrente (RCD, tipo B) (EN 50178, IEC 755).

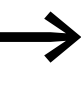

con i convertitori di frequenza ad alimentazione trifase in caso di guasto si possono verificare correnti continue che possono bloccare la reazione del dispositivo di protezione RCD di tipo A e quindi annullare la funzione di protezione.

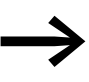

esclusivativi di protezione RCD tipo A devono essere utilizzati<br>
esclusivamente con convertitori di frequenza ad alimentazione monofase (L, N).

#### ATTENZIONE

Gli interruttori differenziali (RCD) possono essere installati solo sul lato di rete fra la rete a corrente alternata di alimentazione e il convertitore di frequenza.

#### **ATTENZIONE**

Possono verificarsi correnti passanti rilevanti ai fini della sicurezza nel corso della manipolazione e dell'esercizio di un convertitore di frequenza se il convertitore di frequenza non è messo a terra.

Le correnti passanti verso terra nel caso del convertitore di frequenza sono provocati principalmente da capacità esterne fra le fasi del motore e la schermatura del cavo motore e fra i condensatori a Y dei filtri soppressori antidisturbi.

L'entità delle correnti passanti dipende nella ponderazione:

- dalla lunghezza del cavo motore,
- dalla schermatura del cavo motore,
- ï dall'entità della frequenza di ripetizione dell'impulso (frequenza di commutazione dell'invertitore),
- dall'esecuzione del filtro soppressore radiodisturbi,
- dalle misure di messa a terra nel luogo di installazione del motore.

#### **2.3.3 Contattori di linea**

Il contattore di linea consente un'inserzione e una disinserzione in condizioni di esercizio della tensione di alimentazione del convertitore di frequenza e il suo spegnimento in caso di guasto.

Il contattore di linea viene dimensionato in base alla corrente di ingresso proveniente dalla rete  $I_{\text{IN}}$  del convertitore di frequenza, in base alla categoria d'uso AC-1 (IEC 60947) e a seconda della temperatura ambiente nel luogo d'impiego. I contattori di linea e la loro assegnazione ai convertitori di frequenza della serie DC1 sono riportati nell'allegato (→ Tabella 26, [pagina 208](#page-211-0)).

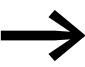

In fase di progettazione tenere conto del fatto che negli azionamenti a regolazione di frequenza l'esercizio con comando a impulsi non avviene attraverso il contattore di linea del convertitore di frequenza, bensì attraverso un ingresso di comando del convertitore di frequenza.

La frequenza di inserzione massima consentita della tensione di rete per il convertitore di frequenza DC1 è di una volta ogni 30 secondi (esercizio normale).

# **2.4 Compatibilità EMC**

In un impianto (macchina) i componenti elettrici si influenzano reciprocamente. Ogni apparecchio non solo genera disturbi, è influenzato a sua volta dai disturbi. L'accoppiamento dell'energia di disturbo può essere di tipo galvanico, capacitivo e/o induttivo, oppure tramite radiazione elettromagnetica. Il confine tra gli accoppiamenti condotti e l'accoppiamento irradiato in pratica è pari a circa 30 MHz. In presenza di valori oltre i 30 MHz le linee e i cavi agiscono da antenne che irradiano onde elettromagnetiche.

L'analisi della compatibilità elettromagnetica (EMC) degli azionamenti a regolazione di frequenza (azionamenti elettrici a regime variabile) si basa sulla norma di prodotto IEC/EN 61800-3. Essa riguarda l'intero sistema di azionamento PDS (Power Drive System), dall'alimentazione via rete fino al motore, ivi incluse tutte le componenti, compresi i cavi (→ [Figura 10,](#page-30-0)  [pagina 27](#page-30-0)). Tale sistema di azionamento può essere composto anche da più azionamenti singoli.

In un sistema di azionamento a norma IEC/EN 61800-3, non si applicano le norme generiche riferite ai singoli componenti. I loro produttori devono tuttavia offrire soluzioni che ne garantiscano l'utilizzo a norma.

In Europa è obbligatorio rispettare le direttive CEM.

La dichiarazione di conformità (CE) si riferisce sempre a un "tipico" sistema di azionamento. L'utente finale o il gestore dell'impianto è tenuto in ultima analisi a rispettare i valori limite di legge e quindi a verificarne la compatibilità elettromagnetica.

# 2 Progettazione 2.4 Compatibilità EMC

Deve inoltre adottare misure volte a ridurre al minimo o eliminare le emissioni elettromagnetiche (emissioni) nel rispettivo ambiente. D'altro canto deve sfruttare tutte le occasioni per aumentare l'immunità ai disturbi (immissione) degli apparecchi o dei sistemi.

I convertitori di frequenza della serie DC1 possono essere utilizzati anche in reti industriali robuste (2° ambiente) grazie alla loro immunità ai disturbi fino alla categoria C3.

In caso di emissione elettromagnetica condotta, l'esecuzione DC1…-F… (con filtro soppressore radiodisturbi integrato) permette di rispettare i valori limite di sensibilità della categoria C1 nel 1° ambiente. Si presuppone un'installazione conforme alle nome EMC (→ [Pagina 51\)](#page-54-0) e il rispetto della lunghezza del cavo motore e della frequenza di commutazione massima (fPWM) del convertitore di frequenza.

Con convertitori di frequenza senza filtro soppressore radiodisturbi interno si possono avere lunghezze del cavo motore maggiori e correnti passanti ridotte in combinazione con un filtro soppressore radiodisturbi esterno assegnato.

Le disposizioni in materia di EMC devono essere rispettate già in fase di progettazione. Le eventuali successive migliorie e modifiche in sede di montaggio e installazione oppure addirittura sul luogo di installazione sono spesso connesse a costi ulteriori, spesso anche molto superiori.

# **2.5 Motore**

# **2.5.1 Selezione del motore**

Raccomandazioni generali per la selezione del motore:

- Per il sistema di azionamento a regolazione di frequenza (PDS) utilizzare dei motori a corrente alternata con alimentazione trifase con rotore in cortocircuito e raffreddamento superficiale, detti anche motori asincroni a corrente trifase o motori trifase. Altre esecuzioni, come motori a rotore esterno, motori ad anelli, motori a riluttanza, motori PM, motori sincroni e servomotori possono anch'essi essere utilizzati con un convertitore di frequenza, ma richiedono di norma ulteriori misure di progettazione in accordo con il costruttore del motore.
- Utilizzare solo motori che soddisfano la classe termica F (temperatura costante massima 155 °C).
- ï Scegliere preferibilmente motori a 4 poli (velocità di rotazione sincrona: 1500 min-1 a 50 Hz e/o 1800 min-1 a 60 Hz).
- Tenere conto delle condizioni di esercizio per la modalità di esercizio S1 (IEC 60034-1).
- ï In caso di esercizio in parallelo di più motori su un convertitore di frequenza, le prestazioni dei motori non devono scostarsi reciprocamente per più di tre classi di potenza.
- Evitare un sovradimensionamento del motore. In caso di sottodimensionamento in modalità "controllo velocità" (compensazione slittamento), le prestazioni del motore possono essere inferiori di un solo livello di potenza.

# **2.5.2 Collegamento in parallelo di motori**

I convertitori di frequenza della serie DC1 consentono l'esercizio in parallelo di più motori in modalità di funzionamento per "comando U/f" (P-10 = 0).

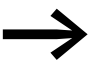

essere inferiore alla corrente nominale di impiego del convertitore<br>
essere inferiore alla corrente nominale di impiego del convertitore di frequenza, tenendo conto delle correnti di inserzione (solo all'inserzione del motore durante il funzionamento).

Se durante l'esercizio in parallelo sono necessarie delle velocità di rotazione dei motori differenti, è possibile ottenere questa condizione solo attraverso il numero di coppie di poli e/o i rapporti di trasmissione.

Attraverso il collegamento in parallelo dei motori si riduce la resistenza di collegamento sull'uscita del convertitore di frequenza. L'induttività complessiva degli statori si riduce e la capacità parassita dei cavi aumenta. In tal modo aumenta la distorsione elettrica rispetto al collegamento di un singolo motore.

Per ridurre la distorsione elettrica occorre utilizzare una bobina motore sull'uscita del convertitore di frequenza (→ [Tabella 34, pagina 218](#page-221-0) e  $\rightarrow$  [Tabella 35, pagina 218\)](#page-221-1).

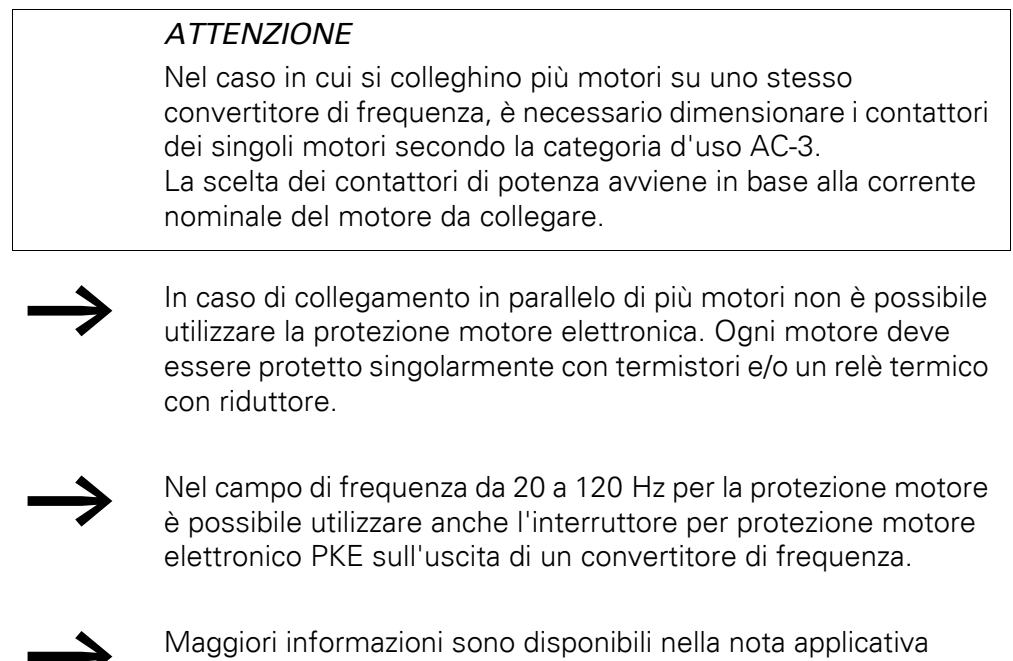

# **2.5.3 Tipi di circuito con motore trifase**

Sulla scorta dei valori nominali sulla targhetta dati macchina è possibile collegare l'avvolgimento dello statore del motore trifase a stella o triangolo.

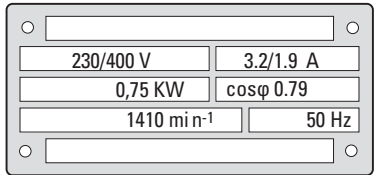

AP040048.

<span id="page-41-0"></span>Figura 14: Esempio di targa dati (targhetta dati macchina) di un motore

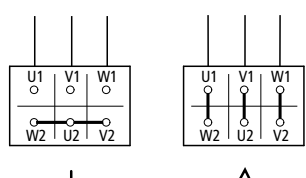

Figura 15: Tipi di circuito:

circuito a stella (a sinistra), circuito a triangolo (a destra)

## **2.5.4 Curva caratteristica 87-Hz**

Il motore a corrente trifase con la targhetta dati macchina in [figura 14](#page-41-0) può essere utilizzato sia in un circuito stella che in un circuito triangolo. La curva caratteristica d'esercizio viene quindi determinata dal rapporto fra tensione e frequenza del motore.

Con la cosiddetta curva caratteristica a 87 Hz il motore standard trifase con targhetta dati macchina in [figura 14](#page-41-0) viene utilizzato nel circuito a triangolo di una rete da 400 V a 87 Hz. A questo scopo il convertitore di frequenza deve fornire la corrente più elevata del circuito a triangolo (3,2 A) e la frequenza del motore (punto di riferimento U/f) deve essere impostata sul convertitore di frequenza a 87 Hz.

Ne derivano i seguenti vantaggi:

- la gamma di regolazione della velocità del motore viene incrementata del fattore √3 (da 50 Hz a 87 Hz).
- Il grado di efficienza del motore migliora grazie alla maggiore velocità, tuttavia lo slittamento (assoluto) rimane invariato, di conseguenza percentualmente inferiore rispetto alla nuova velocità (più elevata).
- Dal motore può essere prelevata una potenza maggiore ( $P \sim M \times n$ ) e ciò consente di utilizzare per l'applicazione un motore di dimensioni inferiori e quindi più economico (ad esempio il motore di trazione negli azionamenti per gru).
- Nelle macchine esistenti è possibile incrementare la velocità senza modificare il motore e/o la trasmissione. Non si tratta quindi di un funzionamento nella regione di campo indebolito.

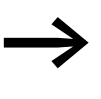

A causa del maggiore carico termico si consiglia in questo caso di utilizzare solo la potenza del motore di entità prossima riportata nell'elenco.

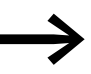

Utilizzando motori a due poli ( $p = 1$ ) è necessario tenere conto dell'elevata velocità di rotazione pari a circa 5000 giri (a questo proposito attenersi alle indicazioni del produttore).

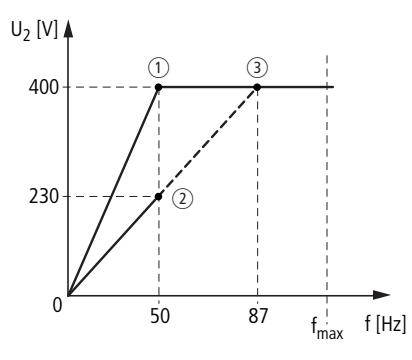

<span id="page-42-0"></span>Figura 16: Curva caratteristica U/f per targa dati del motore da → [Figura 14](#page-41-0)

 $\circ$  Collegamento a stella: 400 V, 50 Hz

b Collegamento a triangolo: 230 V, 50 Hz

c Collegamento a triangolo: 400 V, 87 Hz

La tabella seguente [tabella 3](#page-43-0) mostra l'assegnazione dei convertitori di frequenza possibili in relazione alla tensione di rete e al tipo di circuito.

<span id="page-43-0"></span>Tabella 3: Assegnazione dei convertitori di frequenza alla curva caratteristica U/f (→ [Figura 16\)](#page-42-0)

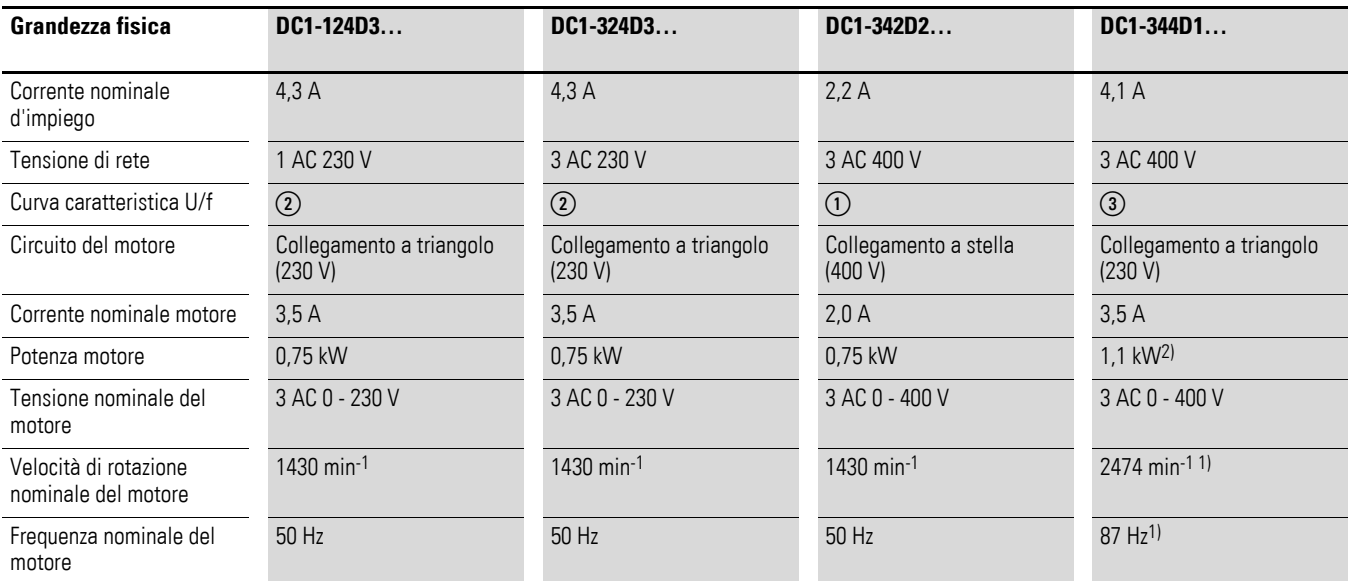

1) Rispettare i valori limite consentiti del motore.

2) Calcolabile aritmeticamente √3 x 0,75 kW ≈ 1,3 kW

# **2.5.5 Collegamento di motori EX**

Per il collegamento di motori con protezione contro le esplosioni rispettare i seguenti punti:

- Un convertitore di frequenza può essere installato in una custodia protetta contro le esplosioni all'interno dell'area a rischio di esplosione o in un quadro elettrico all'esterno dell'area a rischio di esplosione.
- ï Rispettare le norme di settore e nazionali in materia di aree protette contro le esplosioni (ATEX 100a).
- $\bullet$  Tenere conto delle indicazioni e delle note del costruttore del motore per l'uso in convertitori di frequenza, ad esempio se è prevista l'installazione di bobine motore (limitazione du/dt) o di filtri sinusoidali.
- $\bullet$  I sistemi di monitoraggio della temperatura negli avvolgimenti del motore (termistori, thermoclick) non devono essere collegati direttamente al convertitore di frequenza, bensì devono essere collegati attraverso un apparecchio di reazione omologato (ad es. EMT6) per l'utilizzo in aree a rischio di esplosione.

# **3.1 Introduzione**

Questo capitolo descrive il montaggio e il collegamento elettrico della serie di convertitori di frequenza DC1.

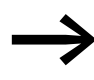

→ Durante l'installazione e il montaggio del convertitore di frequenza, coprire oppure incollare tutte le fessure di areazione per evitare che possano penetrare corpi estranei.

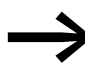

Eseguire tutte le operazioni di installazione esclusivamente con gli attrezzi indicati ea regola d'arte senza sforzare.

#### **3.2 Montaggio**

Le istruzioni di montaggio qui descritte prevedono l'installazione in un'adeguata custodia per apparecchi con grado di protezione IP20 in ottemperanza alla norma EN 60529 e/o ad altre disposizioni locali applicabili.

- Le custodie devono essere realizzate con materiale termicamente conduttivo.
- Se si utilizza un quadro elettrico ad armadio con aperture di ventilazione, tali aperture dovranno essere posizionate sopra e sotto il convertitore di frequenza per garantire una buona circolazione dell'aria. L'aria dovrà essere immessa sotto il convertitore di frequenza ed espulsa sopra di esso.
- Se l'ambiente circostante il quadro elettrico contiene particelle di sporco (ad esempio polvere), un filtro antiparticolato dovrà essere installato sulle aperture di ventilazione e si dovrà utilizzare una ventilazione esterna. Se necessario, il filtro dovrà essere sottoposto a manutenzione e pulizia.
- In ambienti con elevato tenore di umidità, salinità e agenti chimici deve essere utilizzato un quadro elettrico chiuso (senza aperture di ventilazione).

3.2 Montaggio

# **3.2.1 Posizione di montaggio**

I convertitori di frequenza della serie DC1 devono essere montati verticalmente.

L'inclinazione massima consentita è di 30°.

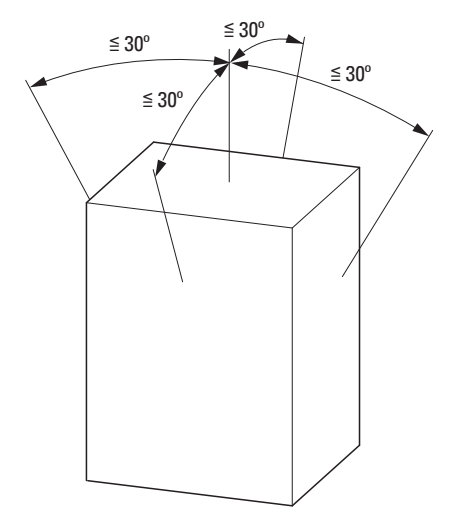

Figura 17: Posizione di montaggio

# **3.2.2 Spazi liberi**

Per garantire una sufficiente circolazione dell'aria e in funzione della grandezza del convertitore di frequenza, è necessario rispettare delle distanze minime dagli oggetti circostanti per la dissipazione del calore.

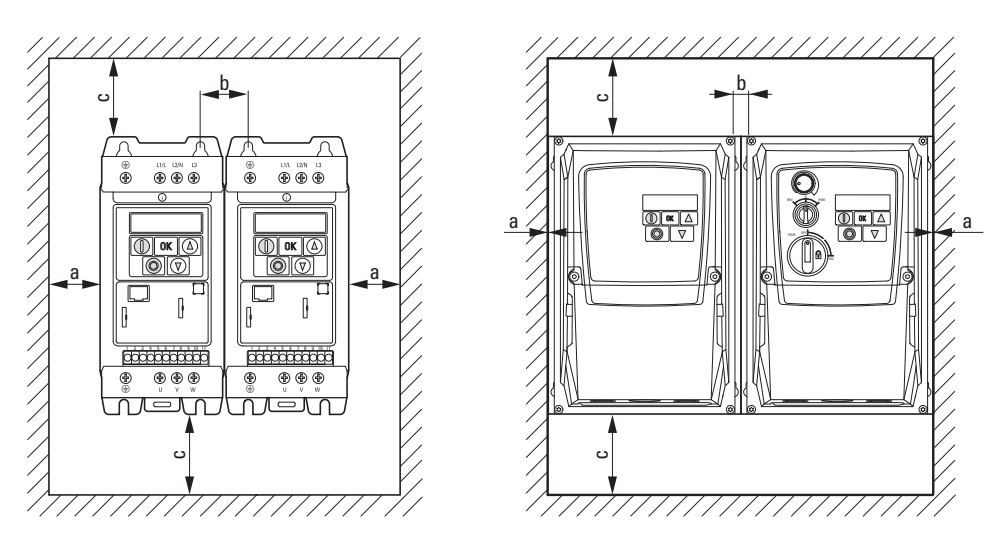

Figura 18: Spazi liberi per il raffreddamento ad aria (a sinistra IP20, a destra IP66)

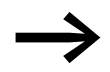

I convertitori di frequenza possono essere montati affiancati senza dover mantenere distanze laterali.

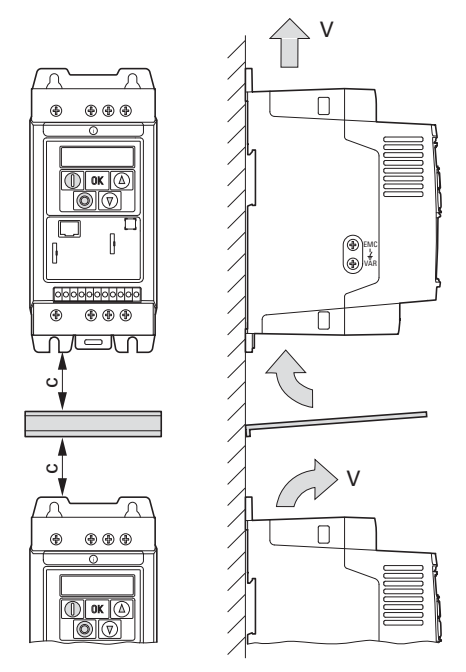

Figura 19: Deflettore dell'aria

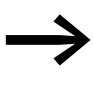

Apparecchi dotati di maggiori campi magnetici (per es. bobine o trasformatori) non devono essere montati nelle dirette vicinanze del convertitore di frequenza.

<span id="page-46-0"></span>Tabella 4: Spazi liberi minimi e aria fredda necessaria

| Grandezza                    | a        |         | $\mathbf b$ |         | C    |         | Portata d'aria      |                        |  |  |  |  |
|------------------------------|----------|---------|-------------|---------|------|---------|---------------------|------------------------|--|--|--|--|
|                              | [mm]     | $[$ in] | [mm]        | $[$ in] | [mm] | $[$ in] | [m <sup>3</sup> /h] | [ft <sup>3</sup> /min] |  |  |  |  |
| Per grado di protezione IP20 |          |         |             |         |      |         |                     |                        |  |  |  |  |
| FS1                          | 50       | 1,97    | 31          | 1,22    | 50   | 1,97    | 18,69               | 11                     |  |  |  |  |
| FS <sub>2</sub>              | 50       | 1,97    | 32          | 1,26    | 75   | 2,95    | 18,69               | 11                     |  |  |  |  |
| FS31)                        | 50       | 1,97    | 31          | 1,22    | 100  | 3,94    | 44,1                | 26                     |  |  |  |  |
| Per grado di protezione IP66 |          |         |             |         |      |         |                     |                        |  |  |  |  |
| FS1                          | $\Omega$ | 0       | 12,5        | 0,49    | 150  | 5,91    |                     |                        |  |  |  |  |
| FS <sub>2</sub>              | $\Omega$ | 0       | 12,0        | 0.47    | 150  | 5,91    |                     |                        |  |  |  |  |
| FS31)                        | $\theta$ | 0       | 13,0        | 0,51    | 150  | 5,91    |                     |                        |  |  |  |  |

1) Per la conformità UL la massima temperatura ambiente ammessa nel luogo di installazione dei convertitori di frequenza DC1-127D0…, DC1-32011… e DC1-32018… deve essere limitata a +45 °C, 24 ore su 24.

I valori riportati nella tabella [4](#page-46-0) sono valori indicativi fino a una temperatura ambiente di +50 °C, un'altitudine di installazione massima di 1000 m e una frequenza di ripetizione dell'impulso fino a 8 kHz.

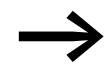

Le perdite di calore tipiche ammontano al 3 % circa delle condizioni di carico.

3 Installazione 3.2 Montaggio

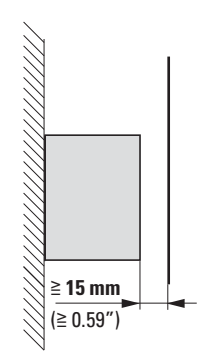

Figura 20: Spazio libero frontale

Per i convertitori di frequenza installati uno sopra l'altro e provvisti di ventilatore interno, è necessario inserire un deflettore tra gli apparecchi. Ciò consente di evitare il rischio di sovraccarico termico dell'apparecchio posizionato più in alto a causa del flusso d'aria forzato (ventilatore).

# **3.2.3 Fissaggio**

I convertitori di frequenza di grandezza FS1 e FS2 possono essere fissati mediante viti o su una guida di montaggio. Gli apparecchi di grandezza FS3 possono essere fissati esclusivamente con viti.

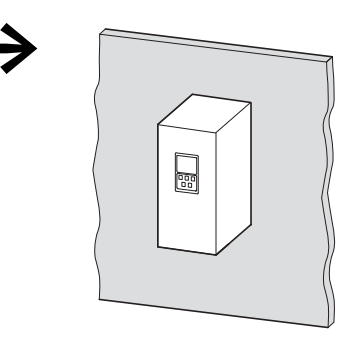

Montare il convertitore di frequenza soltanto su un supporto di fissaggio non combustibile (per es. su una lastra di metallo).

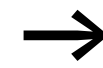

Indicazioni relative a dimensioni e pesi sono riportate in allegato (**→** [Pagina 167](#page-170-0) e seguenti).

#### **3.2.3.1 Fissaggio a vite**

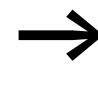

→ La quantità e la disposizione delle quote di fissaggio necessarie<br>sono indicate in → Sezione 11.4, "Dimensioni e grandezze", [pagina 183.](#page-186-0)

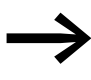

Utilizzare viti con rondella e anello elastico con coppia di<br>serraggio 1 Nm per proteggere la custodia e per assicurare un montaggio sicuro.

 $\Xi$ 

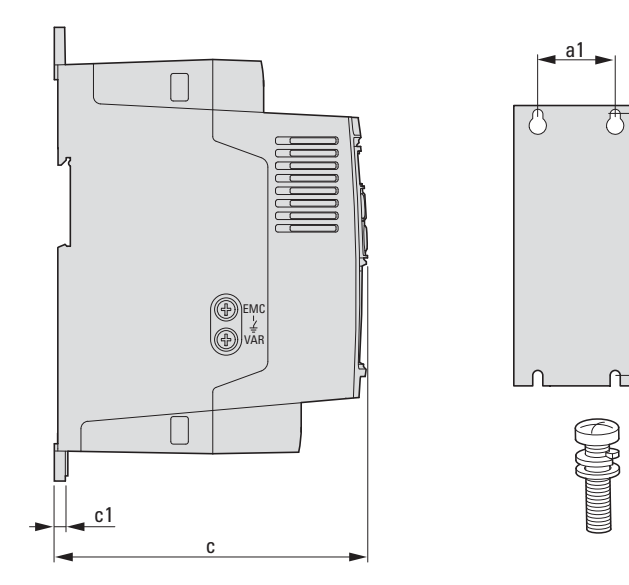

Figura 21: Quote di montaggio

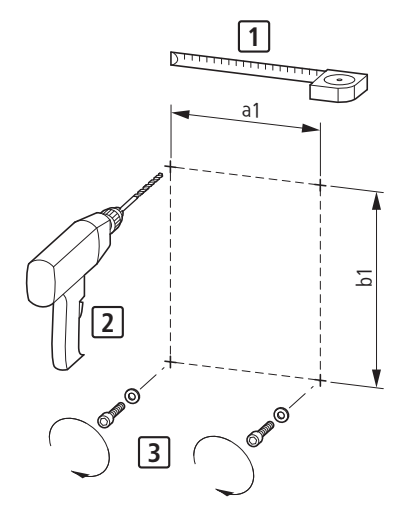

Figura 22: Preparazione al montaggio

▶ In primo luogo montare le viti nelle posizioni indicate, quindi applicare il convertitore di frequenza e serrare tutte le viti.

3.2 Montaggio

# **3.2.3.2 Fissaggio su guida di montaggio**

In alternativa al fissaggio a vite è possibile montare i convertitori di frequenza DC1 con grado di protezione IP20 e grandezza FS1 e FS2 anche su una guida di montaggio secondo IEC/EN 60715.

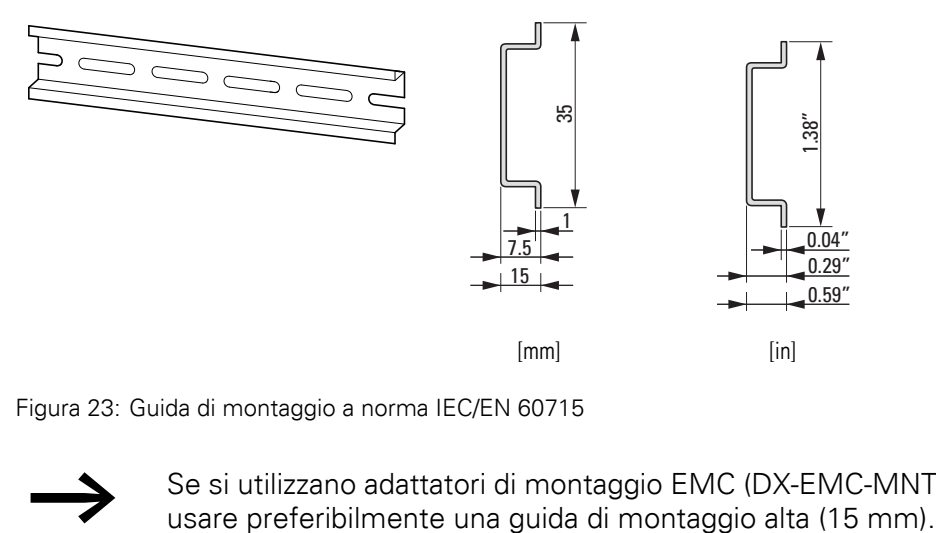

Figura 23: Guida di montaggio a norma IEC/EN 60715

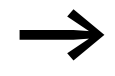

Se si utilizzano adattatori di montaggio EMC (DX-EMC-MNT-...), usare preferibilmente una guida di montaggio alta (15 mm).

▶ Inserire il convertitore di frequenza dall'alto sulla guida di montaggio [1] e spingerlo verso il basso per farlo scattare in posizione [2].

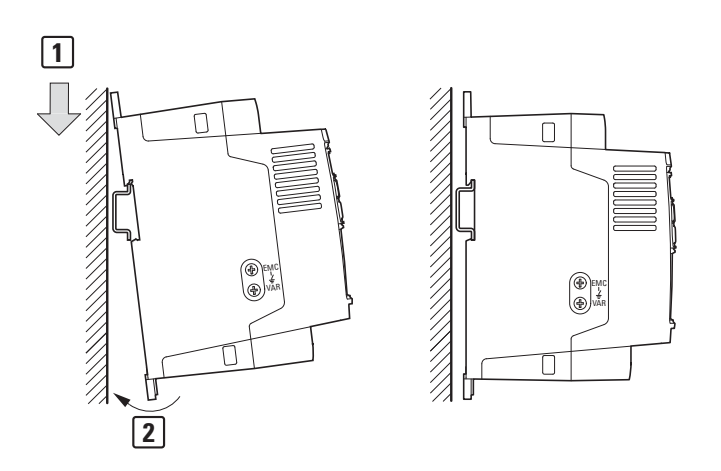

Figura 24: Fissaggio su guida di montaggio

#### **Smontaggio della guida di montaggio**

▶ Per lo smontaggio premere verso il basso l'interblocco trattenuto dalla molla elastica. A tal fine è presente una tacca contrassegnata sul bordo inferiore dell'apparecchio.

Per lo sblocco si consiglia di utilizzare un cacciavite piatto (per es. largo 5 mm).

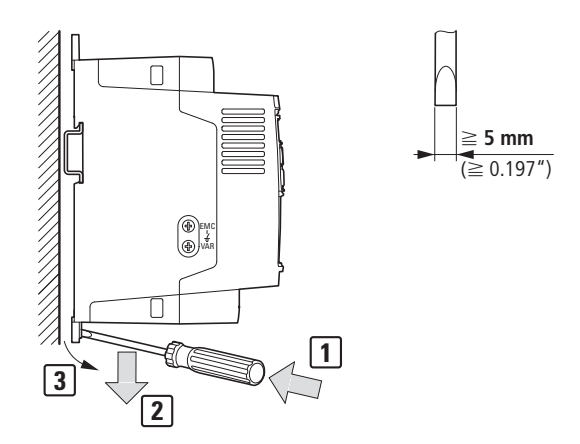

Figura 25: Smontaggio della guida di montaggio

3.2 Montaggio

# **3.2.4 Montaggio pressacavi (IP66)**

Per i convertitori di frequenza con grado di protezione IP66 possono essere montati complessivamente sei pressacavi. Nella base sono presenti due aperture presagomate realizzate in fabbrica per l'installazione dei pressacavi, per collegare lo stadio di potenza. L'apertura centrale nella base è destinata alla resistenza di frenatura esterna. Nella copertura inferiore della custodia si trovano altre tre aperture presagomate per il passaggio del cavo di comando e del cavo bus.

▶ Sfondare le aperture con un cacciavite a taglio. Prestare attenzione a non danneggiare i componenti interni della morsettiera.

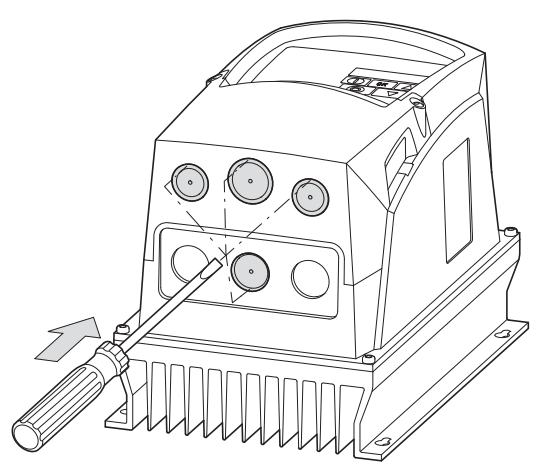

Figura 26: Sfondare le aperture

▶ Rimuovere la copertura inferiore della custodia come illustrato nella figura.

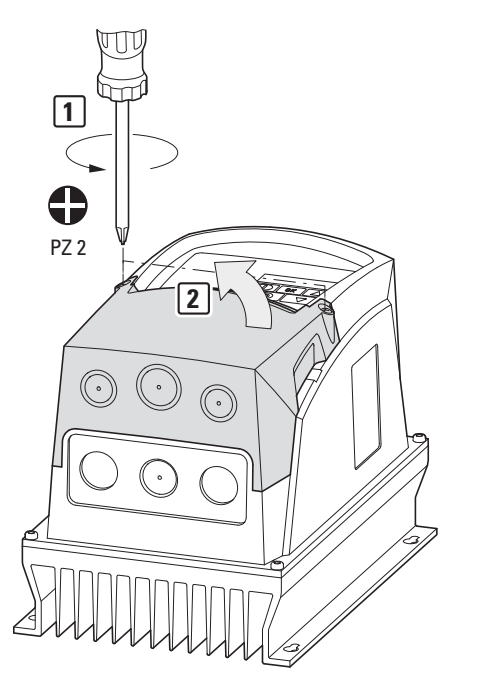

Figura 27: Rimozione della copertura inferiore della custodia

Nelle aperture presagomate aperte sul lato sinistro, realizzate in fabbrica, viene inserito un pressacavo di plastica per il cavo di collegamento di rete. Per ragioni di compatibilità elettromagnetica, nella bussola passante a destra deve essere inserito un pressacavo EMC per l'applicazione e la messa a terra della schermatura del cavo motore.

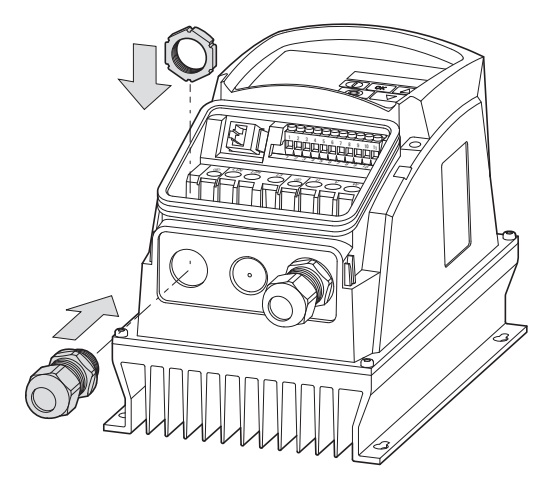

Figura 28: Montaggio dei pressacavi

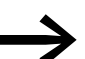

Il pressacavo deve avere un grado di protezione minimo IP66.

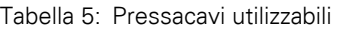

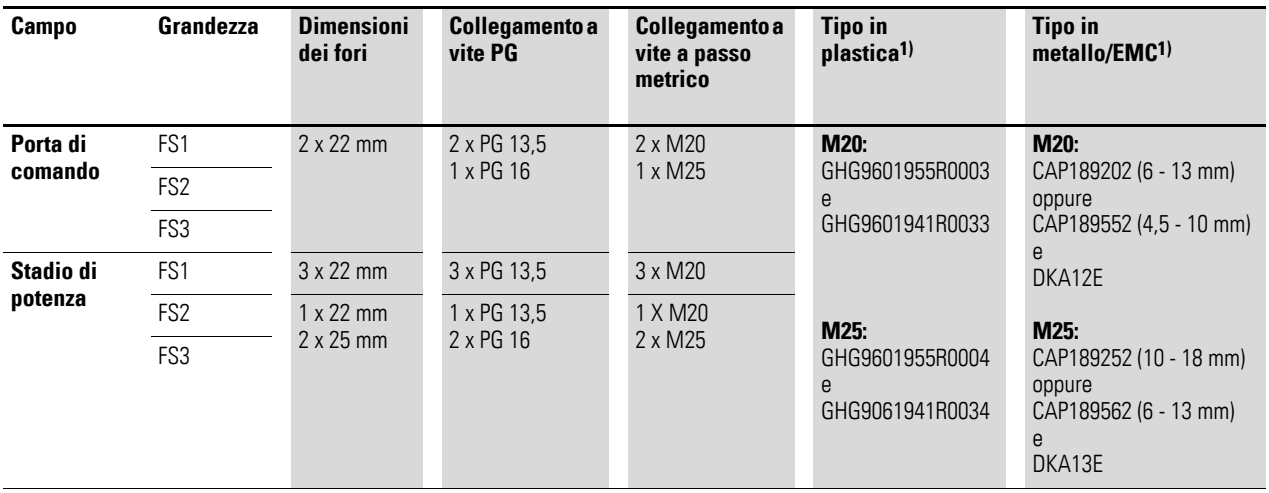

1) Nell'esempio sono utilizzati tipi di Cooper Crouse-Hinds GmbH

3 Installazione 3.2 Montaggio

> Il pressacavo EMC deve essere correttamente messo a terra. Nel controdado DKA… si trova un filo per il collegamento a terra lungo 300 mm che può essere tagliato a misura per il collegamento con PE.

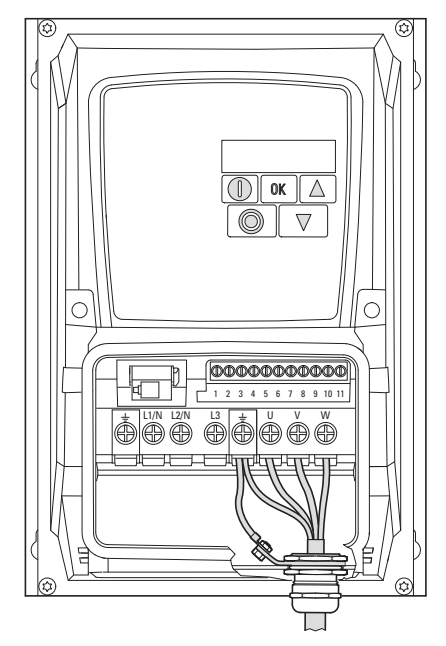

Figura 29: Messa a terra del pressacavo EMC

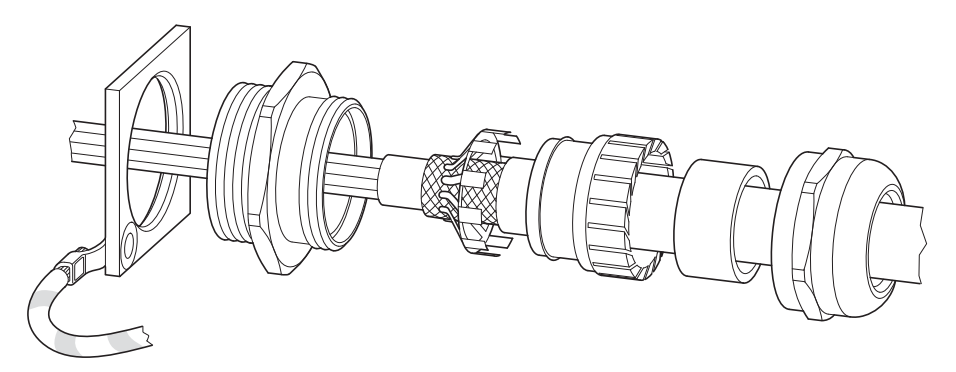

Figura 30: Struttura di principio del pressacavo EMC

# **3.3 Installazione a norma EMC**

<span id="page-54-0"></span>L'utente finale o il gestore dell'impianto è tenuto a rispettare i valori limite di legge e a verificarne la compatibilità elettromagnetica. Deve inoltre adottare misure volte a ridurre al minimo o eliminare le emissioni elettromagnetiche (emissioni) nel rispettivo ambiente. D'altro canto deve sfruttare tutte le occasioni per aumentare l'immunità ai disturbi (immissione) degli apparecchi o dei sistemi.

In un sistema di azionamento (PDS) con convertitori di frequenza è necessario prevedere le misure per la compatibilità elettromagnetica (EMC) già allo stadio di progettazione, poiché l'esecuzione di modifiche resesi necessarie al momento del montaggio dell'installazione oppure di successive migliorie nel luogo di installazione comporta costi ulteriori e maggiori.

Per via delle tecnologie utilizzate e del sistema stesso, un sistema di azionamento è attraversato durante il funzionamento di un convertitore di frequenza da correnti di fuga ad alta frequenza. Pertanto tutte le misure di messa a terra devono essere realizzate a bassa resistenza e su ampia superficie.

In presenza di correnti di fuga superiori a 3,5 mA è necessario, ai sensi delle norme VDE 0160 e EN 60335

- che la sezione del conduttore di terra sia  $\geq 10$  mm<sup>2</sup>,
- che il conduttore di terra sia soggetto a monitoraggio dell'interruzione, oppure
- che venga posato un secondo conduttore di terra.

Per un'installazione a norma EMC si consiglia di implementare le seguenti misure:

- Installazione del convertitore di frequenza in una custodia metallica conduttiva
	- dotata di un buon collegamento al potenziale di messa a terra,
- Cavi del motore schermati (di lunghezza ridotta).

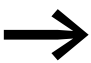

→ In un sistema di azionamento tutti i componenti e le custodie in grado di condurre la corrente elettrica devono essere messi a terra attraverso un cavo che sia il più corto possibile e che presenti la sezione più grande possibile (cavetto in Cu).

# **3.3.1 Misure EMC nel quadro elettrico**

Per una struttura a norma EMC tutte le parti metalliche degli apparecchi e del quadro elettrico devono essere collegate fra loro su ampia superficie in maniera da condurre frequenze elevate. Le piastre di montaggio e le porte dei quadri elettrici devono essere collegate all'armadio attraverso cavetti corti ad alta frequenza che siano a contatto su ampia superficie. Al riguardo evitare le superfici verniciate (superfici anodizzate, cromature gialle). Un quadro sinottico di tutte le misure EMC è riportato in [figura 31](#page-56-0) a [Pagina 53](#page-56-0).

3.3 Installazione a norma EMC

Se possibile installare il convertitore di frequenza direttamente (senza distanziatore) su una piastra metallica (piastra di montaggio).

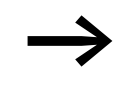

Far passare i cavi di rete e del motore nel quadro elettrico il più<br>possibile vicino al potenziale di messa a terra. I cavi lasciati liberi di oscillare agiscono come antenne.

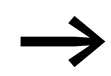

Se i cavi che conducono frequenze elevate (per es. i cavi motore<br>schermati) e i cavi schermati (per es. la linea di alimentazione di rete, le linee di comando e di segnale) vengono posati parallelamente, la distanza deve essere di almeno 300 mm per evitare un'irradiazione di energia elettromagnetica. Anche in presenza di grandi differenze nel potenziale di tensione occorre predisporre una guida cavi separata. Gli incroci inevitabili fra i cavi di comando e di potenza devono essere sempre ad angolo retto (90°).

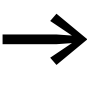

Non posare i cavi di comando e di segnale nello stesso canale<br>dei cavi di potenza. I cavi di segnale analogici (valori di misura, valori nominali e di correzione) devono essere posati con schermatura.

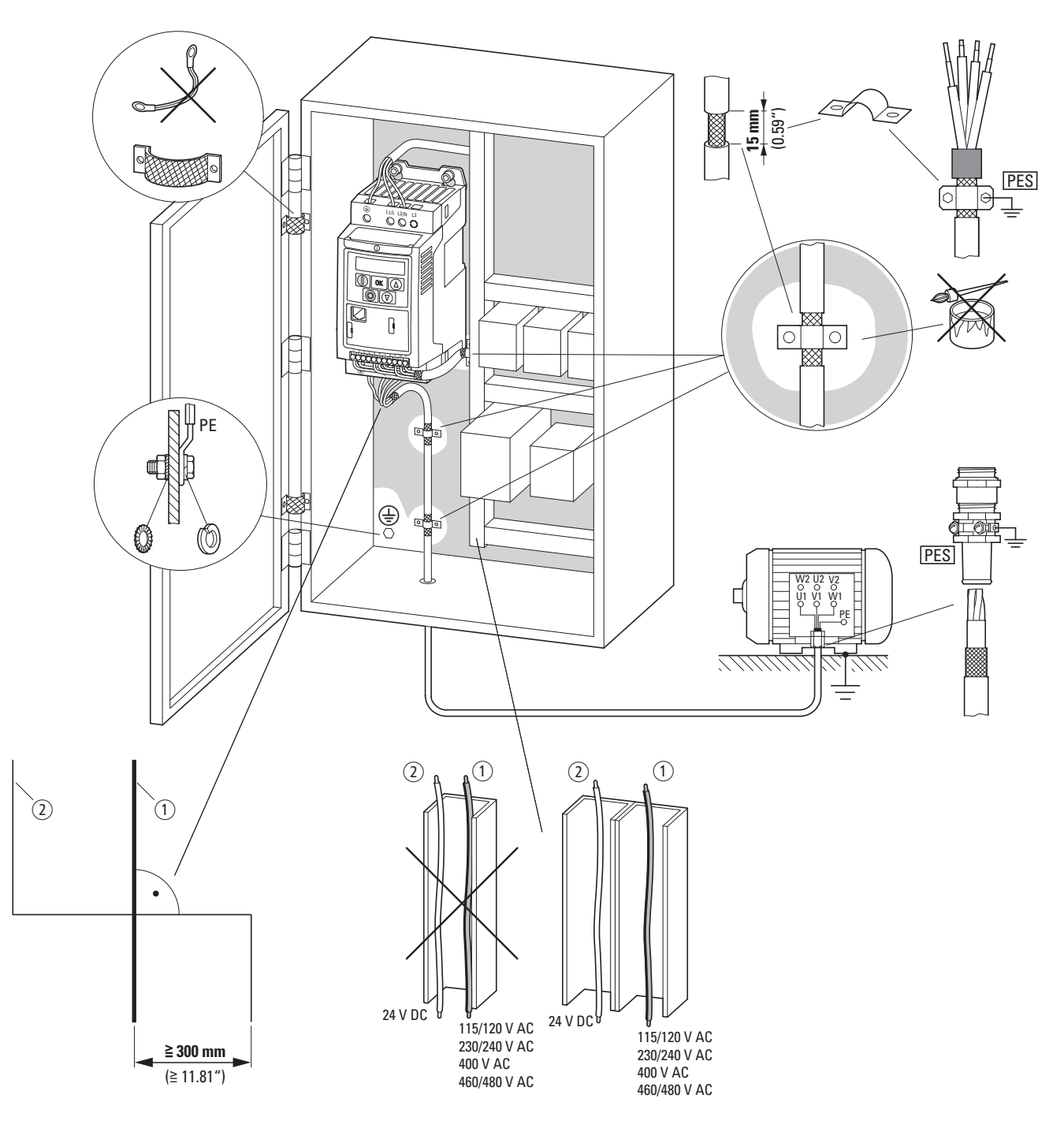

<span id="page-56-0"></span>Figura 31:Struttura a norma EMC con grado di protezione IP20

 $\Omega$  Cavo di potenza: tensione di rete, collegamento motore, resistenza di frenatura

b Cavi di comando e di segnale, interfacce del bus di campo

Collegamento su ampia superficie di tutte le parti metalliche dell'armadio

Le superfici di montaggio del convertitore di frequenza e dello schermo per cavo non devono essere colorate.

Collegare lo schermo per cavo dei cavi sull'uscita del convertitore di frequenza su ampia superficie con il potenziale di messa a terra (PES)

Contatto su ampia superficie dello schermo per cavo sul motore

Allacciamento di messa a terra su ampia superficie di tutte le parti metalliche

**Convertitore di frequenza DC1** 12/13 MN04020003Z-IT www.eaton.com **53**

3.3 Installazione a norma EMC

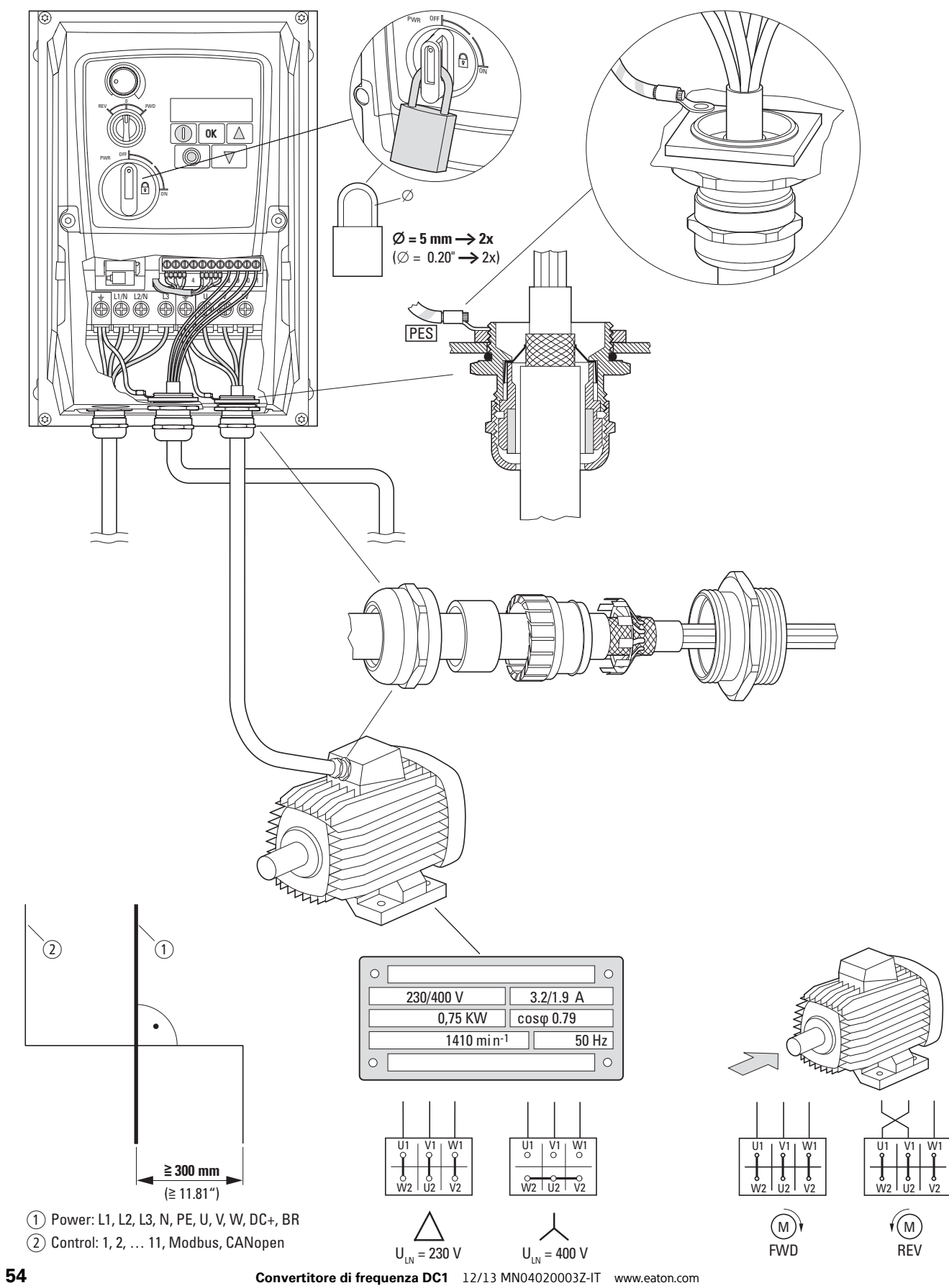

# 3 Installazione 3.3 Installazione a norma EMC

Figura 32:Struttura a norma EMC con grado di protezione IP66

a Cavo di potenza: tensione di rete, collegamento motore, resistenza di frenatura

b Cavi di comando e di segnale, interfacce del bus di campo

Collegare lo schermo per cavo dei cavi sull'uscita del convertitore di frequenza su ampia superficie con il potenziale di messa a terra (PES)

Contatto su ampia superficie dello schermo per cavo sul motore

Allacciamento di messa a terra su ampia superficie di tutte le parti metalliche

#### **3.3.2 Vite EMC**

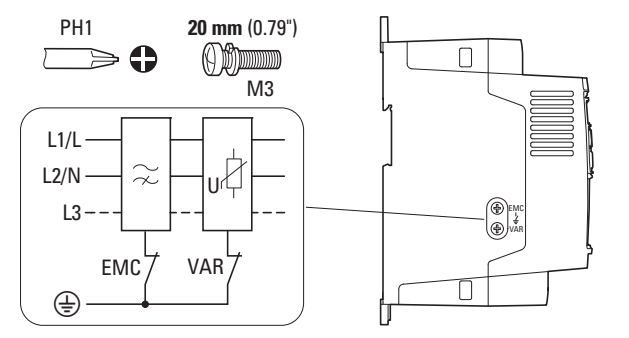

<span id="page-58-0"></span>Figura 33: Vite EMC e VAR in un convertitore di frequenza DC1 con grado di protezione IP20

#### **ATTENZIONE**

La vite contrassegnata EMC non deve essere azionata quando il convertitore di frequenza è allacciato alla rete.

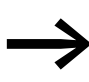

La vite EMC (solo con DC1-...-A20N) collega i condensatori del filtro EMC a terra con accoppiamento galvanico. La vite deve essere avvitata a fondo (impostazione di fabbrica) perché il convertitore di frequenza soddisfi la normativa EMC.

Nei convertitori di frequenza con filtro EMC interno, la corrente di guasto verso terra è sistematicamente più elevata rispetto agli apparecchi senza filtro. Nelle applicazioni in cui questa corrente passante più elevata porta a segnalazioni di guasto o disinserzioni (interruttori differenziali), l'allacciamento di messa a terra interno del filtro EMC può essere scollegato (svitando la vite EMC).

Tenere conto delle disposizioni EMC locali. Eventualmente collegare a monte un filtro EMC specifico a bassa corrente di dispersione.

In caso di collegamento ad alimentazioni di rete (rete IT) la vite EMC dovrebbe essere svitata. I dispositivi di monitoraggio del contatto a terra devono essere idonei all'uso con apparecchi di elettronica di potenza (IEC 61557-8).

3.4 messa a terra

# **3.3.3 Schermatura**

I cavi non schermati agiscono come antenne (trasmissione, ricezione).

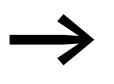

es Per un collegamento a norma EMC posare i cavi emettitori di disturbi (per es. i cavi dei motori) e i cavi sensibili ai disturbi (per i valori di segnale e di misura analogici) sempre schermati fra di loro e separati.

L'efficacia di un cavo schermato è determinata da un buon allacciamento della schermatura e da una bassa resistenza della schermatura.

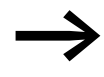

→ Utilizzare solo schermature con trecce di rame stagnate o nichelate. Le schermature con trecce d'acciaio non sono adeguate.

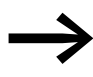

I cavi di comando e di segnale (analogici, digitali) devono essere<br>sempre messi a terra su un solo lato nelle dirette vicinanze della sorgente di tensione che fornisce l'alimentazione (PES).

#### **3.4 messa a terra**

All'interno del quadro elettrico ad armadio l'allacciamento di messa a terra (PE) deve essere collegato dalla rete di alimentazione a un punto di messa a terra centrale (piastra di montaggio, terra di sistema). La sezione del conduttore PE deve essere pari a quella del cavo di alimentazione in ingresso.

Ogni convertitore di frequenza deve essere collegato singolarmente e direttamente nel luogo di impiego al collegamento di terra della rete di alimentazione (Messa a terra del sistema). Questo collegamento a terra non deve essere interrotto da altri apparecchi.

Tutti i conduttori di terra devono essere posati a forma di stella dal punto di messa a terra centrale e tutti i componenti conduttivi del sistema di azionamento (convertitore di frequenza, bobina motore, filtro motore, induttanza di rete) devono essere allacciati.

L'impedenza delle spire di messa a terra deve essere conforme alle norme di sicurezza industriali applicabili a livello locale. Per soddisfare le disposizioni UL, per tutti i collegamenti del cablaggio di terra devono essere utilizzati capicorda ad anello omologati UL.

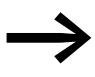

Evitare la formazione di spire di messa a terra in caso di installazione di più convertitori di frequenza nello stesso quadro elettrico. Provvedere inoltre a una messa a terra perfetta e su ampia superficie di tutti gli apparecchi metallici e da mettere a terra con la piastra di montaggio.

#### **3.4.1 Messa a terra di protezione**

In questo caso si tratta della messa a terra di protezione per convertitori di frequenza prevista dalla legge. Un morsetto di terra del convertitore di frequenza - e/o la terra di sistema - deve essere collegato a un elemento di acciaio adiacente dell'edificio (travi, travi del soffitto), ad un'asta di messa a terra nel pavimento o ad una sbarra di messa a terra della rete di alimentazione. I punti di messa a terra devono soddisfare i requisiti delle norme di sicurezza industriali applicabili a livello nazionale e locale e/o le prescrizioni per gli impianti elettrici.

#### **3.4.2 Messa a terra del motore**

La messa a terra del motore deve essere collegata ad uno dei morsetti di messa a terra presenti sul convertitore di frequenza e ad un elemento di acciaio adiacente dell'edificio (ad esempio travi, travi del soffitto), ad un'asta di messa a terra nel pavimento o ad una sbarra di messa a terra della rete di alimentazione.

# **3.4.3 Controllo di contatto a terra**

In un convertitore di frequenza si può verificare, per le caratteristiche proprie del sistema, una corrente di guasto verso terra. I convertitori di frequenza della serie DC1 sono concepiti in modo tale che, rispettando le norme e gli standard validi a livello internazionale, la corrente di guasto generata è minima. Questa corrente di guasto deve essere monitorata da un interruttore differenziale (RCD, tipo B).

# **3.4.4 Vite VAR**

I convertitori di frequenza della serie DC1 sono dotati di un filtro di sovratensione per la tensione di alimentazione in ingresso che protegge gli apparecchi dalle interferenze impulsive della tensione di rete. I picchi della tensione di disturbo sono prodotti normalmente dai fulmini o dalle operazioni di commutazione di altri apparecchi ad alta potenza presenti sulla stessa linea di alimentazione.

Questi dispositivi di protezione contro le sovratensioni possono causare il fallimento delle prove di alta tensione condotte in un impianto. Per risolvere questo problema i dispositivi di protezione contro le sovratensioni possono essere scollegati rimuovendo la vite VAR (solo per DC1-…-A20N). Terminata l'esecuzione delle prove, la vite deve essere reinserita e la prova di alta tensione ripetuta. Se la prova non va a buon fine significa che i dispositivi di protezione contro le sovratensioni sono stati correttamente riattivati.

#### **ATTENZIONE**

La vite contrassegnata VAR (→ [Figura 33, pagina 55](#page-58-0)) non deve essere azionata quando il convertitore di frequenza è allacciato alla rete elettrica.

3.5 Installazione elettrica

# **3.5 Installazione elettrica**

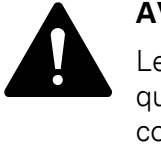

## **AVVERTENZA**

Le operazioni di cablaggio possono essere eseguite soltanto quando il convertitore di frequenza è stato montato e fissato correttamente.

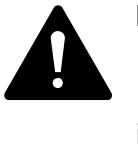

# **PERICOLO**

Pericolo di lesioni da folgorazione!

Il cablaggio deve essere eseguito (solo da personale qualificato) in assenza di tensione e rispettando le norme di sicurezza alle pagine I e II.

#### ATTENZIONE

Pericolo di incendio!

Utilizzare esclusivamente cavi, interruttori automatici e contattori che riportano l'indicazione della corrente nominale consentita.

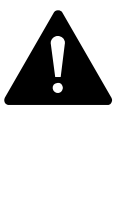

#### **PERICOLO**

Anche dopo la disinserzione della tensione di alimentazione, i componenti nello stadio di potenza del convertitore di frequenza restano sotto tensione ancora fino a 5 minuti (tempo di scaricamento dei condensatori del circuito intermedio).

Rispettare l'avvertenza!

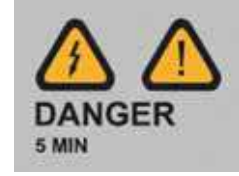

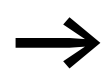

Eseguire le seguenti operazioni esclusivamente con l'attrezzo isolato indicato e senza sforzare.

# **3.5.1 Collegamento allo stadio di potenza**

Il collegamento alla stadio di potenza avviene generalmente tramite i morsetti di collegamento:

- L1/L, L2/N, L3, PE per la tensione di alimentazione sul lato rete. La sequenza di fase in questo caso non è importante.
- DC+, DC-, PE in caso di alimentazione con tensione continua (solo per DC1-…-A20N)
- U, V, W, PE per il conduttore di alimentazione sul motore
- BR, DC+, PE per una resistenza di frenatura esterna

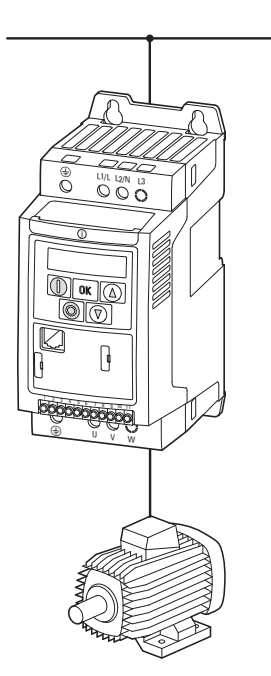

Figura 34: Collegamento nello stadio di potenza (principio)

Il numero e la disposizione dei morsetti di collegamento utilizzati dipendono dalla grandezza e dall'esecuzione del convertitore di frequenza.

#### **ATTENZIONE**

Il convertitore di frequenza deve essere inoltre collegato con il potenziale di messa a terra attraverso un apposito conduttore (PE).

3.5 Installazione elettrica

# **3.5.1.1 Morsetti nello stadio di potenza con grado di protezione IP20**

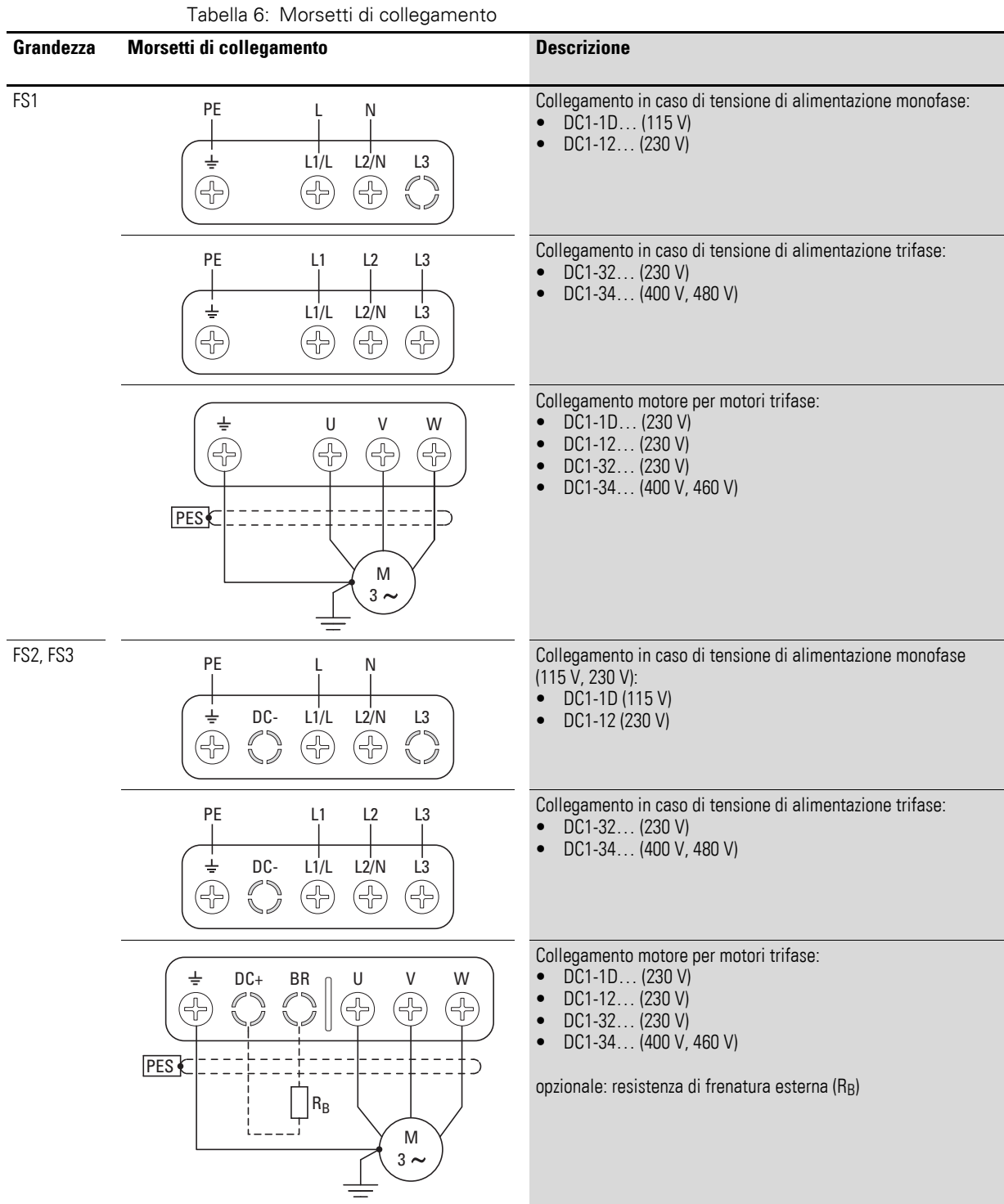

#### Tabella 7: Morsetti di collegamento **Grandezza Morsetti di collegamento Descrizione** FS1 Collegamento in caso di tensione di alimentazione monofase: P<sub>E</sub>  $\bullet$  DC1-1D... (115 V)  $\bullet$  DC1-12... (230 V) L1/L L2/N L3 € 앏 Æ (19 Collegamento in caso di tensione di alimentazione trifase: L1 L2 L3 PE  $\bullet$  DC1-32... (230 V)<br> $\bullet$  DC1-34 (400 V) DC1-34… (400 V, 480 V) L1/L L2/N L3 € (fF) **49** Œ (gr<br>Tr Collegamento motore per motori trifase:  $\bullet$  DC1-1D... (230 V) U V W DC1-12… (230 V) ון.<br>הר in<br>Tr in.<br>Tr DC1-32... (230 V)  $\bullet$  DC1-34... (400 V, 460 V) PES M  $3 \sim$ FS2, FS3 PE L N Collegamento in caso di tensione di alimentazione monofase PE (115 V, 230 V):  $\bullet$  DC1-1D (115 V)<br> $\bullet$  DC1-12 (230 V)  $Li/L$   $Li/N$   $L3$ ⊕ DC1-12 (230 V) Æ (f) ⊕  $\overline{\mathcal{L}}$ ŠĬ Collegamento in caso di tensione di alimentazione trifase: PE L1 L2 L3  $\bullet$  DC1-32... (230 V)<br> $\bullet$  DC1-34 (400 V) DC1-34… (400 V, 480 V)  $Li/L$   $Li/N$   $Li$ ⊕ **4B**  $\bigoplus$ Œ 와 Collegamento motore per motori trifase:  $\bullet$  DC1-1D... (230 V) € U V W +BR  $\bullet$  DC1-12... (230 V) 유 Æ ון.<br>חר .<br>Sr  $\bullet$  DC1-32... (230 V) DC1-34... (400 V, 460 V) PES ·  $\supset$ opzionale: resistenza di frenatura esterna (RB)  $R<sub>B</sub>$ M  $3^{\sim}$

# **3.5.1.2 Morsetti nello stadio di potenza con grado di protezione IP66**

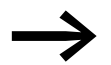

Il morsetto + ha la stessa funzione del morsetto DC+ negli apparecchi con grado di protezione IP20.

3.5 Installazione elettrica

# **3.5.1.3 Morsetti di potenza chiusi**

Nelle grandezze FS2 e FS3 i collegamenti DC+/+, DC- e BR sono chiusi in fabbrica con coperture di plastica che in caso di necessità possono essere aperte.

#### **ATTENZIONE**

In tutti i convertitori di frequenza ad alimentazione monofase (DC1-1D…, DC1-12…) il collegamento L3 deve essere chiuso con una copertura di plastica, che non deve essere aperta!

#### **3.5.1.4 Cavo di collegamento motore**

Il cavo schermato fra il convertitore di frequenza e il motore deve essere il più corto possibile.

- ▶ Collegare la schermatura su entrambi i lati e su ampia superficie (sovrapposizione a 360 gradi) con la messa a terra di protezione (PE)  $\bigoplus$ . Il collegamento a terra della schermatura del cavo (PES) deve avvenire nelle immediate vicinanze del convertitore di frequenza (lamierino di schermatura, pressacavo) e direttamente nella morsettiera del motore.
- ▶ Evitare di sciogliere le trecce della schermatura, ad esempio spostando la guaina di plastica separata oltre l'estremità della schermatura per mezzo di una guaina di gomma all'estremità della schermatura. In alternativa è possibile intrecciare, oltre al passacavo ad ampia superficie, anche la treccia schermante all'estremità e collegarla alla messa a terra di protezione. Per evitare disturbi EMC, questo collegamento della schermatura intrecciato deve essere il più breve possibile (valore indicativo dello schermo per cavo:  $b \ge 1/5$  a).

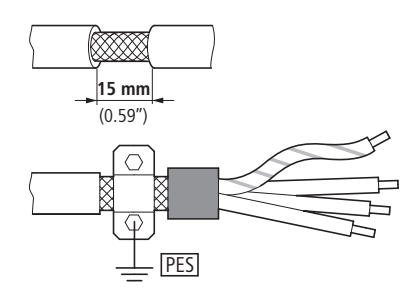

Figura 35: Cavo di collegamento schermato del motore

# **Esempi di cablaggio**

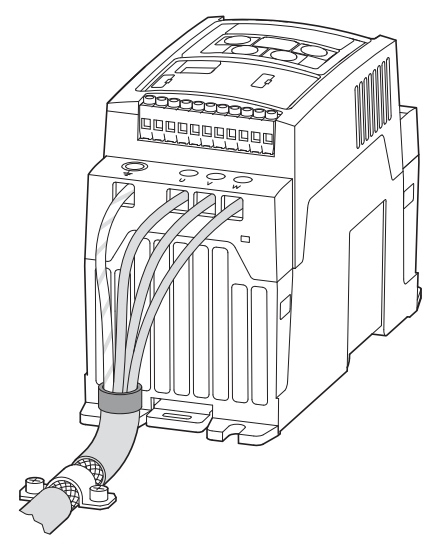

Figura 36: Esempi di cablaggio

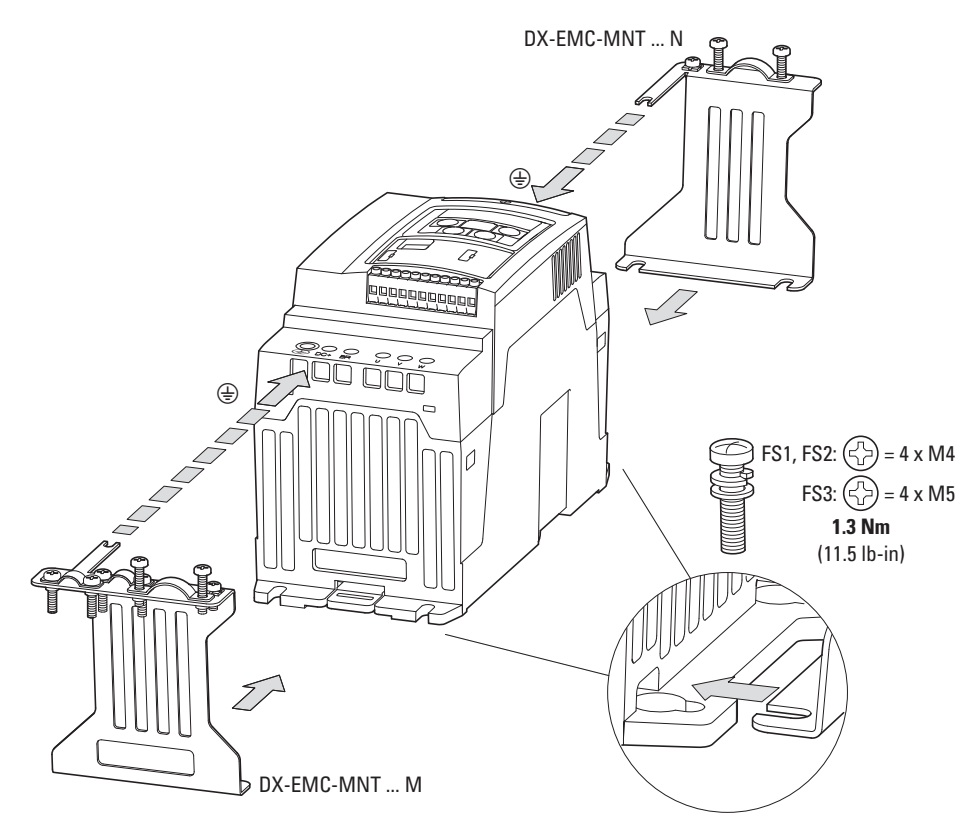

Figura 37: Staffa di montaggio EMC

3.5 Installazione elettrica

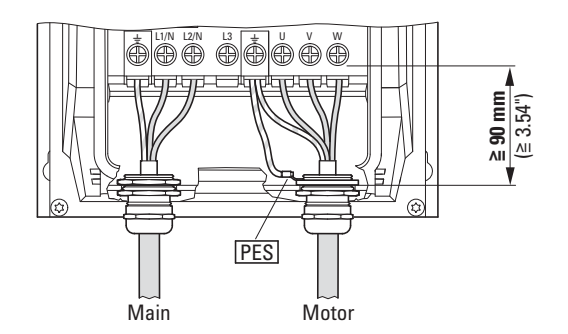

Figura 38: Esempio di cablaggio IP66

Per il cavo motore si consiglia di utilizzare sempre dei cavi schermati a quattro conduttori. Il conduttore verde/giallo di questo cavo unisce i collegamenti del conduttore di terra del motore e del convertitore di frequenza e riduce così al minimo il carico sulla treccia schermante dovuto a elevate correnti di compensazione.

La figura seguente mostra la struttura di un cavo motore schermato a quattro conduttori (esecuzione consigliata).

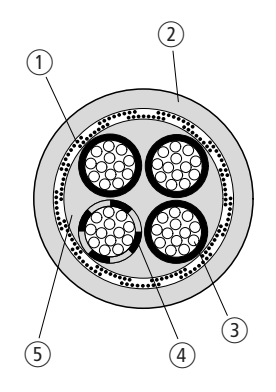

Figura 39: Cavo motore schermato a quattro conduttori

 $\Omega$  Treccia schermante in Cu

- b Guaina esterna in PVC
- c Cavetto (fili in Cu)
- $\Omega$  Isolamento del conduttore in PVC, 3 x nero, 1 x verde/giallo
- e Nastro in tessuto e materiale interno in PVC

Se in un'utenza motore sono disposte delle unità aggiuntive (ad esempio contattori motore, relè di protezione motore, relè termici, filtri sinusoidali o morsetti), la schermatura del cavo motore può essere interrotta in prossimità di queste unità e messa a contatto su ampia superficie con la piastra di montaggio (PES). I cavi di collegamento liberi, ossia non schermati, non devono essere più lunghi di 300 mm circa.

#### **3.5.1.5 Disposizione e sezione di collegamento**

La disposizione e le dimensioni dei morsetti di collegamento dipendono dalla grandezza dello stadio di potenza (grandezza FS1, FS2 e FS3).

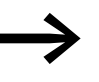

→ Le sezioni collegabili e le coppie di serraggio delle viti sono elencati in allegato (→ Sezione 11.11, "Cavi e fusibili", [pagina 204](#page-207-0)).

# **3.5.1.6 Lunghezze di spelatura**

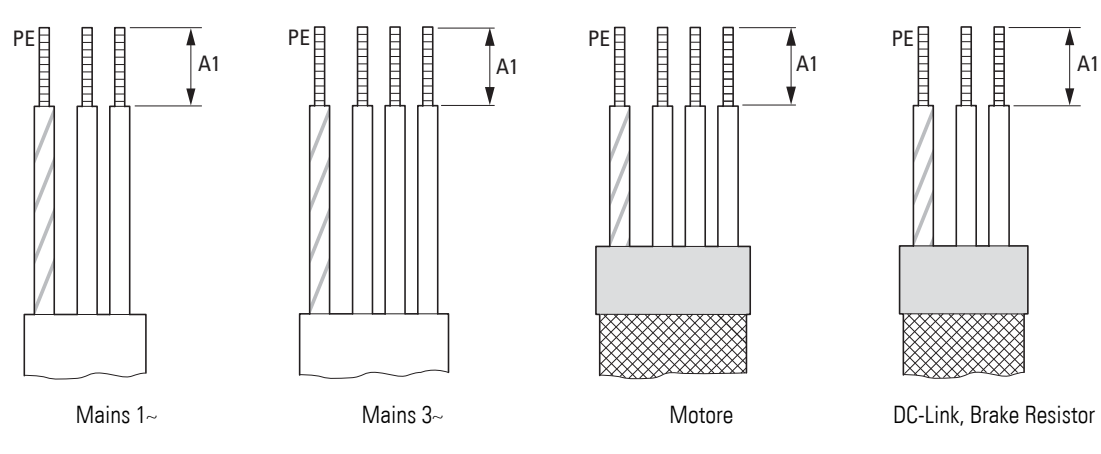

Figura 40: Lunghezze di spelatura nello stadio di potenza

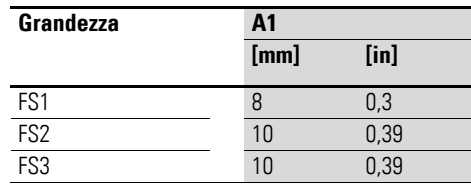

Mains = Rete elettrica,

Motor = Collegamento motore,

DC-Link = Accoppiamento del circuito intermedio a tensione continua

Brake Resistor = Chopper di frenatura

3.5 Installazione elettrica

# **3.5.2 Collegamento alla porta di comando**

Il collegamento alla porta di comando avviene attraverso i morsetti di collegamento:

- Morsetti 1, 5, 7, 9: per l'alimentazione interna
- ï Morsetti 2, 3, 4, 6: per i segnali di ingresso analogici e digitali
- Morsetto 8: per un segnale di uscita analogico o digitale
- Morsetti 10, 11: per un'uscita relè a potenziale zero

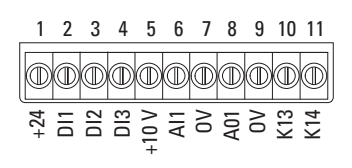

Figura 41: Disposizione e denominazione da parte del costruttore dei morsetti di comando

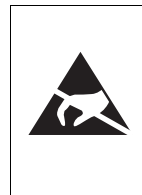

Misure ESD Per proteggere gli apparecchi dalla distruzione a causa di scariche elettrostatiche, prima di toccare i morsetti e i circuiti stampati di comando, è necessario scaricare la carica elettrostatica del proprio corpo toccando una superficie a massa.

# **3.5.2.1 Collegamento dei cavi di comando**

I cavi di comando devono essere schermati e intrecciati per il collegamento esterno. La schermatura deve essere applicata su un solo lato nelle dirette vicinanze del convertitore di frequenza (PES).

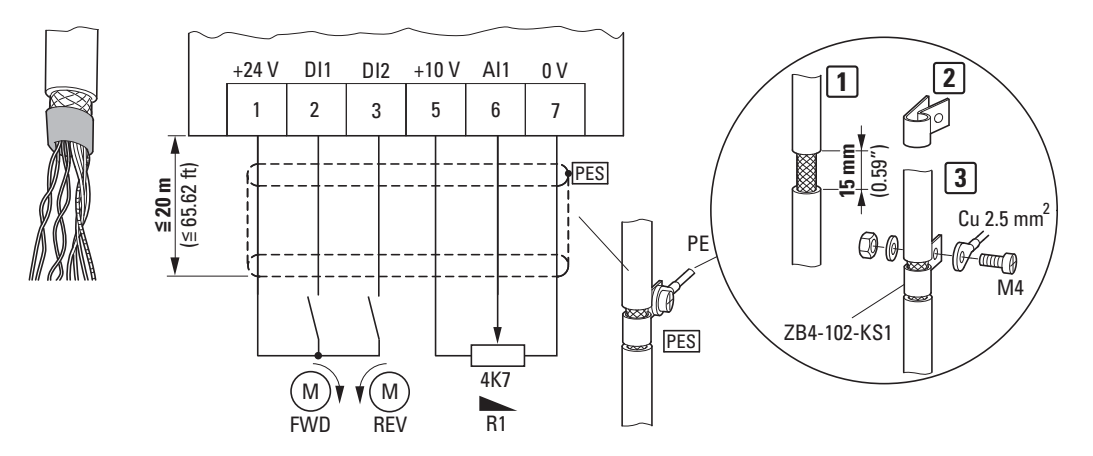

Figura 42: Esempio di cablaggio con estremità isolata del cavo di comando e messa a terra della schermatura del cavo (PES)

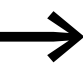

e di sciogliere le trecce della schermatura, ad esempio<br>spostando la guaina in plastica separata oltre l'estremità della schermatura oppure per mezzo di una guaina di gomma all'estremità della schermatura.

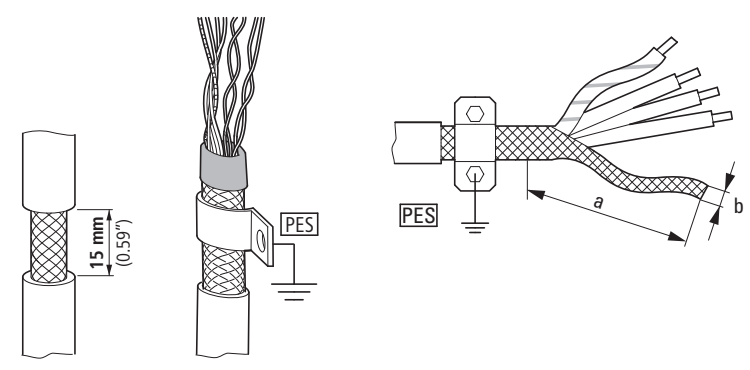

Figura 43: Collegamento (PES) della treccia schermante (valore indicativo per lo schermo del cavo intrecciato  $b \geq 1/a$ )

Nei convertitori di frequenza con grado di protezione IP20, nel quadro elettrico ad armadio la treccia schermante può essere collegata su ampia superficie con un passacavo o intrecciata e collegata al potenziale di messa a terra (PES). Per evitare disturbi EMC, questo collegamento della schermatura intrecciato deve essere il più breve possibile.

In caso di installazione sul posto (IP66), la treccia schermante può essere integrata in un pressacavo metallico e collegata a PE mediante un cavo di collegamento.

All'altra estremità del cavo di comando occorre evitare lo scioglimento delle trecce, ad esempio per mezzo di una guaina di gomma. La treccia schermante non deve creare in questo punto un collegamento con la messa a terra di protezione, per evitare l'insorgere di problemi dovuti a una spira di disturbo.

# **3.5.2.2 Morsetti di comando**

Il collegamento nella porta di comando avviene mediante una morsettiera a 11 poli.

La morsettiera di comando è inseribile a innesto e permette il collegamento dei cavi con morsetti a vite.

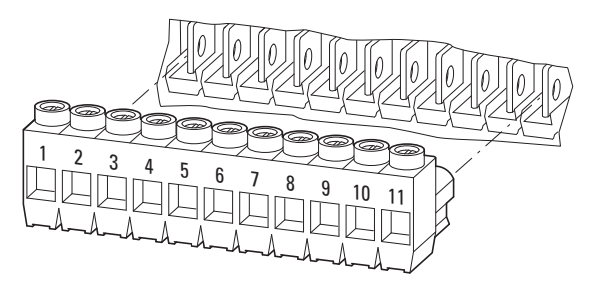

Figura 44: Morsetti di comando a innesto

Negli apparecchi con grado di protezione IP66 ed elementi di comando locali (DC1-…-A6SN), gli elementi di comando (potenziometro valore di riferimento e selettore del senso di rotazione) sono cablati in fabbrica sulla morsettiera di comando.

3.5 Installazione elettrica

# **3.5.2.3 Morsetti di comando precablati**

Nei convertitori di frequenza DC1 con grado di protezione IP66 i morsetti di comando sono applicati sotto i coprimorsetti. In questa esecuzione sono inseribili a innesto; gli elementi di comando locali sono già collegati.

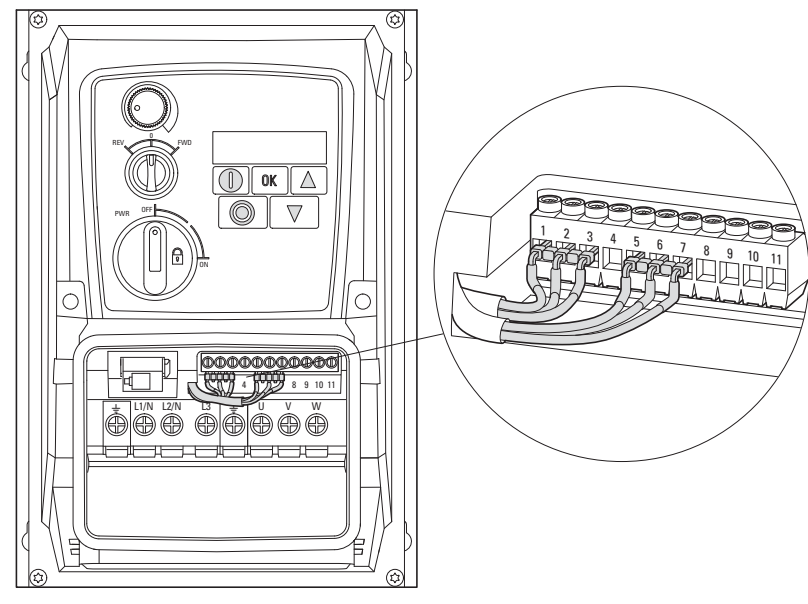

Figura 45: Cablaggio degli elementi di comando locali

Il potenziometro valore di riferimento è collegato ai morsetti di comando 5, 6 e 7; il selettore del senso di rotazione è collegato ai morsetti 1, 2 e 3. Questi due elementi di comando sono attivi solo se il livello di comando si trova sui morsetti di comando (P-12 = 0).

Nell'impostazione di fabbrica il potenziometro consente di impostare il valore di riferimento. Con il selettore REV – 0 – FWD si può impostare il senso di rotazione dell'azionamento (funzionamento campo di rotazione antiorario – STOP – funzionamento campo di rotazione orario).

# **3.5.2.4 Sezioni di collegamento e lunghezze di spelatura**

Le sezioni di collegamento e le lunghezze di spelatura sono riportate nella tabella sottostante.

|                 | ⋴               |            |    |     | M <sub>3</sub> |        |                  |
|-----------------|-----------------|------------|----|-----|----------------|--------|------------------|
| mm <sup>2</sup> | mm <sup>2</sup> | <b>AWG</b> | mm | in  | Nm             | ft-Ibs | mm               |
| $0,2 - 2,5$     | $0,2 - 1,5$     | 24 - 12    | 5  | 0,2 | 0,4            | 0,3    | $0,4 \times 2,5$ |

Tabella 8: Grandezze ed esecuzioni sui morsetti di comando
# **3.5.2.5 Dati di collegamento e funzione dei morsetti di comando**

Le funzioni impostate in fabbrica e i dati di collegamento elettrico di tutti i morsetti di comando sono riportati nella tabella seguente.

| morsetto di<br><b>Segnale</b> |                        |                                                     | rabona of Tanzioni impostato in Tabbiloa doi morsotti di comando<br><b>Descrizione</b>                                                                                                    | Impostazione di fabbrica                             |
|-------------------------------|------------------------|-----------------------------------------------------|----------------------------------------------------------------------------------------------------|------------------------------------------------------|
| collegamento                  |                        |                                                     |                                                                                                    |                                                      |
|                               | $+24V$                 | Tensione di comando di<br>DI1 - DI4, uscita (+24 V) | Carico massimo 100 mA,<br>Potenziale di riferimento 0 V                                                                                                    |                                                      |
| $\overline{2}$                | DI1                    | Ingresso digitale 1                                 | $+8 - +30$ V (High, R <sub>i</sub> $> 6$ kΩ)                                                                                                    | Consenso avviamento FWD                              |
| 3                             | D <sub>12</sub>        | Ingresso digitale 2                                 | $+8 - +30$ V (High, R <sub>i</sub> $> 6$ kΩ)                                                                                                    | Consenso avviamento REV                              |
| 4                             | D <sub>13</sub><br>AI2 | Ingresso digitale 3<br>Ingresso analogico 2         | digitale: +8 - +30 V (High)<br>analogico: 0 - +10 V (R <sub>i</sub> > 72 kΩ)<br>$0/4 - 20$ mA (R <sub>R</sub> = 500 $\Omega$ )<br>commutabile mediante il parametro P-16<br>$1 - 10 k\Omega$ | Frequenza fissa FF1                                  |
| 5                             | $+10V$                 | Tensione di riferimento,<br>Uscita $(+10 V)$        | Carico massimo 10 mA.<br>potenziale di riferimento 0 V                                                                                                    |                                                      |
| 6                             | AI1<br>DI4             | Ingresso analogico 1<br>Ingresso digitale 4         | analogico: 0 - +10 V (R <sub>i</sub> > 72 kΩ)<br>$0/4 - 20$ mA (R <sub>R</sub> = 500 $\Omega$ )<br>commutabile mediante il parametro P-16<br>$1 - 10 k\Omega$<br>digitale: +8 - +30 V (High) | Valore nominale della frequenza<br>(frequenza fissa) |
| $\overline{7}$                | 0 V                    | Potenziale di riferimento                           | 0 V = morsetto di collegamento 9                                                                                                    |                                                      |
| 8                             | A01<br>D <sub>01</sub> | Uscita analogica 1<br>Uscita digitale 1             | analogico: 0 - +10 V, massimo 20 mA<br>commutabile mediante il parametro P-25<br>digitale: $0 - +24$ V                                                                                       | Frequenza di uscita                                  |
| 9                             | 0 V                    | Potenziale di riferimento                           | 0 V = morsetto di collegamento 7                                                                                                    | $\equiv$                                             |
| 10                            | K13                    | Relè 1, contatto NA                                 | Impedenza di carico operativa massima:<br>250 V AC/6 A o 30 V DC/5 A                                                                                                    | <b>RUN</b>                                           |
| 11                            | K14                    | Relè 1, contatto NA                                 | Impedenza di carico operativa massima:<br>250 V AC/6 A o 30 V DC/5 A                                                                                                    | <b>RUN</b>                                           |

Tabella 9: Funzioni impostate in fabbrica dei morsetti di comando

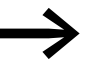

→ Il funzionamento e i valori dei collegamenti elettrici dei morsetti<br>di comando possono essere adeguati tramite i<br>Parametri di comando possono essere adeguati tramite i

- Parametri,
- Moduli di espansione DXC-EXT-... (vedi allegato).

## 3 Installazione

#### 3.5 Installazione elettrica

Il convertitore di frequenza DC1 ha quattro ingressi di comando (morsetti di comando 2, 3, 4 e 6), di cui due predefiniti come ingressi di comando digitali; i due restanti possono essere configurati come ingressi di comando analogici o digitali.

Nello stato alla consegna con impostazione di fabbrica sono occupati:

- $\bullet$  Morsetto di comando 2 come ingresso digitale 1 (DI1)
- $\bullet$  Morsetto di comando 3 come ingresso digitale 2 (DI2)
- Morsetto di comando 4 come ingresso digitale 3 (DI3)
- Morsetto di comando 6 come ingresso analogico 1 (AI1)

Il morsetto di comando 8 è utilizzabile come uscita digitale o analogica. Nello stato di consegna con impostazione di fabbrica è assegnato come uscita analogica (AO).

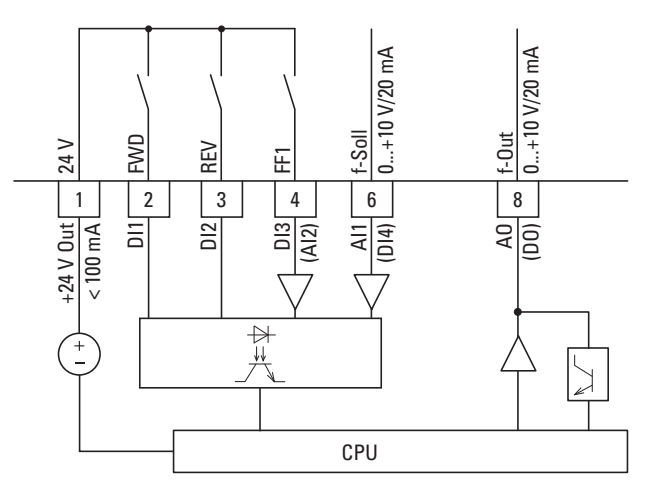

Figura 46: Morsetti di comando (digitali/analogici)

#### **3.5.2.6 Segnali di ingresso analogici**

In funzione dei parametri P-12 e P-15, i morsetti di comando 4 (AI2) e 6 (AI1) possono essere collegati con segnali analogici:

- $\bullet$  0 10 V.
- ï 0 10 V con scala e cambiamento del senso di rotazione,
- $\bullet$  0 20 mA,
	- ï 4 20 mA o 20 4 mA con monitoraggio della rottura del filo (< 3 mA).

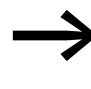

I morsetti di comando 7 e 9 costituiscono il potenziale di riferimento comune 0 V per tutti i segnali di ingresso analogici e digitali.

#### **3.5.2.7 Segnale di uscita analogico**

Sul morsetto di comando 8 è disponibile un segnale analogico di tensione (0 - 10 V). Questa uscita può supportare un carico massimo di 20 mA. Il segnale di uscita è impostato al parametro P-25 (→ [Pagina 119\)](#page-122-0).

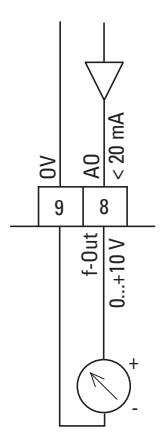

Figura 47: Uscita analogica (AO) (esempio di cablaggio)

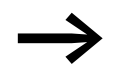

I morsetti di comando 7 e 9 costituiscono il potenziale di riferimento comune 0 V per tutti i segnali di ingresso analogici e digitali.

3 Installazione

3.5 Installazione elettrica

# **3.5.2.8 Segnali di ingresso digitali**

I morsetti di comando 2, 3, 4 e 6 sono, come ingressi digitali (da DI1 a DI4), identici in termini di funzionamento e modo d'azione.

Il pilotaggio avviene con +24 V (logica positiva):

- $8 30 V = High (logico '1'')$
- $\bullet$  0 4 V = Low (logico "0")

A tale scopo è possibile utilizzare la tensione di comando interna all'apparecchio del morsetto di comando 1 (+24 V, massimo 100 mA) oppure una sorgente di tensione esterna (+24 V). L'ondulazione residua della tensione di comando esterna deve essere inferiore a ±5 % ΔU<sub>a</sub>/U<sub>a</sub>.

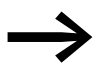

Se si utilizza una sorgente di tensione esterna, assicurarsi che i potenziali 0-V della sorgente di tensione esterna e del convertitore di frequenza siano collegati.

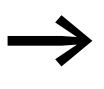

I morsetti di comando 7 e 9 costituiscono il potenziale di riferimento comune 0 V per tutti i segnali di ingresso analogici e digitali.

Mediante i due gruppi di opzioni DXC-EXT-IO110 e DXC-EXT-IO230, gli ingressi digitali (da DI1 a DI4) - disaccoppiati otticamente - possono essere integrati direttamente nei circuiti di comando a 110 V e/o 230 V. In questo caso i valori da 80 a 110/230 V AC sono rilevati come "segnale High".

## **3.5.2.9 Uscita digitale (transistor)**

Il morsetto di comando 8 è impostato alla consegna come uscita analogica (AO).

Il funzionamento come uscita digitale (DO) può essere impostato al parametro P-25 (→ [Pagina 119\)](#page-122-0).

L'uscita a transistor DO può fornire la tensione di comando interna all'apparecchio (+24 V) a un segnale digitale tramite il morsetto di comando 8. La corrente di carico massima consentita è pari a 20 mA.

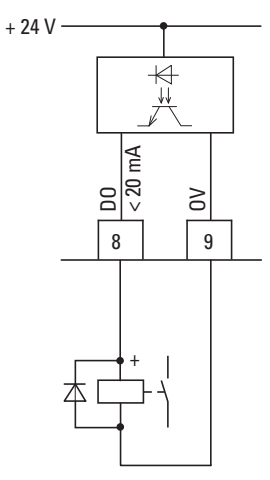

Figura 48: Esempio di cablaggio (relè di accoppiamento con diodo a ruota libera ETS4-VS3)

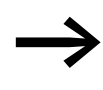

→ I morsetti di comando 7 e 9 costituiscono il potenziale di<br>riferimento comune 0 V per tutti i segnali di ingresso analogici e digitali.

La parametrizzazione è trattata in → Sezione "7.6 Monitoraggio della [corrente motore",](#page-133-0) [Pagina 130.](#page-133-0)

#### **3.5.2.10 Uscita digitale (relè)**

I morsetti di comando 10 e 11 sono collegati, a potenziale zero, con il contatto di relè interno (contatto NA) del convertitore di frequenza DC1.

La funzione relè può essere impostata al parametro P-18 (→ [Tabella 37,](#page-224-0) [Pagina 223](#page-226-0)).

I dati di collegamento dei morsetti di comando 10 e 11 sono:

- 250 V AC, max. 6 A
- 30 V DC, max. 5 A

# 3 Installazione

3.5 Installazione elettrica

Si consiglia di cablare le utenze collegate come segue:

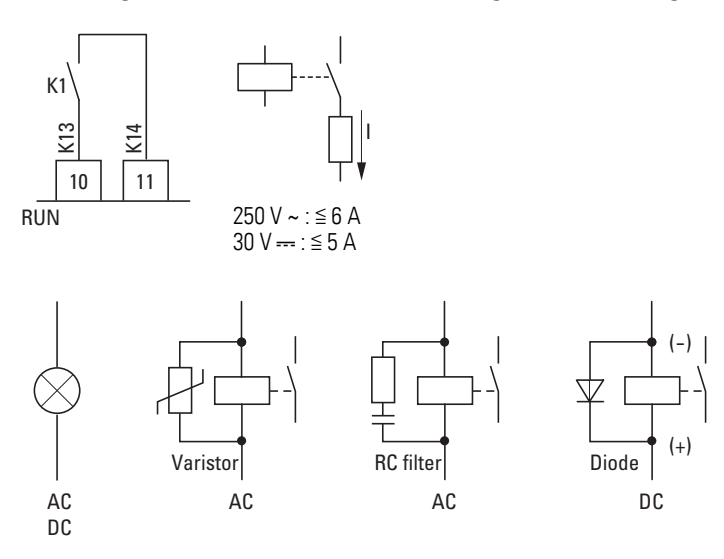

Figura 49: Esempi di cablaggio con circuito di protezione

#### **3.5.2.11 Interfaccia RJ45**

L'interfaccia RJ45 posizionata nel frontale sotto il coprimorsetti consente un collegamento diretto con le schede di comunicazione e i collegamenti bus di campo.

L'interfaccia RS485 interna trasmette il protocollo Modbus RTU e CANopen.

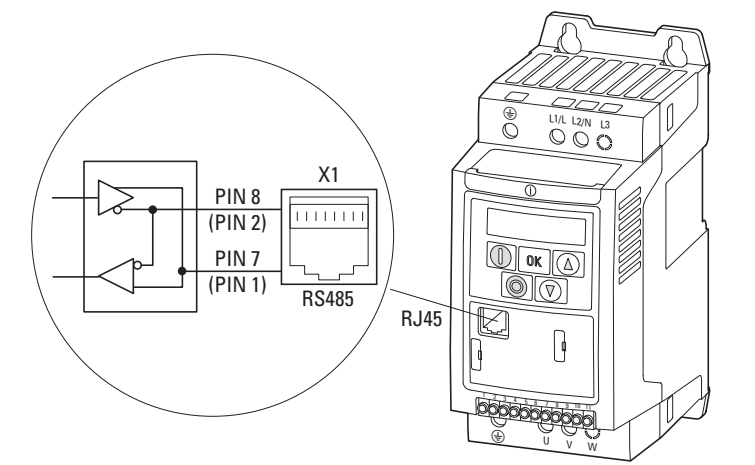

Figura 50: Interfaccia RJ45

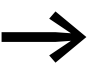

I convertitori di frequenza DC1 non dispongono di una resistenza di terminazione bus interna. All'occorrenza utilizzare DX-CBL-TERM o EASY-NT-R.

#### **3.5.3 Schema a blocchi**

I seguenti schemi a blocchi mostrano tutti i morsetti di collegamento del convertitore di frequenza DC1 e il loro funzionamento nell'impostazione di fabbrica.

Sul lato sinistro di ogni schema a blocchi si trova lo stadio di potenza del convertitore di frequenza (→ [Sezione 3.5.1, "Collegamento allo stadio di](#page-62-0)  [potenza", pagina 59\)](#page-62-0).

Nella parte centrale si trovano gli 11 morsetti di comando del convertitore di frequenza DC1. Il morsetto di comando 2 (DI1) deve essere collegato a +24V come contatto di abilitazione nella modalità di funzionamento bus di campo o keypad (→ [Sezione 3.5.2, "Collegamento alla porta di comando", pagina 66\)](#page-69-0).

Sul margine destro è illustrata l'interfaccia RJ45 per la comunicazione bus di campo o bus OP (→ [Sezione 8.1.1, "Comunicazione", pagina 135](#page-138-0)).

## 3 Installazione

3.5 Installazione elettrica

# **3.5.3.1 DC1-1D…Nx-…**

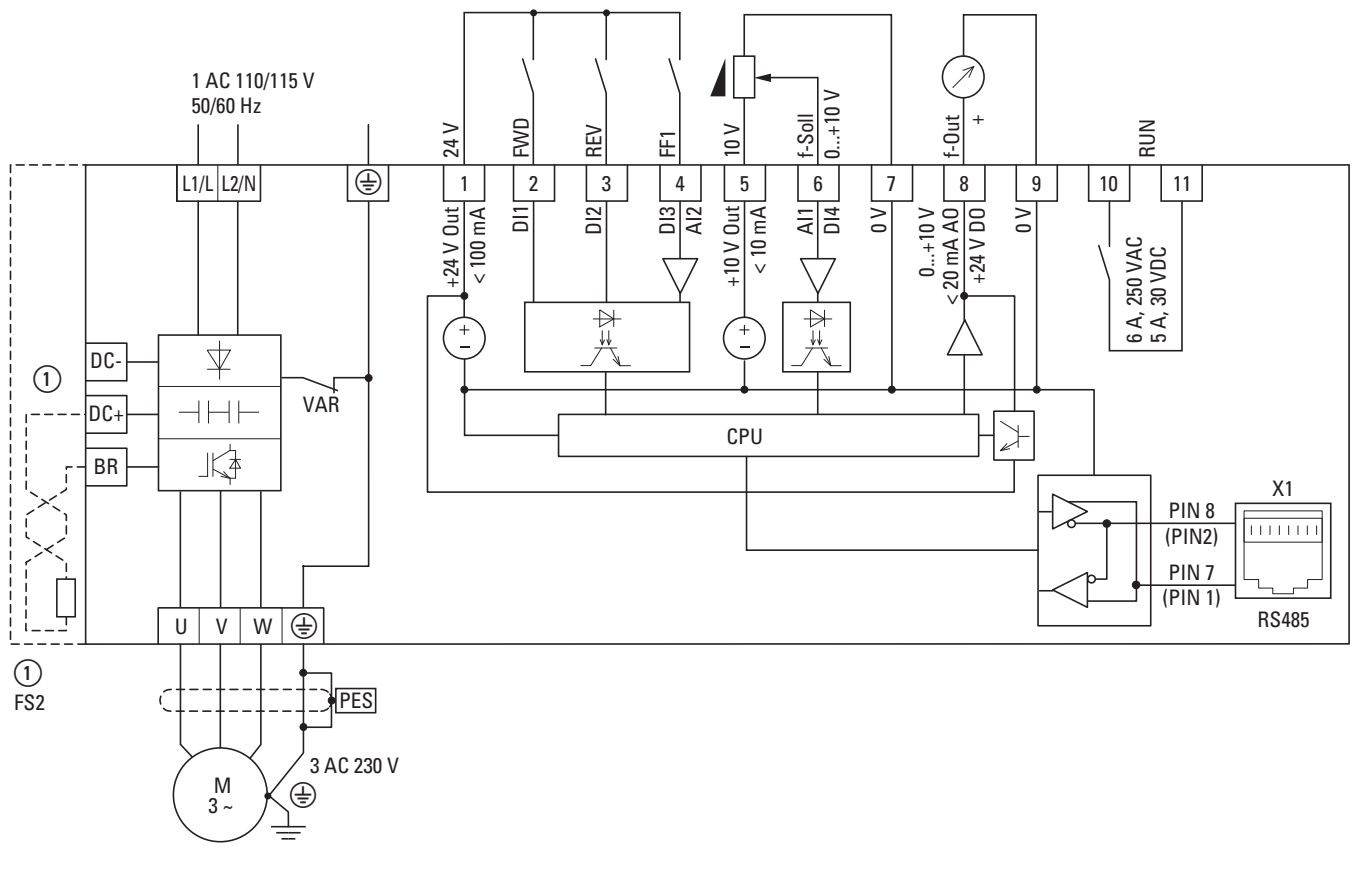

Figura 51: .Schema a blocchi DC1-1D…Nx-…

Nel circuito intermedio a tensione continua, il convertitore di frequenza DC1-1D…Nx-… ha un circuito raddoppiatore di tensione. A una tensione di alimentazione pari a 1 AC 110 - 115 V viene emessa una tensione motore fino a massimo 3 AC 230 V.

Ⱥ Gli apparecchi con grandezza FS2 permettono il collegamento di resistenza di frenatura.

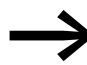

I convertitori di frequenza DC1-1D...Nx-... sono realizzati senza filtro soppressore radiodisturbi interno. Per un esercizio a norma EN 61800-3 è necessario un filtro soppressore radiodisturbi esterno.

# **3.5.3.2 DC1-1D…Nx-A6SN**

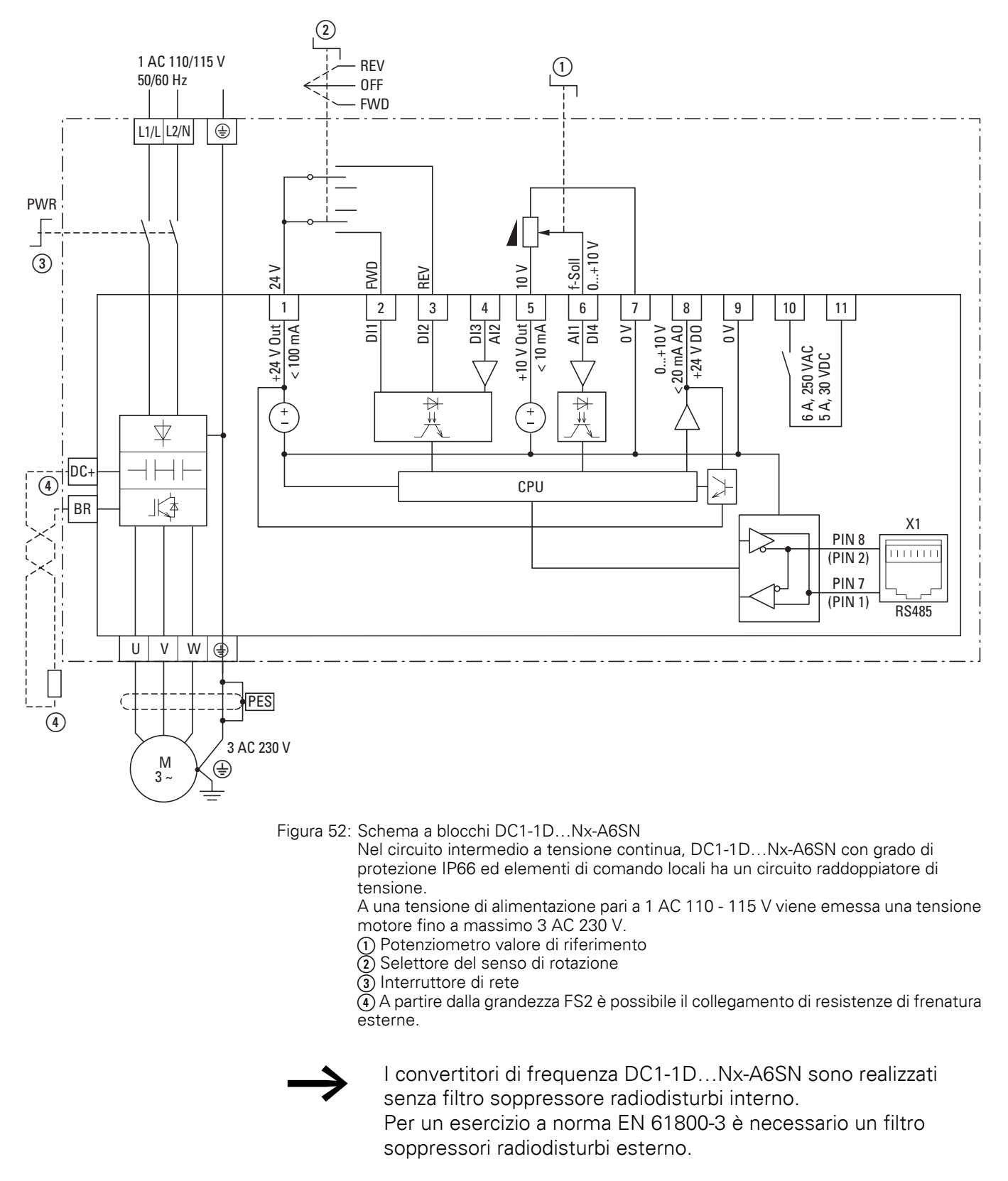

## 3 Installazione

3.5 Installazione elettrica

# **3.5.3.3 DC1-12…**

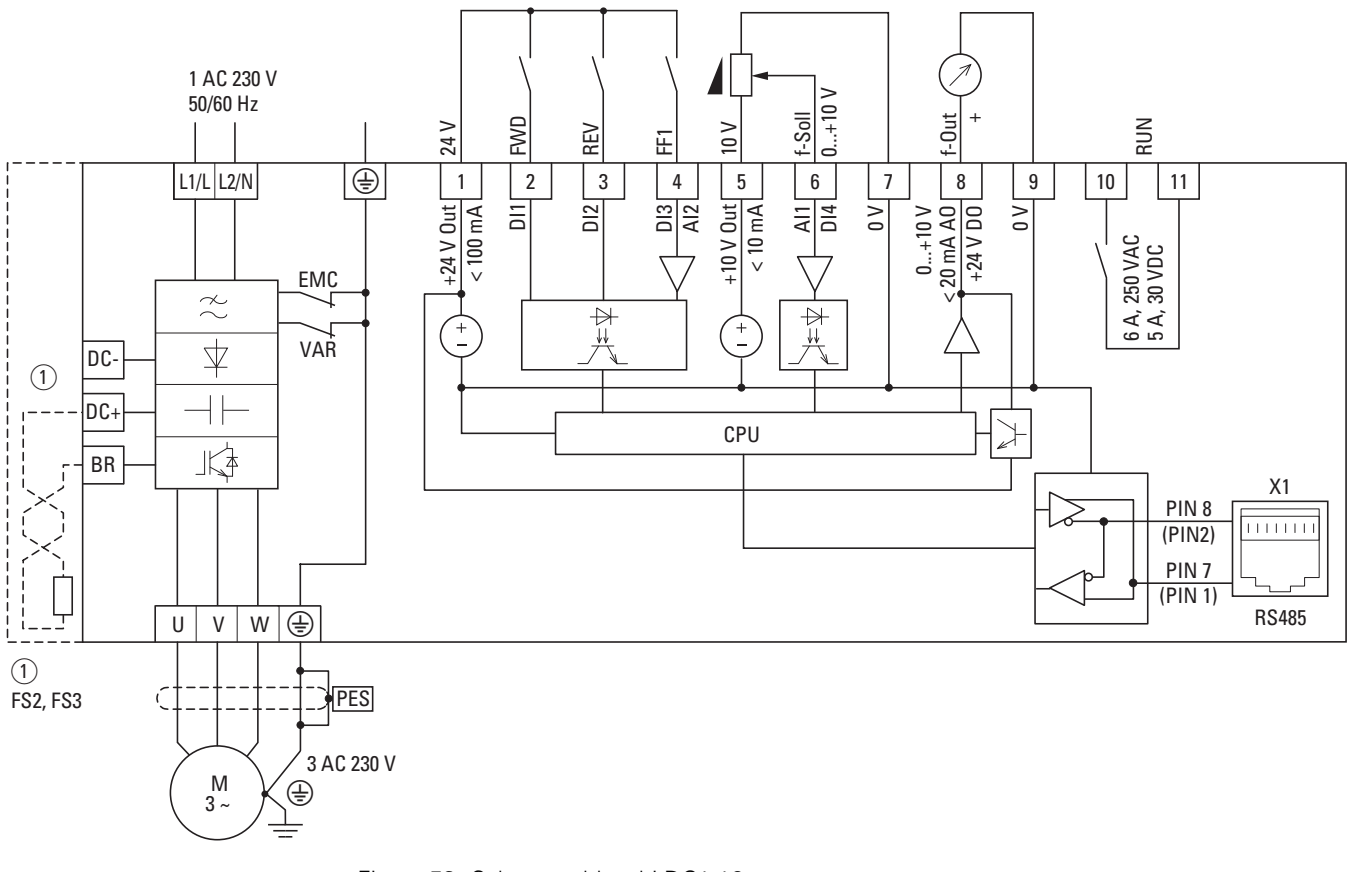

Figura 53: Schema a blocchi DC1-12…

Convertitore di frequenza con tensione di alimentazione di rete monofase e collegamento motore trifase

Ⱥ Gli apparecchi con grandezza FS2 e FS3 consentono il collegamento di resistenze di frenatura esterne.

# **3.5.3.4 DC1-12…-A6SN**

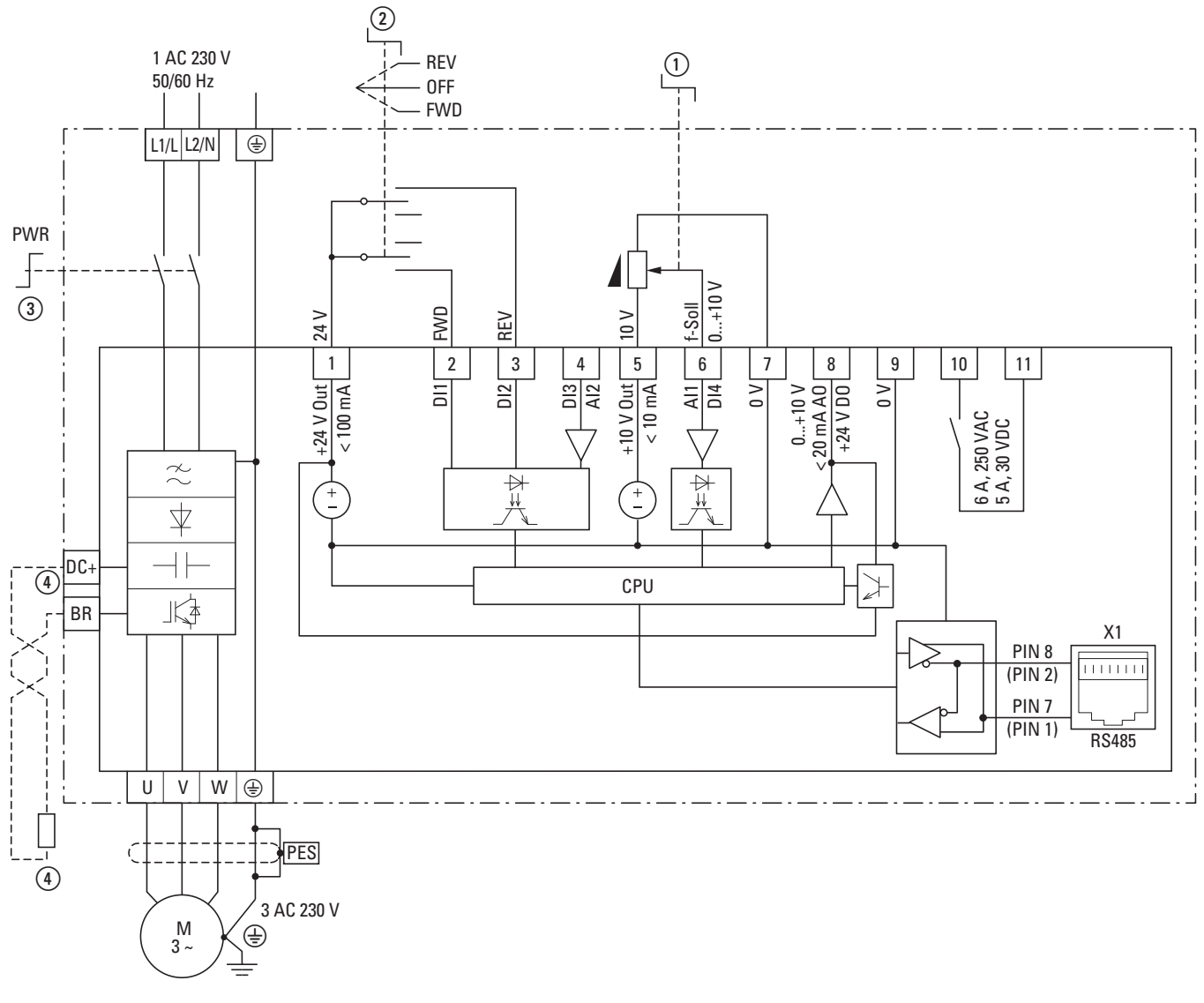

Figura 54: Schema a blocchi DC1-12…-A6SN con grado di protezione IP66 ed elementi di comando locali

Convertitore di frequenza con tensione di alimentazione di rete monofase e collegamento motore trifase.

Gli apparecchi con grandezza FS2 e FS3 consentono il collegamento di resistenze di frenatura esterne.

- Ⱥ Potenziometro valore di riferimento
- Ȼ Selettore del senso di rotazione
- ȼ Interruttore di rete

 $\widetilde{A}$  A partire dalla grandezza FS2 è possibile il collegamento di resistenze di frenatura esterne.

# 3 Installazione

3.5 Installazione elettrica

# **3.5.3.5 DC1-32…, DC1-34…**

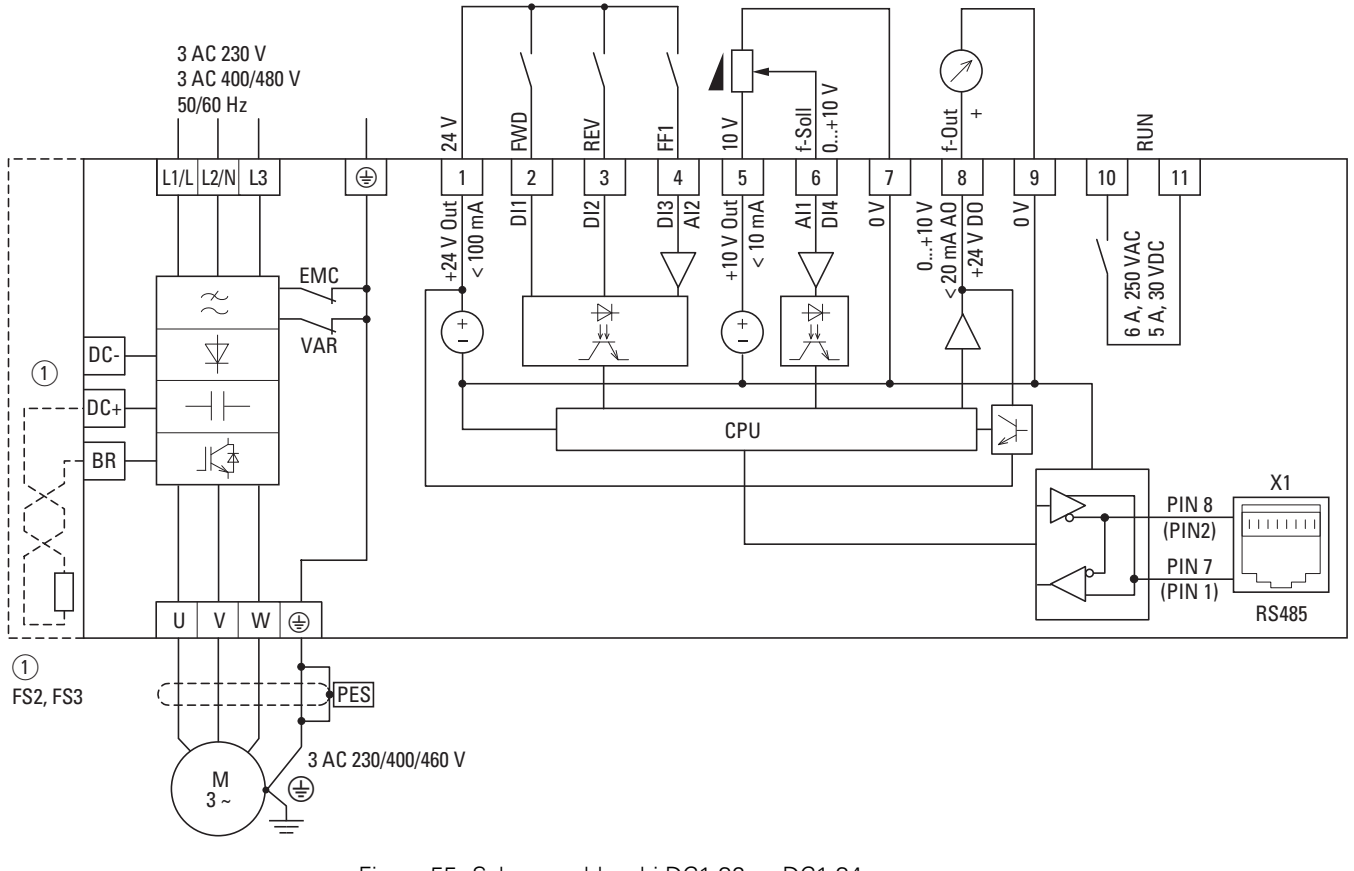

Figura 55: Schema a blocchi DC1-32…, DC1-34… Convertitore di frequenza con tensione di alimentazione di rete trifase e collegamento motore trifase

Ⱥ Gli apparecchi con grandezza FS2 e FS3 consentono il collegamento di resistenze di frenatura esterne.

# **3.5.3.6 DC1-32…-A6SN, DC1-34…-A6SN**

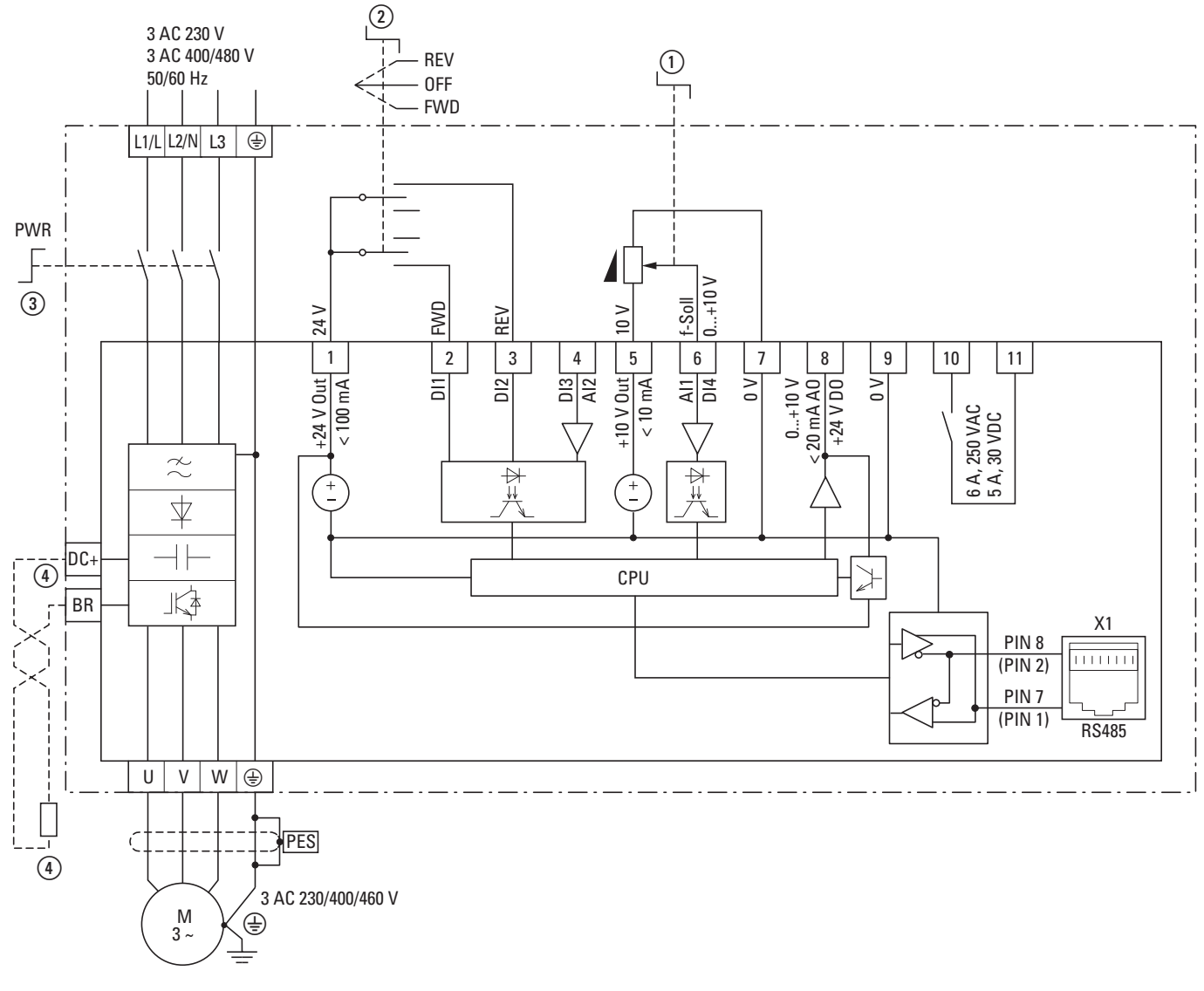

Figura 56: Schema a blocchi DC1-32…-A6SN, DC1-34…-A6SN

Convertitore di frequenza con grado di protezione IP66 ed elementi di comando locali con tensione di alimentazione di rete trifase e collegamento motore trifase Gli apparecchi con grandezza FS2 e FS3 consentono il collegamento di resistenze di frenatura esterne.

Ⱥ Potenziometro valore di riferimento

Ȼ Selettore del senso di rotazione

ȼ Interruttore di rete

 $\textcircled{\textsc{i}}$  A partire dalla grandezza FS2 è possibile il collegamento di resistenze di frenatura esterne.

#### 3 Installazione

3.5 Installazione elettrica

# **3.5.4 Controllo dell'isolamento**

I convertitori di frequenza della serie DC1 sono forniti già controllati e non richiedono ulteriori controlli.

# $\blacktriangle$ **AVVERTENZA**

Sui morsetti di comando e di collegamento del convertitore di frequenza non devono essere eseguiti controlli della resistenza di isolamento con un'apparecchiatura di controllo dell'isolamento.

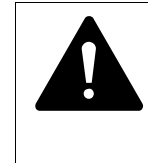

#### **AVVERTENZA**

Attendere almeno 5 minuti dopo aver tolto la tensione di alimentazione prima di staccare un collegamento dei morsetti di collegamento (L1/L, L2/N, L3, DC-, DC+, BR) del convertitore di frequenza.

Se si rende necessario eseguire dei controlli dell'isolamento nel circuito di potenza del PDS, è necessario adottare le misure seguenti.

# **3.5.4.1 Controllo dell'isolamento del cavo del motore**

▶ Scollegare il cavo del motore dai morsetti di collegamento U, V e W del convertitore di frequenza e del motore (U, V, W). Misurare la resistenza di isolamento del cavo del motore fra i singoli conduttori di fase e fra ciascun conduttore di fase e il conduttore di terra.

La resistenza di isolamento deve essere maggiore di 1 MΩ.

#### **3.5.4.2 Controllo dell'isolamento del cavo di rete**

▶ Scollegare il cavo di rete dalla rete di alimentazione elettrica e dai morsetti di collegamento L1, L2/N e L3 del convertitore di frequenza. Misurare la resistenza di isolamento del cavo di rete fra i singoli conduttori di fase e fra ciascun conduttore di fase e il conduttore di terra.

La resistenza di isolamento deve essere maggiore di 1 MΩ.

#### **3.5.4.3 Controllo dell'isolamento del motore**

Scollegare il cavo del motore dal motore (U, V, W) e aprire i circuiti a ponte (stella o triangolo) nella morsettiera del motore. Misurare la resistenza di isolamento dei singoli avvolgimenti del motore. La tensione di misura deve corrispondere almeno alla tensione nominale d'impiego del motore, senza però superare i 1000 V.

La resistenza di isolamento deve essere maggiore di 1 MΩ.

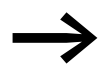

Rispettare le note del costruttore del motore per il controllo della resistenza di isolamento.

# **4.1 Lista di controllo per la messa in servizio**

Prima di mettere in funzione il convertitore di frequenza, verificare i seguenti punti sulla base della seguente lista di controllo:

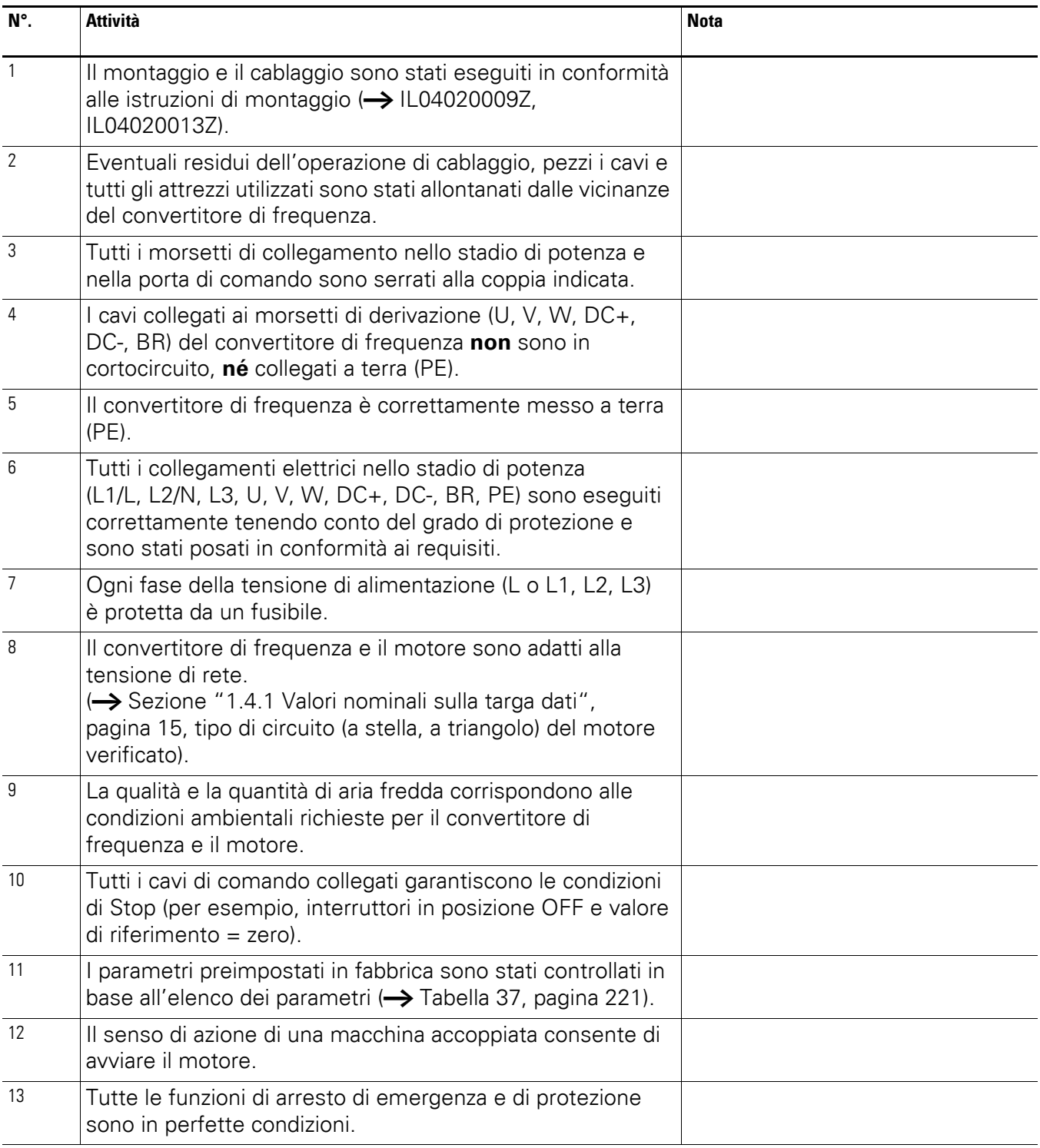

4.2 Avvertenze per il funzionamento

## **4.2 Avvertenze per il funzionamento**

Rispettare le seguenti note.

# **PERICOLO**

La messa in servizio può essere svolta solo da personale specializzato e qualificato.

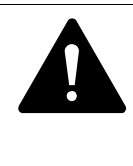

 $\blacktriangle$ 

#### **PERICOLO**

Tensione elettrica pericolosa.

Rispettare le norme di sicurezza alle pagine I e II.

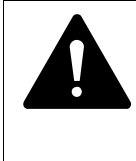

# **PERICOLO**

I componenti nello stadio di potenza del convertitore di frequenza si trovano sotto tensione quando la tensione di alimentazione (tensione di rete) è collegata. Per esempio i morsetti di potenza L1/L, L2/N, L3, DC+, DC-, BR, U/T1, V/T2, W/T3.

I morsetti di comando sono isolati dal potenziale di rete. Sui morsetti dei relè (10, 11) può essere presente una tensione pericolosa anche quando il convertitore di frequenza non è alimentato dalla rete elettrica (per esempio per l'integrazione dei contatti di relè in comandi con tensioni > 48 V AC / 60 V DC).

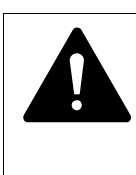

#### **PERICOLO**

Anche dopo la disinserzione della tensione di alimentazione, i componenti nello stadio di potenza del convertitore di frequenza restano sotto tensione ancora fino a 5 minuti (tempo di scaricamento dei condensatori del circuito intermedio).

Rispettare l'avvertenza!

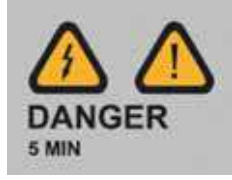

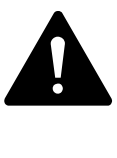

# **PERICOLO**

Dopo lo spegnimento (per anomalie, interruzione della tensione di rete), il motore può riavviarsi automaticamente al ritorno della tensione di alimentazione, se è stata attivata la funzione di riavvio automatico (→ Parametro P-31).

4.3 Messa in servizio attraverso morsetti di comando (impostazione di fabbrica)

#### **ATTENZIONE**

Sul lato di rete i contattori e gli apparecchi di comando non devono essere aperti durante il funzionamento del motore. Non è consentito il funzionamento con comandi ad impulsi attraverso il contattore di linea.

Sul lato motore i contattori e gli apparecchi di comando (interruttori di riparazione e di manutenzione) non devono essere aperti durante il funzionamento del motore. Non è consentito il funzionamento ad impulsi del motore attraverso contattori e apparecchi di comando sull'uscita del convertitore di frequenza.

#### **ATTENZIONE**

Controllare che l'avvio del motore non dia origine a situazioni di pericolo. Disaccoppiare la macchina azionata se insorge una situazione di pericolo in presenza di uno stato operativo errato.

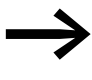

Se occorre utilizzare motori con frequenze superiori alle<br>frequenze standard di 50 o 60 Hz, questi ambiti di esercizio devono essere autorizzati dal costruttore del motore. In caso contrario possono verificarsi danni ai motori.

#### **4.3 Messa in servizio attraverso morsetti di comando (impostazione di fabbrica)**

I convertitori di frequenza della serie DC1 con elementi di comando locali sono impostati e cablati in fabbrica. Essi possono essere avviati direttamente tramite i morsetti di comando al collegamento della potenza motore assegnata per la tensione di rete (vedere l'esempio di cablaggio sottostante).

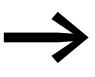

 $\dot{E}$  possibile saltare questo paragrafo se si desidera adattare i parametri del convertitore di frequenza ai dati del motore (targhetta dati macchina) e all'applicazione per ottenere un funzionamento ottimale.

Di seguito sono illustrati gli esempi di cablaggio semplificati con impostazione di fabbrica:

4.3 Messa in servizio attraverso morsetti di comando (impostazione di fabbrica)

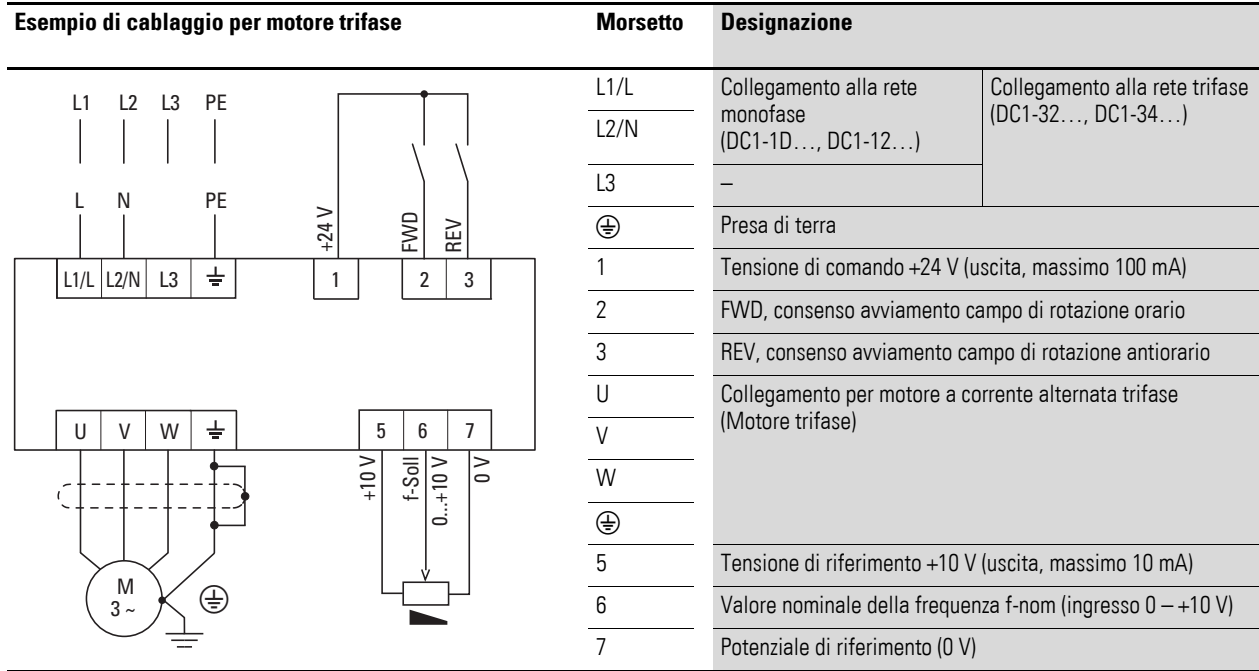

#### **Esempio di cablaggio per motore trifase**

▶ Collegare il convertitore di frequenza seguendo l'esempio di cablaggio sopra riportato per la semplice messa in servizio con l'impostazione di fabbrica predefinita (vedere l'esempio di cablaggio in alto).

Il potenziometro valore di riferimento dovrebbe avere una resistenza fissa da 1 kΩ a massimo 10 kΩ (collegamento morsetti di comando 5 e 7). In questo caso è consigliato un valore fisso standard di 4,7 kΩ.

Verificare che il contatto di abilitazione (FWD/REV) sia aperto prima di inserire la tensione di rete.

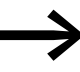

Se i collegamenti del potenziometro del valore di riferimento non possono essere assegnati in maniera univoca ai morsetti 5, 6 e 7, è necessario impostare il potenziometro al 50% circa prima di impartire per la prima volta un consenso all'avviamento (FWD/REV).

Applicando la tensione di alimentazione prevista ai morsetti di collegamento rete (L1/L, L2/N, L3) l'alimentatore switching (SMPS) nel circuito intermedio genera la tensione di comando e il display LCD a 7 segmenti si illumina  $(5E<sub>0</sub>P)$ . Il convertitore di frequenza è pronto al funzionamento (stato operativo corretto) e nella modalità STOP.

Il consenso all'avviamento avviene mediante il pilotaggio di uno degli ingressi digitali con +24 V:

- Morsetto 1: FWD = campo di rotazione orario (Forward Run)
- Morsetto 2: REV = campo di rotazione antiorario (Reverse Run)

Le istruzioni di comando FWD e REV sono bloccate a vicenda (O esclusivo) e richiedono una pendenza di tensione crescente.

4.3 Messa in servizio attraverso morsetti di comando (impostazione di fabbrica)

In presenza di un consenso all'avviamento con campo di rotazione antiorario (REV) la frequenza viene indicata con un segno meno.

La frequenza di uscita (0 – 50 Hz) e quindi la velocità di rotazione del motore accorrente trifase collegato  $(0 - n_{Motor})$  possono essere impostate con il potenziometro del valore di riferimento attraverso il morsetto 6 (segnale di tensione proporzionale 0 - +10 V). La modifica della frequenza di uscita avviene in questo caso con un ritardo dipendente dai tempi di accelerazione e decelerazione impostati. All'impostazione di fabbrica questi tempi sono impostati a 5 secondi.

Le rampe di accelerazione e decelerazione stabiliscono il cambiamento nel tempo della frequenza d'uscita: da 0 a f<sub>max</sub> (WE = 50 Hz) e/o da f<sub>max</sub> a 0.

La [figura](#page-90-0) a [Pagina 87](#page-90-0) riporta un esempio dell'andamento nel caso in cui il segnale di abilitazione (FWD/REV) viene collegato e la tensione di riferimento massima (+10 V) è presente. La velocità di rotazione del motore segue la frequenza d'uscita, sulla base del momento di carico e di inerzia (slittamento), da zero a n<sub>max</sub>.

Se durante il funzionamento il segnale di abilitazione (FWD, REV) viene disinserito, l'invertitore viene bloccato immediatamente (STOP) e la frequenza di uscita viene impostata a zero. Il motore si ferma senza essere guidato (vedere  $(1)$  in figura).

Il tempo di accelerazione è impostato nel parametro P-03.

Le note per l'impostazione e la descrizione dei parametri qui riportati sono trattate in → [Sezione "6 Drives PLC"](#page-108-0).

<span id="page-90-0"></span>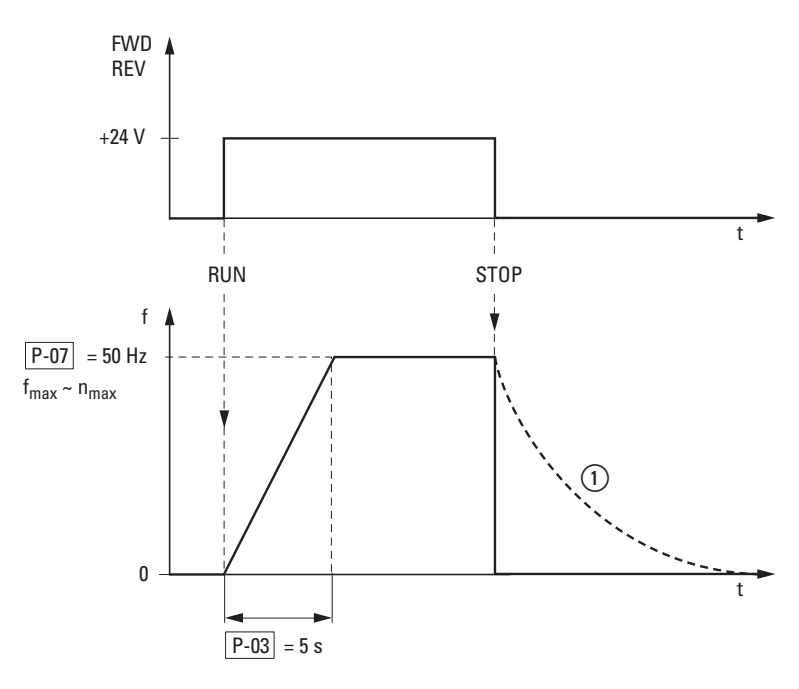

Figura 57: Comando di avvio/arresto alla massima tensione di riferimento, rampa di accelerazione 5 s

4.4 Messa in servizio tramite elementi di comando locali (IP66)

#### **4.4 Messa in servizio tramite elementi di comando locali (IP66)**

I convertitori di frequenza della serie DC1 con elementi di comando locali sono impostati e cablati in fabbrica. Essi possono essere avviati direttamente tramite gli elementi di comando locali al collegamento della potenza motore assegnata per la tensione di rete (vedere l'esempio di cablaggio sottostante).

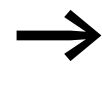

È possibile saltare questo paragrafo se si desidera adattare i parametri del convertitore di frequenza ai dati del motore (targhetta dati macchina) e all'applicazione per ottenere un funzionamento ottimale.

Di seguito sono illustrati gli esempi di cablaggio semplificati con impostazione di fabbrica:

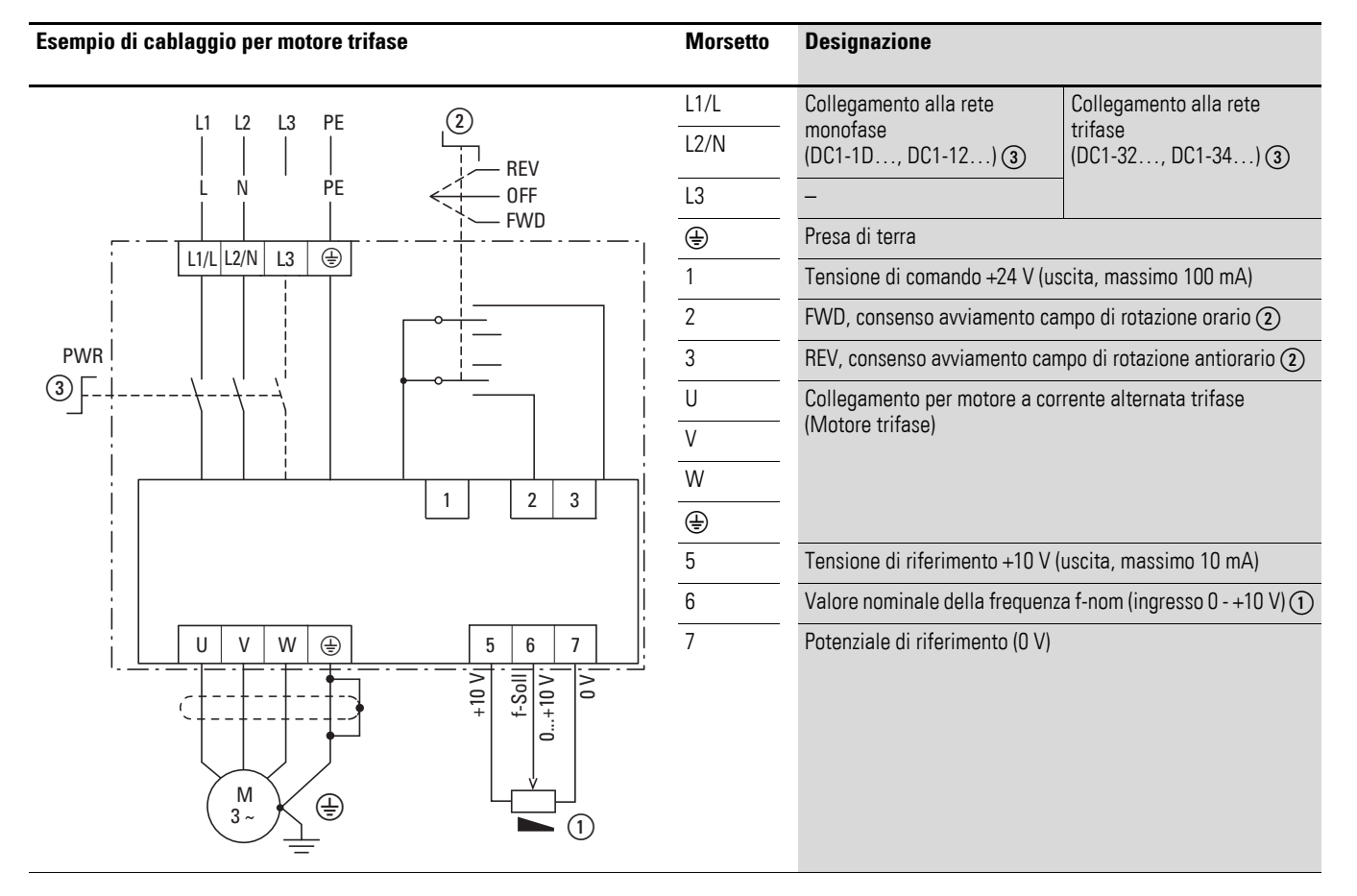

#### **Esempio di cablaggio per motore trifase**

Verificare che il contatto di abilitazione (FWD/REV) sia aperto prima di inserire la tensione di rete.

4.4 Messa in servizio tramite elementi di comando locali (IP66)

Applicando la tensione di alimentazione prevista ai morsetti di collegamento rete (L1/L, L2/N, L3) e accendendo l'interruttore generale sul lato rete  $\Omega$ ) l'alimentatore switching (SMPS) nel circuito intermedio genera la tensione di comando e il display LCD a 7 segmenti si illumina (5 E <sub>a</sub> P). Il convertitore di frequenza è pronto al funzionamento (stato operativo corretto) e nella modalità STOP. Il consenso all'avviamento avviene mediante il pilotaggio di un ingresso digitale con  $+24$  V:  $(2)$ 

: FWD = Campo di rotazione orario (Forward Run) : REV = campo di rotazione antiorario (Reverse Run) M M

Le istruzioni di comando FWD e REV sono bloccate a vicenda (O esclusivo) e richiedono una pendenza di tensione crescente.

▶ La frequenza di uscita (0 - 50 Hz) e quindi la velocità di rotazione del motore a corrente trifase (0 - n<sub>Motor</sub>) possono essere impostate con il potenziometro del valore di riferimento interno (1) (segnale di tensione proporzionale 0 - +10 V). La modifica della frequenza di uscita avviene in questo caso con un ritardo dipendente dai tempi di accelerazione e decelerazione impostati. All'impostazione di fabbrica questi tempi sono impostati a 5 secondi.

4.5 Messa in servizio tramite organo di comando

#### **4.5 Messa in servizio tramite organo di comando**

Le impostazioni del convertitore di frequenza attraverso l'organo di comando sono paragonabili, per il loro effetto, alla funzione di un potenziometro motorizzato elettronico. Il valore impostato mediante i tasti freccia ▲ e ▼ resta in memoria anche dopo la disinserzione della tensione di alimentazione.

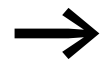

Per un sistema di comando tramite keypad, il morsetto di comando 1 deve essere ponticellato su 2 per ottenere l'abilitazione.

La tabella seguente esemplifica l'impostazione del valore nominale della frequenza attraverso l'organo di comando.

Nota: a seconda dell'impostazione di P-15 i seguenti dati possono variare nella tabella.

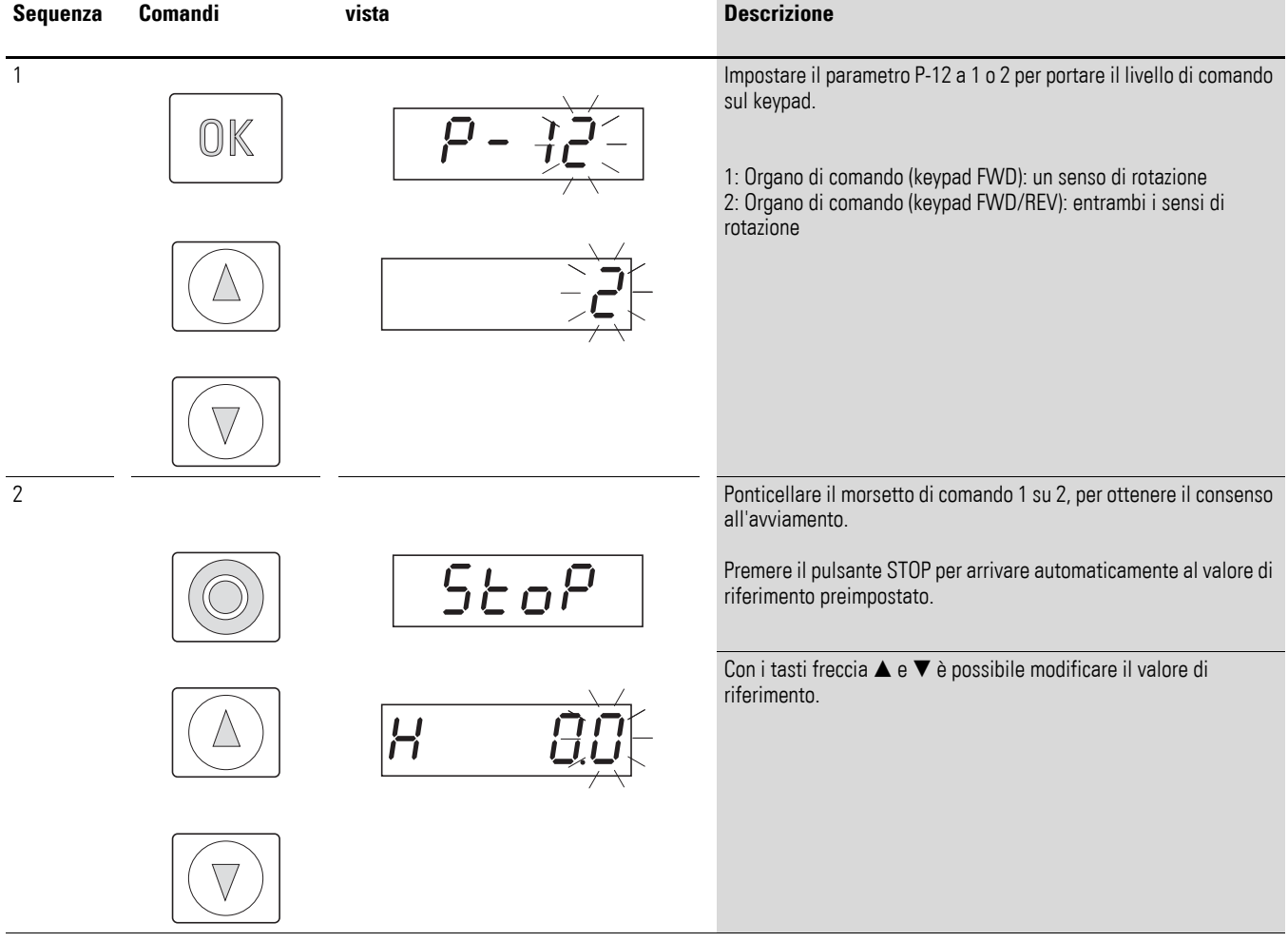

# 4 Funzionamento 4.5 Messa in servizio tramite organo di comando

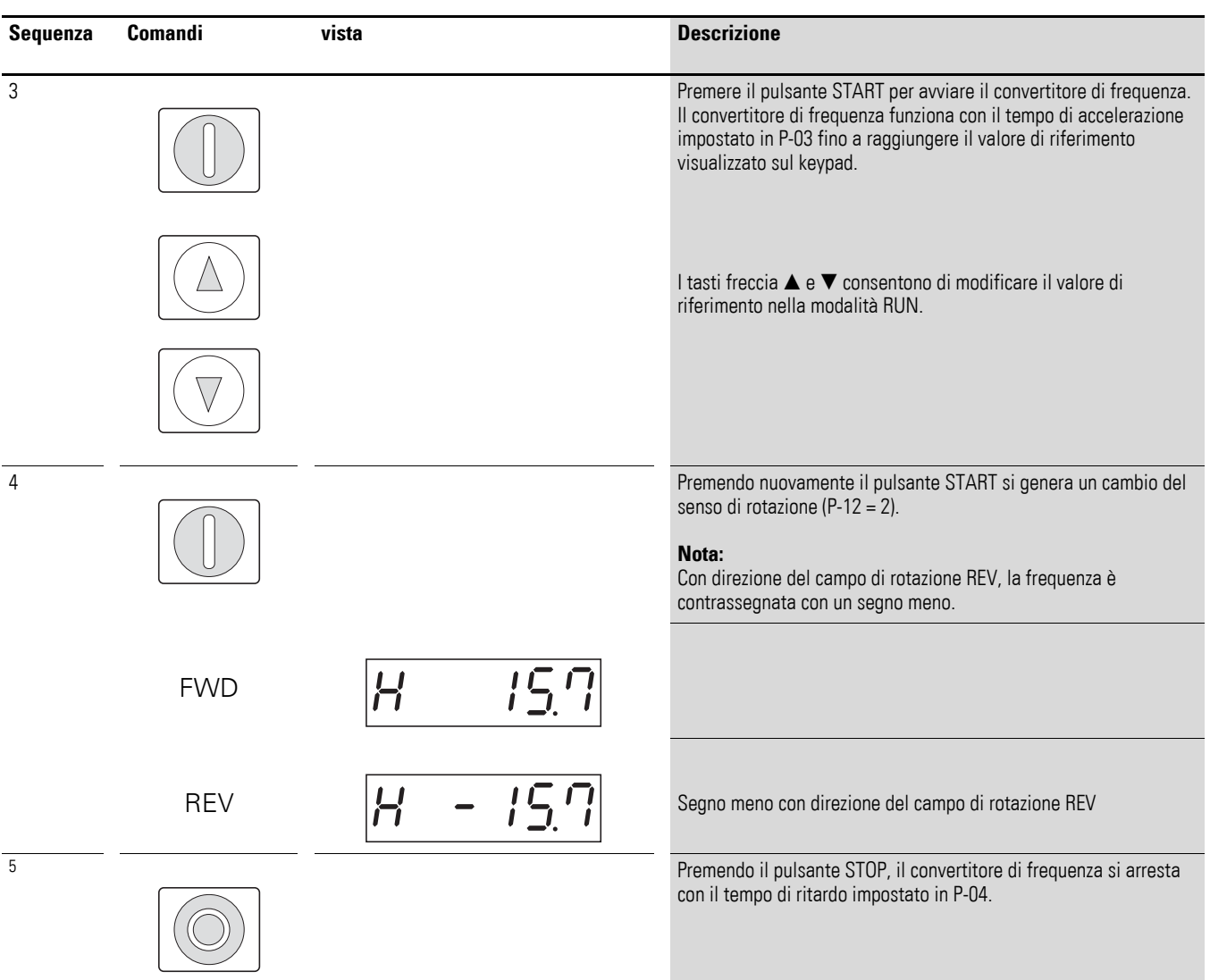

4.6 Messa in servizio tramite bus di campo/SmartWire-DT

# **4.6 Messa in servizio tramite bus di campo/SmartWire-DT**

Nel caso di utilizzo di un bus di campo/SWD la selezione del bus di campo/ SWD desiderato avviene nel parametro P-12.

Nel parametro P-36 viene impostato l'indirizzo slave per il funzionamento bus di campo.

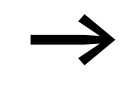

er un sistema di comando tramite un bus di campo/SWD è necessario ponticellare il morsetto di comando 1 su 2, per ottenere un'abilitazione.

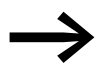

Maggiori informazioni sono disponibili nel capitolo 7 e 8.

Maggiori informazioni su SmartWire-DT sono disponibili nel manuale MN04012009Z, "DX-NET-SWD. Modulo di interfaccia SmartWire-DT per convertitore di frequenza DC1".

# **5 Parametro**

# **5.1 Organo di comando**

L'organo di comando integrato del convertitore di frequenza DC1 permette una semplice messa in servizio e parametrizzazione. La seguente figura mostra gli elementi dell'organo di comando del convertitore di frequenza DC1.

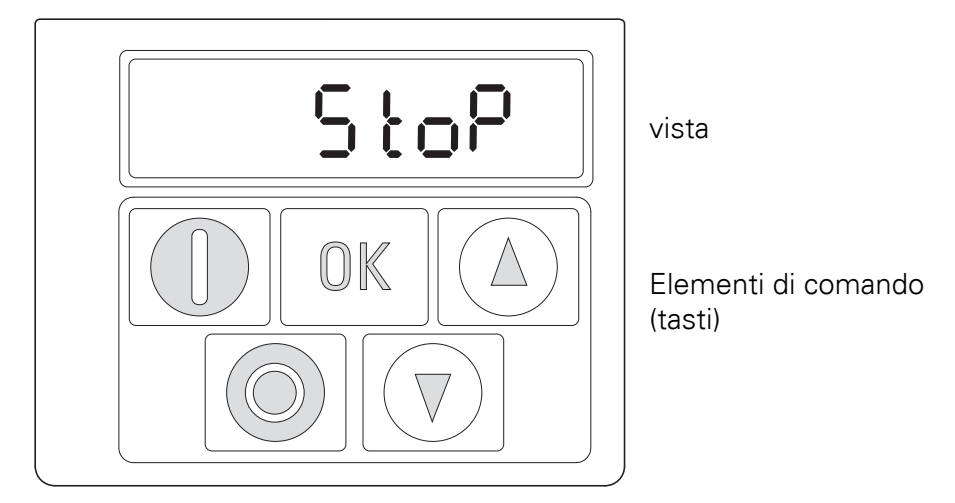

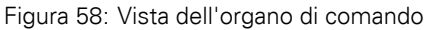

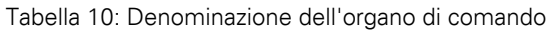

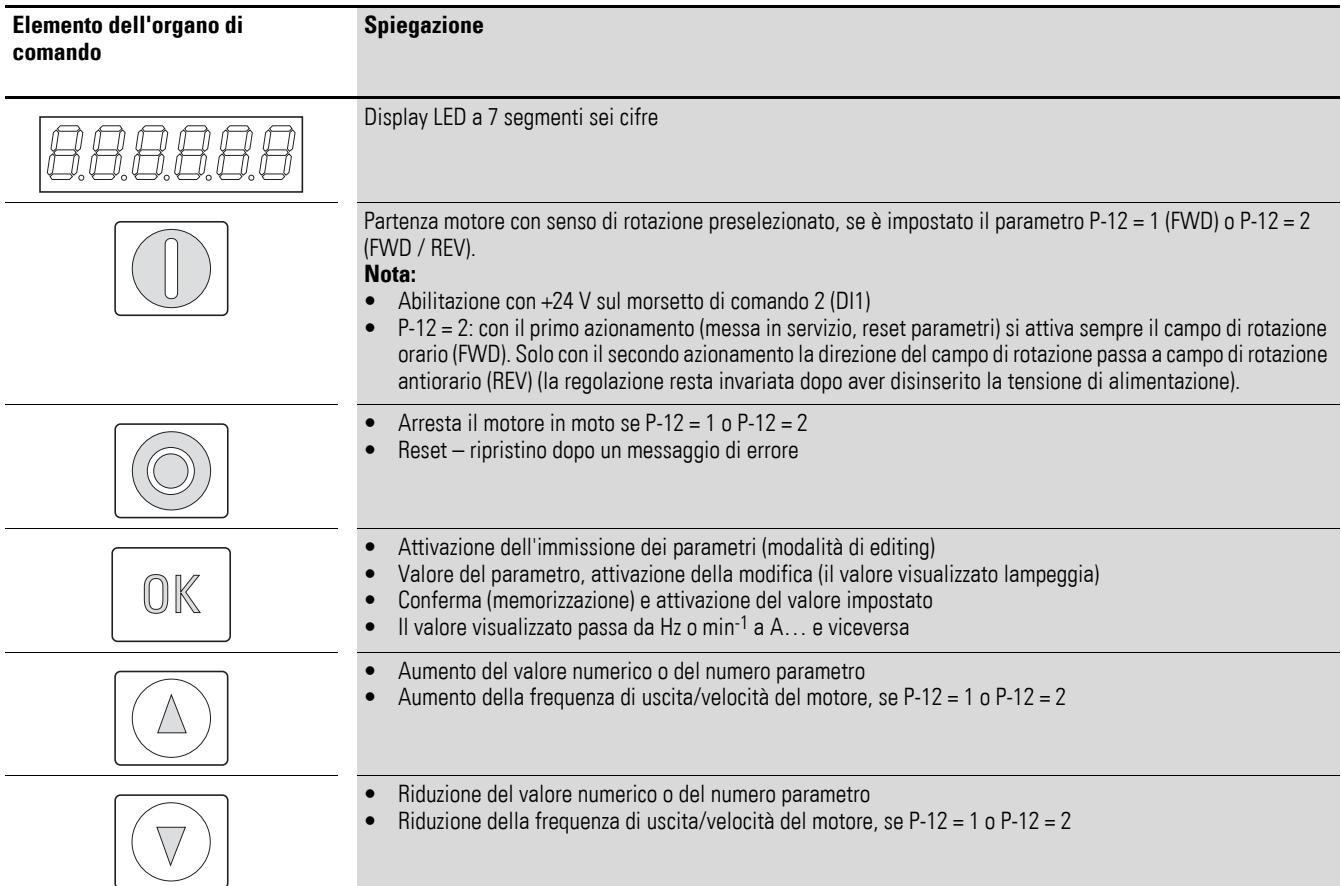

# 5 Parametro

5.1 Organo di comando

# **5.1.1 Combinazioni di tasti**

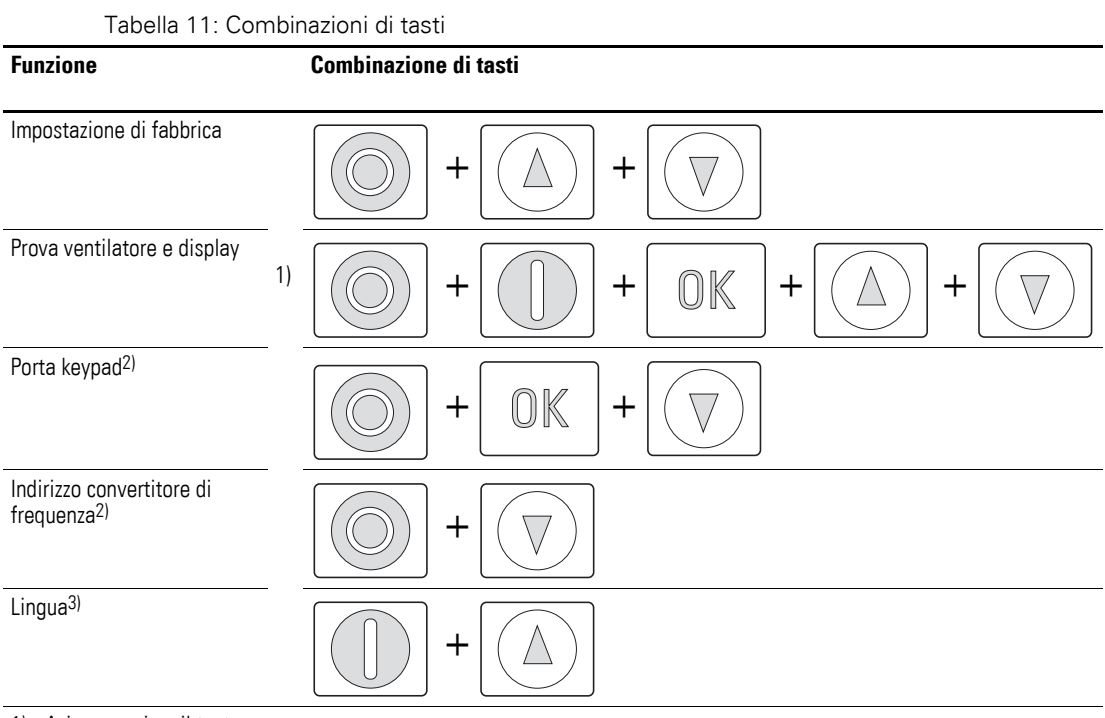

1) Azionare prima il tasto.

2) Solo con keypad esterni DX-KEY…

3) Solo con keypad esterni DX-KEY-OLED

# **5.1.2 Unità di visualizzazione**

L'unità di visualizzazione è costituita da un display LED a 7 segmenti e sei cifre con cinque punti decimali. I segmenti LED si accendono rossi.

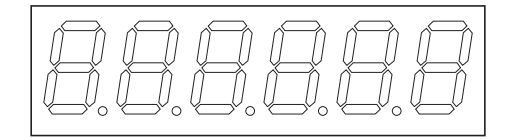

Figura 59: Display LED a 7 segmenti

# **5.1.3 Guida a menu**

Applicando la tensione di alimentazione preimpostata (morsetti di collegamento L1/L, L2/N, L3) il convertitore di frequenza DC1 esegue automaticamente unautotest: il display a LED si accende e visualizza, in funzione della modalità operativa selezionata, 5*E o P* o il rispettivo valore.

# **5.2 Impostare parametri**

#### **5.2.1 Organo di comando**

La tabella seguente esemplifica le operazioni generali per la selezione e l'impostazione dei parametri.

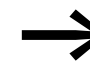

→ La cifra a destra lampeggiante indica che il valore visualizzato<br>
può essere modificato utilizzando i tasti freccia (su ▲ o giù ▼).

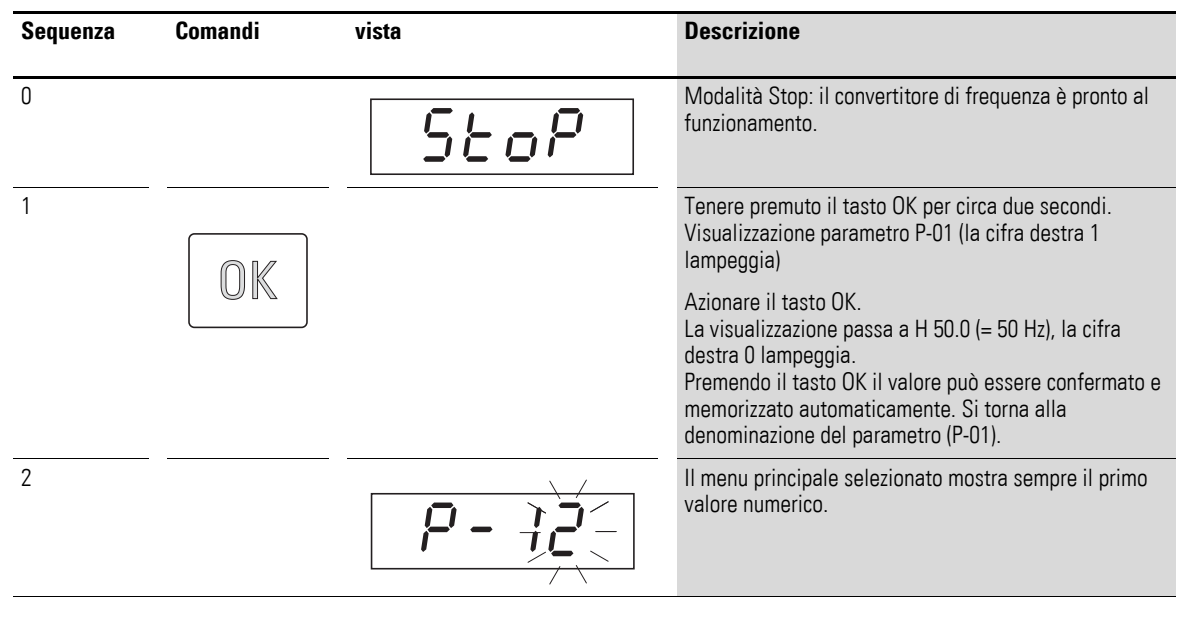

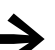

Per l'attivazione e la memorizzazione, premere il tasto OK.

## **5.2.2 drivesConnect**

Con il cavo di collegamento DX-CBL-PC-1M5 e/o DX-COM-PCKIT o con la pen drive Bluetooth DX-COM-STICK è possibile stabilire il collegamento con un computer. Con l'ausilio del software drivesConnect il convertitore di frequenza può essere parametrizzato via PC.

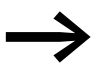

Ulteriori informazioni sono disponibili nel manuale MN040003DE, "drivesConnect · software di parametrizzazione per convertitori di frequenza PowerXL™"

#### **5.2.3 Bus di campo/SmartWire DT**

I convertitori di frequenza DC1 possono essere parametrizzati tramite un bus di campo o SmartWire-DT.

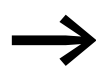

Ulteriori informazioni sono disponibili nel presente manuale al capitolo 7 e 8 e nel manuale MN04012009Z-DE.

# 5 Parametro

#### 5.3 Elenco parametri

# **5.3 Elenco parametri**

Nelle seguenti liste di parametri, le seguenti abbreviazioni hanno il significato di seguito esposto:

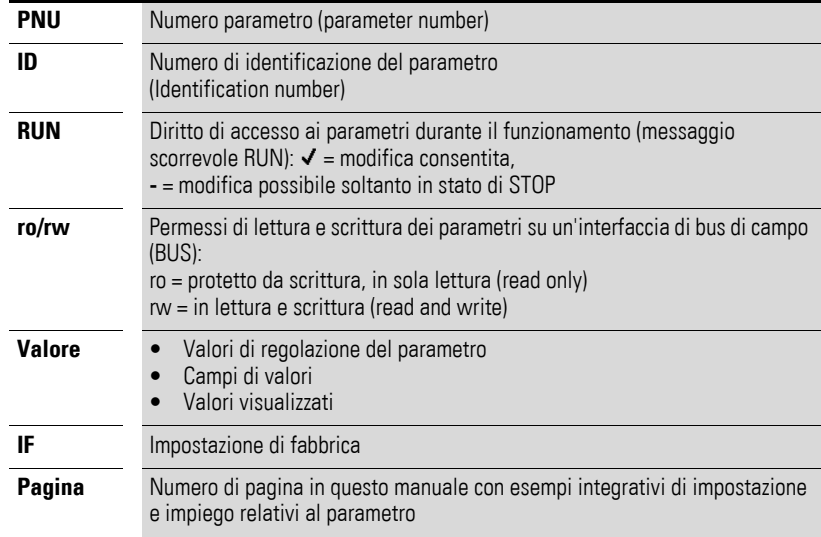

Alla prima accensione o dopo l'attivazione dell'impostazione di<br>fabbrica sono visualizzati solo i parametri di base da P-01 a P-14. Immettendo 101 (= IF e P-37) nel parametro P-14 l'utente ha accesso alla serie di parametri estesi.

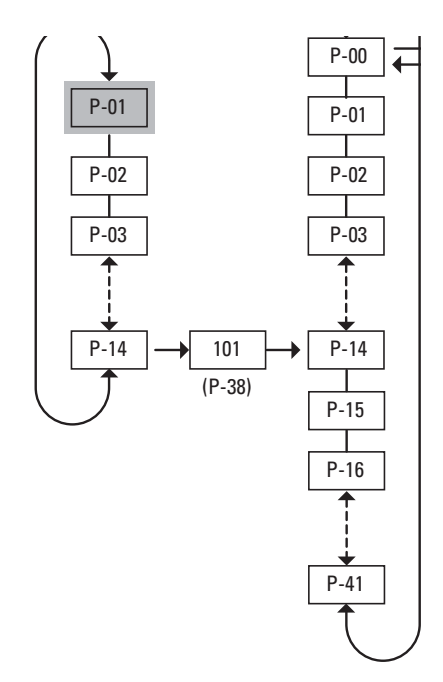

Figura 60: Accesso ai parametri

#### **5.3.1 Blocco parametri**

I parametri dei convertitori di frequenza DC1 possono essere protetti da errori di comando. Ciò consente di garantire che le modifiche vengano apportate esclusivamente dal personale autorizzato.

Nell'impostazione di fabbrica sono visibili e modificabili solo i "parametri di base".

- Intervenendo sul parametro P-14 è possibile abilitare la visualizzazione e l'accesso a tutti i parametri (P-14  $0 = P-37$ , IF = 101).
- Nel parametro P-37 viene modificato il codice di accesso a tutti i parametri. Dopo aver confermato il parametro P-37, la visualizzazione dei parametri estesi verrà chiusa.
- Nel parametro P-38 (P-38 = 1) è possibile bloccare l'accesso a tutti i parametri ad eccezione del parametro P-14 (read only).

Nel modo che segue è possibile proteggere anche i set di parametri (rispettare la sequenza!):

- 1. P-14 = 101 (accesso a tutti i parametri con codice nell'impostazione di fabbrica)
- $2. P-37 = 123$  (nuovo codice)
- 3. P-14 = 123 (accesso a tutti i parametri con il nuovo codice)
- 4. P-38 = 1 (tutti i parametri nello stato "read only")
- 5. P-14 ≠ 123 (i parametri estesi scompaiono)

Sono visibili solo i parametri di base che non possono essere modificati. Tutti i parametri possono essere modificati solo dopo aver immesso il nuovo codice di accesso P-14 = 123 e P-38 = 0.

#### **5.3.2 Impostazione di fabbrica**

I convertitori di frequenza della serie DC1 possono essere ripristinati ai parametri impostati in fabbrica utilizzando la combinazione di tasti  $\blacktriangle$  +  $\blacktriangledown$  + tasto Stop. A questo scopo tenere premuti i tasti per due secondi fino a che sul display compare  $P - dEF$ .

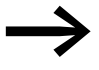

→ La memoria errori (P-13) e la memoria monitor non vengono resettate al ripristino dei parametri all'impostazione di fabbrica!

# 5 Parametro

5.4 Sistema di comando I/0

# **5.4 Sistema di comando I/0**

Nel parametro P-15 è possibile impostare il modo d'azione e la funzione degli ingressi analogici e digitali. Il valore impostato dipende dal parametro P-12.

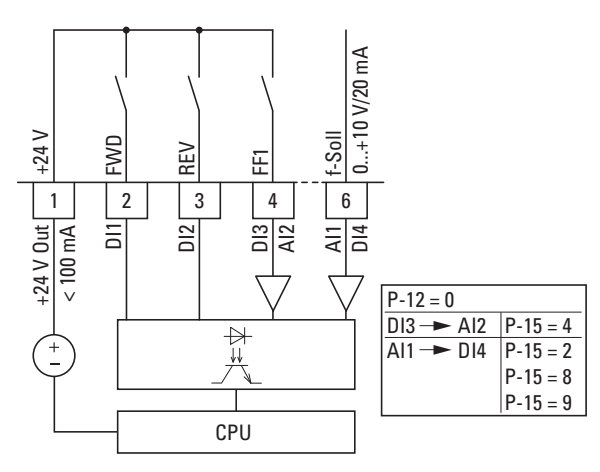

Figura 61: Ingressi digitali e analogici

Nell'impostazione di fabbrica, il funzionamento del convertitore di frequenza DC1 è attivo tramite i morsetti di comando (P-12 = 0, P-15 = 5):

- DI1 (morsetto di comando 2): FWD (consenso avviamento campo di rotazione orario)
- DI2 (morsetto di comando 3): REV (consenso avviamento campo di rotazione antiorario)
- DI3/AI2 (morsetto di comando 4): FF1 (frequenza fissa 1 = P-20;  $IF = 15 Hz$
- AI1/DI4 (morsetto di comando 6): impostazione valore di riferimento analogico (0 - 10 V)

Il pilotaggio complessivo del morsetto di comando 2 (FWD) e del morsetto di comando 3 (REV) attiva l'arresto rapido dec2 (P-24).

Nei convertitori di frequenza con elementi di comando locali (DC1-…-A6SN) la posizione dell'interruttore FWD agisce su DI1 e la posizione dell'interruttore REV su DI2.

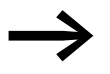

→ Le definizioni FWD e REV si riferiscono all'impostazione di fabbrica. Modificando il parametro P-15, la funzione può variare.

## **5.5 Ingressi digitali e analogici**

La funzione e il modo d'azione degli ingressi sono stabiliti nel parametro P-15, in funzione di P-12.

Il livello di comando viene stabilito nel parametro P-12. Modificando il livello di comando, possono variare la funzione e il modo d'azione degli ingressi.

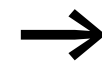

DI3 può cambiare in AI2; AI1 può cambiare in DI4.

Le seguenti tabelle descrivono la dipendenza del parametro P-15 da P-12.

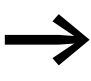

Se i comandi vengono impartiti mediante i tasti, prestare<br>
attenzione a che i comandi di arresto vengano configurati come contatto NC.

# 5 Parametro

5.5 Ingressi digitali e analogici

# **Modalità terminale (P-12 = 0)**

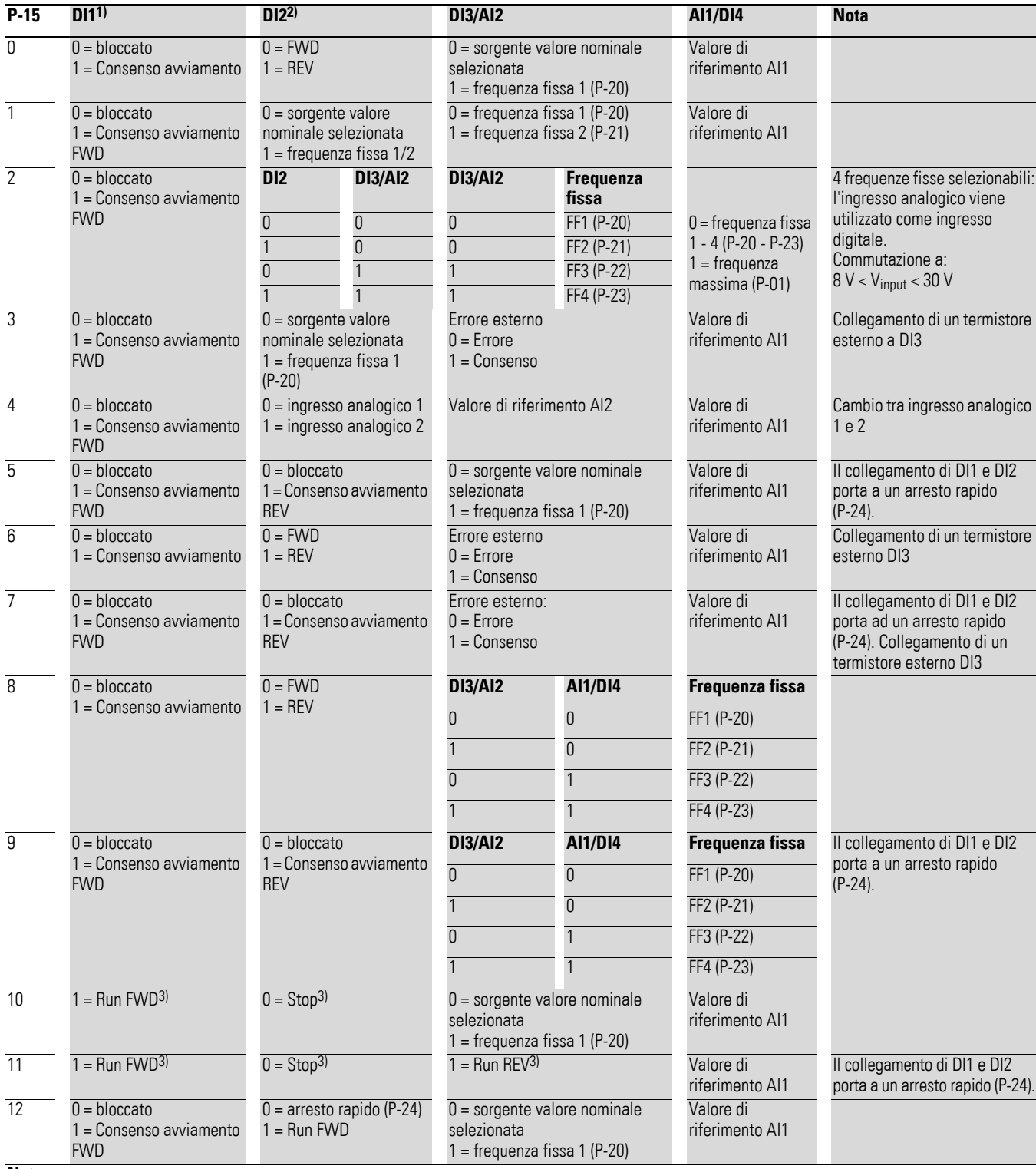

**Nota:**

Le frequenze fisse negative vengono invertite se si seleziona Run REV.

1) Posizione interruttore FWD solo con grado di protezione IP66 ed elementi di comando locali

2) Posizione interruttore REV solo con grado di protezione IP66 ed elementi di comando locali

3) Comando a tasto

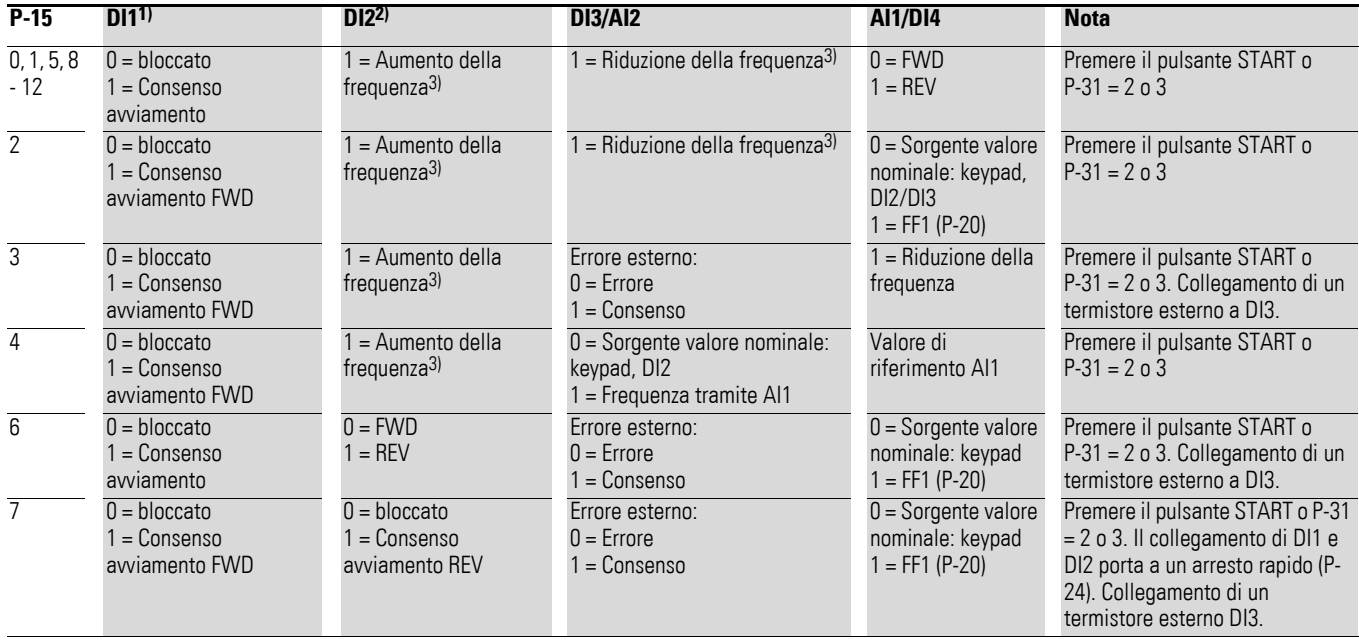

#### **Modalità keypad (P-12 = 1, 2)**

**Modalità di comando CANopen/Modbus (P-12 = 3, 4, 7, 8)**

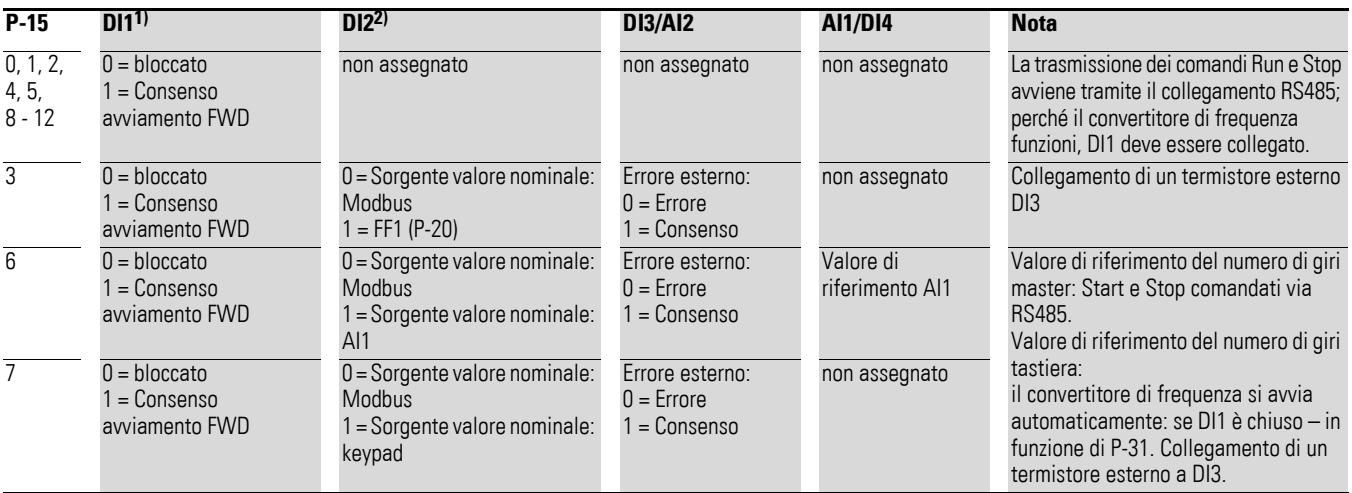

#### **Modalità di comando PI utente (P-12 = 5, 6)**

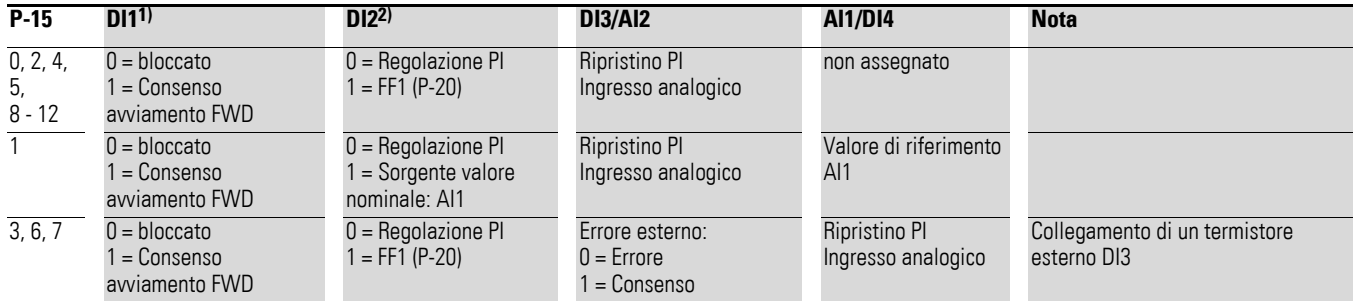

1) Posizione interruttore FWD solo con grado di protezione IP66 ed elementi di comando locali

2) Posizione interruttore REV solo con grado di protezione IP66 ed elementi di comando locali

3) Comando a tasto

# 5 Parametro

5.5 Ingressi digitali e analogici

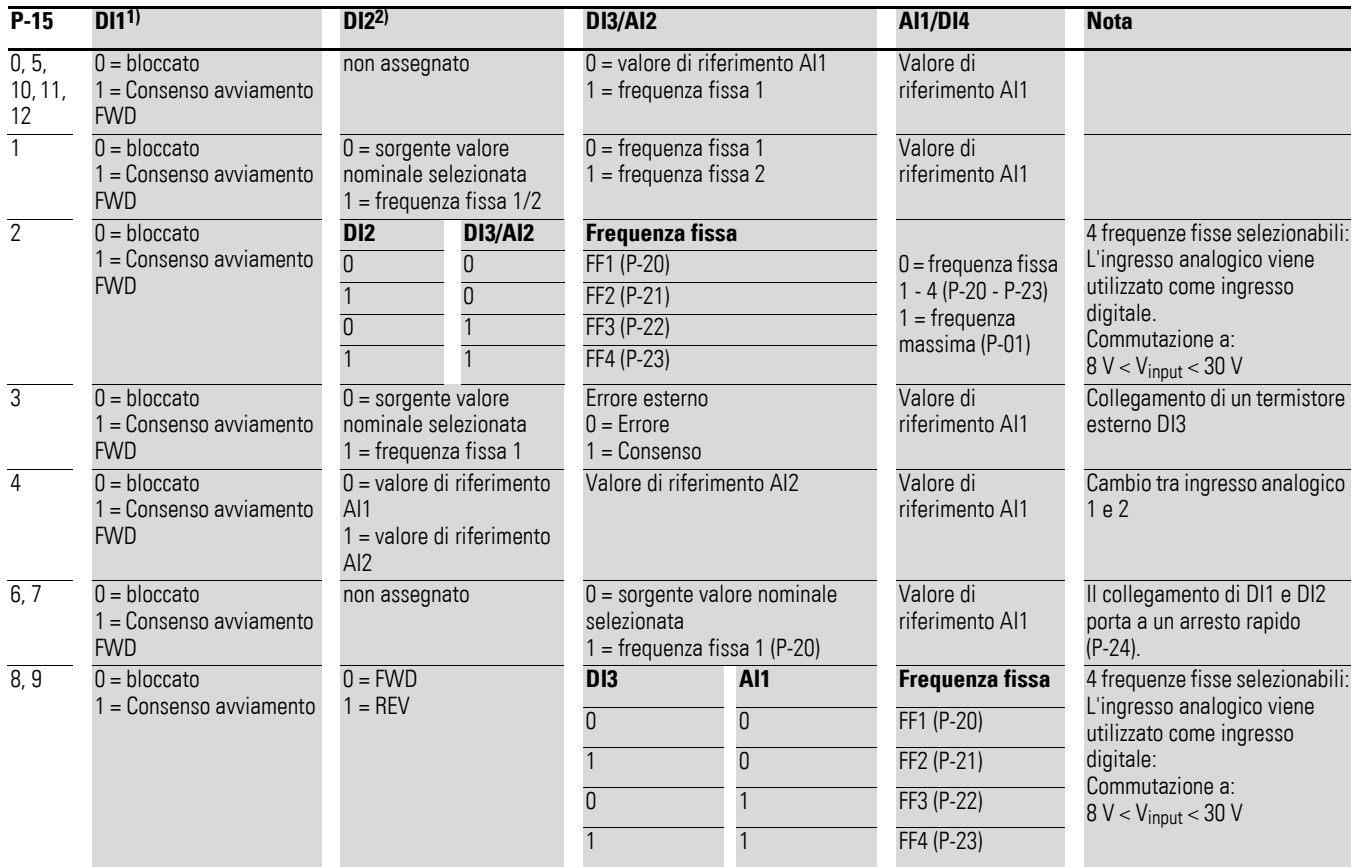

# **SmartWire-DT (P-12 = 10)**

#### **Nota:**

Le frequenze fisse negative vengono invertite se si seleziona Run REV.

1) Posizione interruttore FWD solo con grado di protezione IP66 ed elementi di comando locali

2) Posizione interruttore REV solo con grado di protezione IP66 ed elementi di comando locali

3) Comando a tasto

# **5.6 Visualizzazione dati di esercizio**

Applicando la tensione di alimentazione preimpostata (L1/N, L2/N, L3) il display LED a 7 segmenti si illumina (= Power ON); sul display compare Stop.

Al livello di menu "Monitor" (P-00…) è possibile selezionare la visualizzazione dati di esercizio (numero parametro P00-…) tramite i tasti freccia ▲ e ▼. La visualizzazione del numero parametro e del valore visualizzato può essere fissata sul valore selezionato con il tasto OK. Per richiamare un'altra visualizzazione dei dati d'esercizio, premere nuovamente il tasto OK. La selezione avviene di nuovo con i tasti freccia ▲ e/o ▼ mentre la visualizzazione si fissa con il tasto OK.

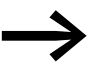

→ I valori della visualizzazione dei dati di esercizio non possono essere modificati manualmente (ossia immettendo i valori).

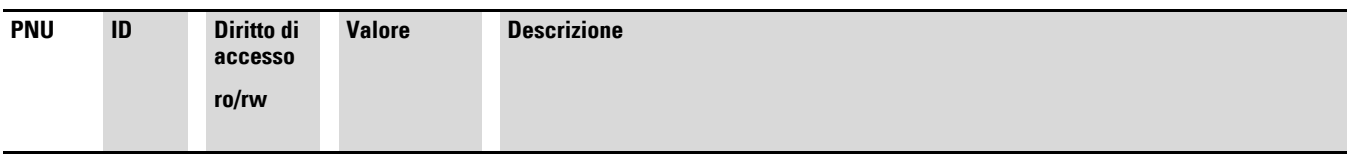

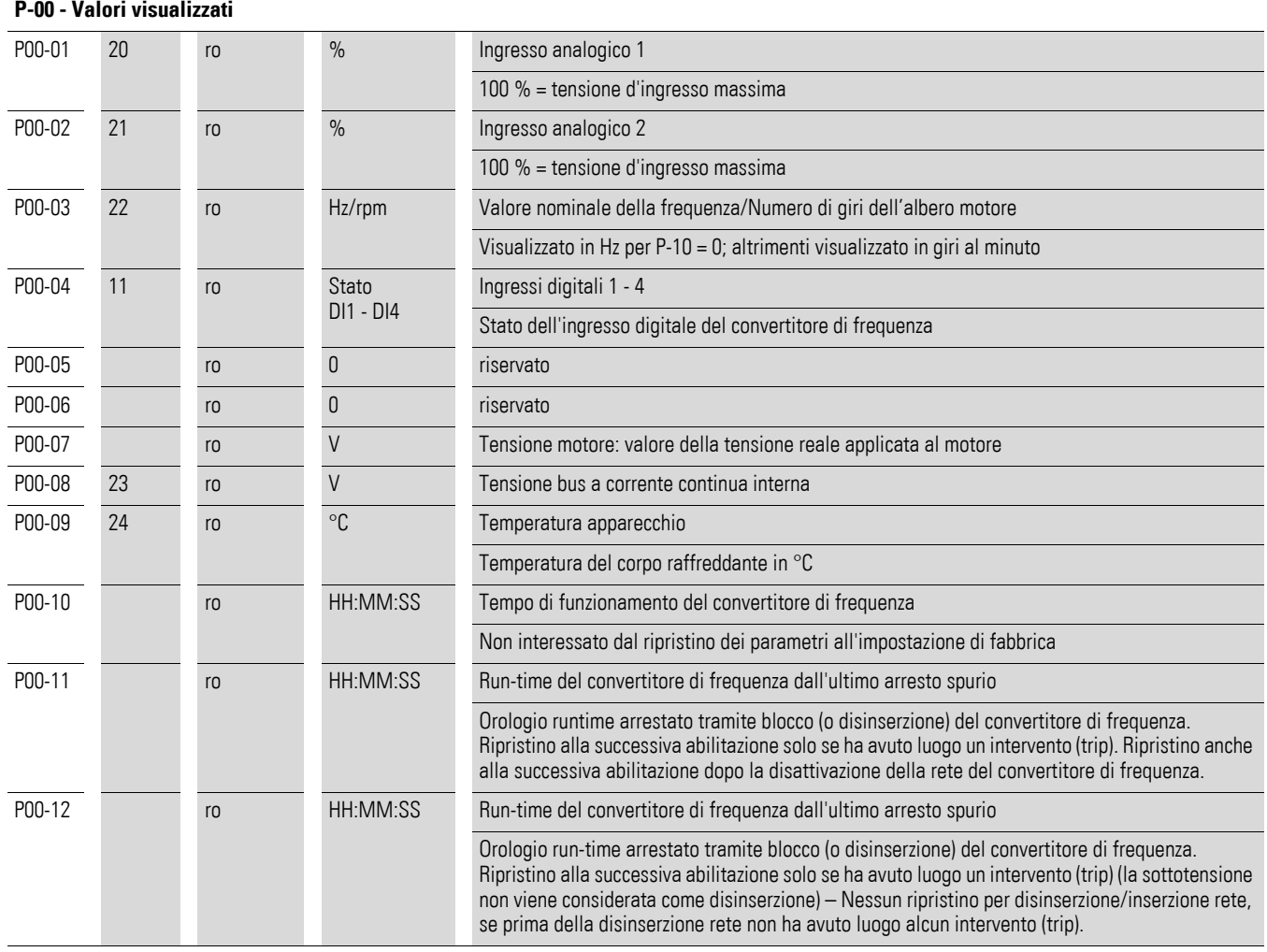

# 5 Parametro

5.6 Visualizzazione dati di esercizio

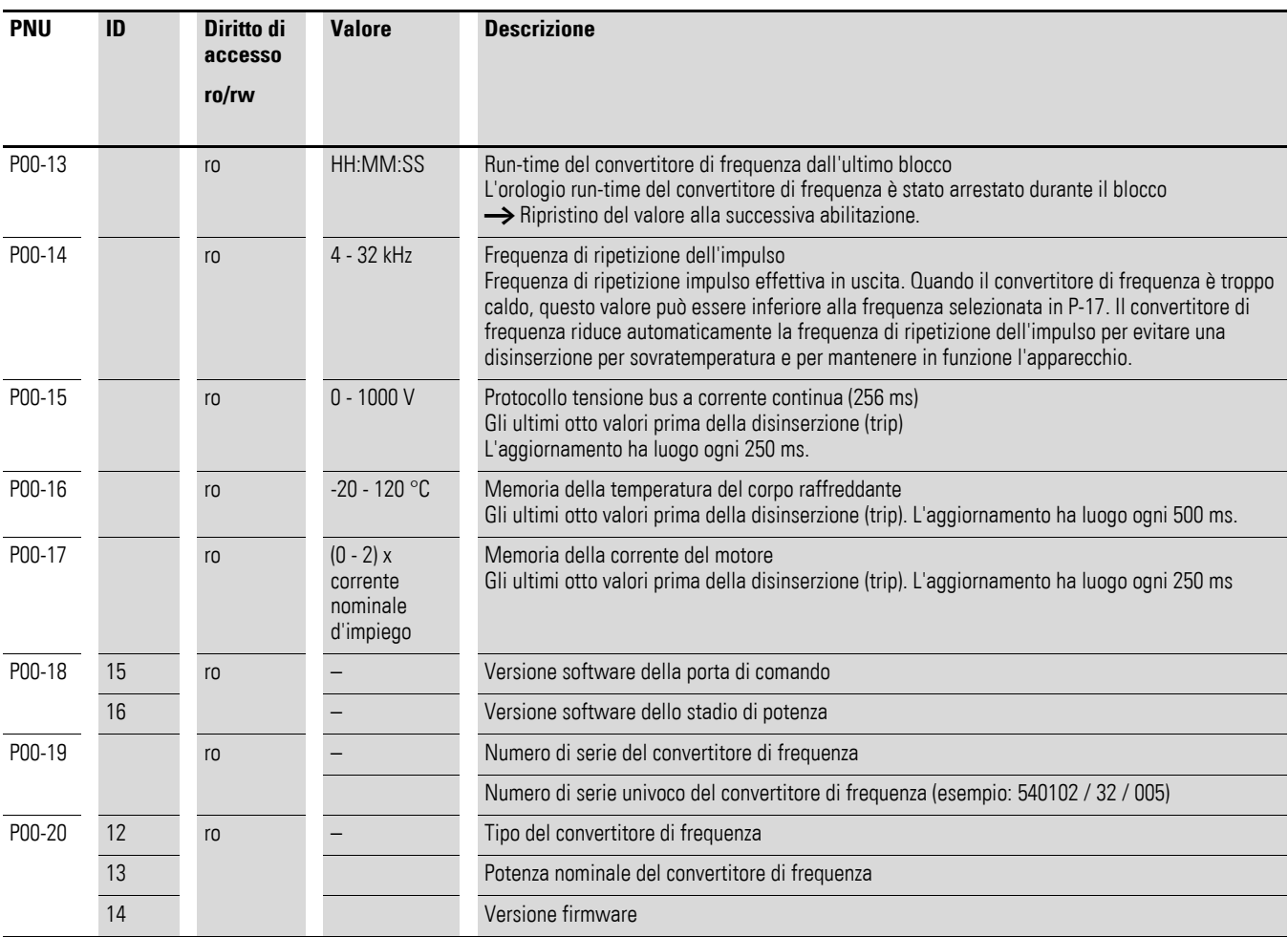

#### **Esempio: visualizzazioni di stato**

Le visualizzazioni di stato degli ingressi e delle uscite digitali sono equivalenti. Esse permettono di controllare se un segnale di comando emesso (ad esempio da un sistema di controllo esterno) attiva gli ingressi (DI1 - DI4) del convertitore di frequenza. In tal modo si dispone di un mezzo semplice per il controllo del cablaggio (rottura del filo).

La tabella seguente mostra alcuni esempi.

Valore visualizzato:  $1 =$  attivato = High;  $0 =$  non attivato = Low

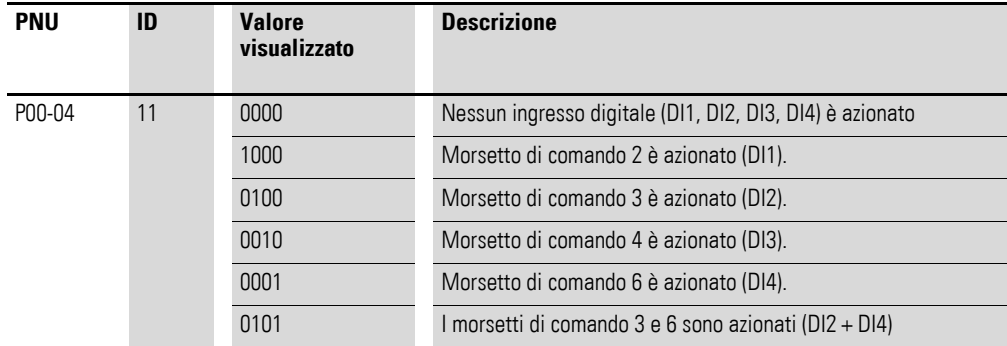
# **6 Drives PLC**

# **6.1 Livello comando**

Nel parametro P-12 è possibile determinare il livello di comando per il convertitore di frequenza DC1.

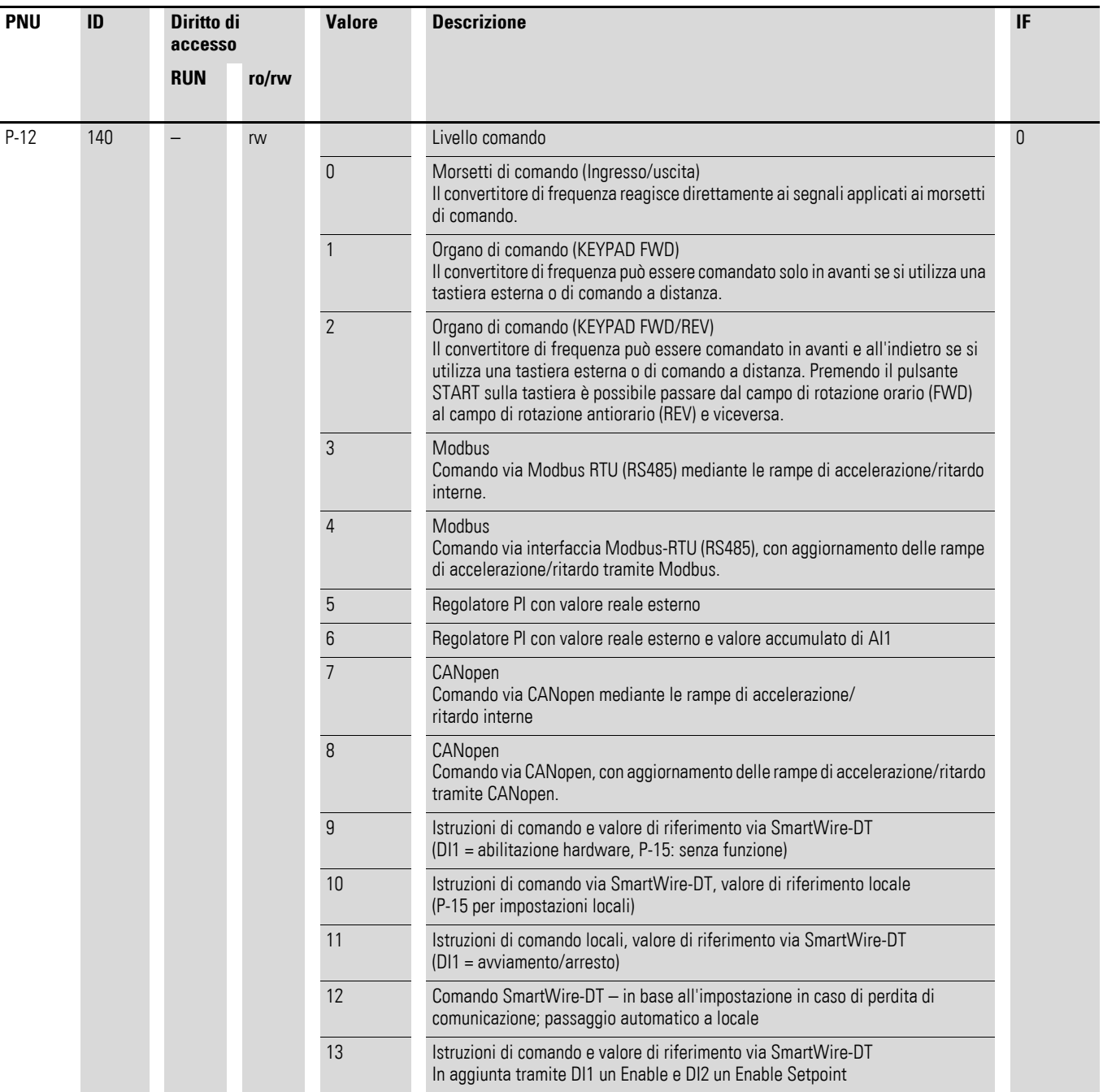

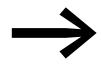

Modificando il livello di comando, variano il modo d'azione e la<br>funzione degli ingressi (P-15) tramite i morsetti di comando.

6 Drives PLC

6.2 Tempo di accelerazione/tempo di ritardo

## **6.2 Tempo di accelerazione/tempo di ritardo**

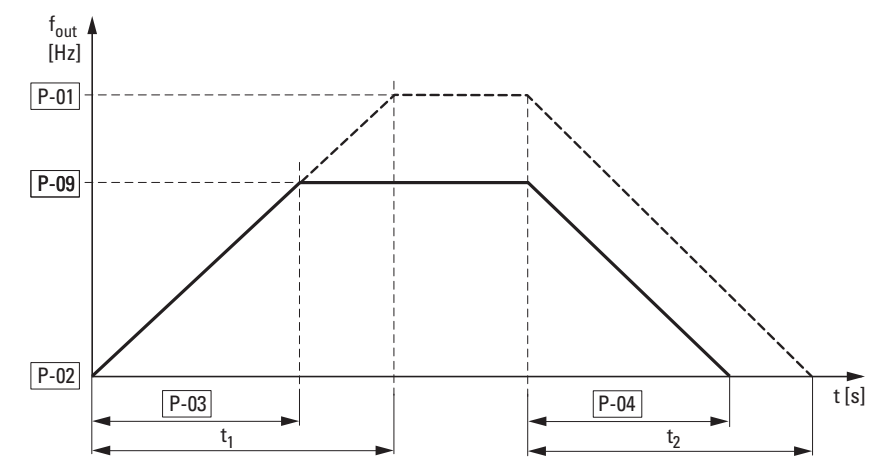

Figura 62: Tempo di accelerazione e ritardo I punti di riferimenti per i tempi di accelerazione e ritardo impostati nei parametri P-03 e P-04 sono sempre 0 Hz e la frequenza di uscita massima f<sub>max</sub> (P-01).

I valori per il tempo di accelerazione  $t_1$  e per il tempo di ritardo  $t_2$  sono calcolati come segue:

$$
t_1 = \frac{P-01 \times P-03}{P-09}
$$
  $t_2 = \frac{P-01 \times P-04}{P-09}$ 

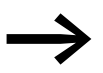

I tempi di accelerazione (P-03) e di ritardo (P-04) valgono per tutte le modifiche del valore nominale della frequenza. Se il consenso all'avviamento (FWD, REV) viene disinserito, la frequenza di uscita  $f_{\text{Out}}$  viene azzerata immediatamente. Il motore si ferma senza essere guidato. Se è necessario un arresto guidato (con il valore di P-04), il parametro P-05 deve essere 0. L'attrito all'avviamento e l'inerzia del carico possono portare a un allungamento dei tempi di accelerazione dell'azionamento rispetto a quanto impostato in P-03. In presenza di grandi masse centrifughe o masse azionate dal carico il tempo di ritardo dell'azionamento può essere superiore a quanto impostato in P-04.

## 6 Drives PLC 6.2 Tempo di accelerazione/tempo di ritardo

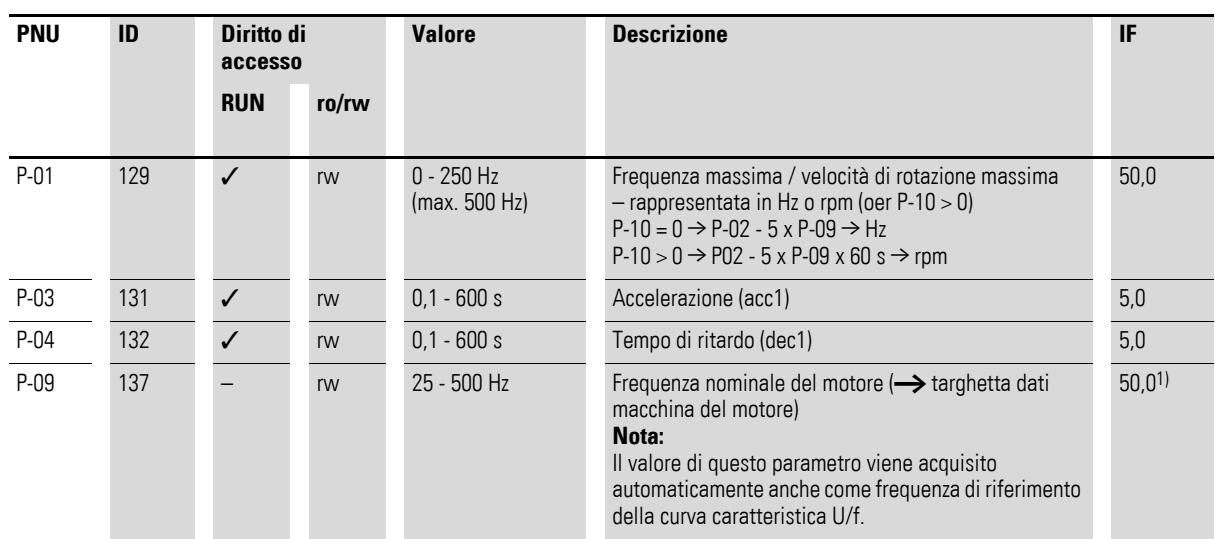

## **6.2.1 La funzione Stop con due tempi di ritardo diversi**

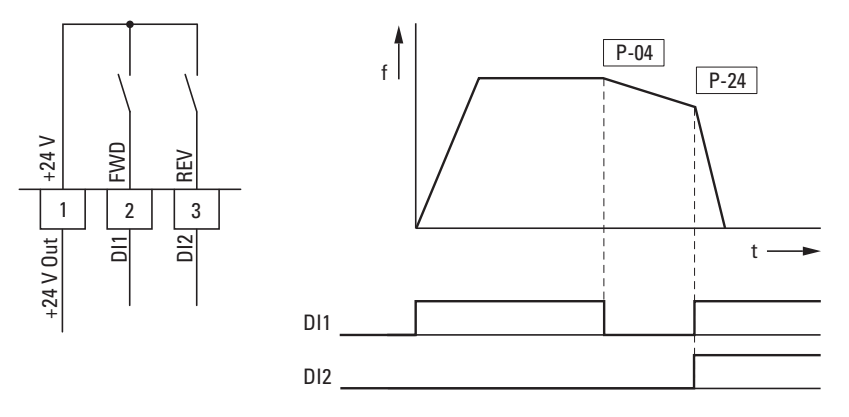

Figura 63: La funzione Stop con due tempi di ritardo diversi

La funzione Stop con un tempo di ritardo viene attivata con P-05 = 0 o P-05 = 2. Disinserendo il segnale di consenso all'ingresso digitale DI1 (FWD, morsetto di comando 2), la frequenza di uscita del convertitore di frequenza viene ridotta in funzione del tempo di ritardo impostato in P-04 (dec1).

Nel parametro P-24 viene impostato il secondo tempo di ritardo. Nell'impostazione di fabbrica il secondo tempo di ritardo viene attivato azionando simultaneamente DI1 e DI2 (morsetti di comando 2 e 3).

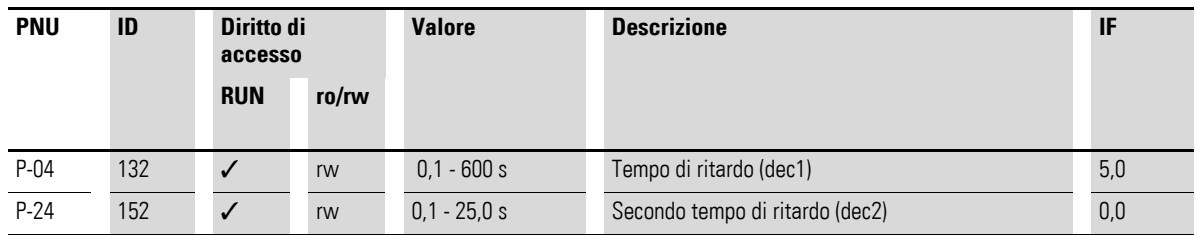

# 6 Drives PLC

# 6.3 Motore

## **6.3 Motore**

Per un comportamento di esercizio ottimale è necessario inserire qui i dati riportati sulla targhetta dati macchina del motore. Essi costituiscono i valori di base per il comando del motore.

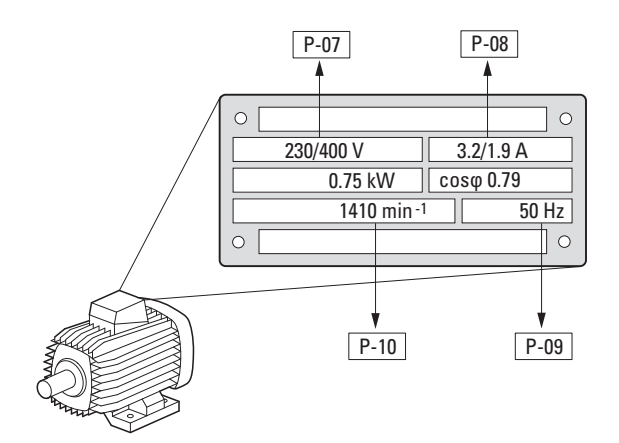

<span id="page-111-0"></span>Figura 64: Parametri del motore dalla targhetta dati macchina

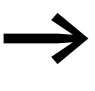

All'impostazione di fabbrica i dati del motore sono impostati ai<br>valori nominali del convertitore di frequenza e dipendono dalla grandezza prestazionale.

## **6.3.1 Tipi di circuito degli avvolgimenti dello statore del motore**

Nella selezione dei dati prestazionali tenere conto del fatto che il tipo di circuito dipende dall'entità della tensione di rete in alimentazione:

- 230 V (P-07)  $\rightarrow$  collegamento a triangolo  $\rightarrow$  P-08 = 4 A<br>• 400 V (P-07)  $\rightarrow$  collegamento a stella  $\rightarrow$  P-08 2.3 A
- 400 V (P-07)  $\rightarrow$  collegamento a stella  $\rightarrow$  P-08 = 2,3 A

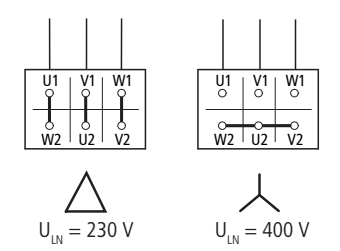

Figura 65: Tipi di circuito (triangolo, stella)

#### **Esempio**

Collegamento monofase del convertitore di frequenza DC1-124D8… a una tensione di rete di 230 V. L'avvolgimento dello statore del motore viene collegato a triangolo (corrente nominale del motore 4 A secondo targhetta dati macchina in [figura 64\)](#page-111-0). Vedere 1) nell'impostazione di fabbrica.

Modifiche necessarie per la rappresentazione elettrica del motore:  $P-07 = 230$ ,  $P-08 = 4.0$ ,  $P-09 = 50$ 

## **6.3.2 Curva caratteristica 87-Hz**

Per mettere in funzione il motore illustrato nella → [Figura 16, pagina 39](#page-42-0) con una curva caratteristica a 87 Hz, i parametri devono essere impostati come segue:

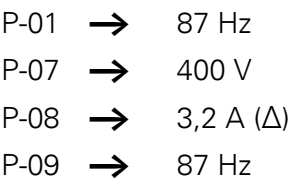

Il motore deve essere cablato a triangolo. Il motore quindi ha una tensione motore di 230 V con una frequenza di 50 Hz e di 400 V con una frequenza di 87 Hz. Oltre 87 Hz inizia l'ambito di indebolimento del campo.

La [tabella 12](#page-112-0) sottostante mostra quale motore è necessario per i diversi valori di tensione di rete.

<span id="page-112-0"></span>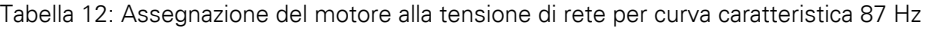

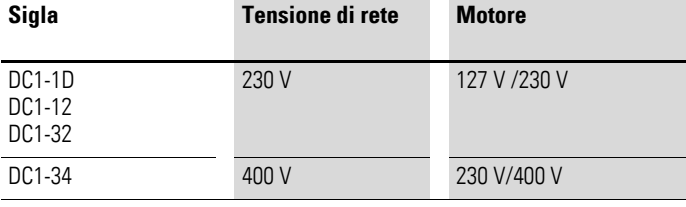

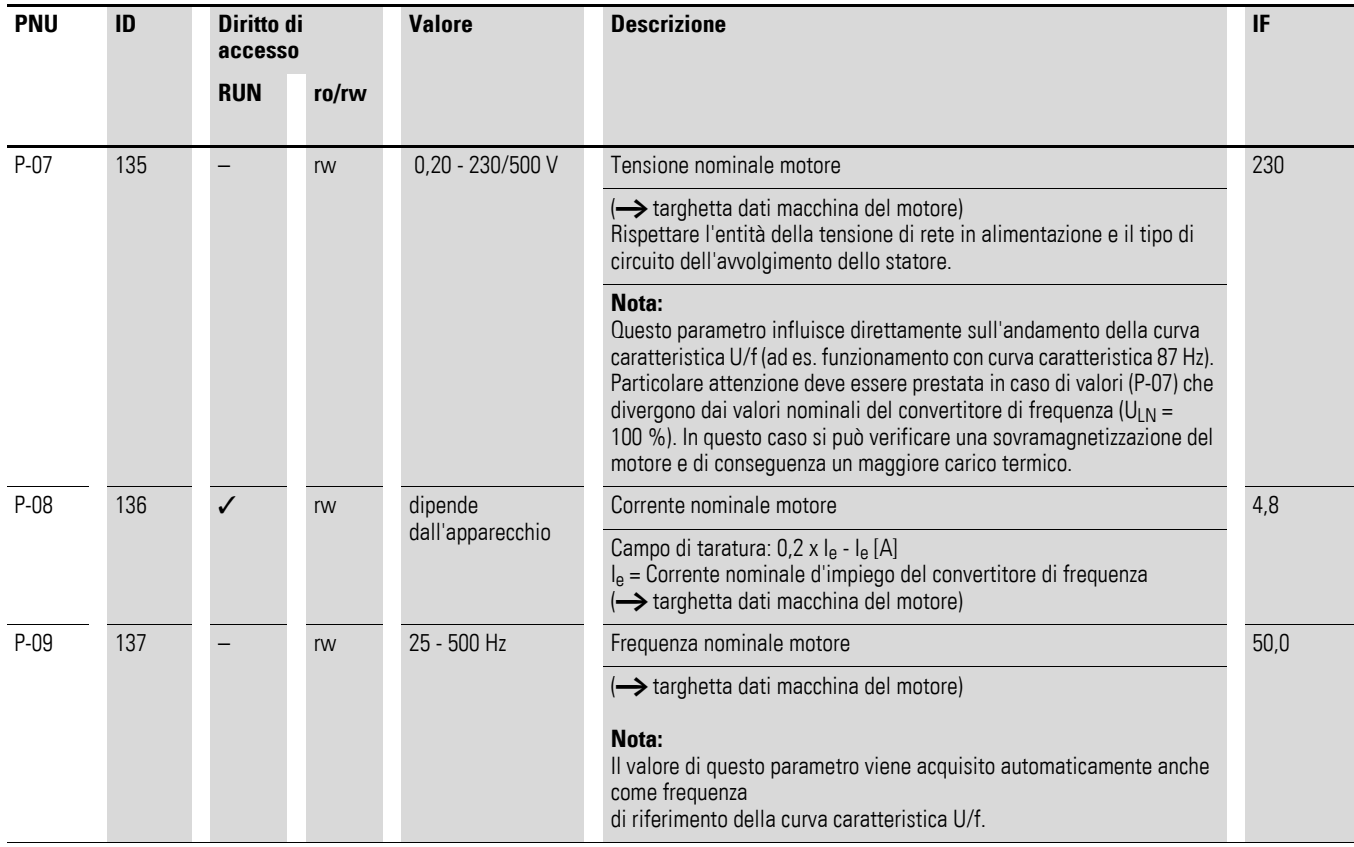

# 6 Drives PLC 6.3 Motore

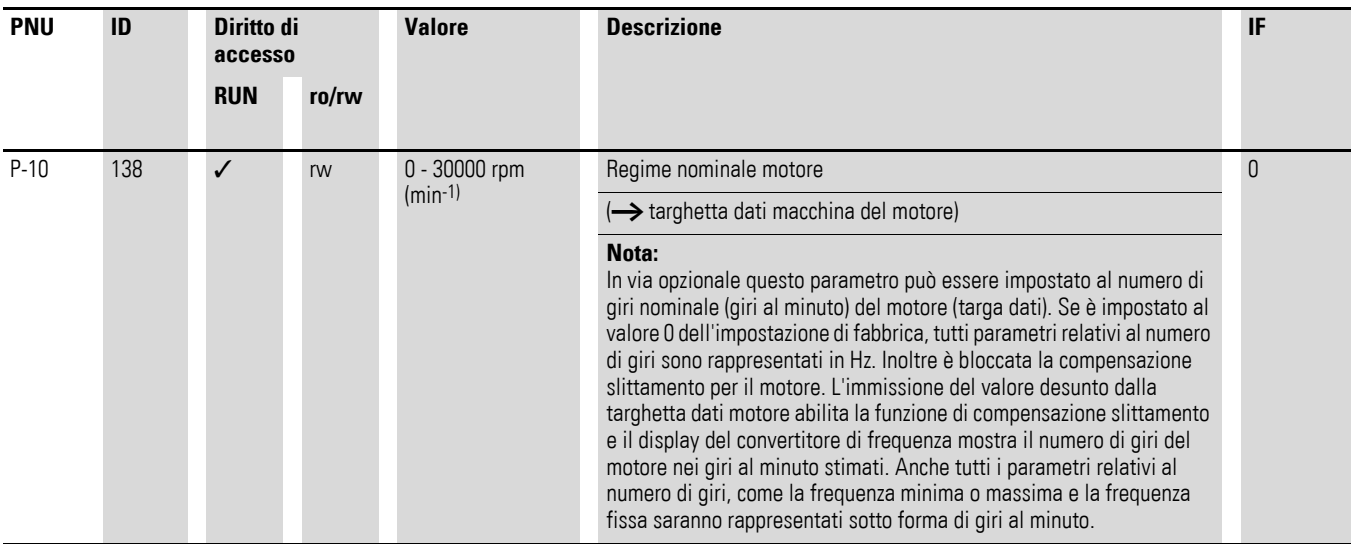

## **6.3.3 Curva caratteristica U/f**

L'invertitore nel convertitore di frequenza DC1 funziona con una modulazione a durata di impulsi sinusoidale (PWM). Il pilotaggio degli IGBT si effettua mediante due procedure di comando basate sulla curva U/f:

#### **U/f (P-10 = 0)**

- Controllo della frequenza (Hz),
- Collegamento parallelo di più motori,
- Grande differenza di potenza ( $P_{FU}$  >>  $P_{motor}$ ),
- Commutazione nell'uscita.

### **U/f con compensazione dello slittamento (P-10 > 0)**

- Controllo velocità (min<sup>-1</sup>, rpm) con compensazione slittamento
- Funzionamento singolo (un solo motore),
- al massimo una grandezza di potenza inferiore  $P_{FU} > P_{Motor}$
- Coppia elevata (presupposto: dati motore precisi per il modello di motore).

La curva caratteristica U/f (curva caratteristica tensione/frequenza) contraddistingue un processo di comando del convertitore di frequenza nel quale la tensione del motore viene comandata in un determinato rapporto rispetto alla frequenza. Se il rapporto tensione/frequenza è costante (curva caratteristica lineare), anche il flusso di magnetizzazione e il comportamento della coppia del motore collegato sono approssimativamente costanti.

in un'applicazione standard i valori di riferimento della curva caratteristica U/f corrispondono ai valori nominali del motore collegato (vedere targhetta dati macchina del motore):

- Tensione di uscita P-28 = tensione nominale del motore P-07
- Frequenza di riferimento P-29 = frequenza nominale del motore P-09 = frequenza massima P-01

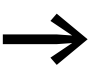

→ I dati nominali della curva caratteristica U/f vengono assegnati automaticamente e corrispondono ai valori dei parametri P-07 (tensione nominale del motore) E P-09 (frequenza nominale del motore).

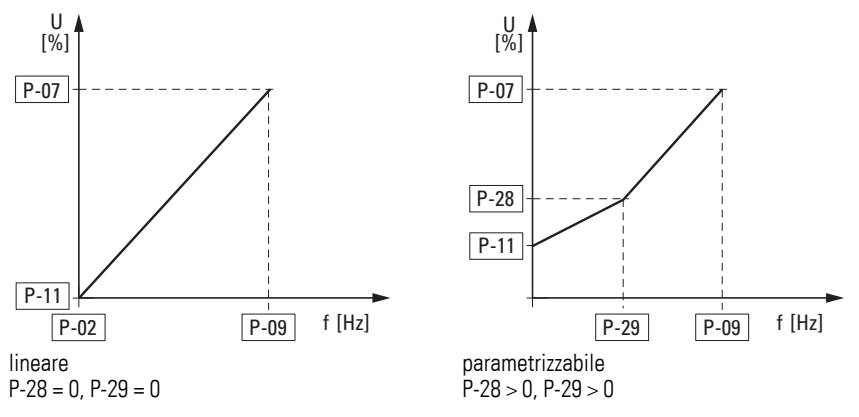

Figura 66: Curva caratteristica U/f

# 6 Drives PLC 6.3 Motore

#### **6.3.4 Comportamento del regime senza compensazione dello slittamento**

Sulla rete a corrente alternata trifase costante, il rotore del motore asincrono a corrente alternata ha un numero di giri costante in funzione del numero di coppie di poli e della frequenza di rete  $(n_1, P-10)$ , indicazione della targhetta dati). Lo slittamento caratterizza qui la differenza tra il campo di rotazione dello statore e il numero di giri del rotore. Nel funzionamento statico, lo slittamento è costante.

Le variazioni di carico (1) che agiscono sull'albero motore determinano un maggiore slittamento ( $\Delta n$ ), quindi un minore numero di giri del rotore  $(2)$ . Nel funzionamento guidato (curva caratteristica U/f) il convertitore di frequenza non riesce a compensare questa differenza di regime dovuta al carico. Il comportamento del regime del motore pertanto corrisponde in questo caso a quello di un motore in una rete a corrente alternata costante.

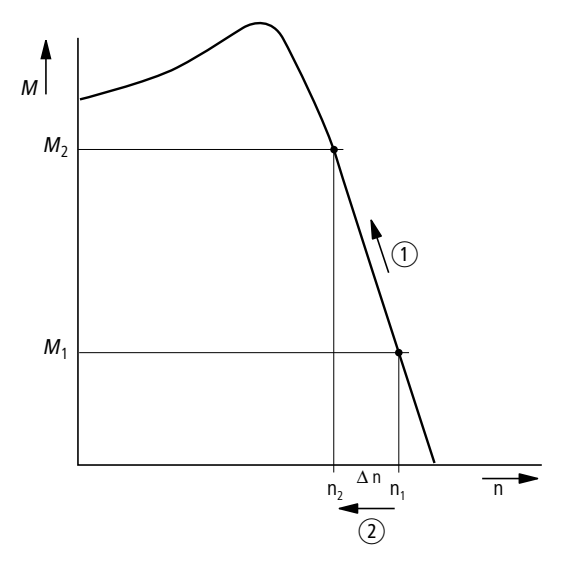

Figura 67: Comportamento del regime senza compensazione dello slittamento

#### **6.3.5 Comportamento del regime con compensazione dello slittamento**

Nella modalità comandata (U/f con compensazione slittamento, P-10 > 0) il convertitore di frequenza è in grado di compensazione le variazioni dovute al carico. Il modello di motore interno calcola dai valori di tensione e corrente misurati dell'avvolgimento dello statore  $(u_1, i_1)$  le grandezze di regolazione necessarie per le grandezze che determinano il flusso i<sub>u</sub> e per quelle che determinano la coppia i<sub>w</sub>. Nello schema elettrico equivalente del motore a corrente trifase, lo slittamento determinato dal carico è rappresentato sotto forma di resistenza R'<sub>2</sub>/s. Nel funzionamento a vuoto senza carico, questo valore di resistenza tende a infinito, mentre con un carico crescente tende a zero.

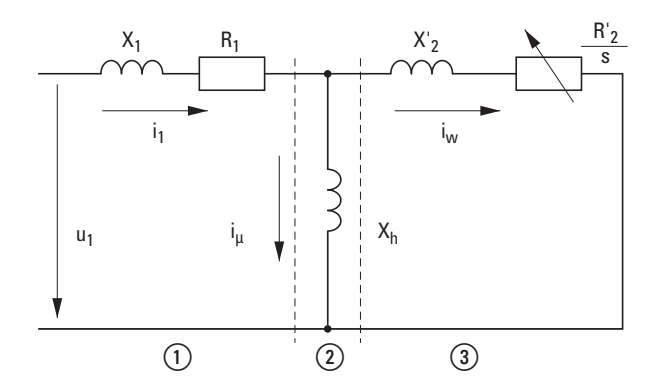

Figura 68: Schema elettrico equivalente del motore asincrono a corrente trifase Ⱥ avvolgimento statorico

 $\overline{2}$ ) traferro

ȼ avvolgimento rotorico trasformato

Per un calcolo esatto è necessario disporre dei dati precisi riportati sulla targhetta dati del motore (P-07, P-08, P-09). Il controllo velocità (P-10 > 0) quindi può compensare le variazioni dello slittamento dipendenti dal carico.

In tal modo si rappresenta in modo semplificato la diminuzione del numero di giri indotta dal momento di carico in aumento  $(1)$ , compensata da un aumento della frequenza di uscita  $(2) \rightarrow$  [Figura 69\)](#page-116-0).

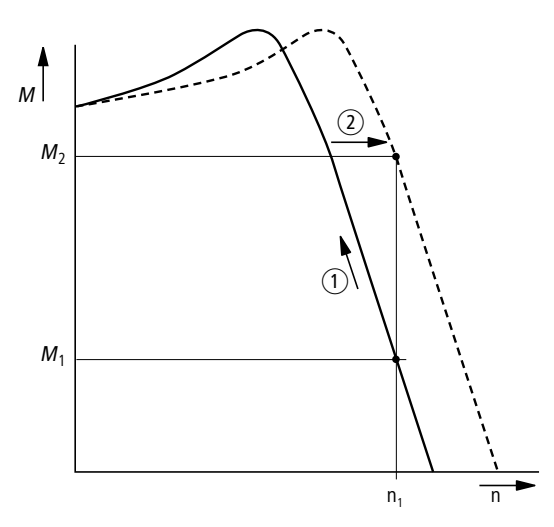

<span id="page-116-0"></span>Figura 69: Comportamento del regime con compensazione dello slittamento

# 6 Drives PLC 6.3 Motore

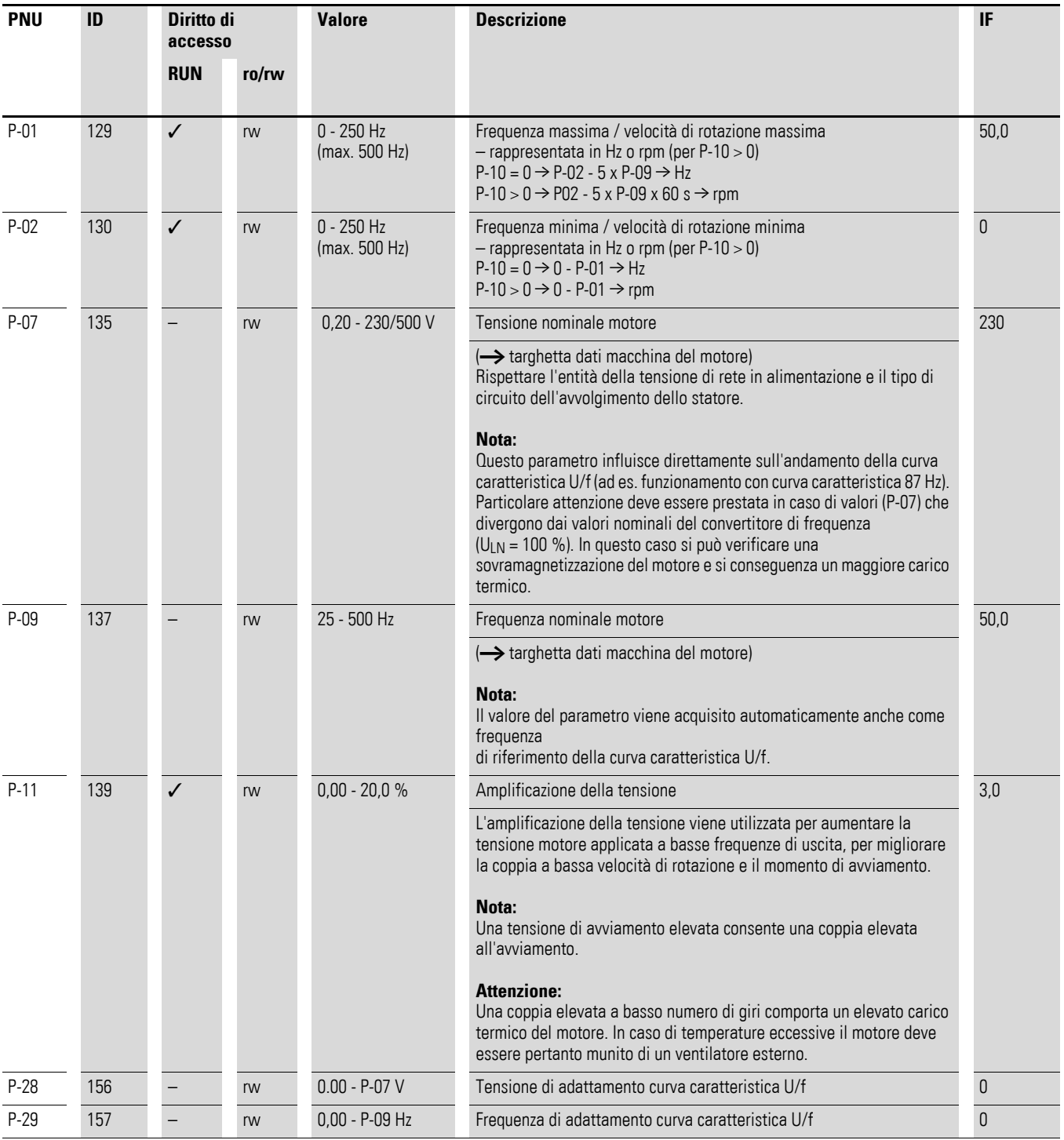

#### **6.4 Freni**

È possibile impostare diverse funzioni di frenatura:

- Frenatura a corrente continua,
- Frenatura a recupero di energia (chopper di frenatura),
- freno meccanico (pilotaggio).

Con le funzioni di frenatura è possibile ridurre corse di arresto indesiderate e tempi di arresto troppo lunghi. I freni meccanici garantiscono inoltre condizioni operative sicure.

#### **6.4.1 Frenatura a corrente continua**

Nella frenatura a corrente continua, il convertitore di frequenza alimenta a corrente continua l'avvolgimento trifasico dello statore del motore a corrente trifase. In tal modo si genera un campo magnetico statico che induce una tensione nel rotore finché esso resta in movimento. Dato che la resistenza elettrica del rotore è molto bassa, anche piccole correnti induttive possono generare un'alta corrente nel rotore, quindi una forte azione frenante.

Quando il numero di giri diminuisce, la frequenza della tensione indotta e quindi la resistenza induttiva diminuiscono. La resistenza ohmica diventa sempre più determinante e aumenta la forza frenante.

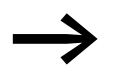

La frenatura a corrente continua non è adatta a trattenere carichi. Inoltre non consente frenature intermedie.

#### ATTENZIONE

La frenatura a corrente continua comporta un riscaldamento ulteriore del motore. Configurare la coppia frenante, impostata attraverso l'amplificazione della tensione (P-11) e la durata della frenatura (P-32), pertanto, al valore più basso possibile.

#### <span id="page-119-0"></span>**6.4.2 Frenatura a recupero di energia**

Se il rotore di un motore asincrono viene azionato in modo ipersincrono nel senso di rotazione del campo rotante, esso perde potenza elettrica dagli avvolgimenti del suo statore. Il motore diventa quindi il generatore. Nel convertitore di frequenza questa energia recuperata comporta un aumento della tensione del circuito intermedio. Numeri di giri ipersincroni si hanno per esempio quando nel funzionamento del convertitore di frequenza, la frequenza di uscita viene ridotta con brevi tempi di ritardo, la macchina operativa collegata mostra grandi masse volaniche oppure, nel caso di pompe e ventilatori, il fluido si oppone alla riduzione del numero di giri.

L'aumento della tensione del circuito intermedio è monitorato dal convertitore di frequenza DC1 e consente sempre una coppia frenante paria circa il 30 % della coppia nominale del motore. Una coppia frenante più alta può essere ottenuta con un convertitore di frequenza di prestazioni superiori. Nei convertitori di frequenza DC1 a partire dalla grandezza FS2 è integrato un chopper di frenatura. In combinazione con una resistenza di carico elevato esterna questo chopper di frenatura consente coppie frenanti fino al 100 % della coppia nominale del motore. Il chopper di frenatura si attiva con una tensione intermedia a partire da 390 V nei modelli DC1-x2… e a partire da 780 V nei modelli DC1-34…. Se la tensione scende a 378 V in DC1-x2… o a 756 V in DC1-34…, il chopper di frenatura si disattiva. Il collegamento della resistenza di frenatura esterna avviene mediante i morsetti DC+ e BR.

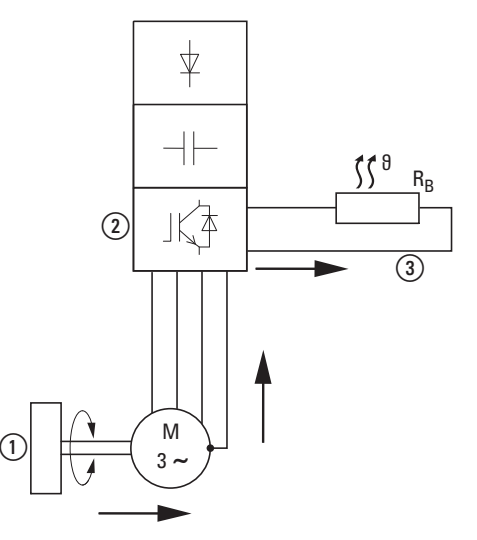

Figura 70: Frenatura a recupero di energia e resistenza di frenatura esterna

- $\Omega$  Massa volanica della macchina operatrice
- $\tilde{\Omega}$  Invertitore con chopper di frenatura (transistor di frenatura)
- $\overline{a}$ ) Resistenza di frenatura  $\overline{R}$  (R<sub>B</sub>)  $\rightarrow$  flusso di energia (coppia frenante)

Il chopper di frenatura può essere attivato nel parametro P-34. Questa funzione è disponibile solo nei convertitori di frequenza delle grandezze FS2 e FS3.

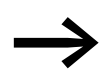

Nei convertitori di frequenza senza transistor di frenatura il parametro P-34 non ha funzione.

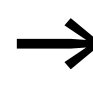

Utilizzando la resistenza di frenatura consigliata Eaton,<br>DX-BR-100, il parametri P-34 deve essere impostato a 1. Utilizzando una resistenza di frenatura esterna di altra marca, il parametro P-34 deve essere impostato a 2 e tale resistenza, deve essere protetta esternamente.

#### **6.4.3 Freno meccanico (pilotaggio).**

Un freno meccanico esterno può essere pilotato da una delle uscite digitali:

- Uscita transistor DO: morsetti di comando 8 e 9, massimo 24 V DC,  $P-25 = 6$
- Uscita relè K1: contatto NA morsetti di comando 10 e 11, massimo 250 V AC / 6 A o 30 V DC / 5 A, P-18 = 6

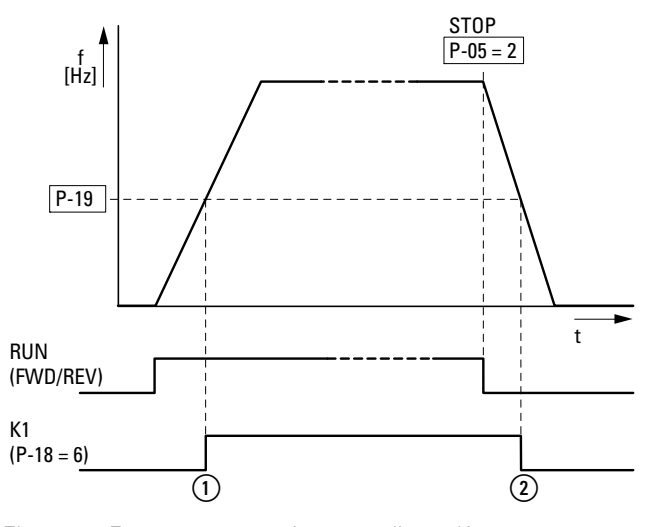

Figura 71:Freno esterno attivato mediante K1 (1) Freno, ventilato

 $\Omega$  Il freno si innesta e frena meccanicamente l'azionamento.

# 6 Drives PLC 6.4 Freni

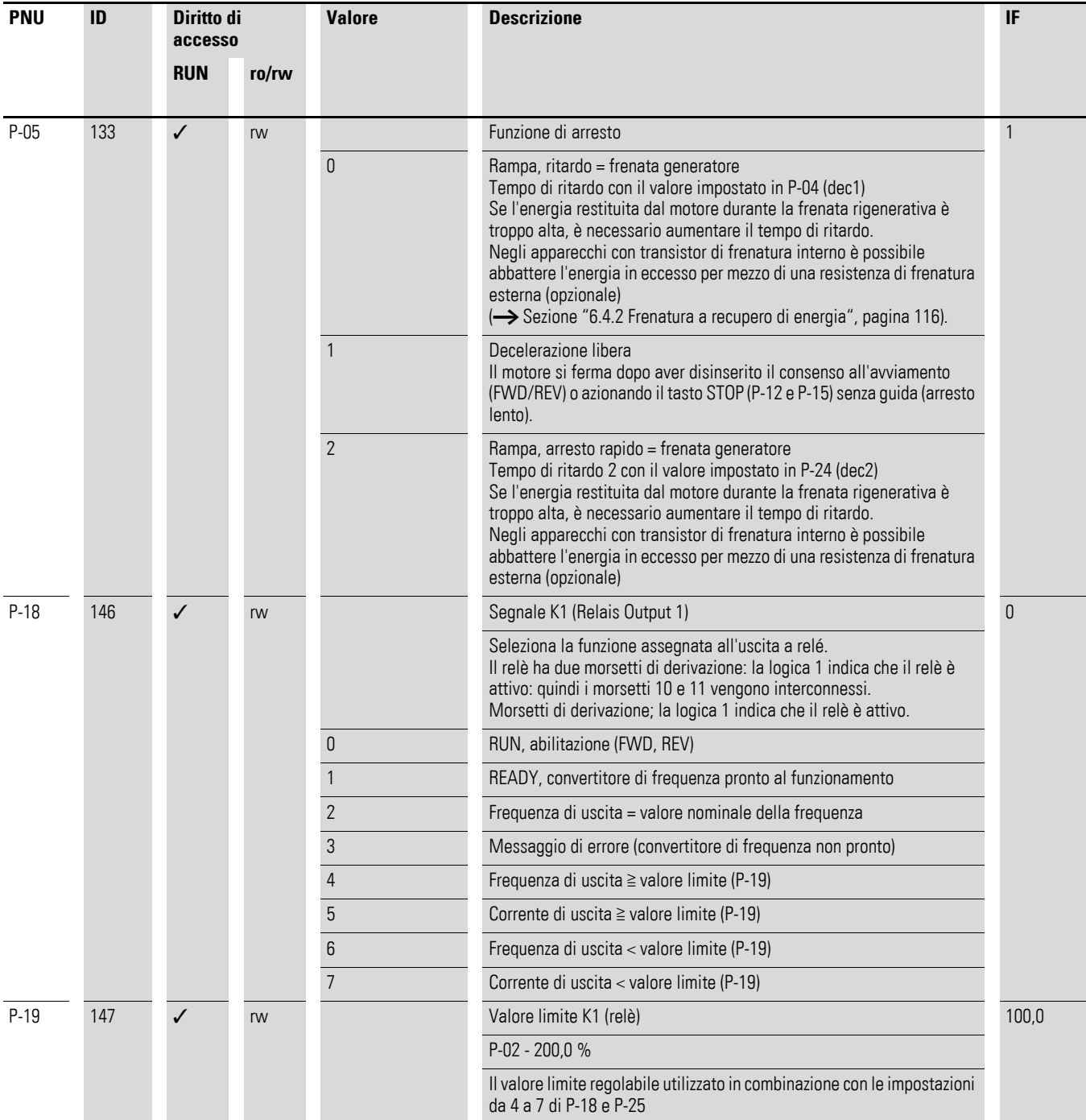

# 6 Drives PLC 6.4 Freni

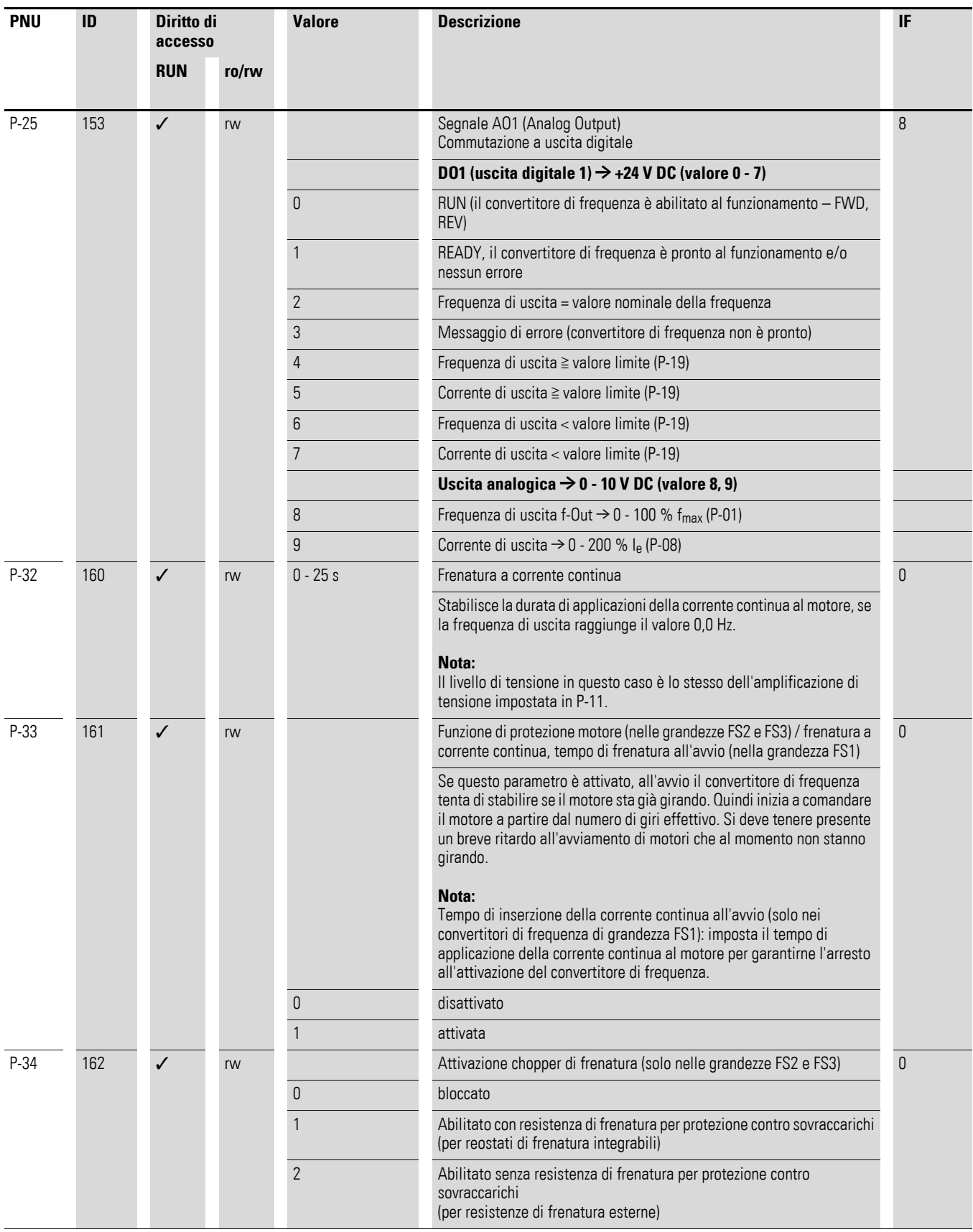

6 Drives PLC 6.4 Freni

# **7.1 Commutazione dell'ingresso analogico**

I morsetti di comando 4 e 6 possono essere utilizzati come ingressi analogici (AI). Il campo di segnale in questo caso dipende dal parametro P-16 per l'ingresso analogico AI1 e P-47 per l'ingresso analogico AI2.

Il potenziale di riferimento per i due ingressi analogici AI1, AI2 è 0 V (morsetti di comando 7 e 9).

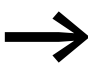

La funzione dei morsetti di comando 4 e 6 viene definita dalla<br>selezione effettuata in P-15 e in funzione della modalità di comando nel parametro P-12.

Nell'impostazione di fabbrica il morsetto di comando 6 (AI1) è regolato per una tensione di riferimento da 0 a +10 V DC e il morsetto di comando 4 è impostato come ingresso digitale (DI3).

#### **Esempio**

Opzioni desiderate:

- Ingresso analogico AI2 adatto per 4 fino a 20 mA con monitoraggio della rottura del filo
- Commutazione della sorgente valore nominale tra AI1 e AI2 tramite DI2.

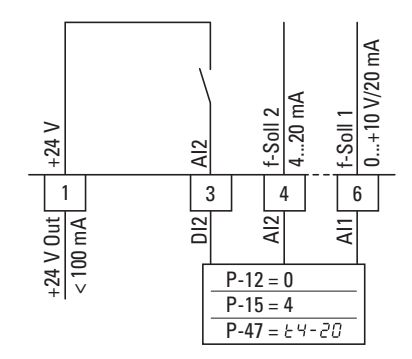

Figura 72: Commutazione delle sorgenti valore nominale

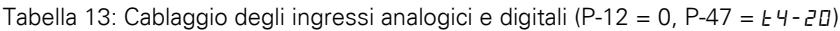

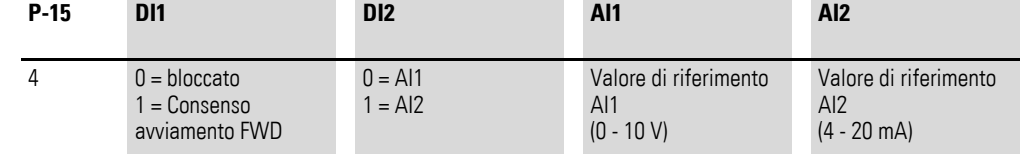

- DI1 (morsetto di comando 2): FWD (Forward = consenso avviamento campo di rotazione orario
- DI2 (morsetto di comando 3): AI1/AI2 (commutazione della sorgente valore nominale da AI1 a AI2)
- AI1 (morsetto di comando 6): valore di riferimento analogico 1
- AI2 (morsetto di comando 4): valore di riferimento analogico 2

7.1 Commutazione dell'ingresso analogico

## **7.1.1 Campo di valori scalato (AI1)**

I grafici seguenti esemplificano l'andamento delle curve dei segnali di ingresso scalati e non scalati.

#### **Esempio: P-35 = 200 %**

Se il parametro P-16 è impostato per un segnale 0 - 10 V e P-35 al 200 %, un ingresso 5 V determina il funzionamento del convertitore di frequenza alla sua frequenza e velocità di rotazione (P-01) massima. I valori inferiori al 100 % limitano la frequenza massima; i valori superiore al 100 % sono impostati con un'altezza di segnale inferiore, ad es. per trasmettitore con uscita da 0 a 5 V.

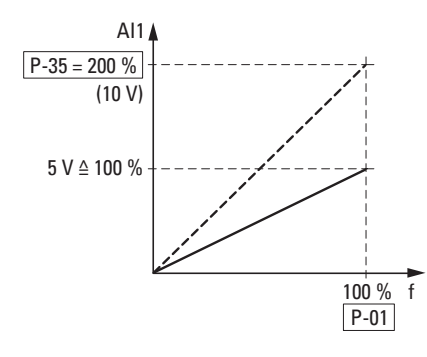

Figura 73: Segnale d'ingresso scalato

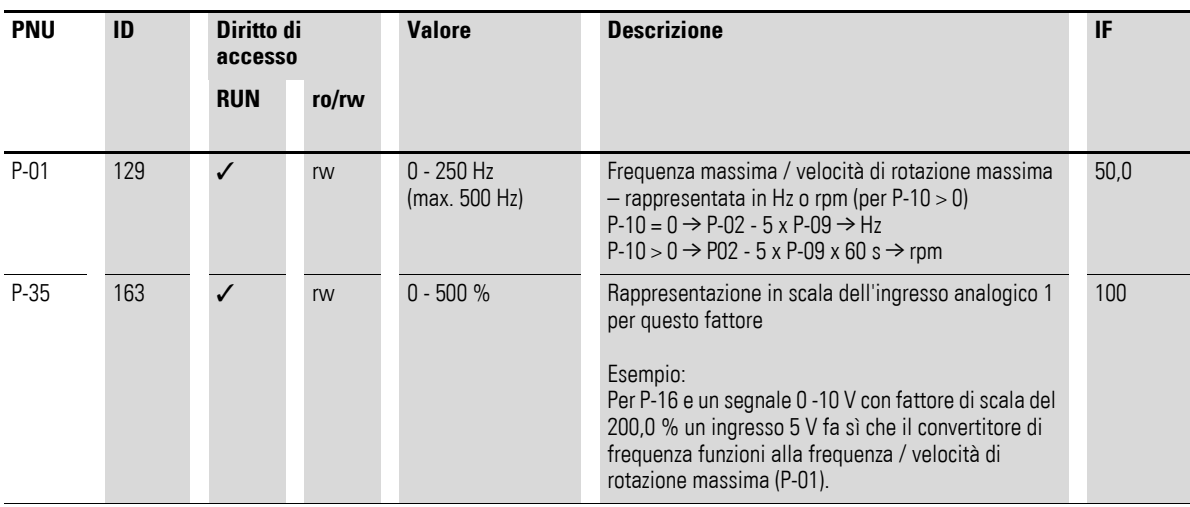

#### <span id="page-126-0"></span>**7.2 Errore esterno (EXT)**

L'ingresso digitale 3 (DI3) è predisposto come ingresso errore esterno.

Nelle seguenti impostazioni DI3 viene utilizzato come ingresso per un errore esterno:

 $P-15 = 0$   $\rightarrow$   $P-12 = 3$ ,  $P-12 = 6$ ,  $P-12 = 7$  $P-15 = 1$ ,  $P-15 = 2$   $\longrightarrow$   $P-12 = 3$ ,  $P-12 = 6$ ,  $P-12 = 7$  $P-15 = 3$ ,  $P-15 = 4$ ,  $P-15 = 7$ ,  $P-15 = 8$   $\rightarrow$   $P-12 = 3$ ,  $P-12 = 6$ ,  $P-12 = 7$  $P-15 = 5$ ,  $P-15 = 6$   $\rightarrow$   $P-12 = 3$ ,  $P-12 = 6$ ,  $P-12 = 7$ 

All'ingresso errore esterno è possibile collegare, ad esempio, un relè termico. Durante il collegamento prestare attenzione che esso venga utilizzato come contatto NC.

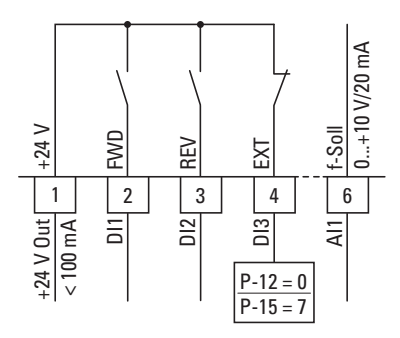

Figura 74: Esempio di cablaggio: errore esterno (EXT)

#### **7.3 Collegamento termistore**

All'ingresso digitale 3 (DI3) può essere collegato un termistore installato nel motore (conduttore a freddo = PTC). A tale scopo la parametrizzazione dell'ingresso digitale 3, come descritto nel [paragrafo "Errore esterno \(EXT\)"](#page-126-0) precedente, deve essere modificata a ingresso esterno.

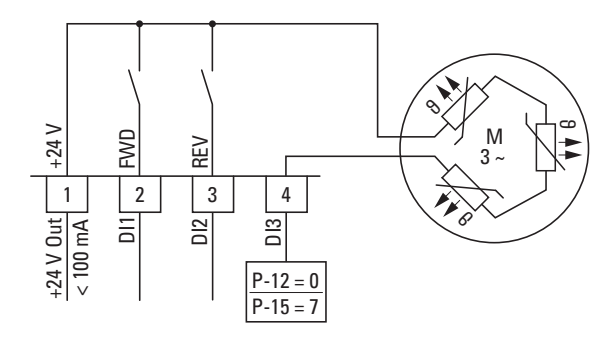

Figura 75: Collegamento termistore

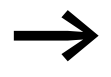

La soglia di commutazione dell'ingresso errore esterno è fissata e non può essere modificata: errore a  $\geq 2.5$  kΩ; reset dell'errore a  $\leq 1.9$  kΩ

7.4 Valori di riferimento della frequenza fissa

## **7.4 Valori di riferimento della frequenza fissa**

I valori nominali della frequenza fissa hanno una priorità più elevata rispetto ad altri valori nominali di frequenza. Essi possono essere richiamati individualmente o in codice binario sugli ingressi digitali da DI1 a DI4.

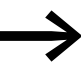

Il massimo valore di taratura consentito per una frequenza fissa è limitato dal parametro P-01. Un valore di frequenza fissa non può restare al di sotto di una frequenza limite minima impostata con il parametro P-02. Se una frequenza fissa è inferiore alla frequenza minima (P-02), il

convertitore di frequenza DC1 si avvicina alla frequenza minima.

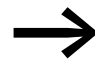

I valori di frequenza fissa possono essere modificati nell'esercizio (RUN).

#### **7.4.1 Frequenza fissa**

Nei parametri da P-20 a P-23 possono essere impostati quattro diversi valori nominali di frequenza fissa (da FF1 a FF4).

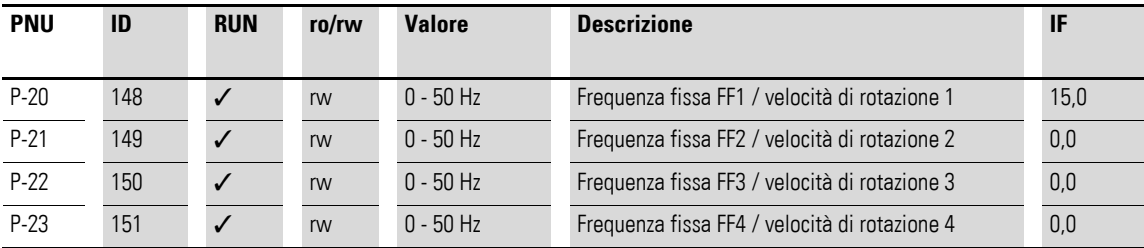

Nell'impostazione di fabbrica la frequenza fissa FF1 = 15 Hz può essere richiamata tramite l'ingresso digitale DI3 (morsetto di comando 4).

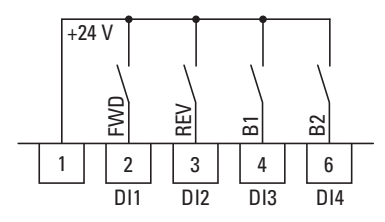

Figura 76: Esempio: frequenze fisse da FF1 a FF4

#### **Esempio**

 $P-12 = 0$ ;  $P-15 = 9$ ;  $P-21 = 20$ ;  $P-22 = 30$ ;  $P-23 = 40$ 

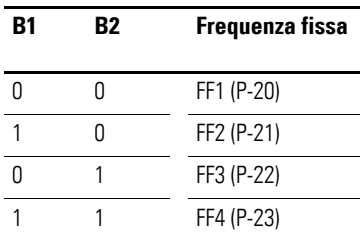

**124 Convertitore di frequenza DC1** 12/13 MN04020003Z-IT www.eaton.com

## 7 Applicazioni 7.4 Valori di riferimento della frequenza fissa

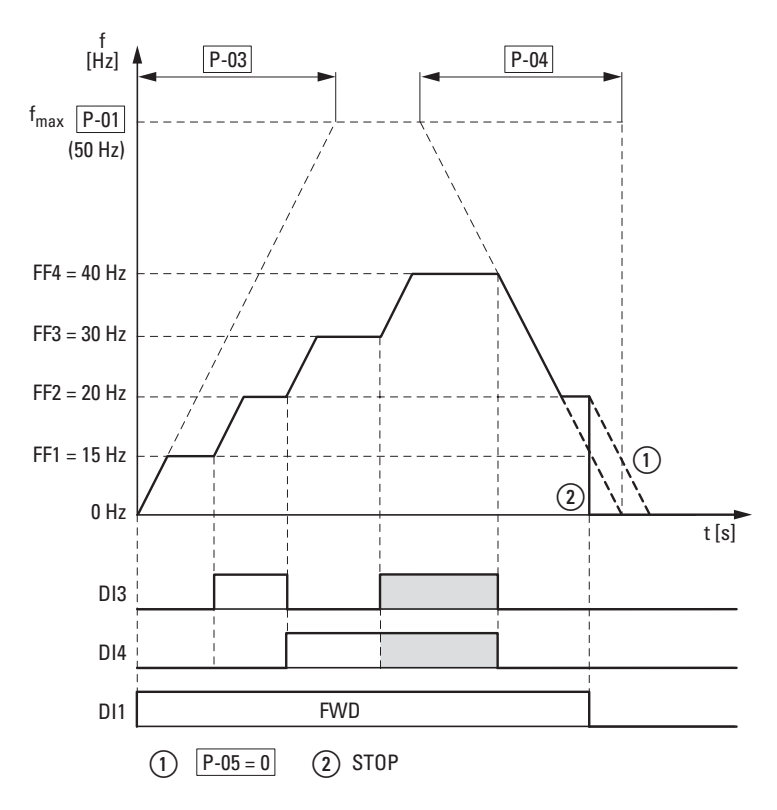

<span id="page-128-0"></span>Figura 77: Esempio: attivazione delle frequenze fisse con rampe di accelerazione e di ritardo

Il cambio tra i singoli valori di frequenze fisse avviene secondo i tempi di accelerazione e ritardo impostati in P-03 e P-04 (→ [Figura 77\)](#page-128-0). Quando si disinseriscono i consensi FWD e REV, la frequenza di uscita viene bloccata direttamente (2) (uscita non guidata).

Con P-05 = 0 l'azionamento viene quidato con un ritardo  $(1)$ .

#### **7.4.2 Salto di frequenza**

Nei sistemi con risonanze magnetiche questo campo di frequenza può essere mascherato per il funzionamento statico.

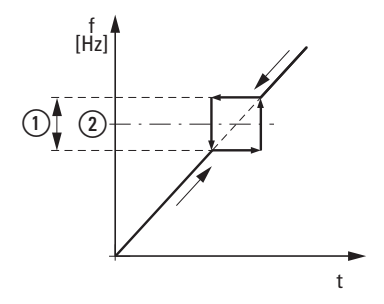

Figura 78:Campo di taratura per la frequenza mascherata  $(1)$  P-26  $(2)$  P-27

7.4 Valori di riferimento della frequenza fissa

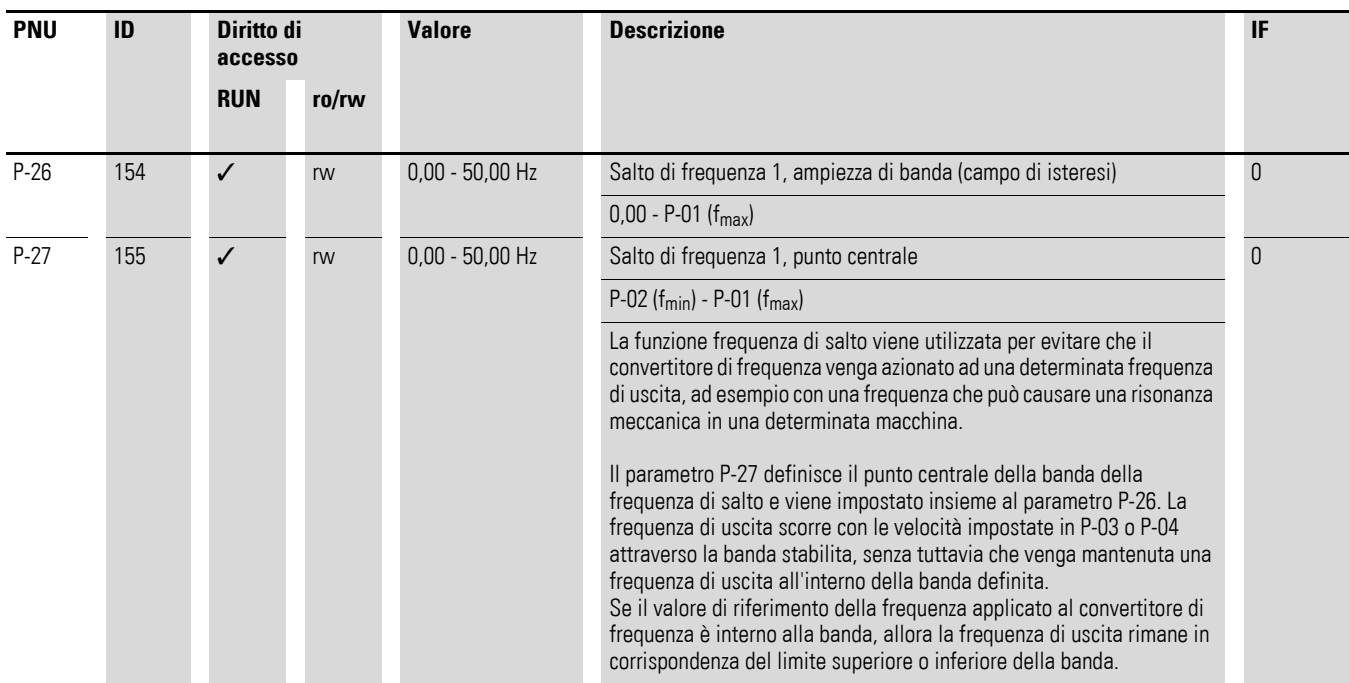

#### **7.5 Funzione Motopotenziometro**

Con i parametri P-12, P-15 e P-31 è possibile impostare la funzione di motopotenziometro elettronico per l'impostazione valore di riferimento.

#### **Esempio**

 $P-12 = 2$ ;  $P-15 = 0$ ;  $P-31 = 2$  o = 3

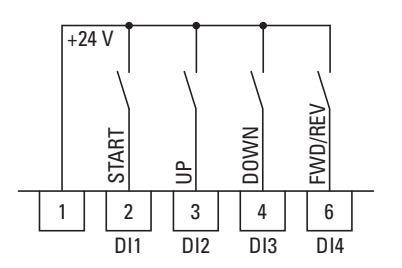

Figura 79: Motopotenziometro per entrambi i sensi di rotazione (FWD/REV)

Il consenso all'avviamento avviene con un segnale continuo sul morsetto di comando 2 (DI1); la selezione del senso di rotazione (FWD o REV) sul morsetto di comando 6 (DI4).

Il valore nominale della frequenza può essere infine aumentato con un impulso sul morsetto 3 (DI2) (UP). L'accelerazione avviene in questo caso con il tempo impostato in P-03 (acc1) fino alla frequenza di uscita massima impostata in P-01.

Il parametro P-31 determina il comportamento del convertitore di frequenza in caso di riavviamento:

- $P-31 = 2$ : il convertitore di frequenza si avvia a partire dalla frequenza minima (P-02).
- P-31 = 3: il convertitore di frequenza memorizza il valore impostato e si avvia a partire dal valore nominale della frequenza precedentemente impostato.

Il valore nominale della frequenza qui impostato resta in memoria anche dopo la disinserzione della tensione di alimentazione.

Con il morsetto di comando 4 (DI3) è possibile ridurre il valore nominale della frequenza impostato per il motopotenziometro (DOWN). Il ritardo avviene con il tempo impostato in P-04 (dec1) fino a 0 Hz, se in P-02 non è stata impostata una frequenza minima.

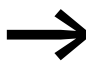

Maggiori informazioni sono disponibili nella nota applicativa AP040042.

## 7 Applicazioni 7.5 Funzione Motopotenziometro

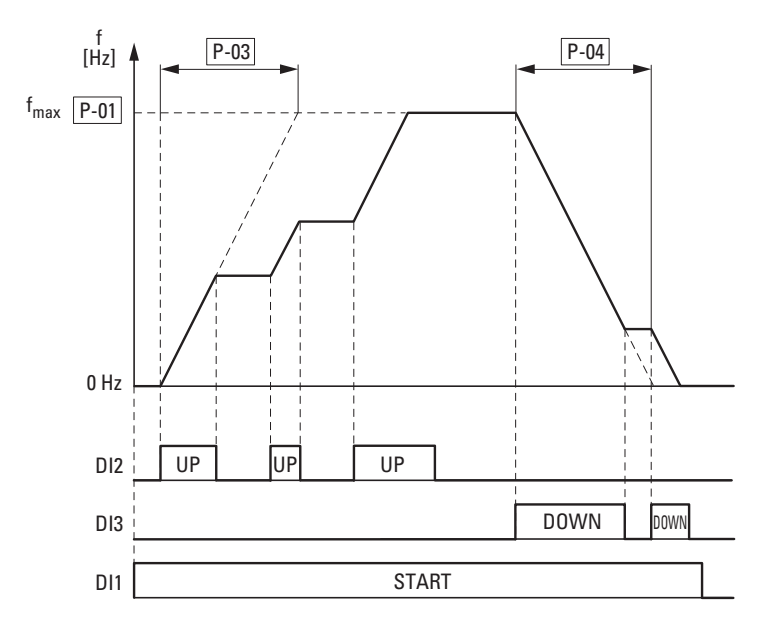

Figura 80: Esempio di motopotenziometro

Se è stata impostata una frequenza minima (P-02), il motopotenziometro si avvia sempre a f = 0 Hz. Al superamento della frequenza minima impostata, il motopotenziometro lavora nel campo fino alla frequenza massima (P-01). Il valore di frequenza minima viene superato solo dopo la disinserzione del consenso all'avvio (DI1).

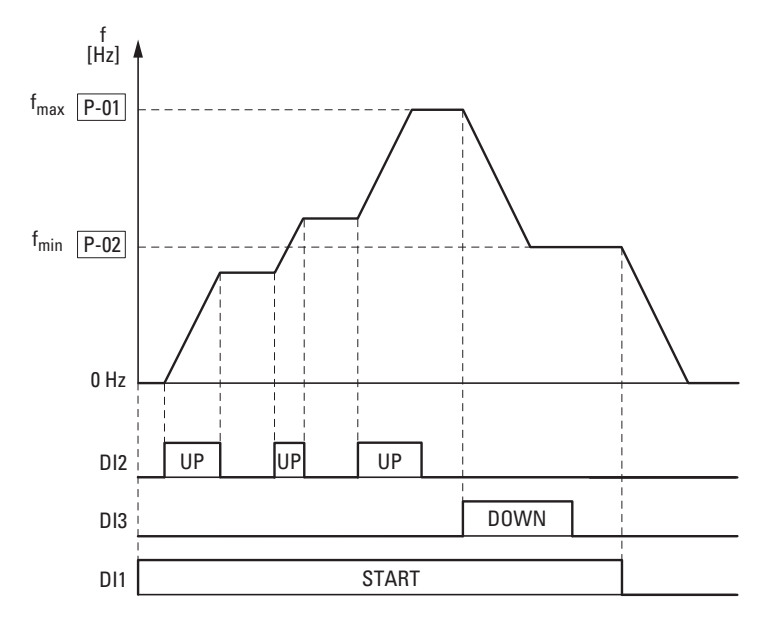

Figura 81: Motopotenziometro del motore con limitazione f<sub>min</sub>

# 7 Applicazioni 7.5 Funzione Motopotenziometro

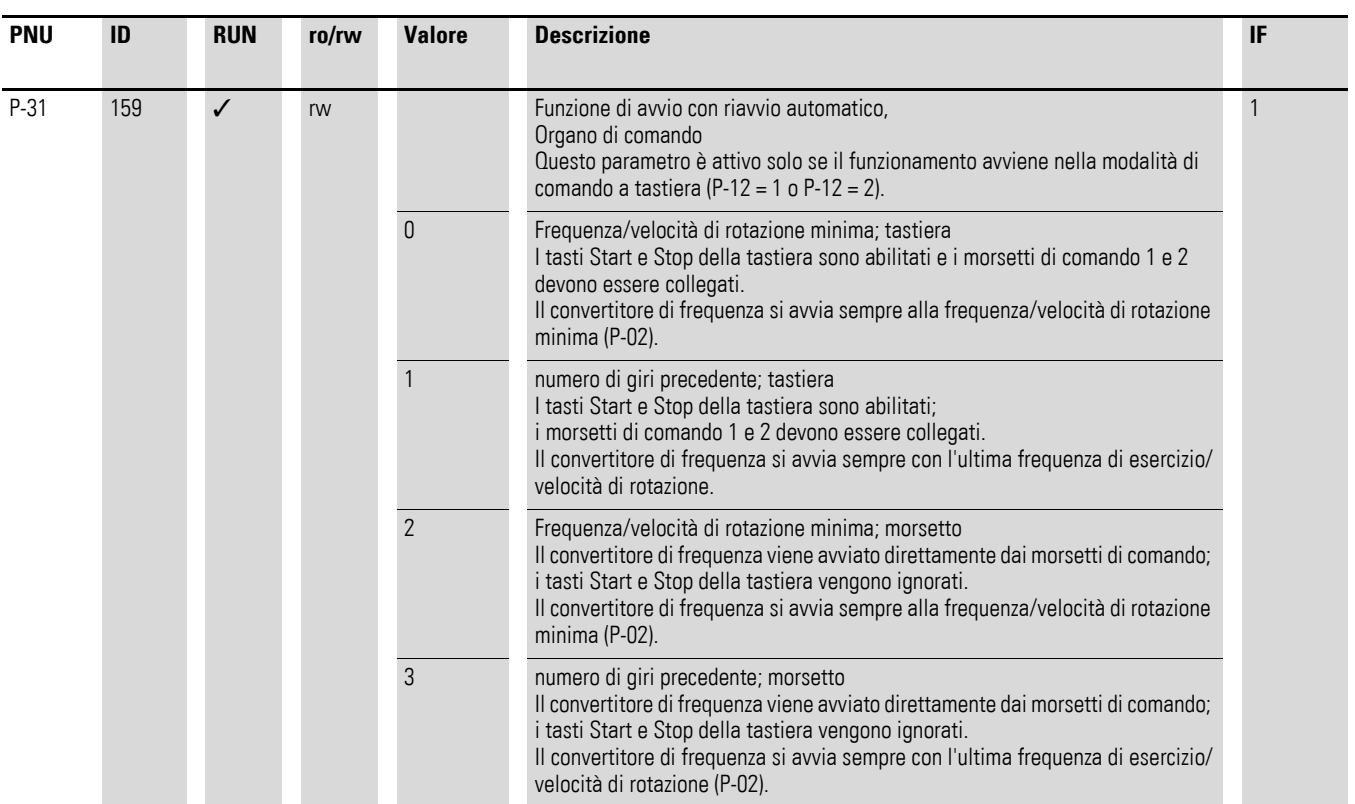

7.6 Monitoraggio della corrente motore

### **7.6 Monitoraggio della corrente motore**

Opzioni desiderate (esempio):

- L'uscita relè K1 deve emettere un avvertimento in caso di sovracorrente pari al 10 %.
- Per un controllo più preciso, l'uscita analogica AO deve visualizzare la corrente del motore nell'intervallo compreso tra 0 e 10 V (5 V = corrente nominale motore (P-08)).

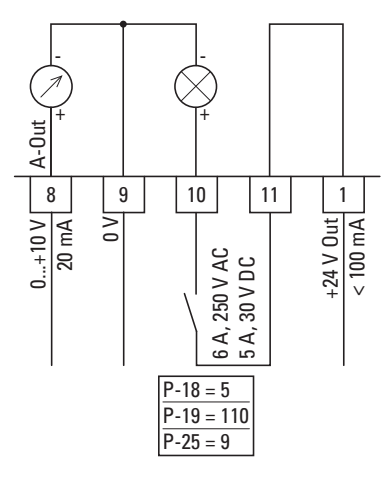

Figura 82: Esempio: monitoraggio della corrente motore Segnalazione d'errore: I.E-ErP

Se il motore ( $I_e = 1.9$  A)  $\rightarrow$  [Figura 9, pagina 22](#page-25-0) viene utilizzato come esempio, il relè K1 interviene non appena il motore rileva una corrente di 2,09 A. L'uscita analogica emette una tensione di 5,5 V.

Il convertitore di frequenza verrà quindi automaticamente disinserito a causa del sovraccarico ( $I_e > 100 \%$ ).

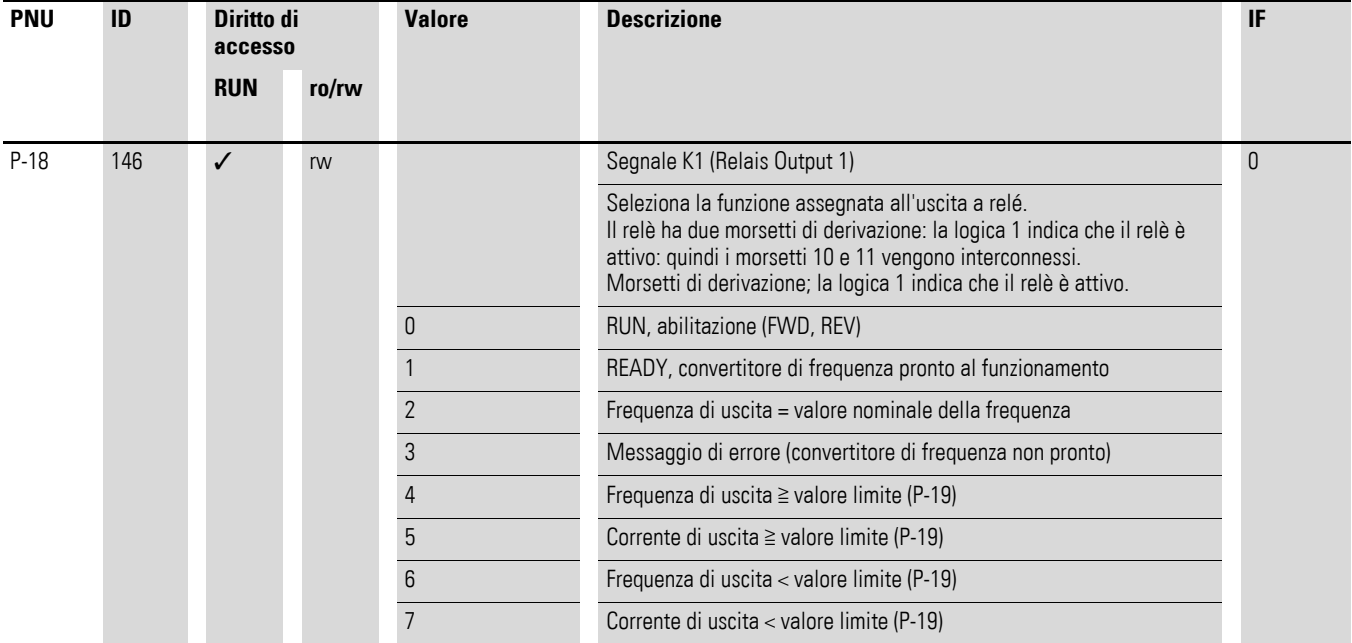

# 7 Applicazioni 7.6 Monitoraggio della corrente motore

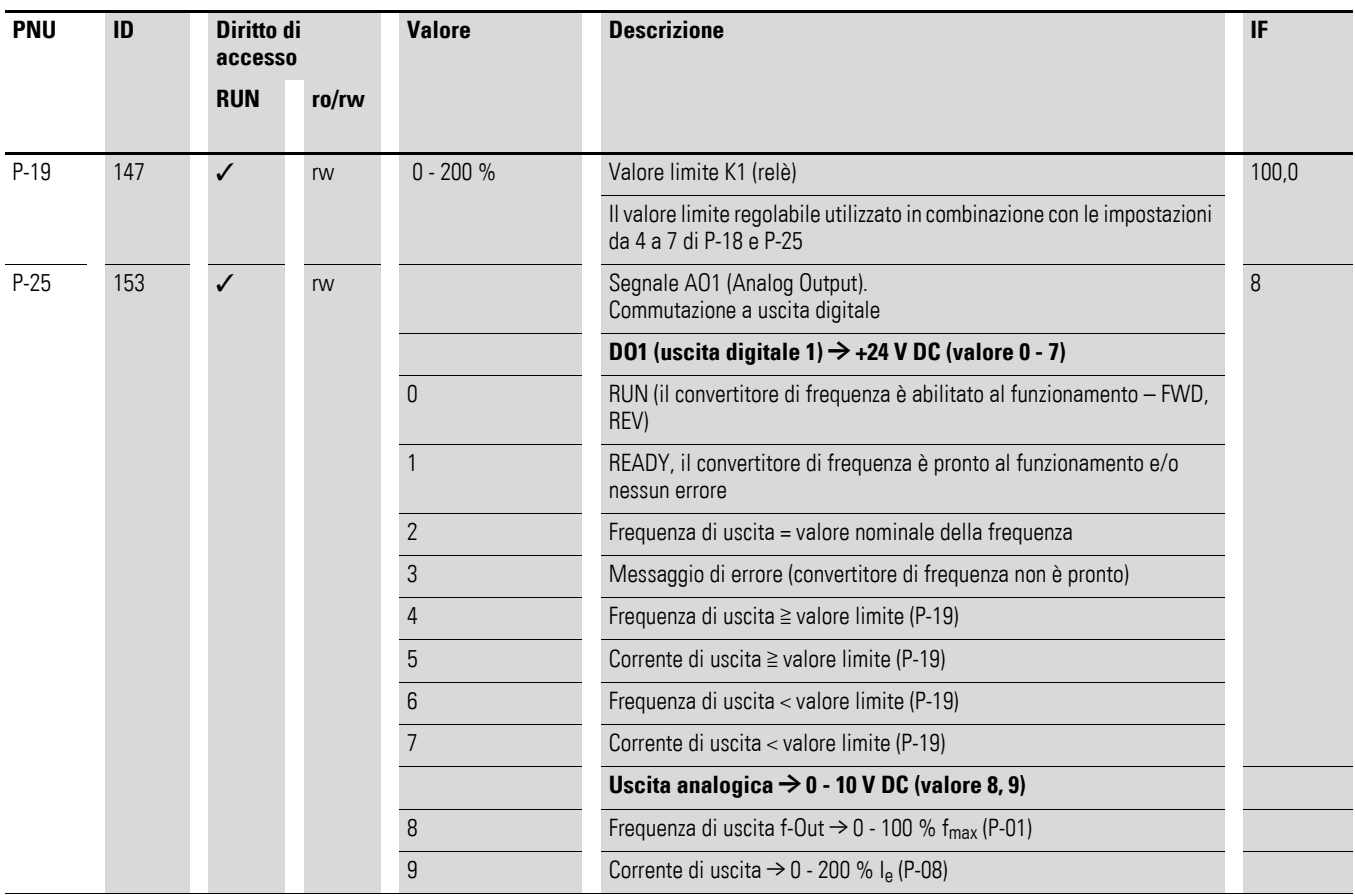

7.7 Funzione di avvio automatico

# **7.7 Funzione di avvio automatico**

Esempio: P-30: RUL a - 2

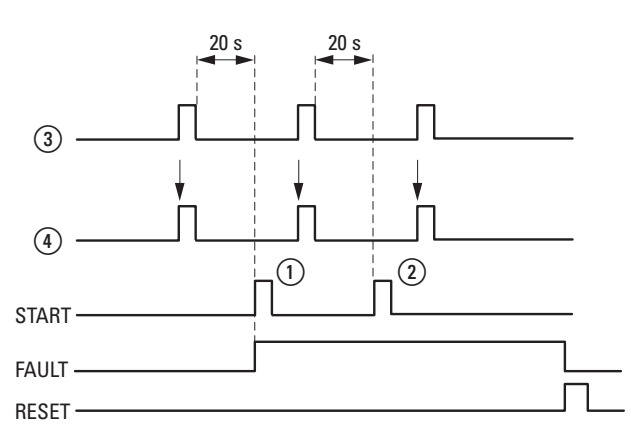

Figura 83:Riavvio automatico dopo una segnalazione di guasto (due tentativi di avviamento)

- a Primo riavvio automatico 2 Secondo riavvio automatico
- d Segnale di arresto motore
	- TEST = tempo di controllo monitorato
- 3) Spegnimento in5 seguito al
	- rilevamento di un'anomalia
- FAULT = spegnimento con segnalazione di guasto
	- RESET = resettaggio della segnalazione di guasto (FAULT)

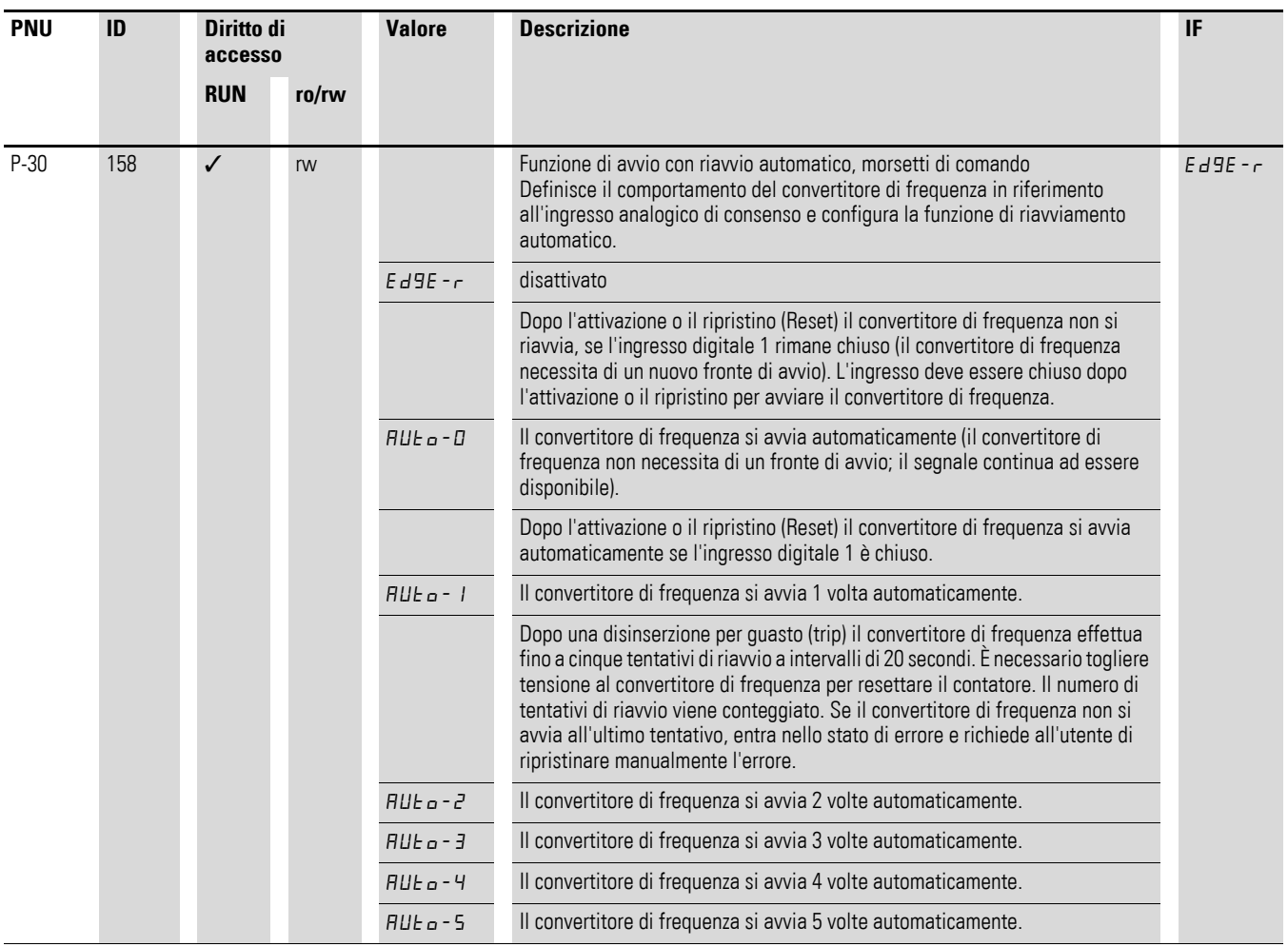

7.8 Impostazione valore di riferimento tramite organo di comando

#### **7.8 Impostazione valore di riferimento tramite organo di comando**

REF: impostazione valore di riferimento (Reference) tramite l'organo di comando

Le impostazioni del convertitore di frequenza attraverso l'organo di comando sono paragonabili, per il loro effetto, alla funzione di un potenziometro motorizzato elettronico. Il valore impostato mediante i tasti freccia ▲ e ▼ resta in memoria anche dopo la disinserzione della tensione di alimentazione.

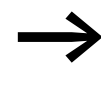

Per un sistema di comando tramite keypad, il morsetto di comando 1 deve essere ponticellato su 2 per ottenere l'abilitazione.

La tabella seguente esemplifica l'impostazione del valore nominale della frequenza attraverso l'organo di comando.

Nota: a seconda dell'impostazione di P-15 i seguenti dati possono variare nella tabella.

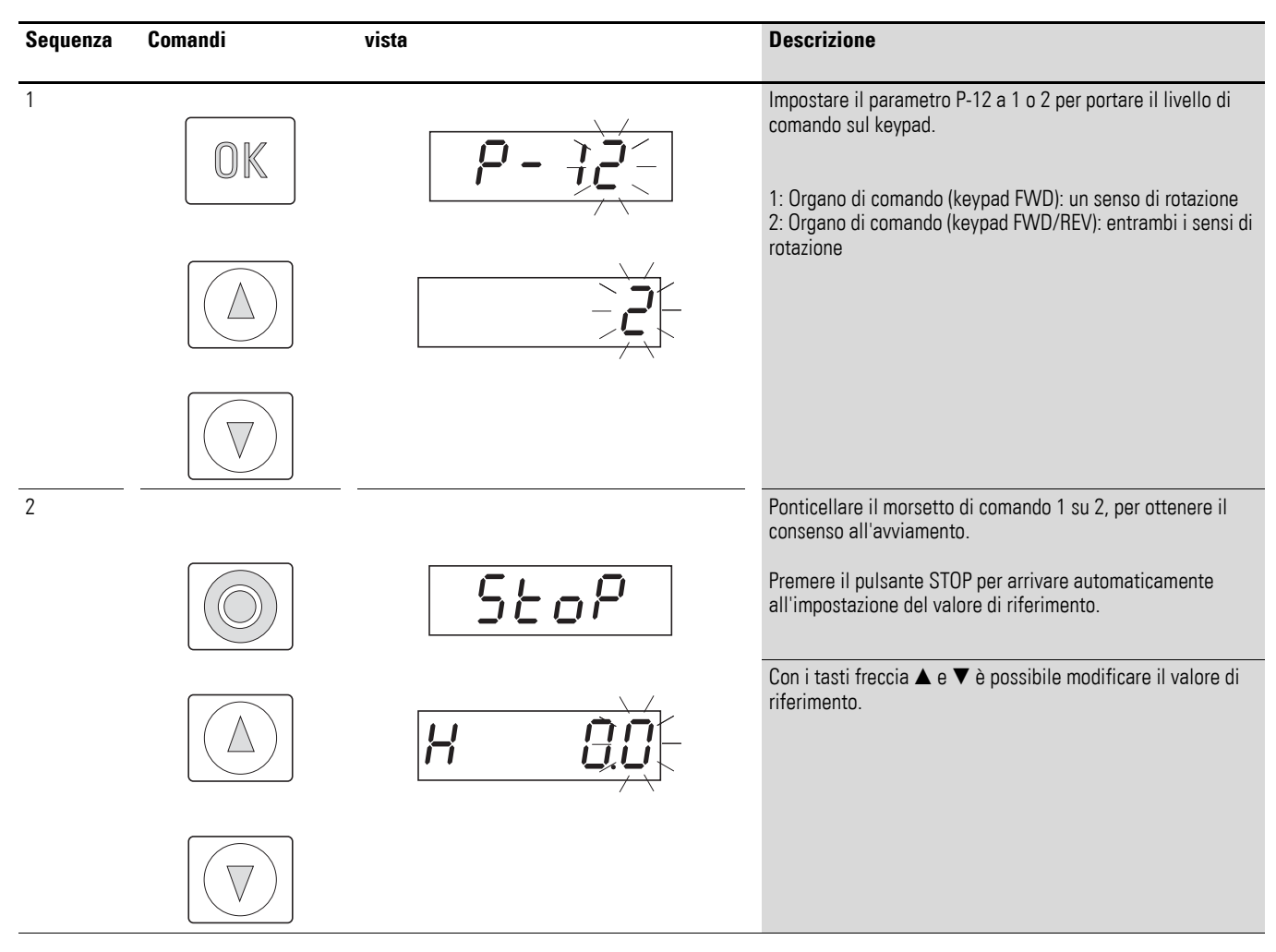

7.8 Impostazione valore di riferimento tramite organo di comando

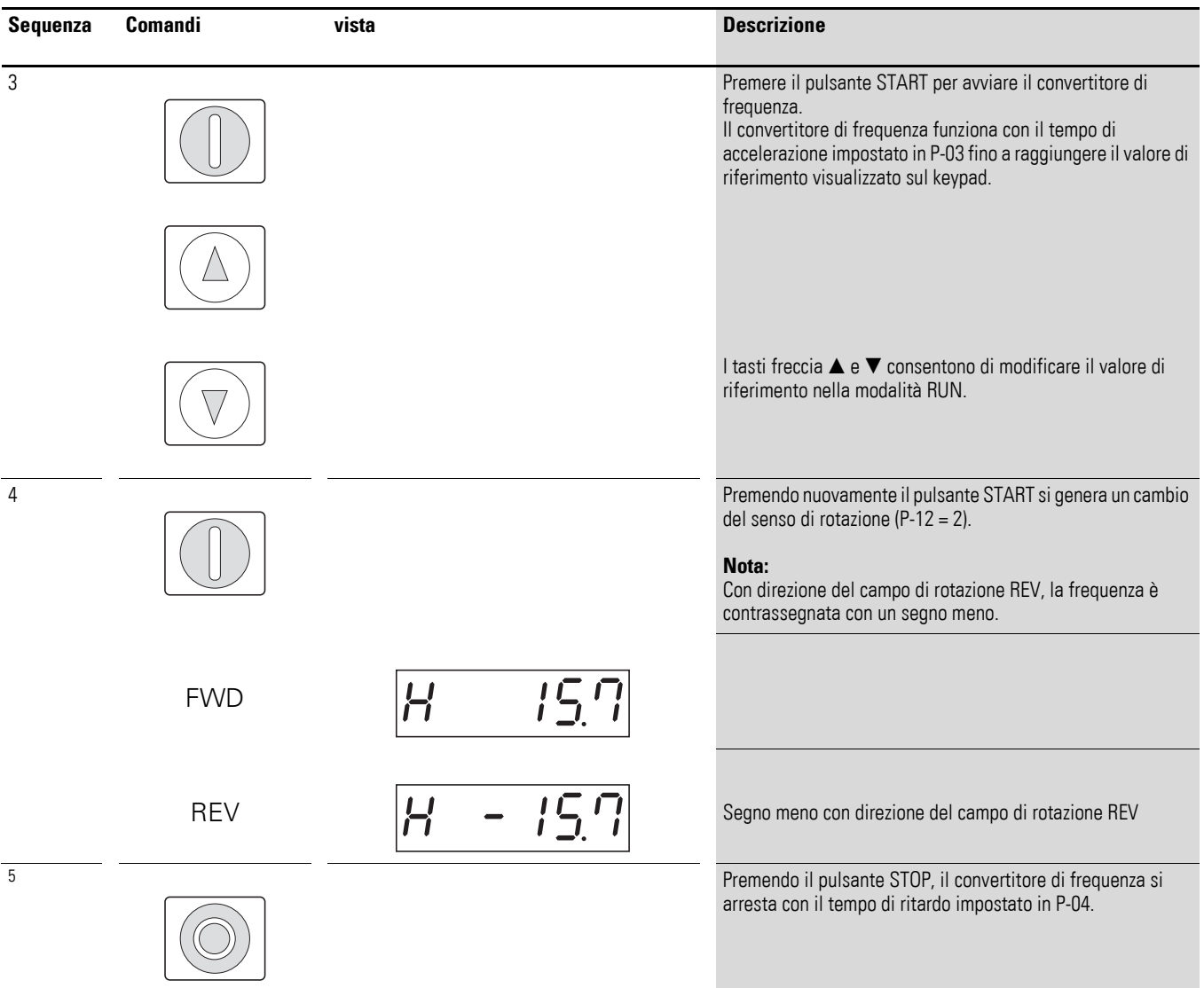

# **8 Modbus RTU**

### **8.1 Generalità**

Modbus è un sistema di bus gestito con un polling centralizzato, in cui un cosiddetto master (PLC) controlla tutta la trasmissione dati sul bus. Esso non consente alcun traffico trasversale fra i singoli utenti (slave).

Ogni scambio di dati viene avviato dal master su richiesta. Può essere inviata soltanto una richiesta sulla linea. Uno slave non può avviare nessuna trasmissione, bensì soltanto reagire a una richiesta con una risposta.

Tra master e slave sono possibili due tipi di finestra di dialogo:

- Il master invia una richiesta a uno slave e attende una risposta.
- Il master invia un richiesta a tutti gli slave e non attende alcuna risposta (modalità di distribuzione = broadcast).

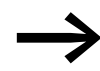

Per ulteriori informazioni sull'argomento Modbus visitare il sito Internet: <www.modbus.org>

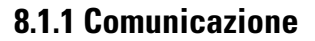

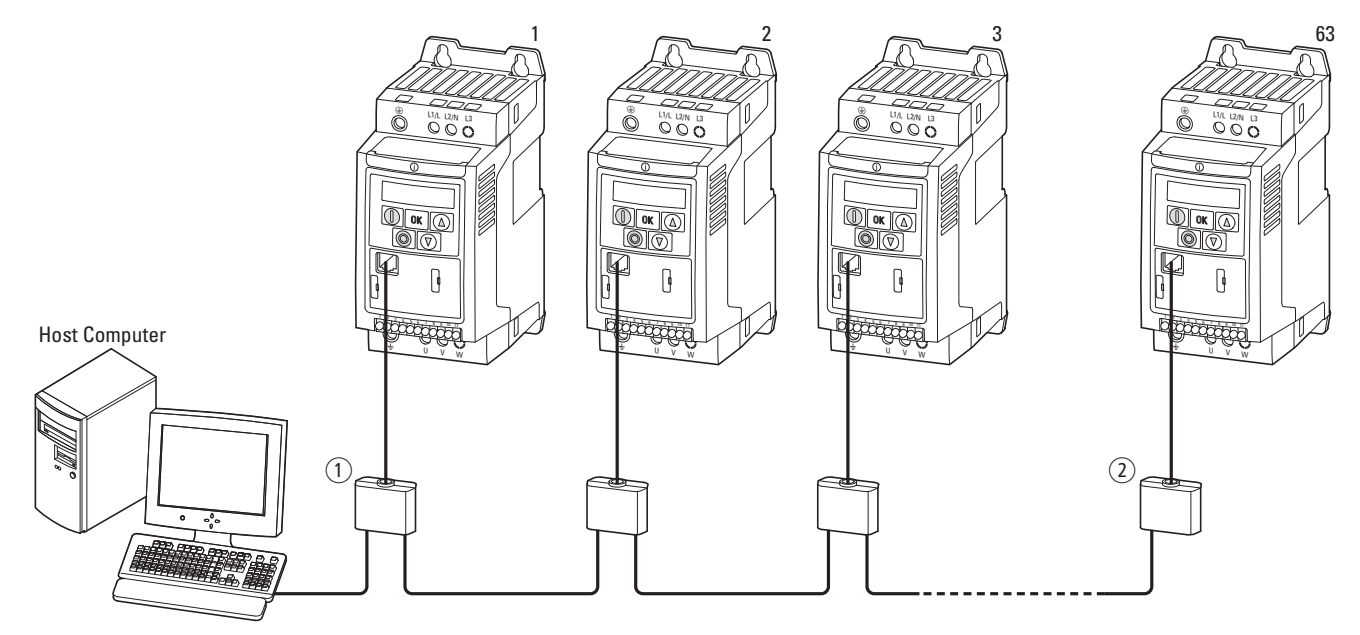

Figura 84: Rete Modbus con DC1

La figura mostra una tipica disposizione con un computer host (master) e un numero qualsiasi (massimo 63 utenti) di convertitori di frequenza DC1 (slave). Ogni convertitore di frequenza ha un indirizzo univoco sulla rete. L'indirizzamento avviene individualmente per ogni convertitore di frequenza DC1 mediante il parametro di sistema P-36 ed è indipendente dal collegamento fisico (posizione) sulla rete.

#### 8 Modbus RTU

8.1 Generalità

### **8.1.2 Porta COM**

Il collegamento elettrico tra master e slave viene effettuato con cavi RJ45. Se vengono impiegati più slave, essi saranno collegati in parallelo con cavi RJ45 e splitter.

L'interfaccia RJ45 incorporata del convertitore di frequenza DC1 supporta il protocollo Modbus RTU e consente così un collegamento diretto in rete senza modulo d'interfaccia aggiuntivo. Il cavo di rete deve essere collegato a una resistenza di terminazione del bus di 120 Ω su ciascuna estremità fisica per evitare le riflessioni e gli errori di trasmissione ad esse correlati.

La resistenza EASY-NT-R può essere inserita nella variante con splitter.

|  | Pin | <b>Significato</b>                                                     |
|--|-----|------------------------------------------------------------------------|
|  |     | CANopen -                                                              |
|  |     | CANopen +                                                              |
|  | 3   | 0V                                                                     |
|  | 4   | OP-Bus (Operation Bus) / Organo di comando esterno / Collegamento PC - |
|  | 5   | OP-Bus (Operation Bus) / Organo di comando esterno / Collegamento PC + |
|  | 6   | Tensione di alimentazione 24-V-DC                                      |
|  |     | <b>RS485- Modbus RTU (A)</b>                                           |
|  | 8   | RS485+ Modbus RTU (B)                                                  |

Figura 85: Collegamento del connettore femmina RJ45

#### **8.1.3 Abilitazione**

Per il funzionamento del bus è inoltre necessario applicare un segnale "High" a DI1.

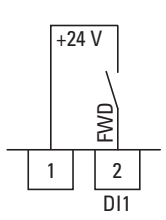

Figura 86: Abilitazione al funzionamento del bus

#### **8.1.4 Formato dati Modbus**

Nei convertitori di frequenza della serie DC1 il formato dati è predefinito e non può essere modificato.

- $\bullet$  1 bit di start
- 8 bit di dati
- $\bullet$  1 bit di stop
- Nessuna parità

## **8.2 Parametri Modbus**

La seguente tabella [14](#page-141-0) mostra i parametri Modbus nel convertitore di frequenza DC1.

**RUN** contraddistingue il diritto di accesso durante il funzionamento (FWD o REV)

- = impossibile cambiare i parametri,
- $\angle$  = è possibile cambiare i parametri.

**ro/rw** contraddistingue il diritto di accesso mediante il bus di campo ro = sola lettura possibile (read only),

rw = lettura e scrittura possibile (read/write).

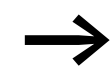

→ P-36 – Timeout<br>
Il parametro P-36 indica il tempo che intercorre prima di una reazione alla perdita di comunicazione.

Per P-36 = 0 la funzione è disattivata.

"t" all'inizio significa: segnalazione d'errore e decelerazione libera;

"r" all'inizio significa: arresto con il secondo tempo della rampa di frenata

# 8 Modbus RTU 8.2 Parametri Modbus

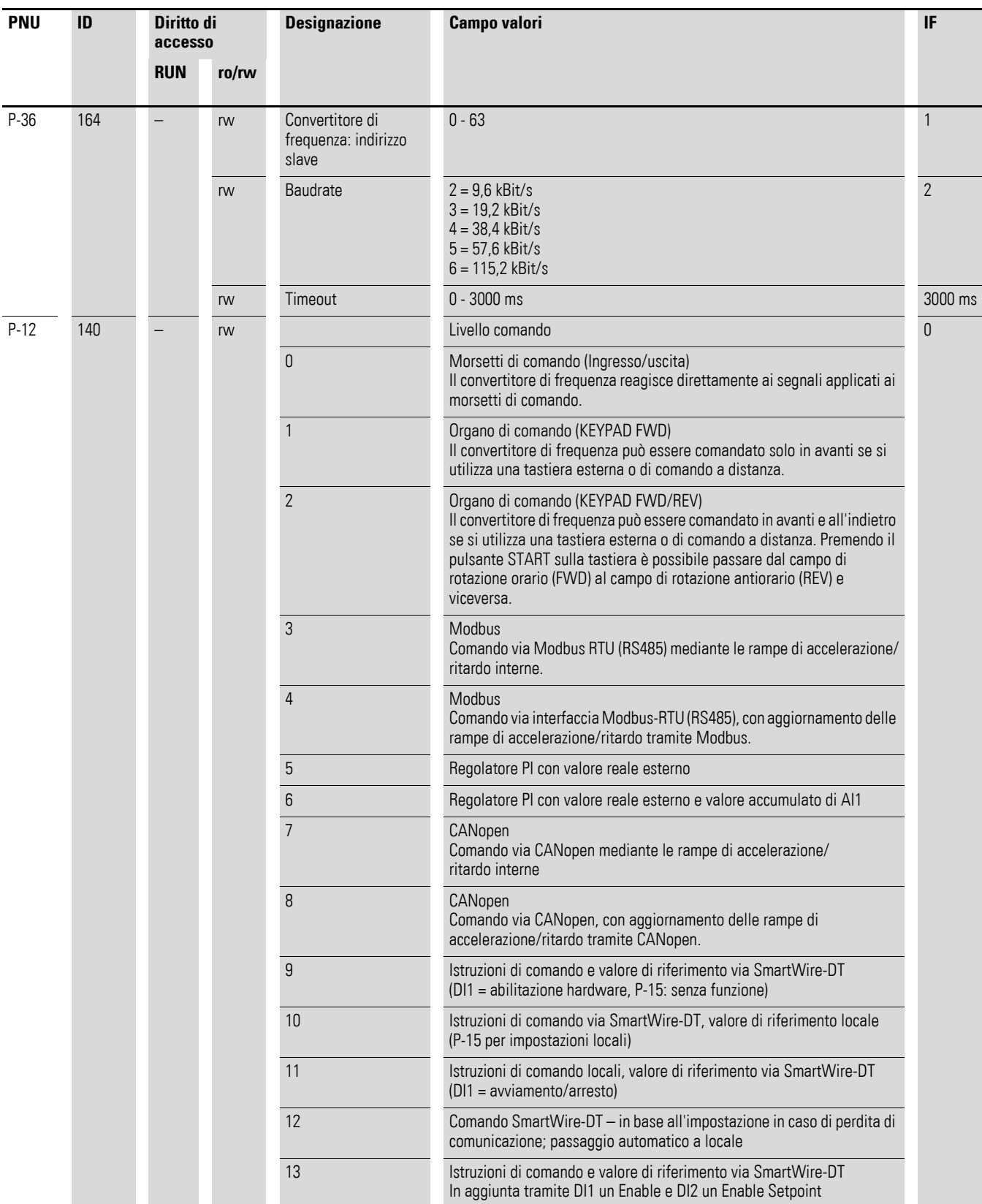

<span id="page-141-0"></span>Tabella 14: Parametri Modbus

### **8.3 Modalità Modbus RTU**

La modalità di funzionamento Modbus RTU (Remote Terminal Unit = terminale telecomandato) trasmette i dati in formato binario (elevata velocità di trasferimento dei dati) e determina il formato di trasmissione della richiesta e della risposta dei dati.

Ogni byte di messaggio inviato contiene due caratteri esadecimali  $(0 - 9, A - F)$ .

La trasmissione dati tra master (PLC) e il convertitore di frequenza DC1 avviene secondo lo schema qui rappresentato:

- Richiesta master: il master invia un protocollo quadro (Modbus Frame) al convertitore di frequenza.
- Risposta slave: il convertitore di frequenza invia un protocollo quadro (Modbus Frame) in risposta al master.

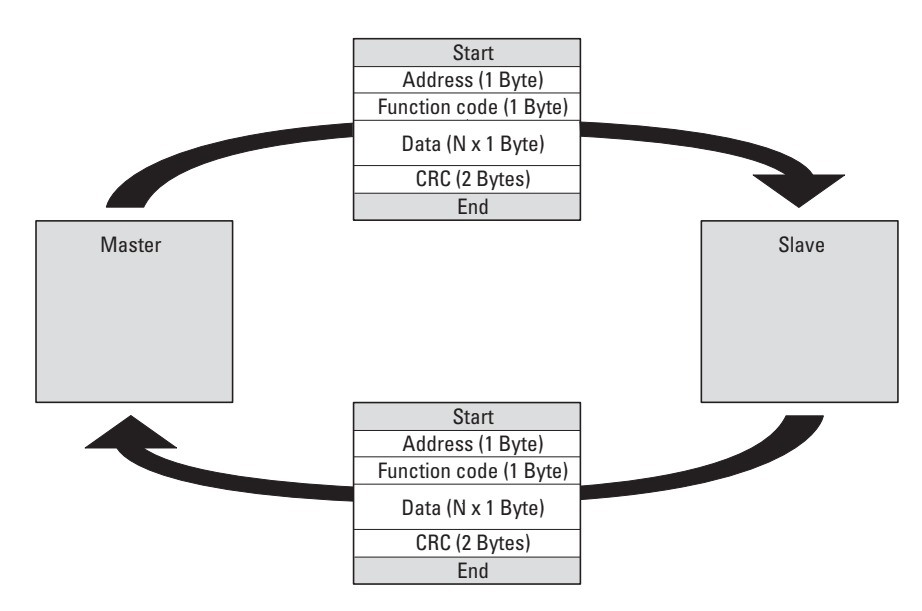

Figura 87: Scambio di dati tra master e slave

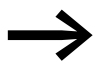

Il convertitore di frequenza (slave) invia una risposta soltanto se ha prima ricevuto una richiesta dal master.

8 Modbus RTU 8.3 Modalità Modbus RTU

## **8.3.1 Struttura della richiesta del master**

#### **8.3.1.1 Indirizzo**

- ï Nel parametro P-36 è inserito l'indirizzo (da 1 a 63) del convertitore di frequenza a cui giunge la richiesta. Soltanto il convertitore di frequenza con quell'indirizzo potrà rispondere alla richiesta.
- L'indirizzo 0 è utilizzato dal master come un cosiddetto broadcast (messaggio a tutti gli utenti del bus). In questa modalità, non è possibile contattare i singoli utenti e gli slave non possono emettere alcun dato.

#### **8.3.1.2 Codice funzione**

Il codice funzione definisce il tipo di messaggio. Con il convertitore di frequenza DC1 è possibile eseguire le seguenti azioni:

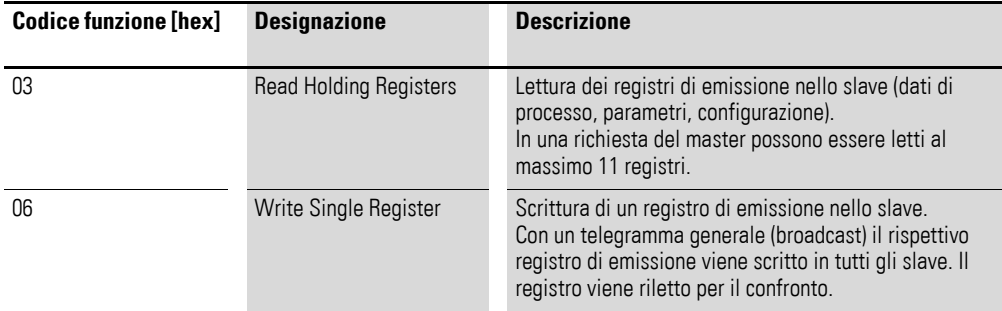

#### **8.3.1.3 Dati**

La lunghezza del blocco di dati (dati: N x 1 byte) dipende dal codice funzione. Esso è composto da due caratteri esadecimali compresi tra 00 e FF. Il blocco dati contiene informazioni aggiuntive per lo slave per poter eseguire l'azione stabilita dal codice funzione del master (esempio: il numero di parametri da elaborare).

#### **8.3.1.4 Controllo di errore ciclico (CRC)**

I telegrammi nella modalità di funzionamento Modbus RTU contengono un controllo d'errore ciclico (CRC = Cyclical Redundancy Check). Il campo CRC è composto da due byte contenenti un valore binario a 16 bit. Il controllo d'errore CRC viene eseguito sempre e indipendentemente dal processo di controllo di parità per i singoli caratteri del telegramma. Il risultato del CRC viene allegato al telegramma dal master. Lo slave, durante la ricezione del telegramma, esegue un nuovo calcolo e confronta il valore calcolato con il valore effettivo contenuto nel campo CRC. Se entrambi i valori non sono identici, viene segnalata un'anomalia.
## **8.3.2 Struttura della risposta dello slave**

### **8.3.2.1 Tempo di trasmissione necessario**

- Il periodo che intercorre tra la ricezione di una richiesta del master e la risposta del convertitore di frequenza è almeno pari a 3,5 caratteri (tempo di attesa).
- Dopo aver ricevuto una risposta dal convertitore di frequenza, il master dovrà attendere almeno il tempo di attesa prima di poter inviare una nuova richiesta.

### **8.3.2.2 Normale risposta dello slave**

- Se la richiesta del master contiene una funzione di scrittura del registro (codice funzione 06), il convertitore di frequenza restituisce direttamente la richiesta come risposta.
- Se la richiesta del master contiene una funzione di lettura del registro (codice funzione 03), il convertitore di frequenza restituisce i dati letti con l'indirizzo dello slave e il codice funzione in risposta.

### **8.3.2.3 Lo slave non risponde**

Nei seguenti casi il convertitore di frequenza ignora la richiesta e non invia alcuna risposta:

- ï Alla ricezione di una richiesta di broadcast.
- In caso di errore di trasmissione nella richiesta.
- Se l'indirizzo dello slave contenuto nella richiesta non corrisponde a quello del convertitore di frequenza.
- In caso di errore CRC o di parità.
- Se l'intervallo temporale tra i messaggi è inferiore a 3,5 caratteri.

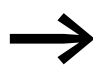

e alle master occorre garantire che esso ripeta la richiesta,<br>qualora non abbia ricevuto risposta nell'intervallo di tempo corrispondente.

### 8 Modbus RTU 8.3 Modalità Modbus RTU

### **8.3.3 Mappatura dei registri in Modbus**

Con la mappatura dei registri nel convertitore di frequenza DC1 è possibile, mediante RTU, elaborare i contenuti elencati nella seguente tabella.

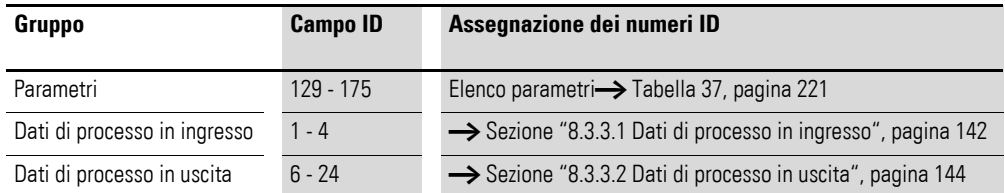

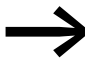

In alcuni sistemi di comando (ad es. PLC) può succedere che<br>questi contengano un offset di +1 nel driver dell'interfaccia di comunicazione di Modbus RTU.

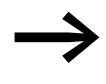

→ Nell'elaborazione dei valori non si tiene conto della virgola!<br>Ad esempio la corrente motore (ID 8) viene visualizzata sul display del convertitore di frequenza DC1 come 0,3 A, ma trasmessa tramite Modbus nel formato 003<sub>dec</sub>.

### <span id="page-145-0"></span>**8.3.3.1 Dati di processo in ingresso**

I dati di processo in ingresso sono utilizzati per controllare il convertitore di frequenza DC1.

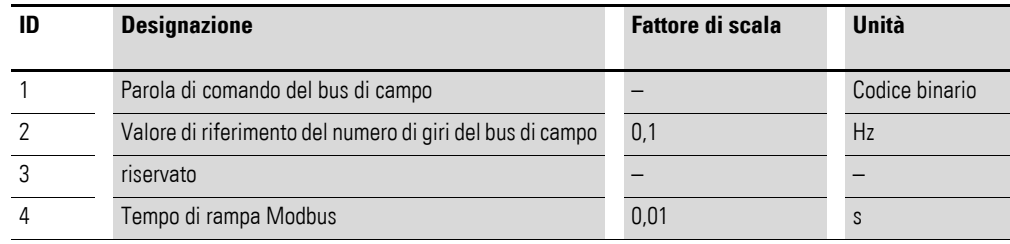

### **Parola di comando (ID 1)**

Questi bit servono per il comando del convertitore di frequenza DC1. Il contenuto può essere adattato dall'utente a seconda della propria applicazione e quindi inviato come parola di comando al convertitore di frequenza.

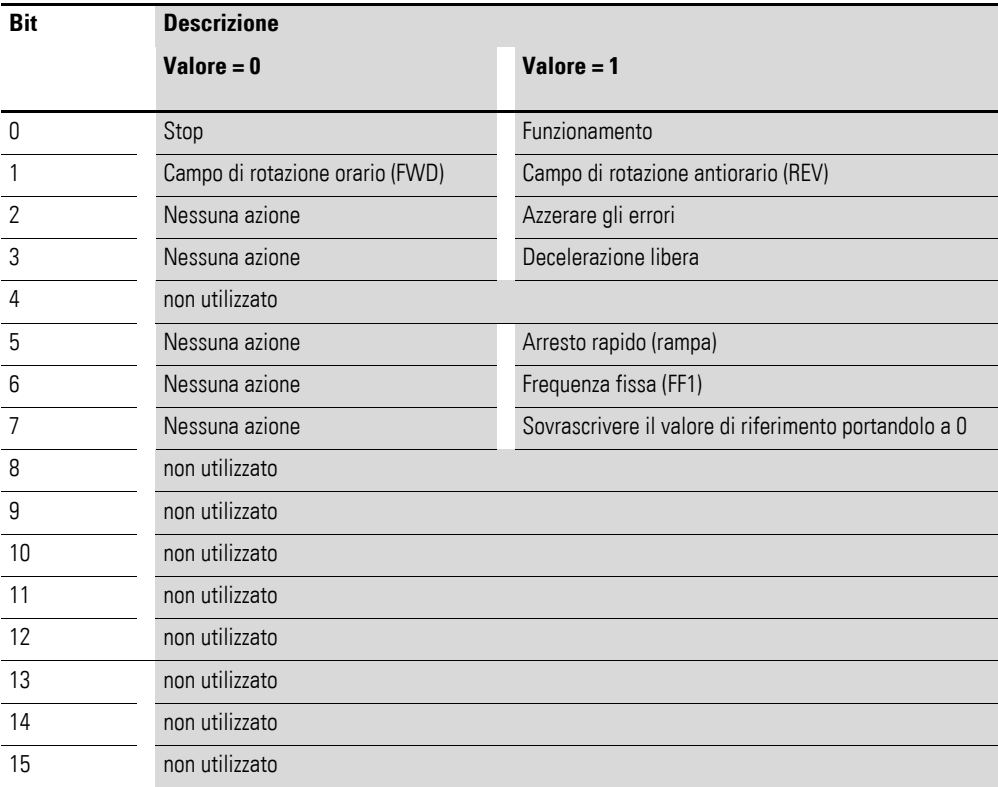

#### **Valore di riferimento del numero di giri del bus di campo (ID 2)**

I valori ammessi rientrano nell'intervallo da P-02 (frequenza minima) a P-01 (frequenza massima).

Nell'applicazione questo valore viene scalato con il fattore 0,1.

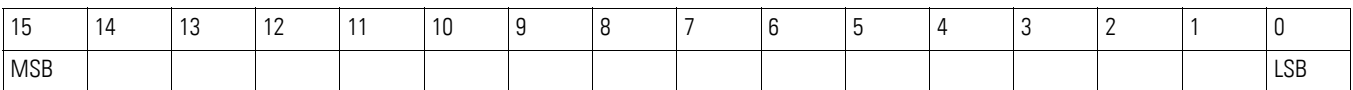

### 8 Modbus RTU 8.3 Modalità Modbus RTU

### <span id="page-147-0"></span>**8.3.3.2 Dati di processo in uscita**

I dati di processo in uscita sono usati per monitorare il convertitore di frequenza.

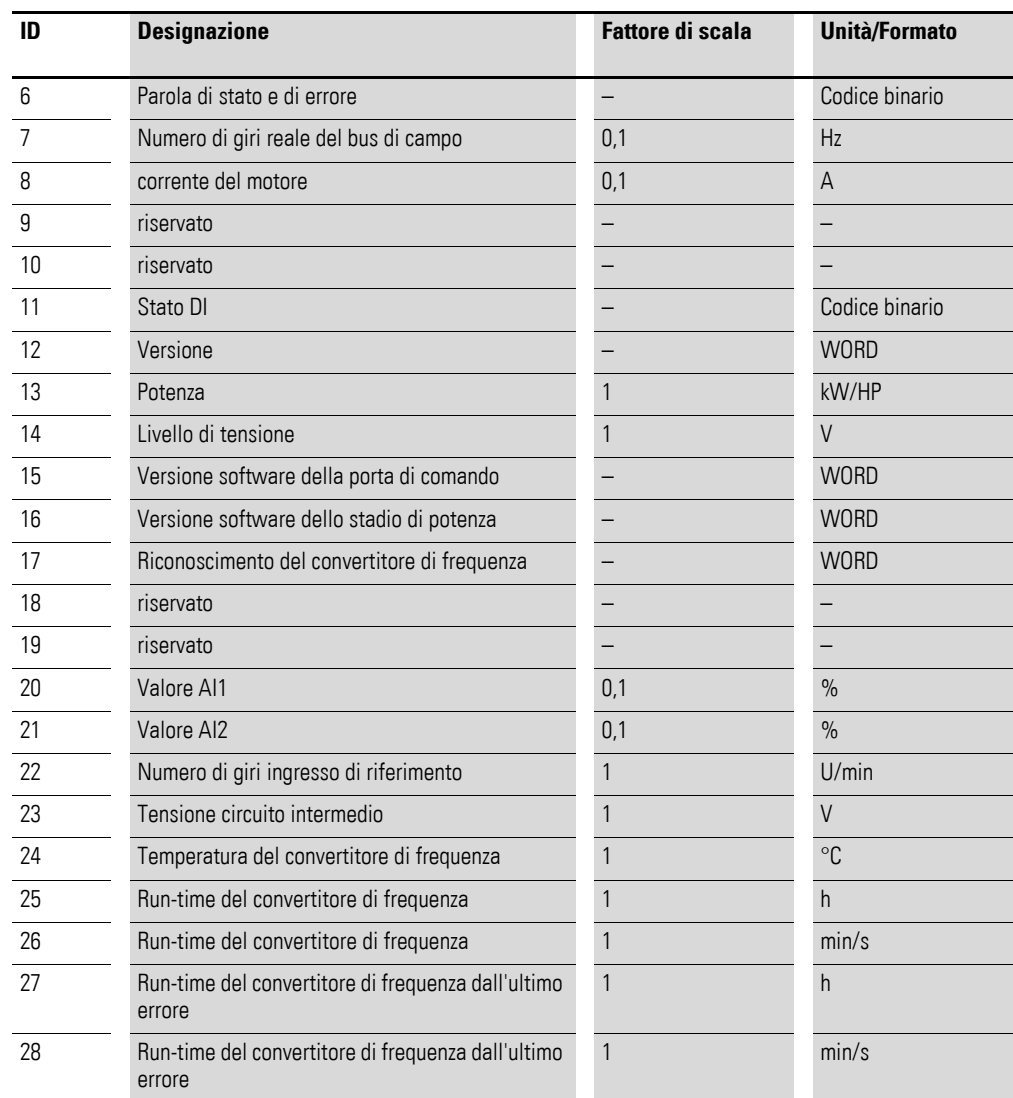

### **Parola di stato e di errore (ID 6)**

Le informazioni sullo stato dell'apparecchio e i messaggi di errore sono indicati nella parola di stato e di errore.

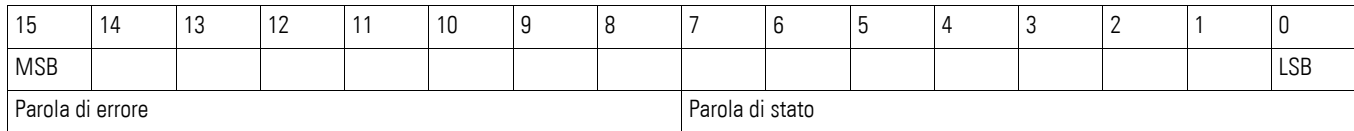

### **Parola di stato**

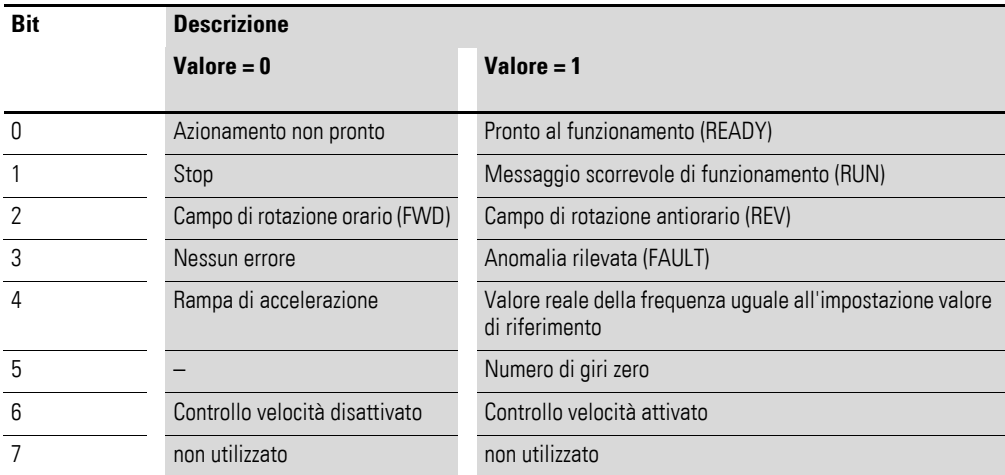

#### **Parola di errore**

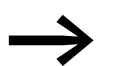

→ [Capitolo 10 "Segnalazione d'errore"](#page-166-0)

#### **Numero di giri reale (ID 7)**

Il numero di giri del convertitore di frequenza è compreso tra P-02 (frequenza minima) e P-01 (frequenza massima). Nell'applicazione il valore viene scalato con il fattore 0,1.

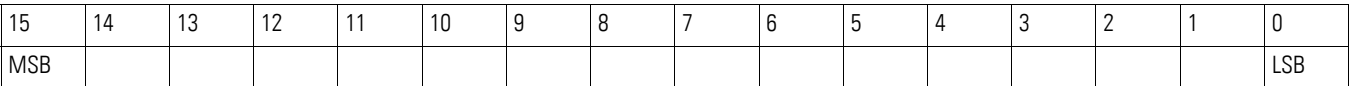

#### **Corrente (ID 8)**

La corrente viene indicata con un decimale.

Esempio: 34 ≙ 3,4 A.

#### **Stato DI (ID 11)**

Il valore indica lo stato degli ingressi digitali. Il bit più basso indica lo stato di DI 1.

#### **Esecuzione (ID 12)**

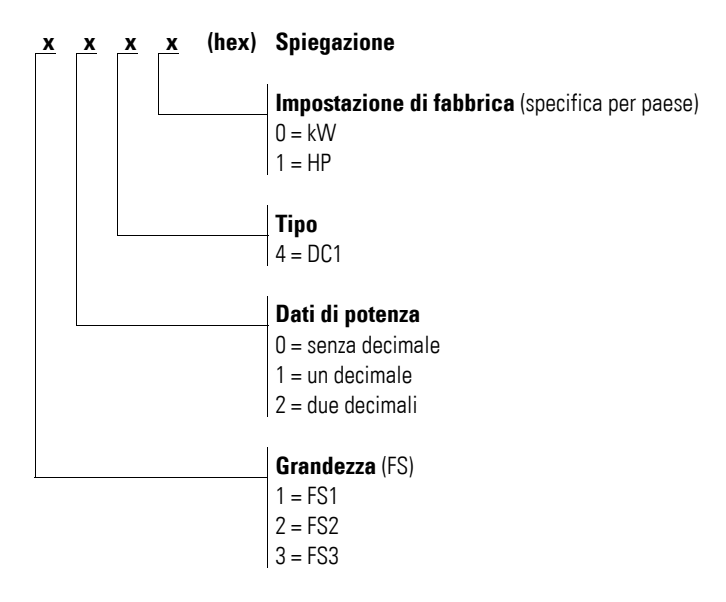

#### **Potenze nominali (ID 13)**

Il valore di questo registro in combinazione con la seconda posizione del registro 12 dà come risultato la potenza dell'apparecchio.

Esempi: Registro  $12 = x1x0h$ Registro 13 = 15  $\rightarrow$  L'apparecchio ha una potenza di 1,5 kW.

#### **Tensione (ID 14)**

Indica la tensione di ingresso definita dell'apparecchio.

Esempio: 230 ≙ 230 V

#### **Versione software, porta di comando (ID 15)**

Indica la versione software della porta di comando con due decimali.

#### **Versione software, stadio di potenza (ID 16)**

Indica la versione software dello stadio di potenza con due decimali.

#### **Riconoscimento del convertitore di frequenza (ID 17)**

Il numero di serie univoco assegnato all'apparecchio.

# **8.3.4 Spiegazione del codice funzione**

# **8.3.4.1 Codice funzione 03 hex: lettura dei registri di emissione**

Questa funzione legge il contenuto di una serie di registri di emissione consecutivi (specifici indirizzi registro).

#### **Esempio**

Lettura della parola di stato e di errore (ID 6) del convertitore di frequenza DC1 con indirizzo slave 1.

Richiesta Master: 01 03 0005 0001 940Bhex

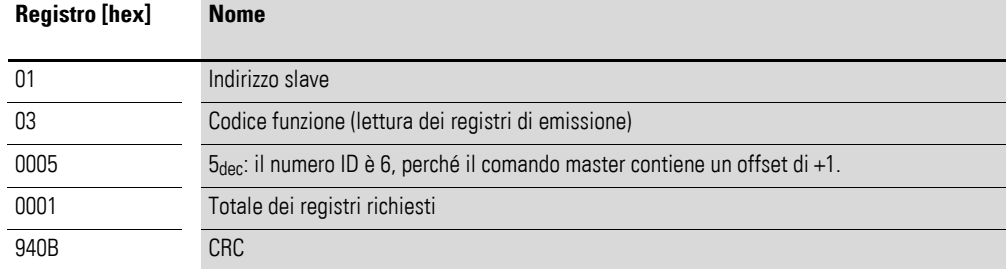

#### Risposta Slave: 01 03 02 0000 B844hex

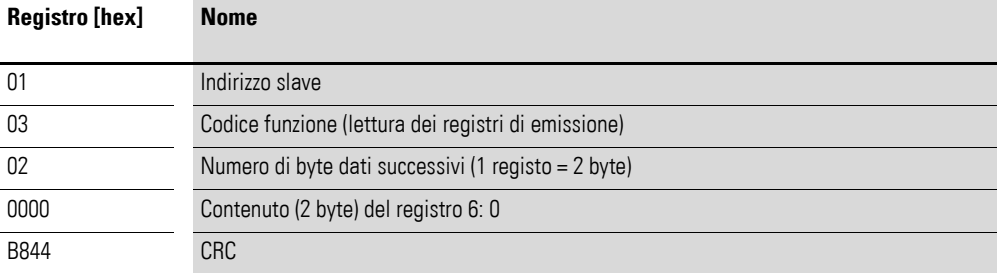

8 Modbus RTU 8.3 Modalità Modbus RTU

### **8.3.4.2 Codice funzione 06hex: scrittura di un registro di emissione**

Questa funzione scrive dati in un registro di emissione.

#### **Esempio**

Scrittura della parola di comando (ID 1) di un convertitore di frequenza DC1 con indirizzo slave 1.

Richiesta Master: 01 06 0000 0001 480Ahex

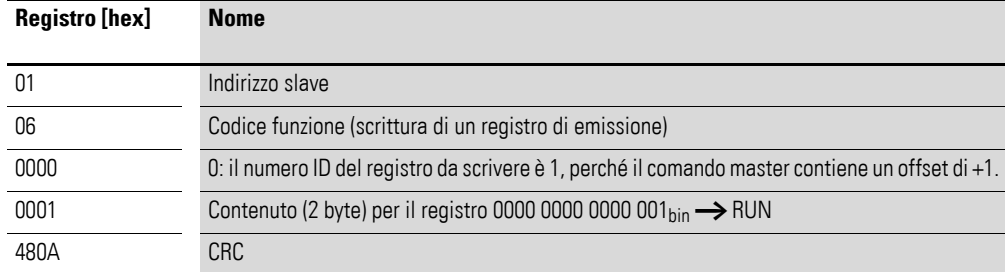

#### Risposta Slave: 01 06 0000 0001 480hex

La risposta slave è una copia della richiesta master se si tratta di una normale risposta.

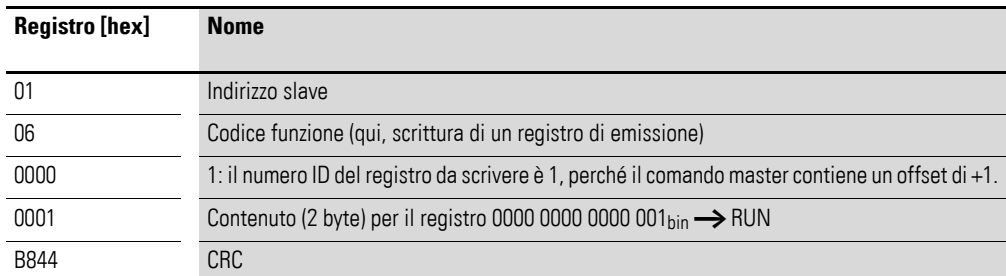

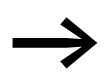

Il codice funzione 06<sub>hex</sub> può essere utilizzato per un broadcast.

Il presente capitolo è destinato ai tecnici dell'automazione e agli ingegneri. Si richiede una solida conoscenza del bus di campo CANopen e della programmazione di un controllore master CANopen. Inoltre occorre avere dimestichezza con l'uso del convertitore di frequenza DC1.

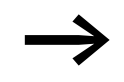

Per ulteriori informazioni su CANopen visitare il sito Internet: <www.can-cia.org>

#### **Riferimenti**

[1] CANopen – Application Layer and Communication Profile CiA Draft Standard DS301, Version 4.02, February, 13, 2002

### **9.1 Tipi di dati**

CANopen definisce tipi di dati propri. Per il CANopen Protocol Handler del convertitore di frequenza DC1 vengono utilizzati i seguenti tipi.

Tabella 15: Tipi di dati con CANopen

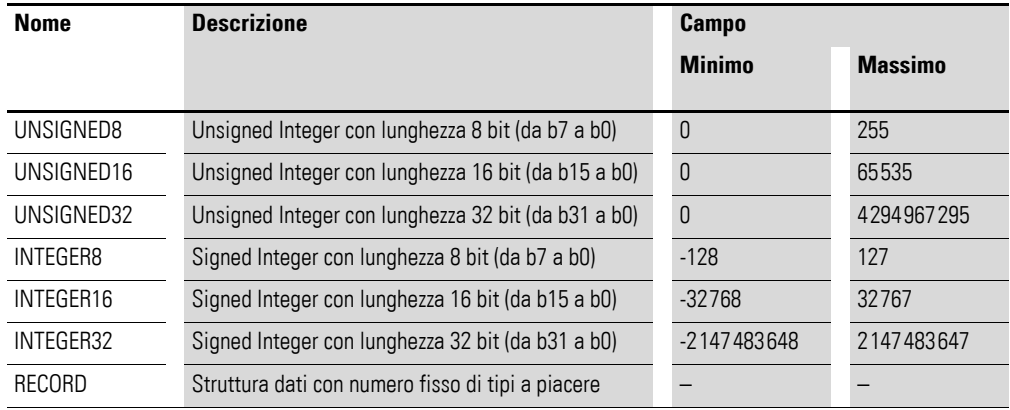

In questo capitolo vengono utilizzate le seguenti abbreviazioni:

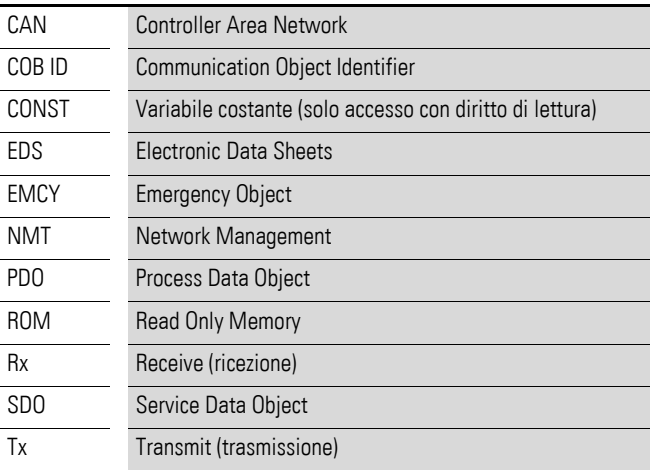

9.2 Composizione del sistema

### **9.2 Composizione del sistema**

Gli slave CANopen del convertitore di frequenza DC1 vengono integrati in un sistema di bus di campo CANopen.

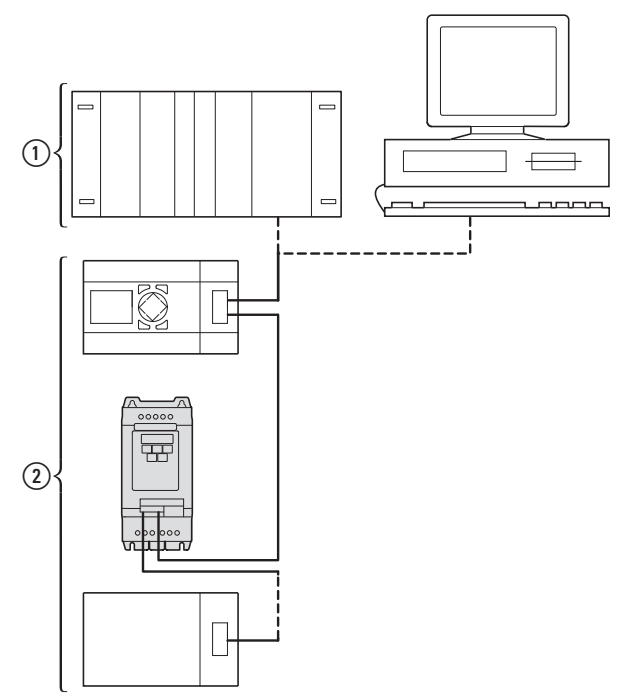

Figura 88:Integrazione in una rete CANopen

a Area master, PLC (ad es.: XC100, XC200) o PC con scheda CANopen

b Area slave: convertitore di frequenza con circuito CANopen

Nei convertitori di frequenza DC1 il connettore RJ45 consente il collegamento a una rete di comunicazione CANopen. Il profilo di comunicazione CANopen CiA DS-301 documenta la "modalità" di comunicazione.

Il protocollo di comunicazione CANopen distingue tra oggetti dati di processo (PDO) e oggetti dati di servizio (SDO).

Il pilotaggio del convertitore di frequenza avviene mediante dati di processo (PDO) ciclici rapidi. Il canale dei dati di processo offre la possibilità di attivare diverse funzioni di azionamento, come l'abilitazione, il senso di rotazione o il reset, oltre a impostare il numero di giri nominale. Contemporaneamente, attraverso questo canale, è possibile anche ricaricare i valori reali quali il numero di giri reale, la corrente o lo stato dell'apparecchio dal convertitore di frequenza. La parametrizzazione del convertitore di frequenza avviene di norma mediante gli SDO. Il canale dei dati dei parametri consente di archiviare tutti i parametri di azionamento in funzione del tipo di applicazione nel sistema di automazione sovraordinato e all'occorrenza trasmetterli al convertitore di frequenza. Selezionando gli SDO/PDO corrispondenti tutti i parametri del convertitore di frequenza possono essere trasmessi via CANopen.

### 9 CANopen 9.2 Composizione del sistema

Tabella 16: Dati tecnici

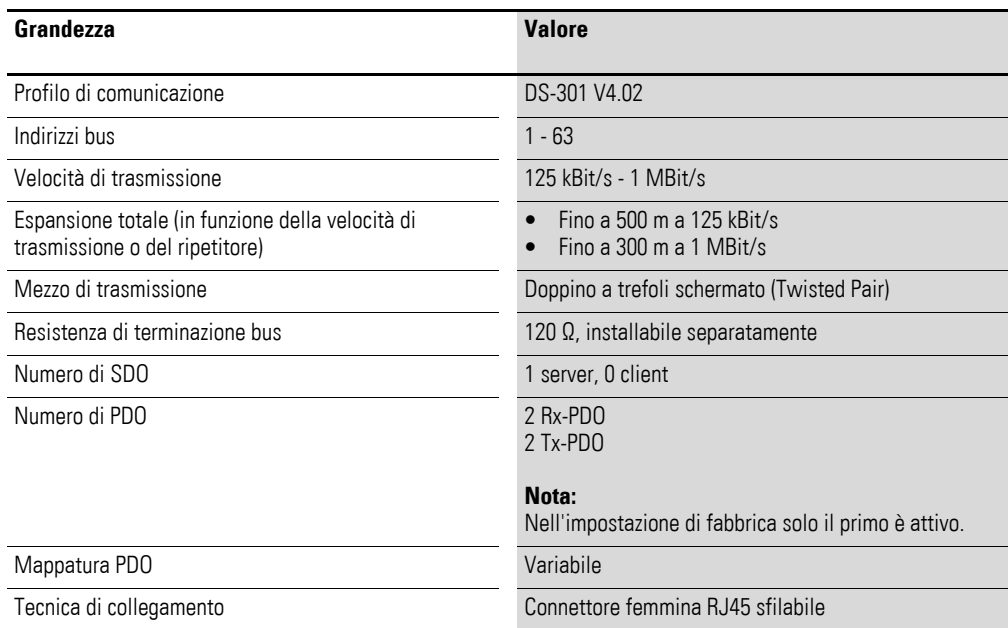

### **9.2.1 Porta COM**

Il collegamento elettrico tra master e slave avviene mediante cavi RJ45. Se si utilizzano più slave, questi vengono connessi in parallelo e collegati con cavi RJ45 e splitter DX-SPL-RJ45-2SL1PL. Le linee secondarie in questo caso devono essere il più corte possibile.

L'interfaccia RJ45 incorporata del convertitore di frequenza DC1 supporta il protocollo CANopen e consente così un collegamento diretto in rete senza modulo d'interfaccia aggiuntivo. Il cavo di rete deve essere collegato a una resistenza di terminazione del bus di 120 Ω su ciascuna estremità fisica per evitare le riflessioni e gli errori di trasmissione ad esse correlati.

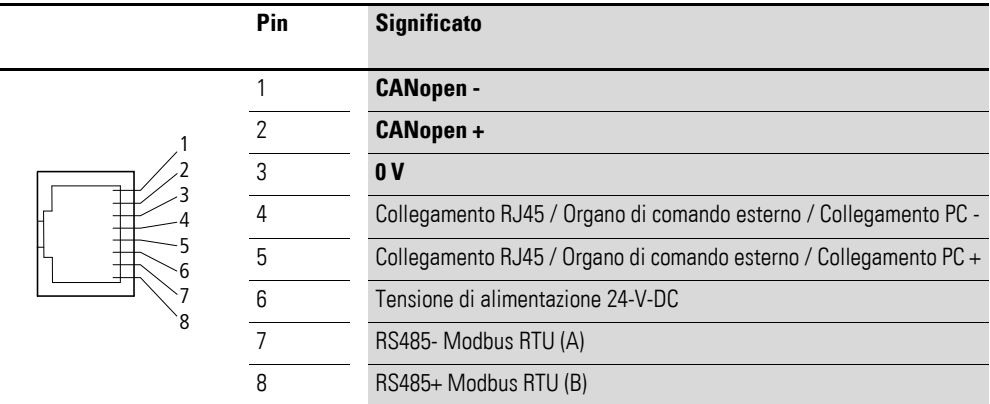

Figura 89: Collegamento dell'interfaccia RJ45

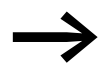

In caso di collegamento in rete con EASY prestare attenzione al fatto che CAN- e CAN+ devono essere scambiati.

9.2 Composizione del sistema

### **9.2.2 Abilitazione**

Per il funzionamento bus è necessario applicare a DI1 anche un segnale High.

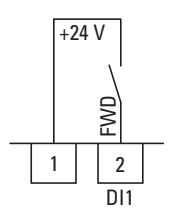

Figura 90: Consenso per il funzionamento del bus

### **9.2.3 Resistenze di terminazione**

Il primo e l'ultimo utente in una rete CANopen devono essere collegati con una resistenza di terminazione bus di 120 Ω. Questa viene collegata tra CAN\_H e CAN\_L. A tale scopo la resistenza di terminazione bus EASY-NT-R può essere inserita nell'ultimo splitter ( $(2)$ ).

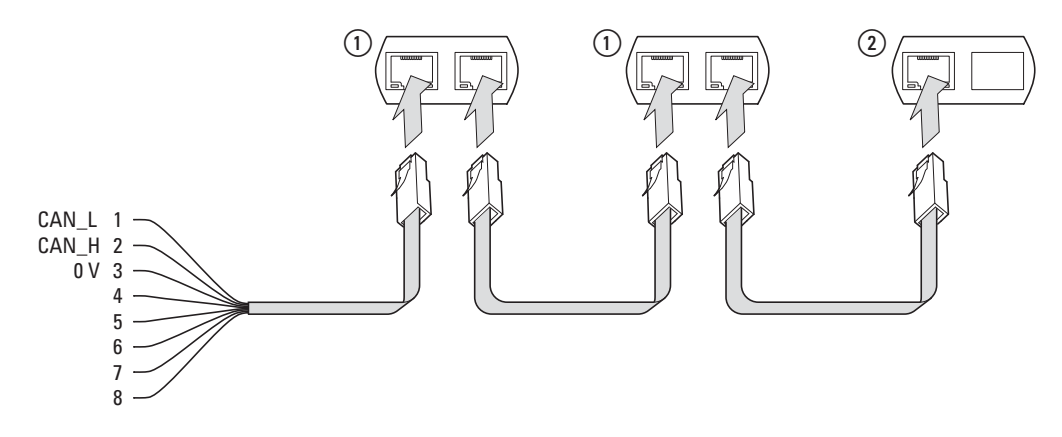

Figura 91: Esempio di struttura per una rete

### **9.2.4 Velocità di trasmissione**

La velocità di trasmissione viene impostata tramite il parametro P-50 (→ [Pagina 226](#page-229-0)) e deve avere lo stesso valore per tutte le utenze di comunicazione sul bus CANopen. Per il convertitore di frequenza DC1 la velocità di trasmissione può essere impostata a un valore compreso tra 125 e 1000 kBit/s.

La lunghezza massima del cavo dipende dalla velocità di trasmissione selezionata.

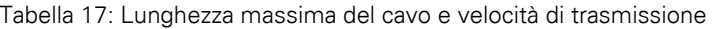

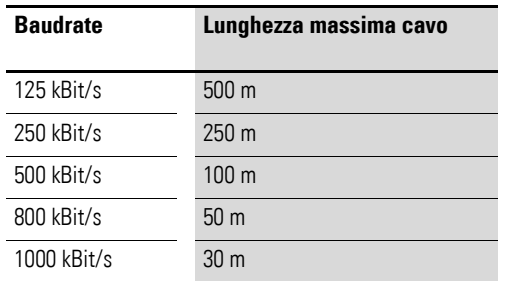

# **9.2.5 Impostare l'indirizzo utente CANopen**

Ogni utente CANopen deve possedere un indirizzo univoco (ID nodo) nella struttura CANopen. Ogni ID nodo può essere assegnato una sola volta nell'intera struttura bus. In una struttura CANopen possono essere assegnati massimo 127 indirizzi (da 1 a 127).

L'impostazione dell'indirizzo CANopen nel convertitore di frequenza DC1 avviene con l'ausilio del parametro P-36 (valore compreso tra 1 e 63).

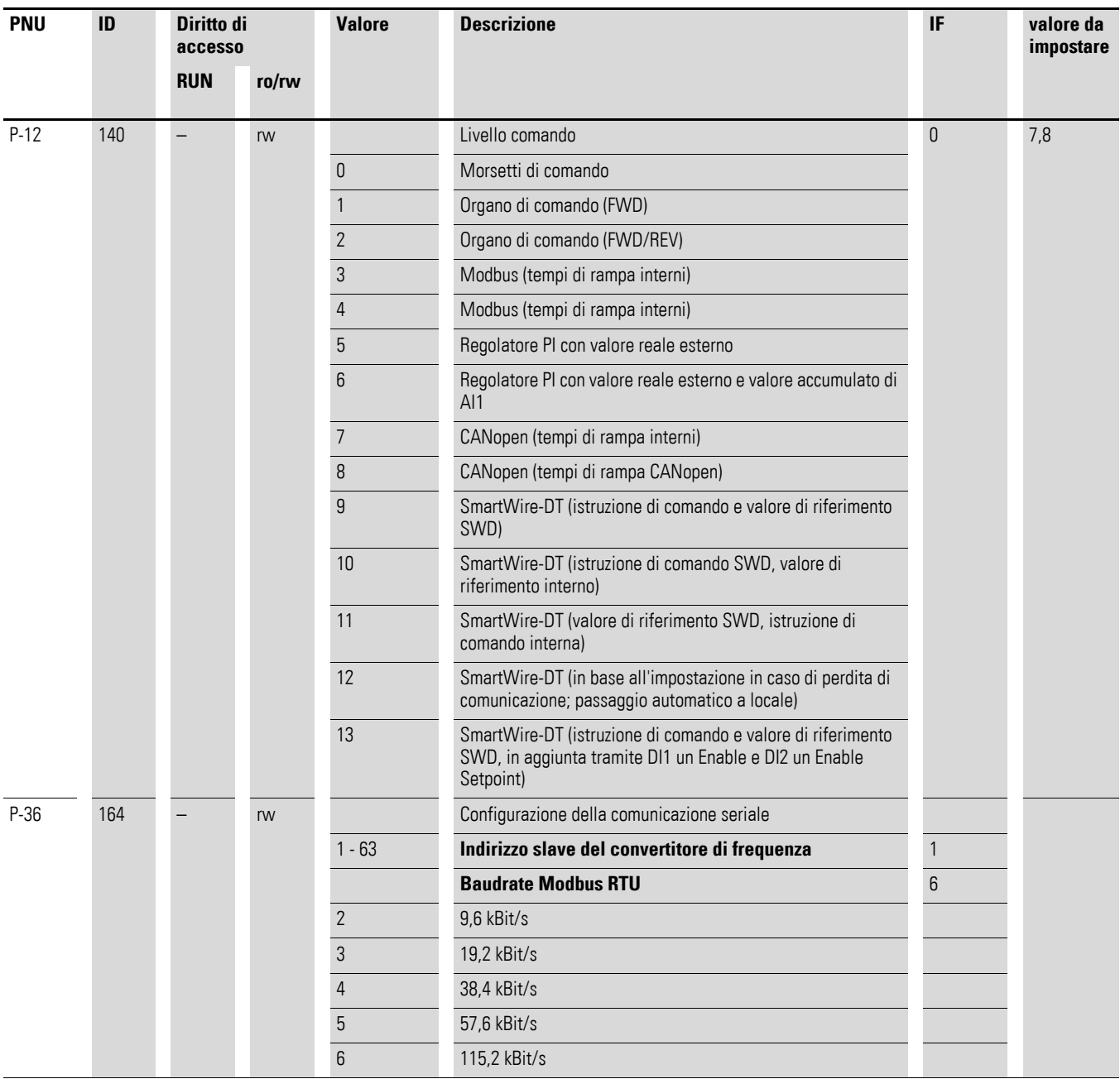

### **9.2.6 Parametri da impostare**

# 9.2 Composizione del sistema

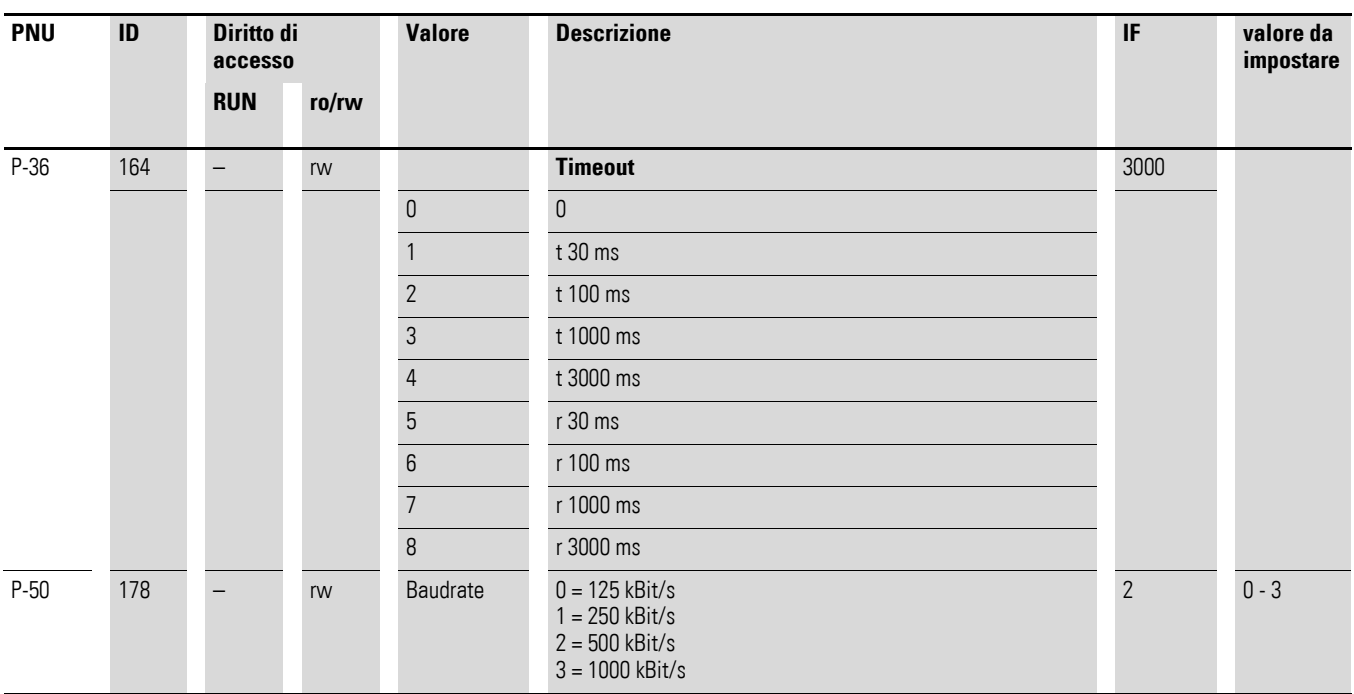

### **Differenza tra le impostazioni P-12 = 7 e P-12 = 8**

 $P-12 = 7$ 

Se il parametro P-12 viene impostato al valore 7, sia il valore di riferimento che la parola di comando sono preimpostati via CAN; l'impostazione dei tempi di rampa viene effettuata con i parametri P-03 e P-04.

 $P-12 = 8$ 

Se il parametro P-12 viene impostato al valore 8, il convertitore di frequenza DC1 si comporta come in precedenza ad eccezione dei tempi di rampa che vengono trasmessi ciclicamente via bus. Nell'impostazione di fabbrica il tempo di rampa è la terza parola nel primo PDO di ricezione. Il valore viene scalato con il fattore 0,01. Esempio: 500 ≙ 5,00 s

### **9.2.7 Tipo di trasmissione**

Con il convertitore di frequenza DC1 sono disponibili quattro tipi di trasmissione a scelta.

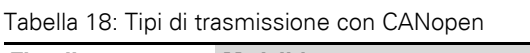

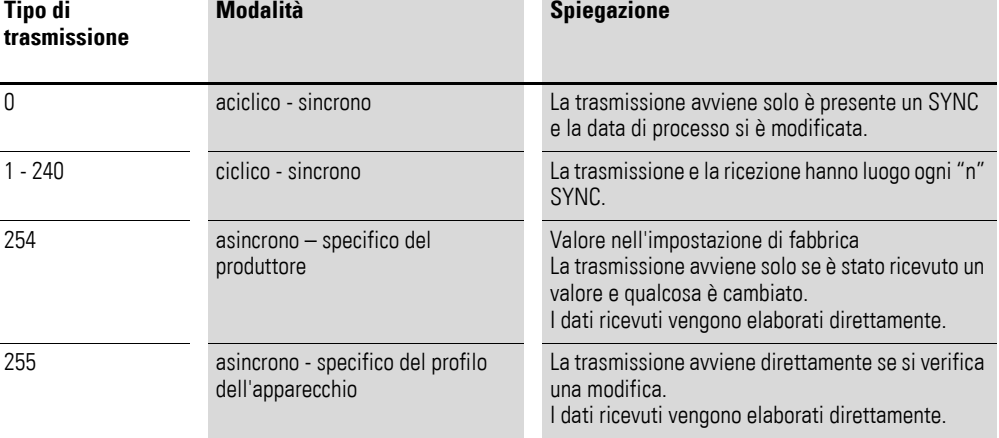

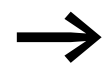

Nell'impostazione di fabbrica il valore 254 è impostato a "asincrono – specifico del produttore".

9.3 Dizionario degli oggetti

### **9.3 Dizionario degli oggetti**

### **9.3.1 File EDS**

Il convertitore di frequenza DC1 può essere integrato nella struttura CANopen con l'ausilio del file EDS standardizzato (Eatn1000100.eds). Il file EDS (EDS = Electronic Data Sheet = schedina tecnica elettronica) descrive la funzionalità di un apparecchio CANopen in formato a lettura automatizzata. Nel file EDS sono riportati tutti gli oggetti, le velocità di trasmissione supportate, il produttore e altre indicazioni.

La versione aggiornata del file EDS è contenuta nel CD-ROM in dotazione al convertitore di frequenza DC1.

È inoltre disponibile per il download nel sito Internet di Eaton:

http://www.eaton.com/moeller →**Support**

Il dizionario degli oggetti (OV) contiene tutti gli oggetti di un utente CANopen. Gli oggetti rappresentano le funzioni/i parametri di un apparecchio. L'accesso avviene mediante gli SDO o i PDO. Il dizionario degli oggetti è suddiviso nei seguenti campi secondo la specifica:

Tabella 19: Campi del dizionario degli oggetti

| Campo                                      | <b>Descrizione</b>                                                         |
|--------------------------------------------|----------------------------------------------------------------------------|
| $0000_{\text{hex}}$ - 1FFF $_{\text{hex}}$ | Oggetti specifici della comunicazione                                      |
| $2000_{\text{hex}}$ - 5FFF $_{\text{hex}}$ | Oggetti specifici del produttore (parametri del convertitore di frequenza) |

Il dizionario degli oggetti nel convertitore di frequenza DC1 contiene le voci di seguito descritte.

## **9.3.2 Oggetti specifici della comunicazione**

I parametri di comunicazione sono descritti in dettaglio nel paragrafo 9.6.3 della Specifica CiA [1].

Gli oggetti 1000<sub>hex</sub>, 1001<sub>hex</sub> e 1018<sub>hex</sub> sono necessari per tutti i dispositivi CANopen, tutti gli altri oggetti sono opzionali. Il convertitore di frequenza DC1 supporta gli oggetti riportati nelle seguenti tabelle.

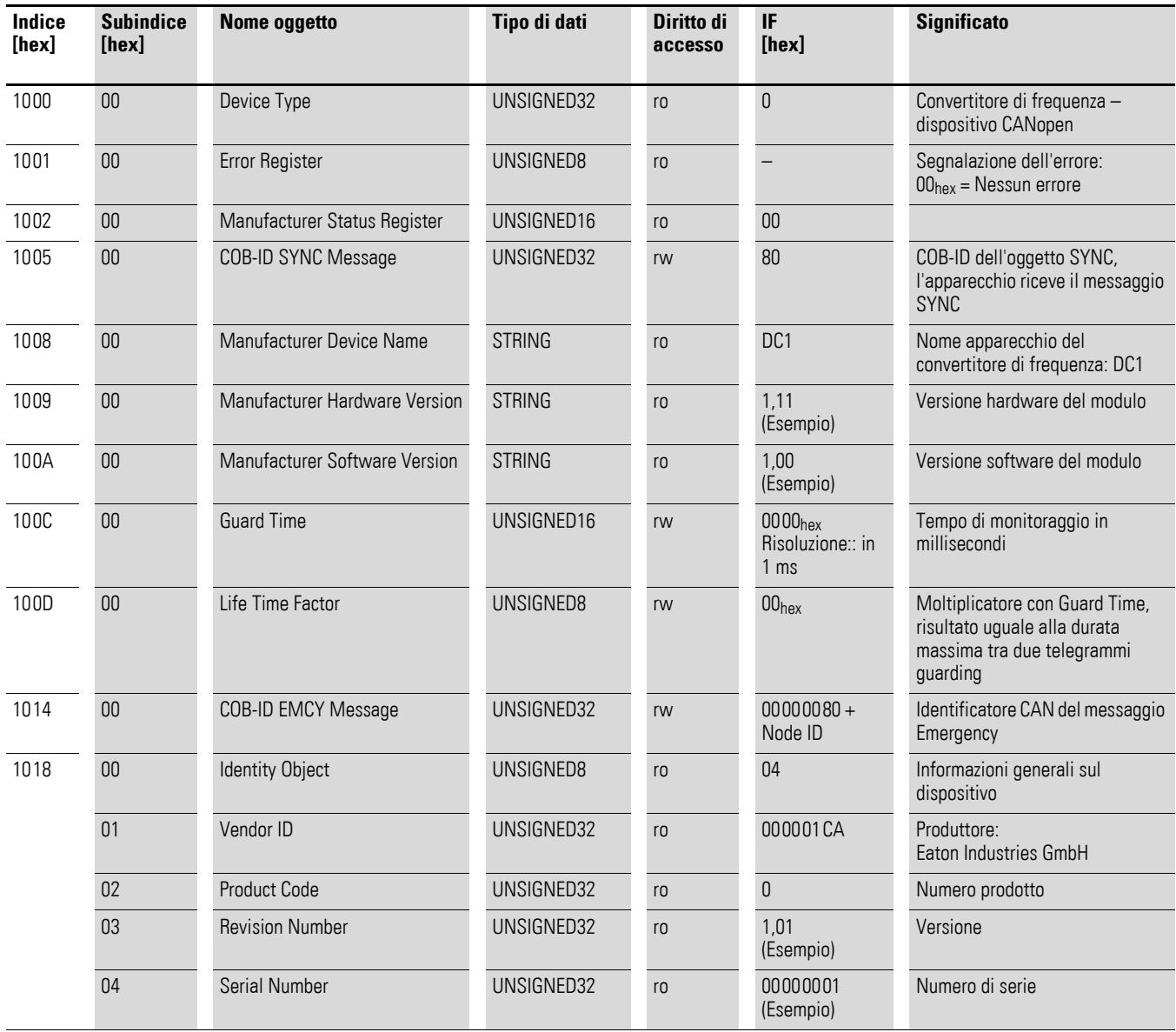

9.3 Dizionario degli oggetti

# **9.3.3 Parametri SDO server**

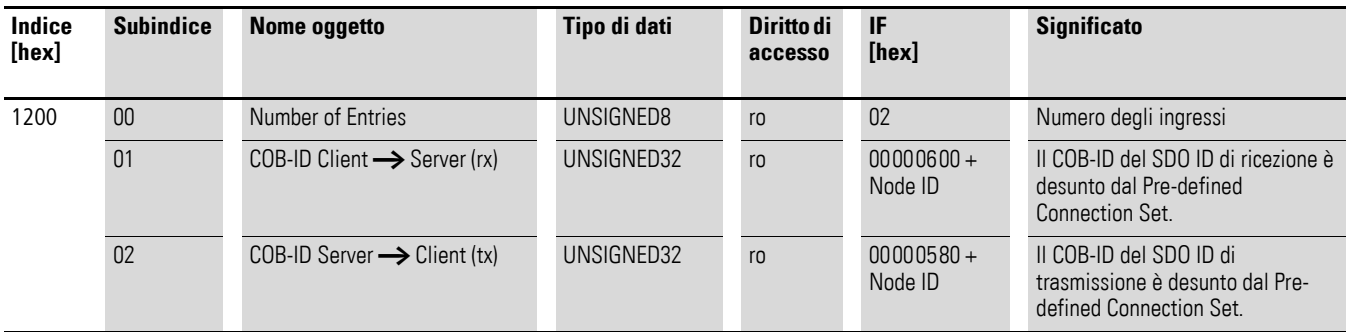

Il convertitore di frequenza DC1 supporta due PDO di ricezione (Receive PDO Communication Parameter 1400<sub>hex</sub> e 1401<sub>hex</sub>). Gli oggetti 1600<sub>hex</sub> e 1601<sub>hex</sub> contengono i parametri di mappatura degli Rx PDO.

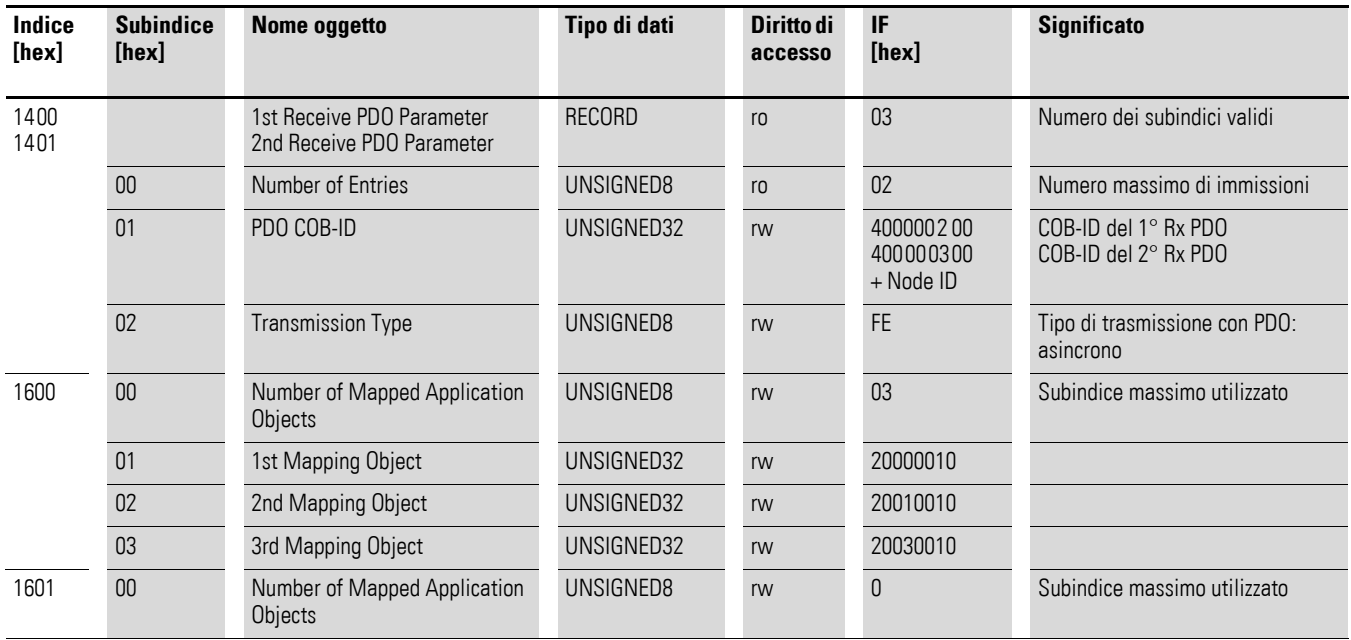

# 9 CANopen 9.3 Dizionario degli oggetti

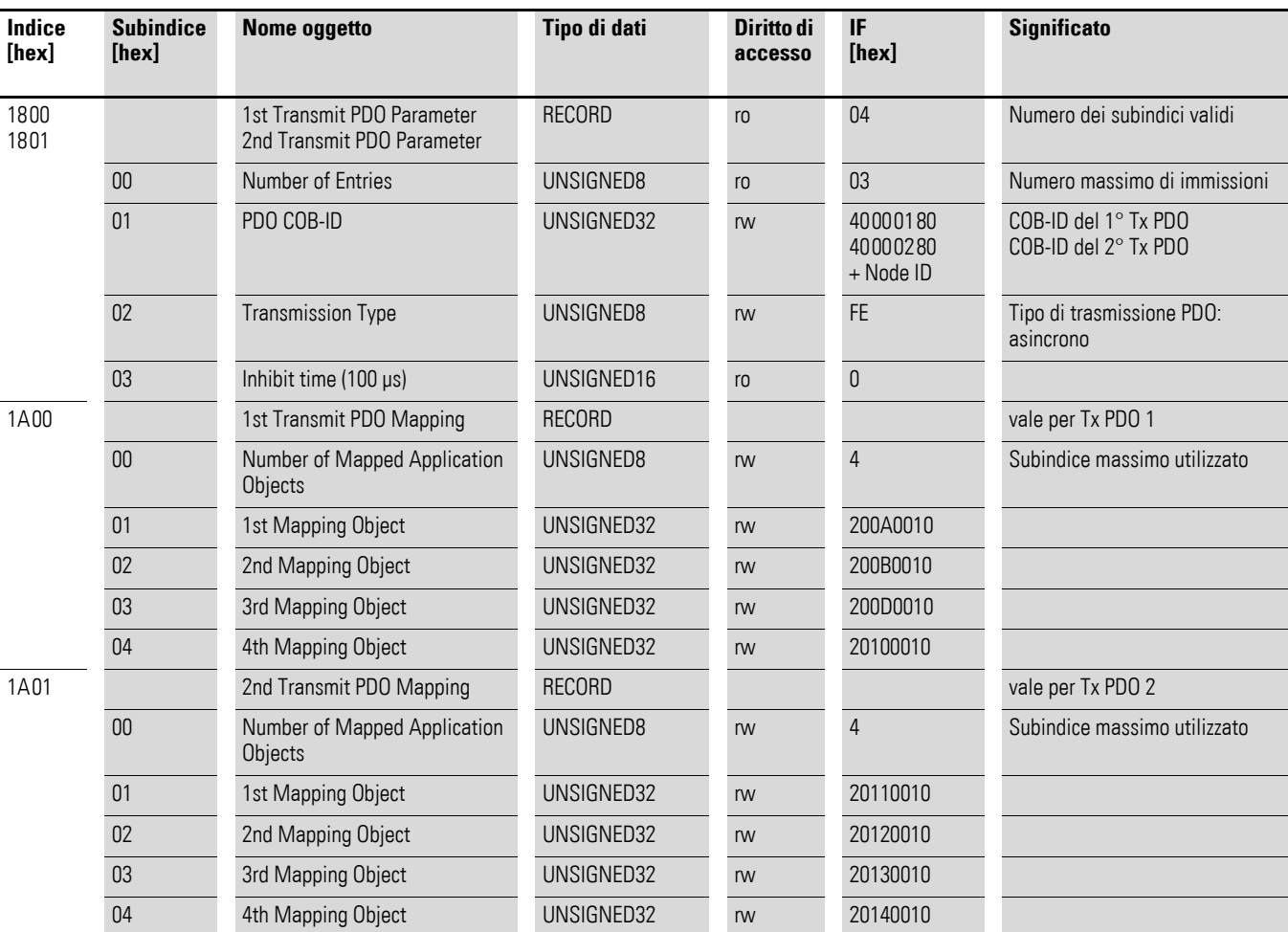

### Il convertitore di frequenza DC1 supporta due PDO di trasmissione (Transmit PDO Communication Parameter 1800hex e 1801hex). Gli oggetti 1A00hex e 1A01hex contengono i parametri di mappatura dei Tx PDO.

9.3 Dizionario degli oggetti

# **9.3.4 Oggetti specifici del produttore**

Nel dizionario degli oggetti sono definiti, oltre agli oggetti specifici della comunicazione, anche gli oggetti specifici del produttore. Questi oggetti sono compresi nel campo tra l'indice 2000hex e 2096hex del dizionario degli oggetti del convertitore di frequenza DC1.

| Indice<br>[hex] | Nome oggetto              | Tipo di dati | Diritto di<br>accesso | <b>Descrizione</b>                                     |
|-----------------|---------------------------|--------------|-----------------------|--------------------------------------------------------|
| 2000            | Control command register  | UNSIGNED16   | rw                    | Parola di comando                                      |
| 2001            | Speed reference           | Integer16    | rw                    | Valore nominale della<br>frequenza                     |
| 2003            | User ramp reference       | UNSIGNED16   | rw                    | Tempo di rampa utente                                  |
| 200A            | Drive status register     | UNSIGNED16   | ro                    | Parola di stato                                        |
| 200B            | Motor speed Hz            | UNSIGNED16   | ro                    | Valore reale in hertz (Hz)                             |
| 200D            | Motor current             | UNSIGNED16   | ro                    | corrente del motore                                    |
| 2010            | Drive temperature         | Integer 16   | ro                    | Temperatura convertitore di<br>frequenza               |
| 2011            | DC-Bus value              | UNSIGNED16   | ro                    | Tensione circuito intermedio                           |
| 2012            | Digital input status      | UNSIGNED16   | ro                    | Stato degli ingressi digitali                          |
| 2013            | Input analogico 1 (%)     | UNSIGNED16   | ro                    | Ingresso analogico 1 in %                              |
| 2014            | Input analogico 2 (%)     | UNSIGNED16   | ro                    | Ingresso analogico 2 in %                              |
| 2015            | Input analogico 1         | UNSIGNED16   | ro                    | Ingresso analogico 1                                   |
| 2017            | Relay output 1            | UNSIGNED16   | ro                    | Uscita a relè 1                                        |
| 203E            | Total run hours           | UNSIGNED16   | ro                    | Tempo di funzionamento in ore                          |
| 203F            | Total run minute/second   | UNSIGNED16   | ro                    | Tempo di funzionamento in<br>minuti/secondi            |
| 2040            | Current run hours         | UNSIGNED16   | ro                    | Tempo di funzionamento<br>attuale in ore               |
| 2041            | Current run minute/second | UNSIGNED16   | ro                    | Tempo di funzionamento<br>attuale<br>in minuti/secondi |
| 2065            | $P-01$                    |              | rw                    | Parametri del convertitore di                          |
| 2066            | $P-02$                    |              | rw                    | frequenza DC1                                          |
| $\cdots$        | .                         | .            | $\ddotsc$             |                                                        |
| 2095            | $P-49$                    |              | rw                    |                                                        |
| 2096            | $P-50$                    |              | rw                    |                                                        |

Tabella 20: Oggetti specifici del produttore

### **Parola di comando (indice 2000hex)**

L'oggetto "parola di comando" serve al comando del convertitore di frequenza.

Essa contiene comandi specifici del produttore.

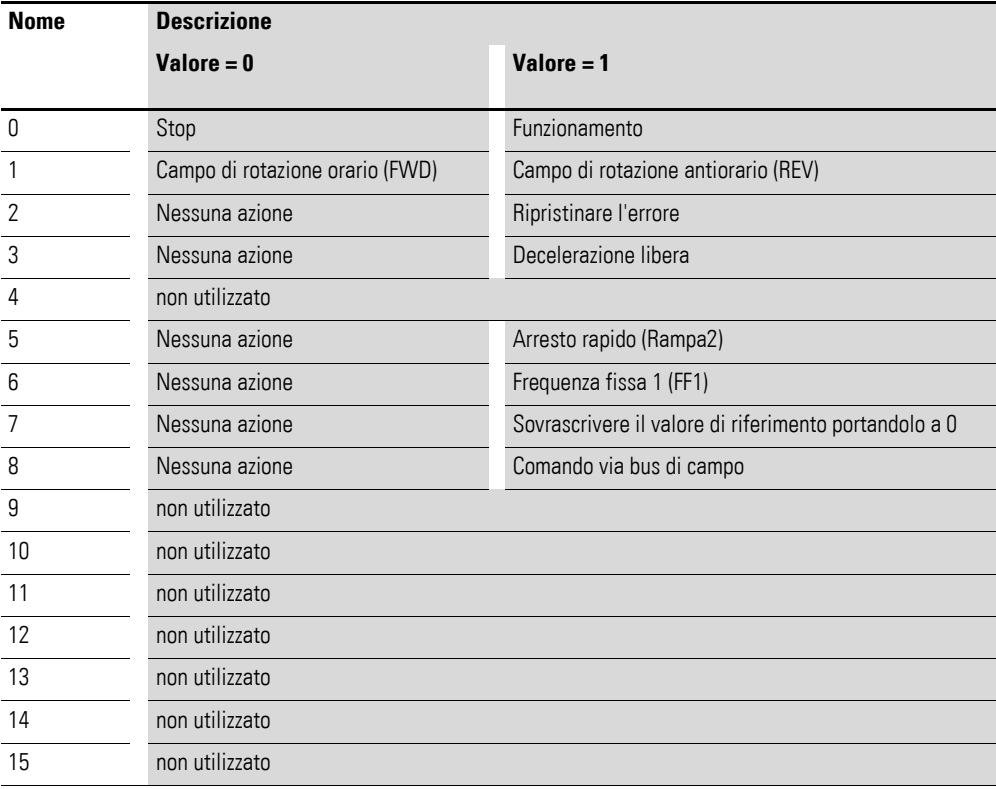

#### **Valore nominale della frequenza (indice 2001hex)**

Il valore nominale della frequenza viene indicato in hertz con un decimale.

Esempio: 258 $_{dec}$  ≙ 25,8 Hz

#### **Tempo di rampa utente (indice 2003hex)**

Il tempo di rampa utente viene indicato in secondi con due decimali.

9.3 Dizionario degli oggetti

### **Parola di stato (indice 200Ahex)**

Nella parola di stato sono riportate informazioni sullo stato dell'apparecchio e segnalazioni d'errore del convertitore di frequenza.

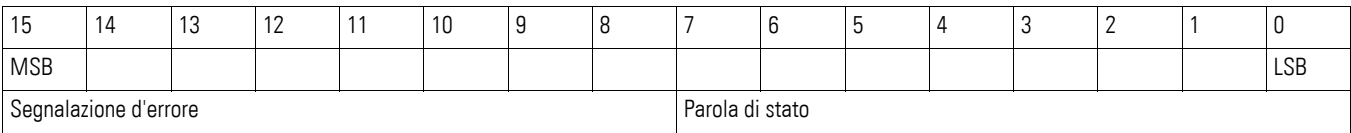

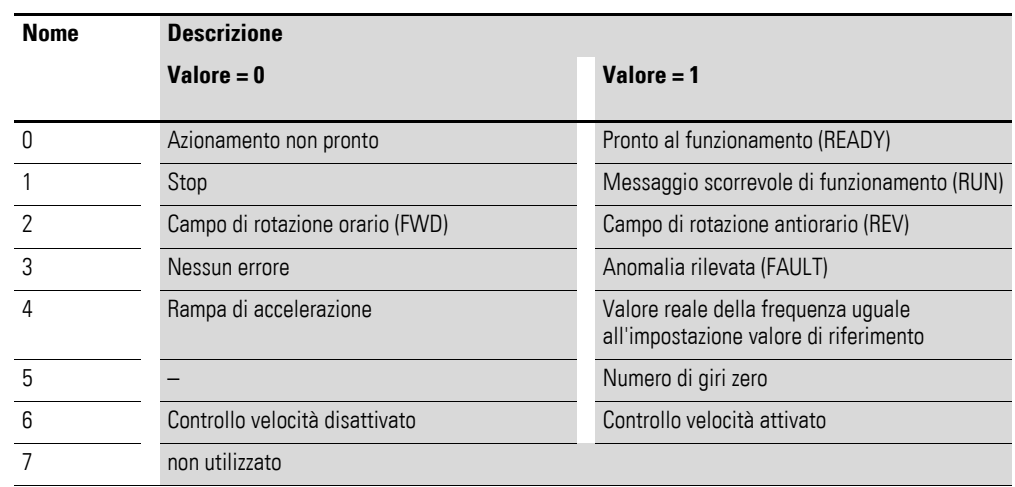

### **Parola errore**

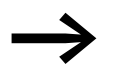

→ [Capitolo 10 "Segnalazione d'errore"](#page-166-0)

#### **Valore reale della frequenza (indice 200Bhex)**

Il valore nominale della frequenza viene indicato in hertz con un decimale.

Esempio: 125dec ≙ 12,5 Hz

### **Corrente (indice 200Dhex)**

La corrente è indicata con un decimale.

Esempio: 34 ≙ 3,4 A

# <span id="page-166-0"></span>**10 Segnalazione d'errore**

### **10.1 Introduzione**

I convertitori di frequenza della serie DC1 possiedono internamente diverse funzioni di monitoraggio. Se vengono rilevati degli scostamenti dallo stato operativo regolare il sistema visualizza una segnalazione di errore; nell'impostazione di fabbrica si apre il contatto di relè (morsetti di comando 10 e 11).

### **10.2 Segnalazione d'errore**

Le ultime quattro segnalazioni d'errore vengono memorizzate nell'ordine in cui sono apparse (il guasto più recente per primo). Le segnalazioni d'errore possono essere lette nel parametro P-13.

### **10.2.1 Tacitazione della segnalazione d'errore (reset)**

Disinserendo la tensione di alimentazione o premendo il tasto STOP si conferma e resetta la segnalazione d'errore corrente. Le segnalazioni d'errore (massimo quattro) vengono memorizzate nel parametro P-13. Un reset dell'errore è possibile anche tramite un nuovo fronte positivo sul morsetto di comando 2/DI1 o 3/DI2 (nuovo segnale di avvio).

#### **10.2.2 Memoria errori**

Nella memoria errori (P-13) sono memorizzate le ultime quattro segnalazioni d'errore nell'ordine di comparsa. L'ultima segnalazione d'errore viene visualizzata richiamando P-13 sempre come primo valore. Con il tasto ▲ (su) è possibile richiamare le restanti segnalazioni d'errore in sequenza. La loro sequenza è contrassegnata con punti lampeggianti nel display LED a 7 segmenti.

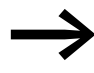

I valori nella memoria errori (P-13) verranno cancellati con il ripristino delle impostazioni di fabbrica!

10.2 Segnalazione d'errore

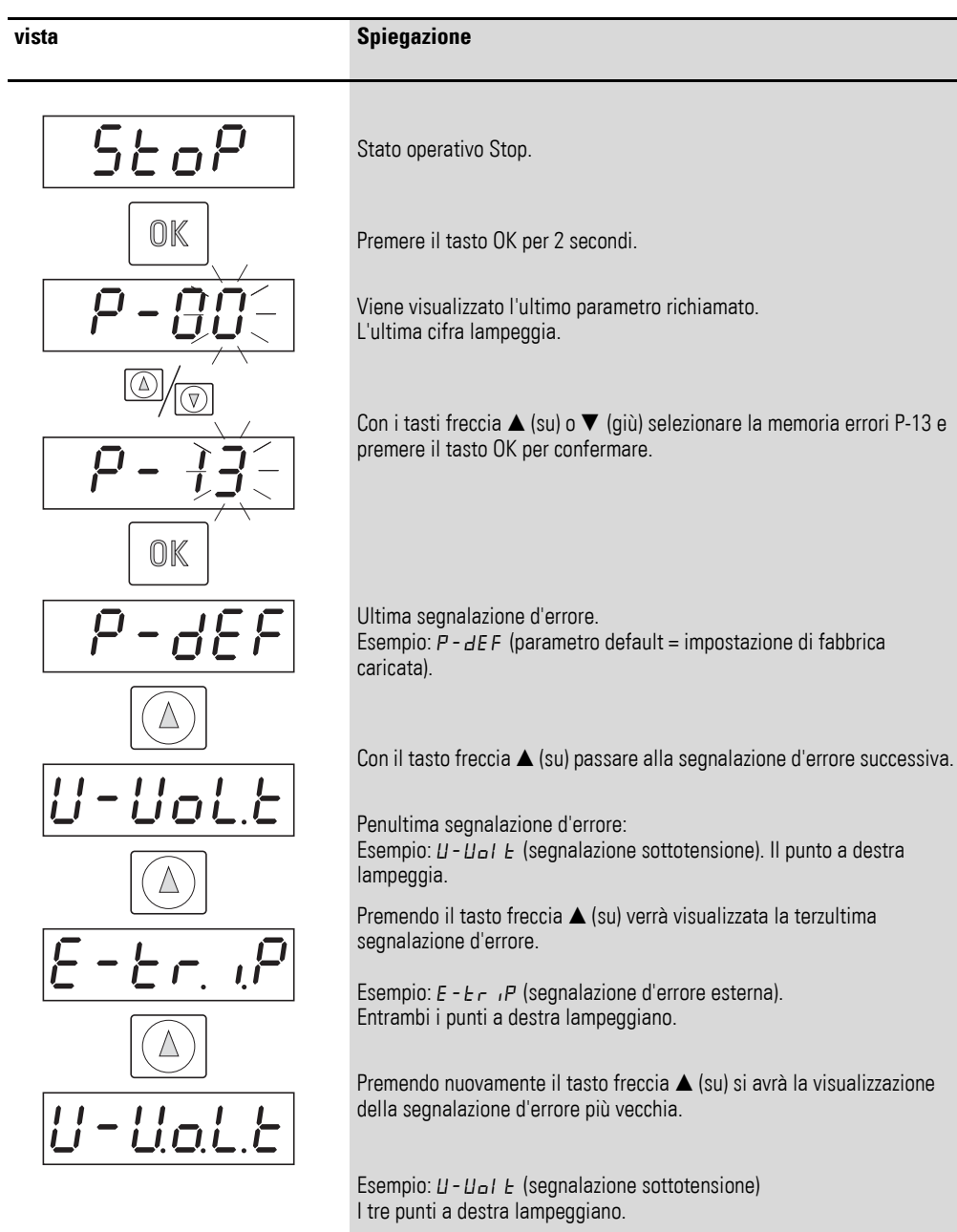

### L'esempio che segue mostra una memoria errori richiamata.

# **10.3 Elenco errori**

La seguente tabella mostra i codici errore, le rispettive cause e misure correttive.

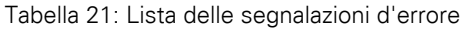

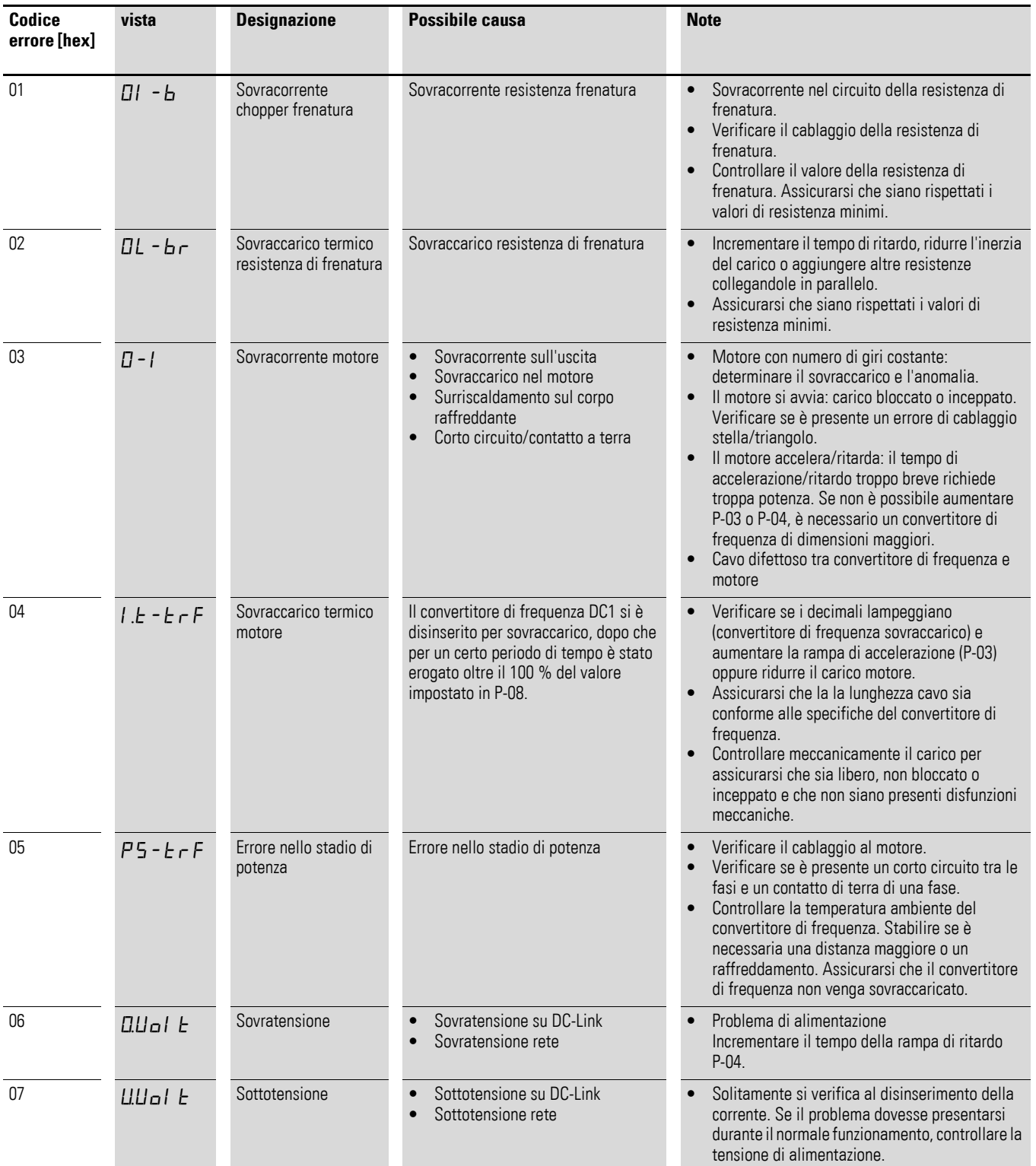

# 10 Segnalazione d'errore

10.3 Elenco errori

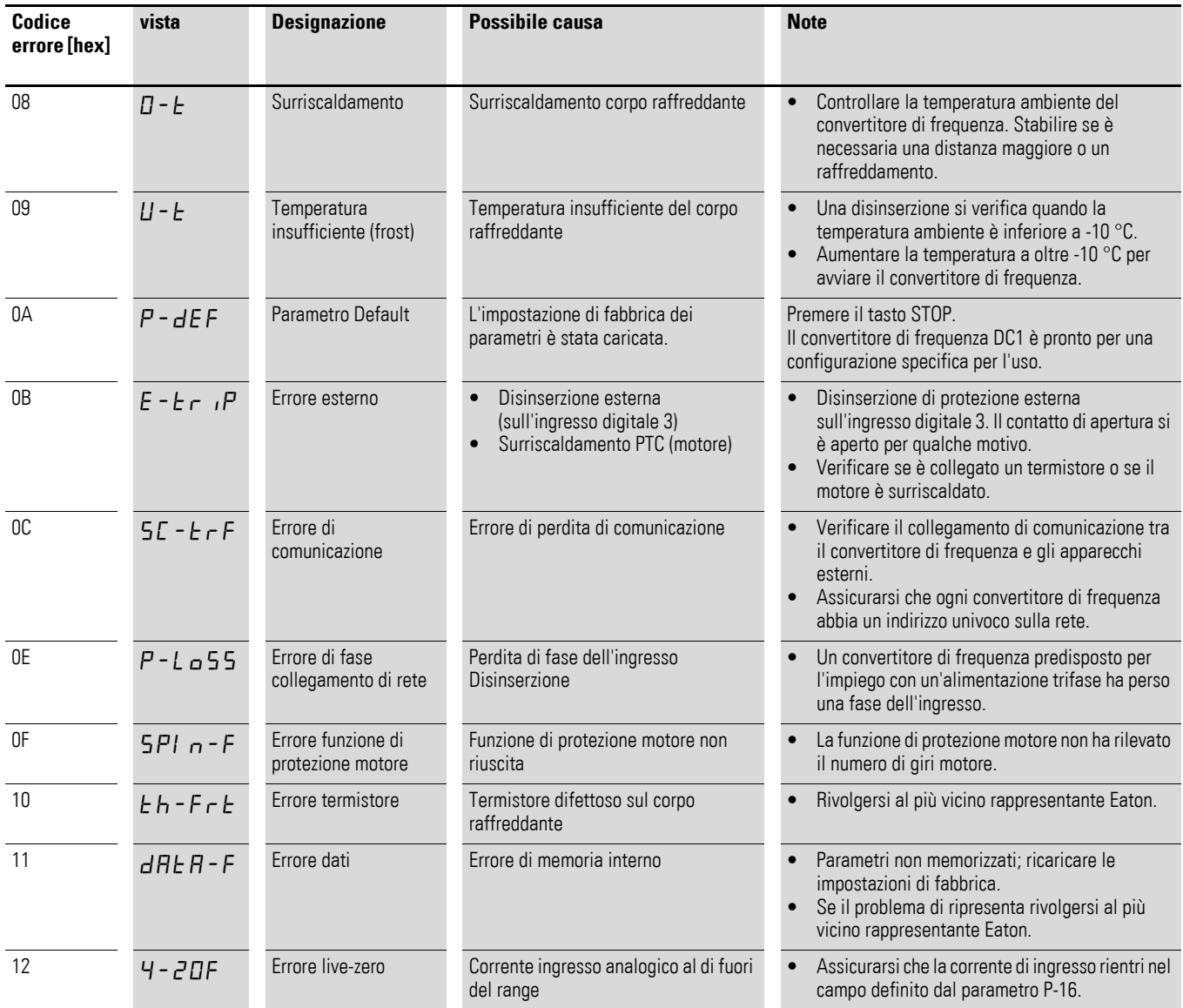

# **11 Allegato**

Le tabelle seguenti mostrano i dati tecnici dei convertitori di frequenza DC1 nelle singole grandezze prestazionali con la potenza motore assegnata.

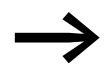

L'assegnazione della potenza del motore avviene sulla base della corrente nominale d'impiego.

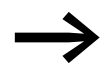

e all'albero di contraddistingue la potenza attiva<br>
erogata all'albero di comando di un normale motore asincrono a corrente trifase quadripolare a raffreddamento interno od esterno per regimi di rotazione di 1500 min-1 (a 50 Hz) e 1800 min-1 (a 60 Hz).

## **11.1 Caratteristiche**

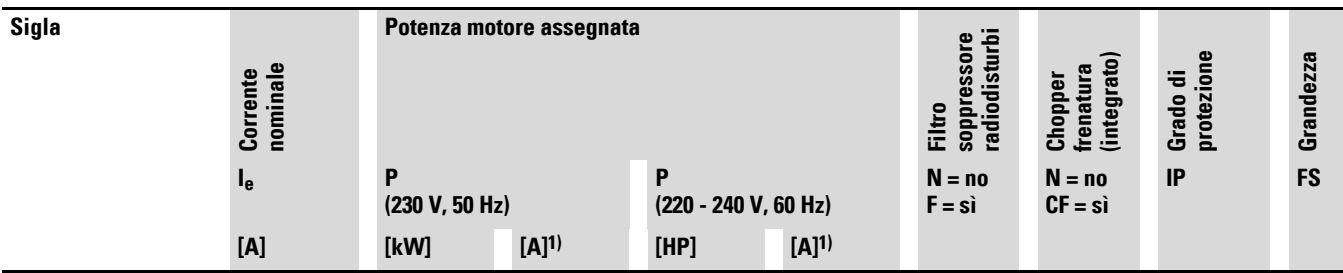

**Tensione di allacciamento alla rete: 1 AC 115 V, 50/60 Hz (raddoppiatore di tensione), EMC: senza filtro soppressore radiodisturbi integrato Nota: La tensione di rete 115 V viene aumentata tramite un circuito raddoppiatore di tensione interno a 230 V (tensione di uscita). Tensione di alimentazione motore: 3 AC 230 V, 50/60 Hz**

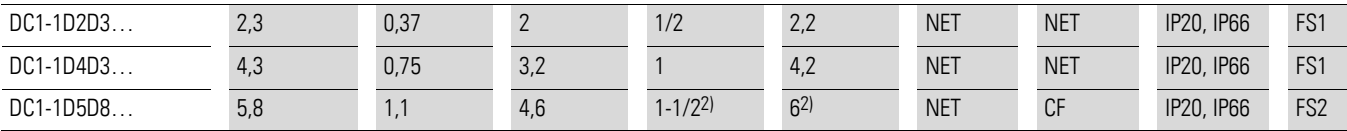

#### **Tensione di rete: 1 AC 230 V, 50/60 Hz**

#### **Tensione di alimentazione motore: 3 AC 230 V, 50/60 Hz**

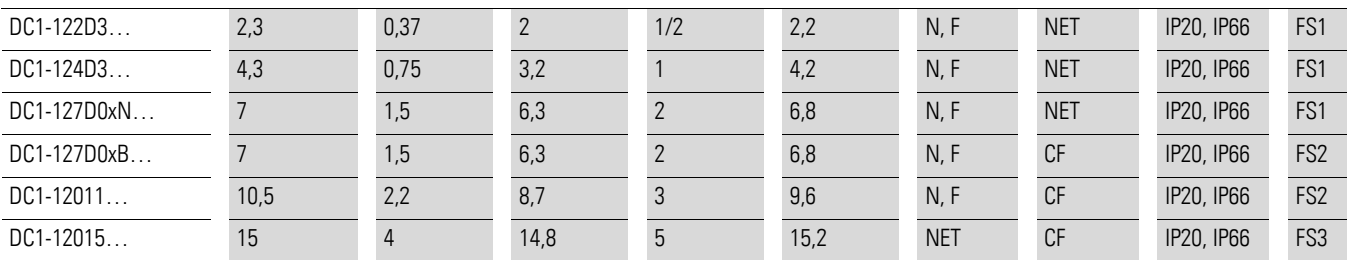

#### **Tensione di rete: 3 AC 230 V, 50/60 Hz**

#### **Tensione di alimentazione motore: 3 AC 230 V, 50/60 Hz**

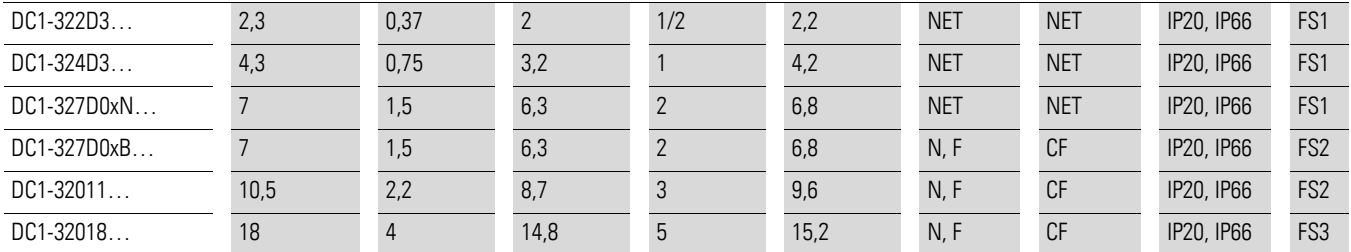

1) Le correnti nominali motore valgono per normali motori asincroni trifase a quattro poli a ventilazione interna ed esterna

2) (1500 min-1 a 50 Hz, 1800 min-1 a 60 Hz).

3) Rispettare i dati motore (6 A = valore nominale standardizzato secondo UL 580 C).

4) Eventualmente è possibile solo un funzionamento con carico motore ridotto.

# 11 Allegato 11.1 Caratteristiche

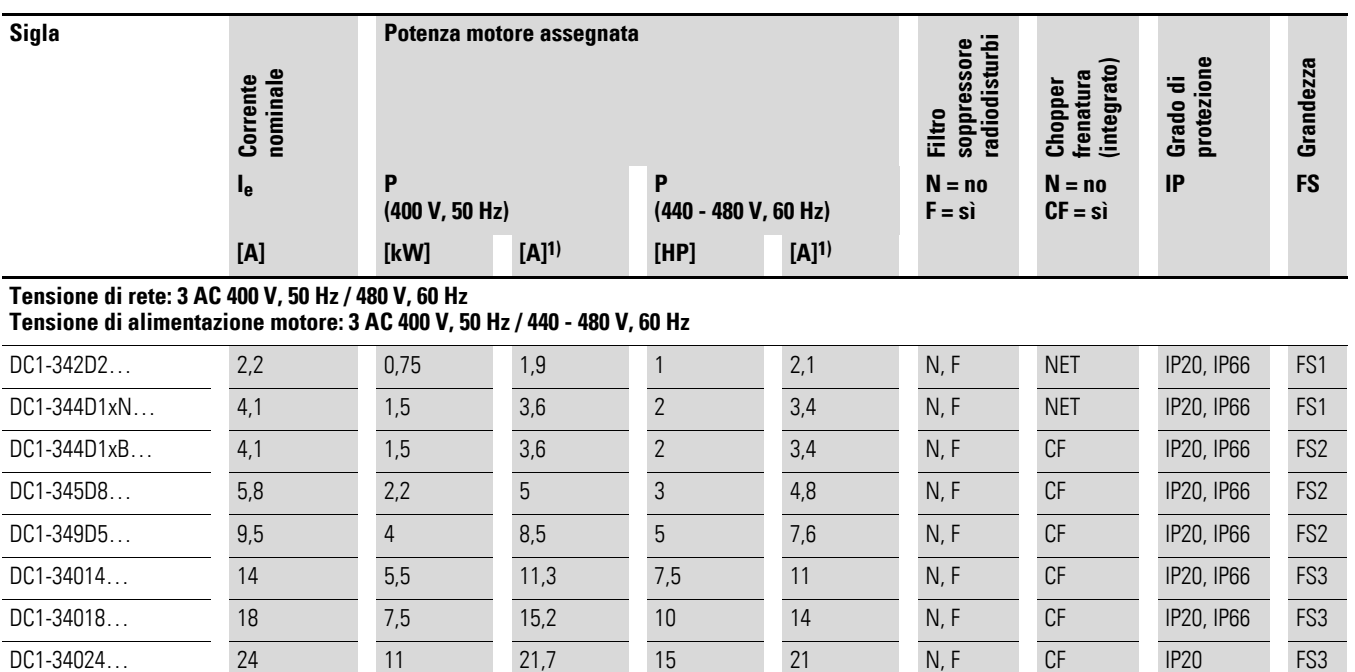

1) Le correnti nominali motore valgono per normali motori asincroni trifase a quattro poli a ventilazione interna ed esterna

2) (1500 min-1 a 50 Hz, 1800 min-1 a 60 Hz).

# 11 Allegato

11.2 Valori nominali generali

# **11.2 Valori nominali generali**

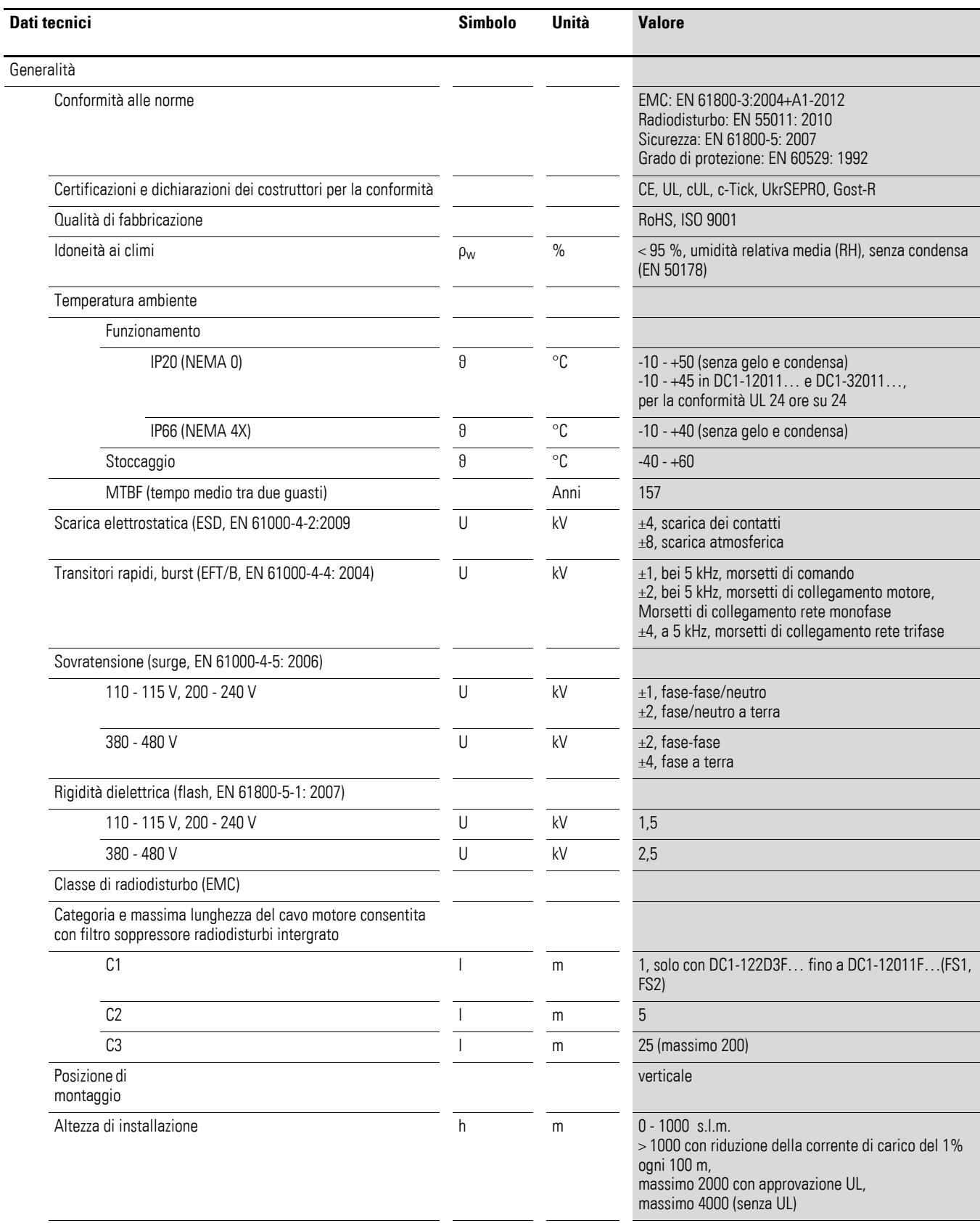

# 11 Allegato 11.2 Valori nominali generali

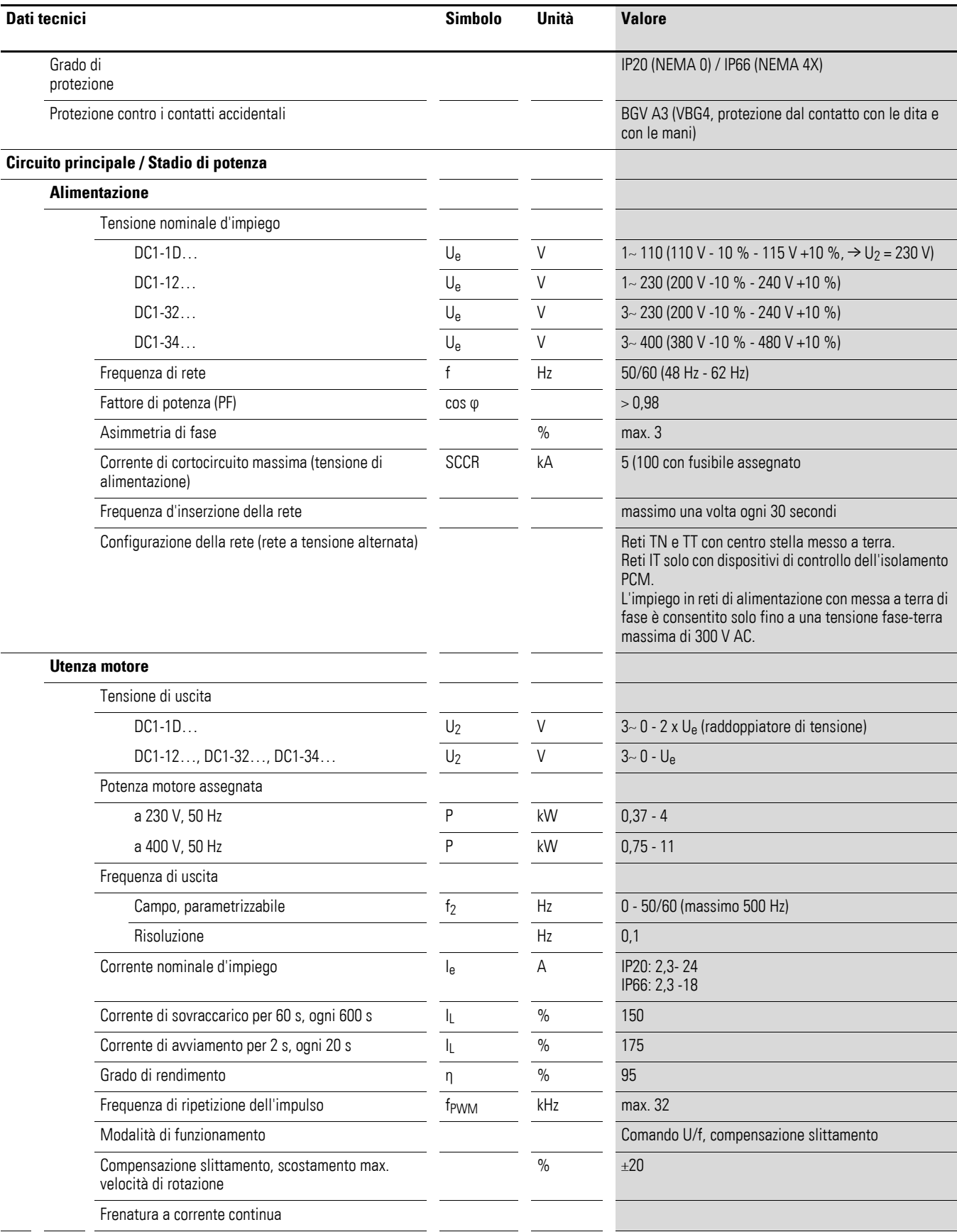

# 11 Allegato

11.2 Valori nominali generali

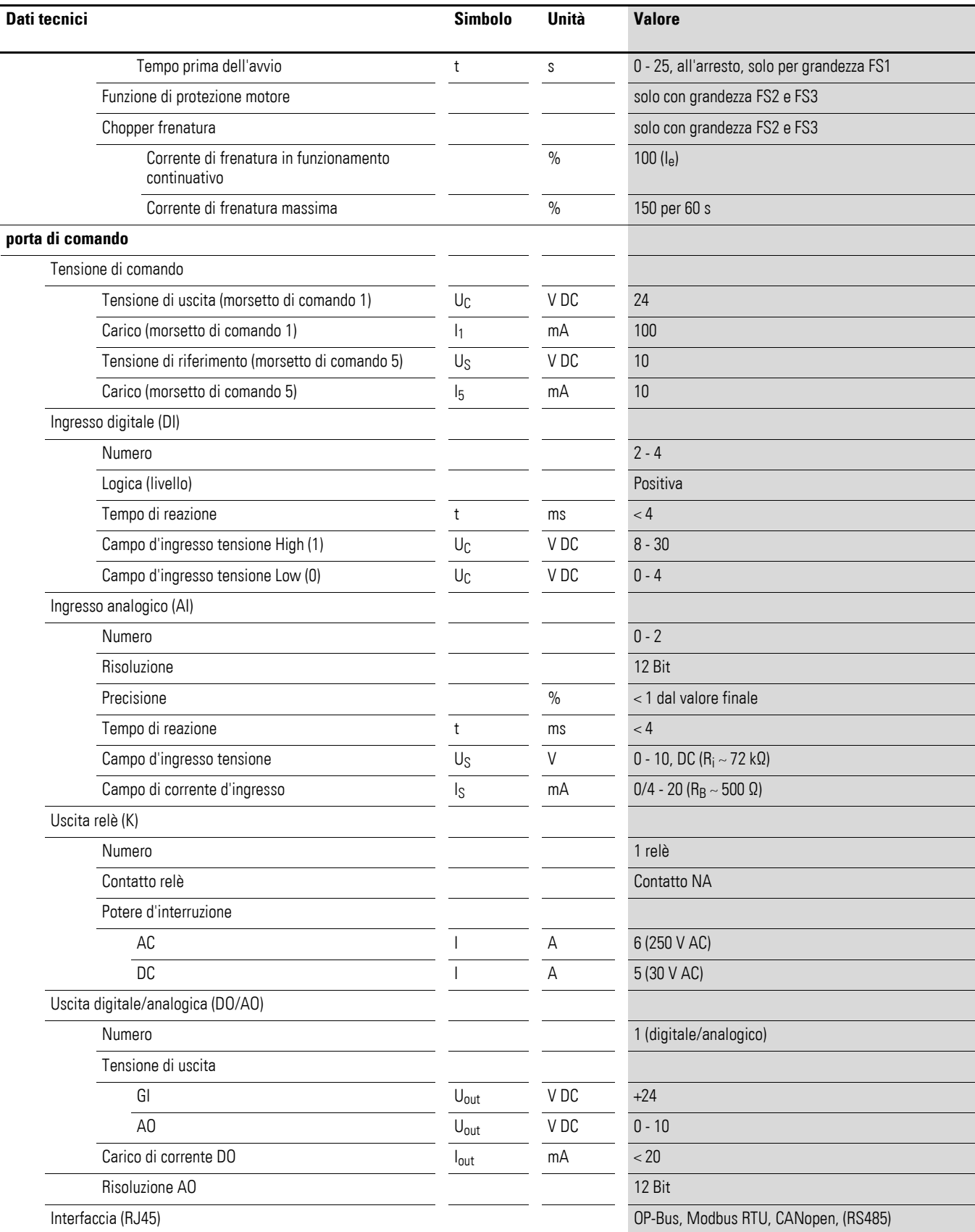

# **11.3 Dati tecnici**

# **11.3.1 DC1-1D**

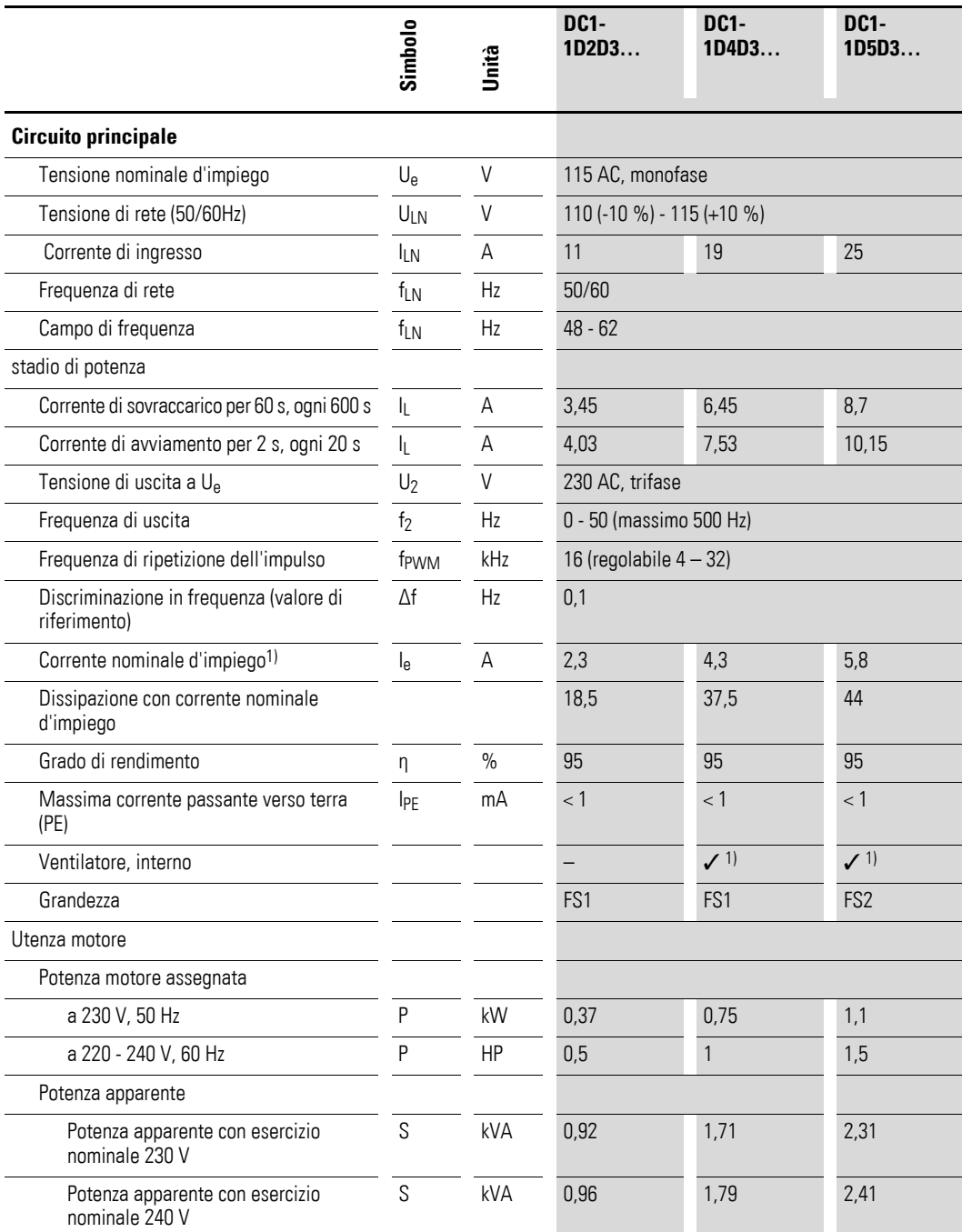

1) Non con grado di protezione IP66.

# 11 Allegato 11.3 Dati tecnici

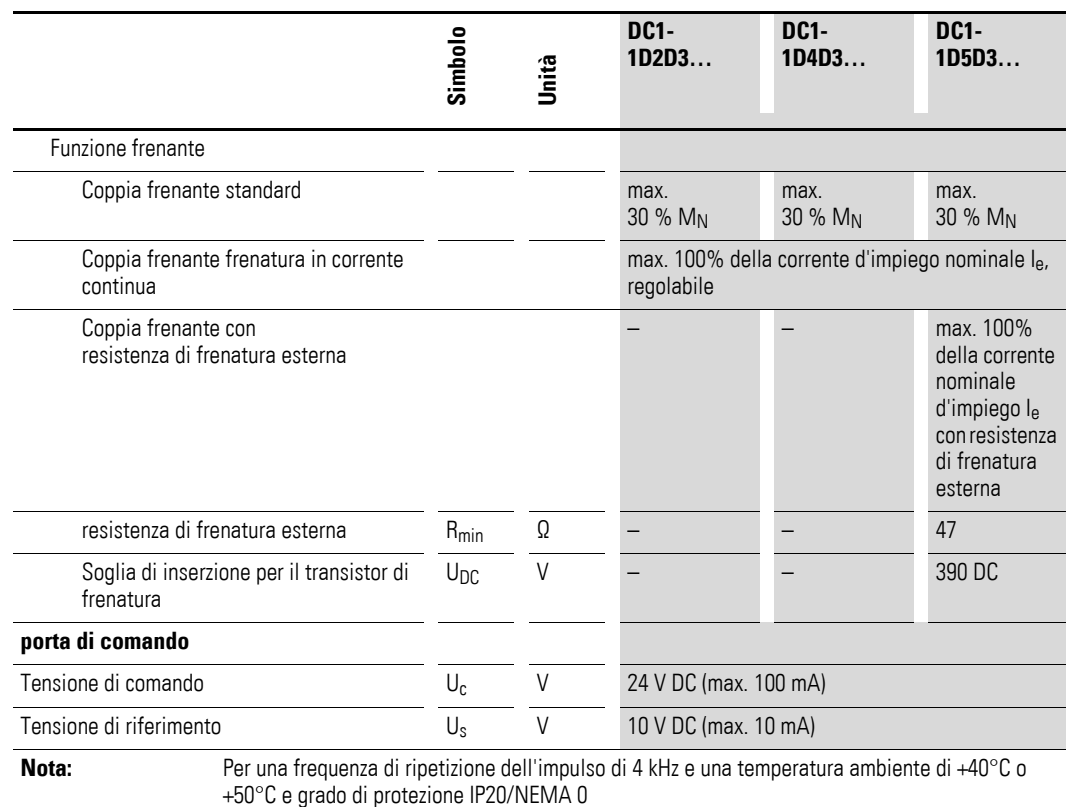

**Nota:** Per una frequenza di ripetizione dell'impulso di 4 kHz e una temperatura ambiente di +40°C o +50°C e grado di protezione IP20/NEMA 0

# **11.3.2 DC1-12**

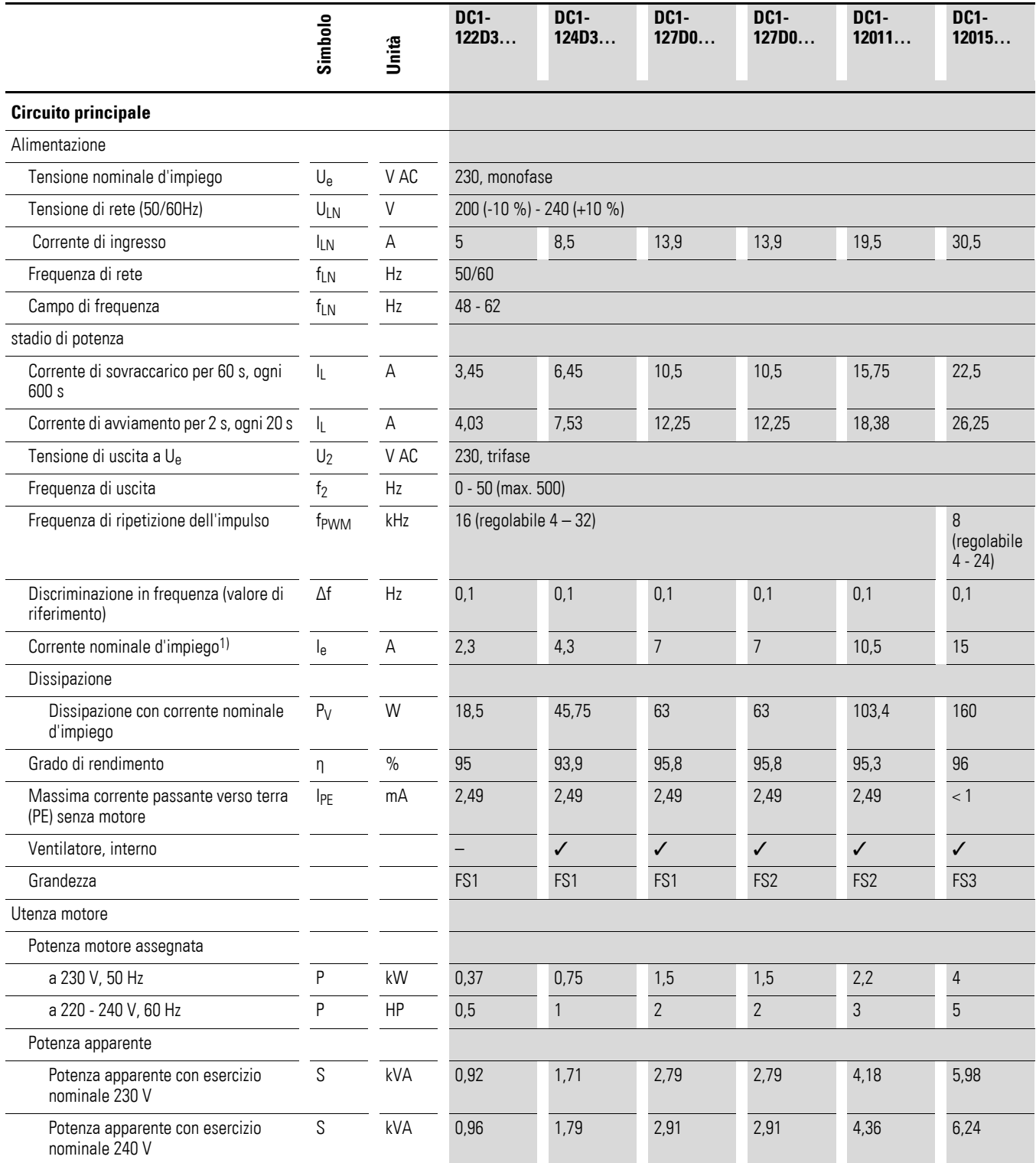

### 11 Allegato 11.3 Dati tecnici

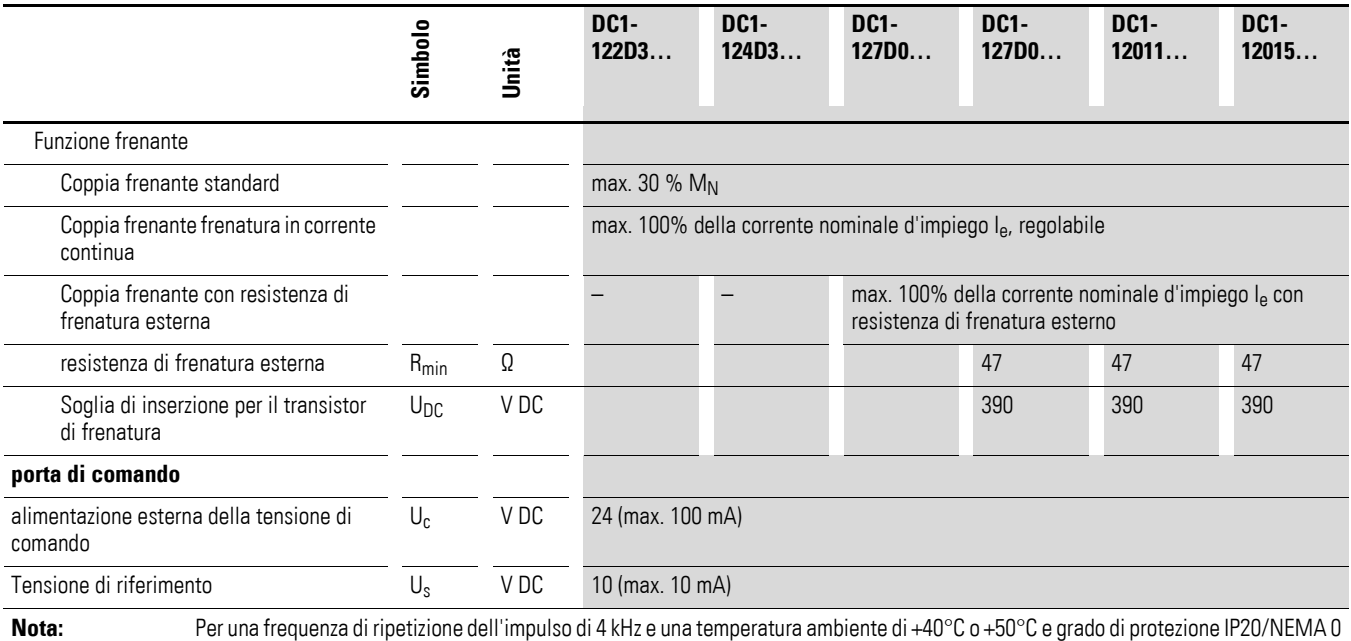
# **11.3.3 DC1-32**

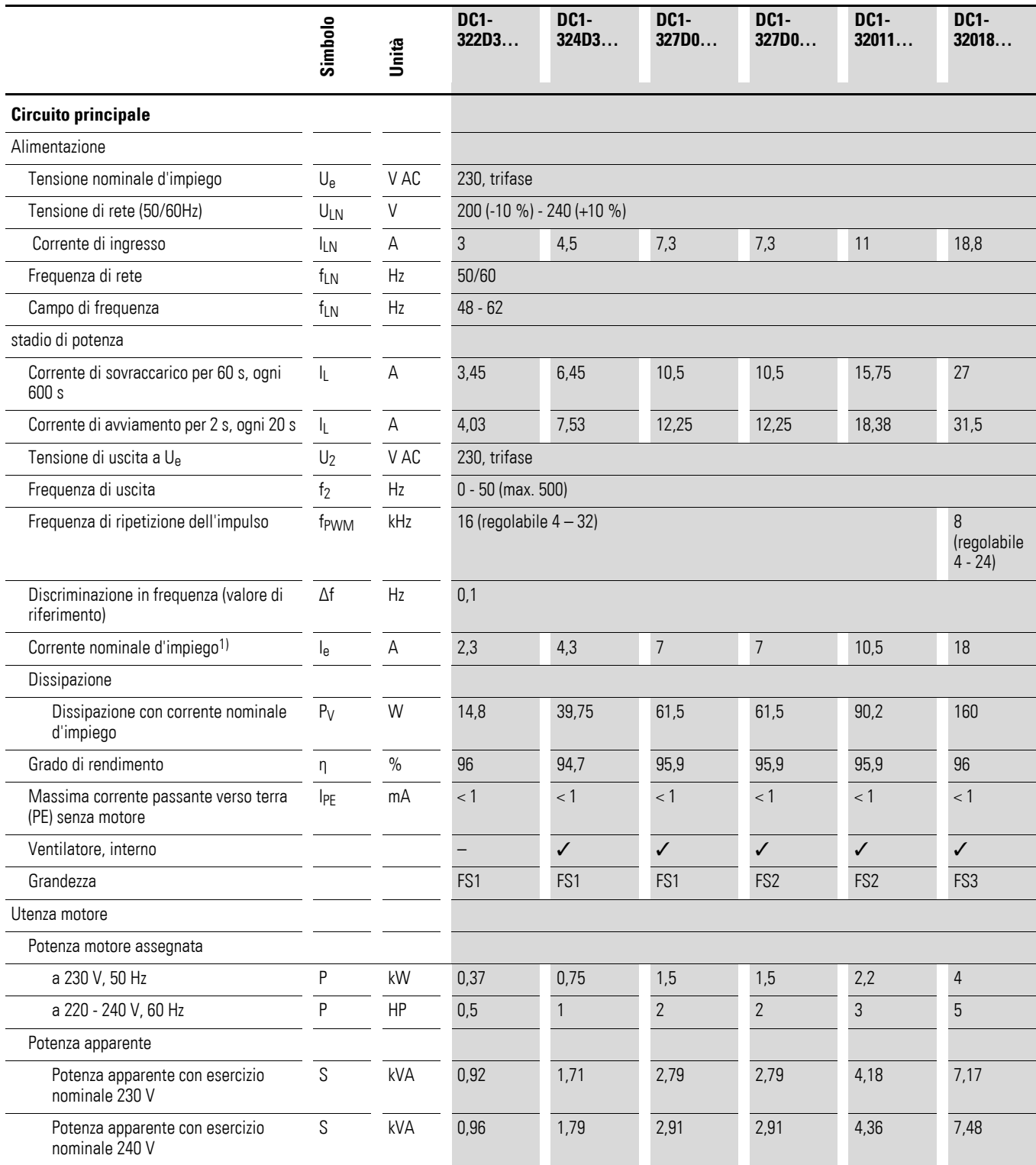

# 11 Allegato 11.3 Dati tecnici

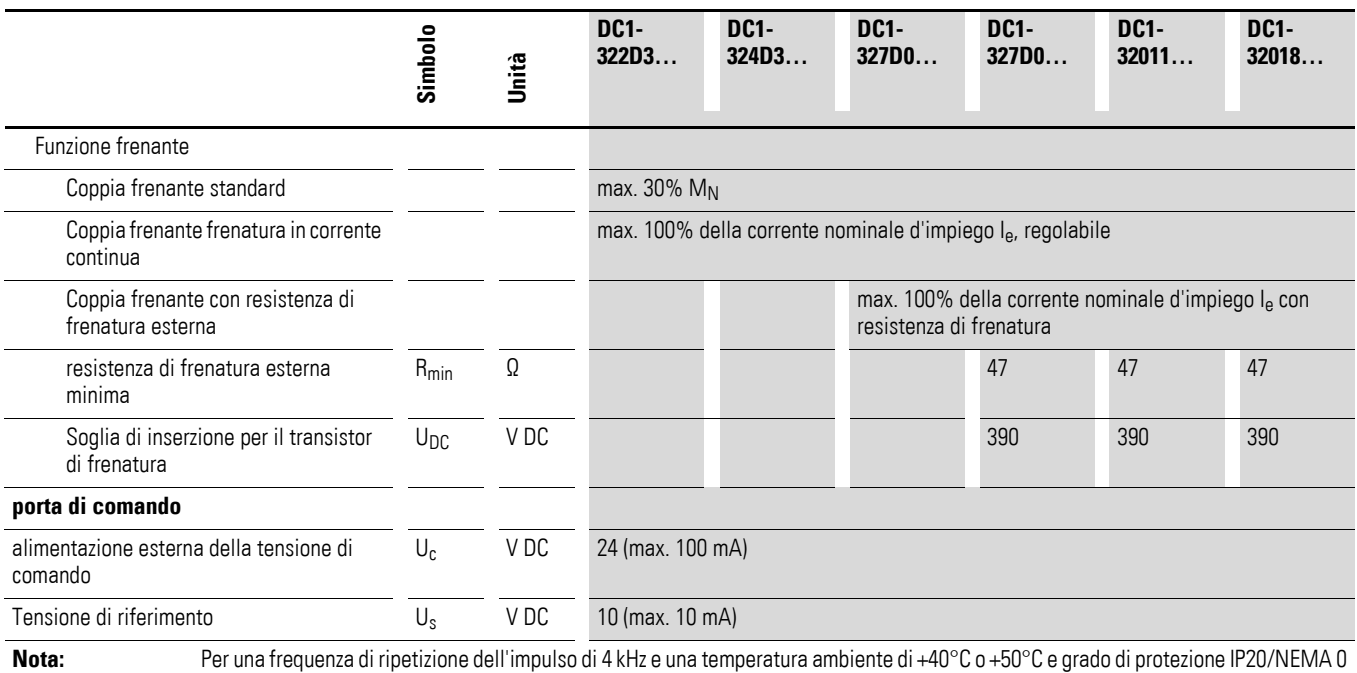

# **11.3.4 DC1-34**

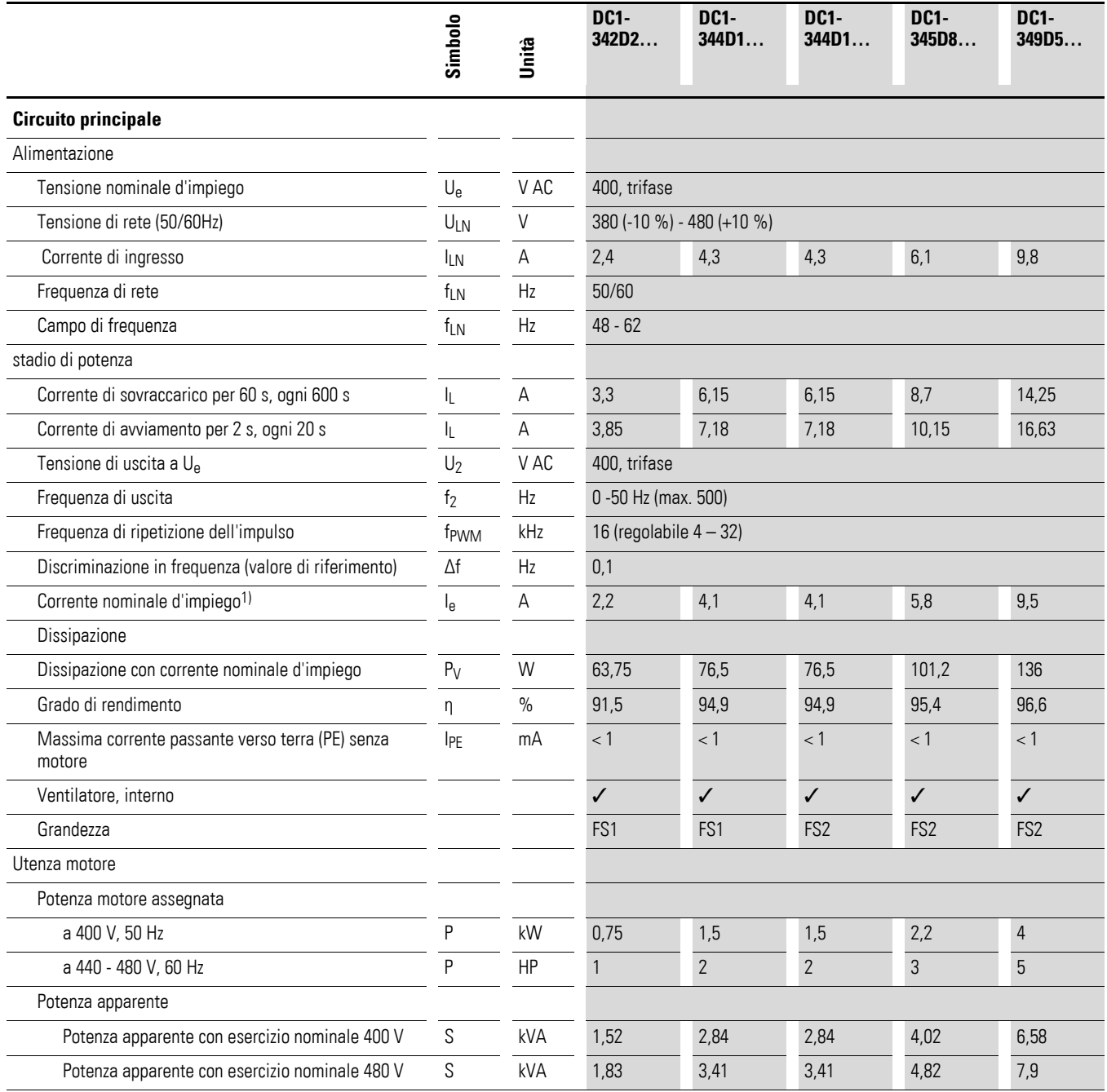

# 11 Allegato 11.3 Dati tecnici

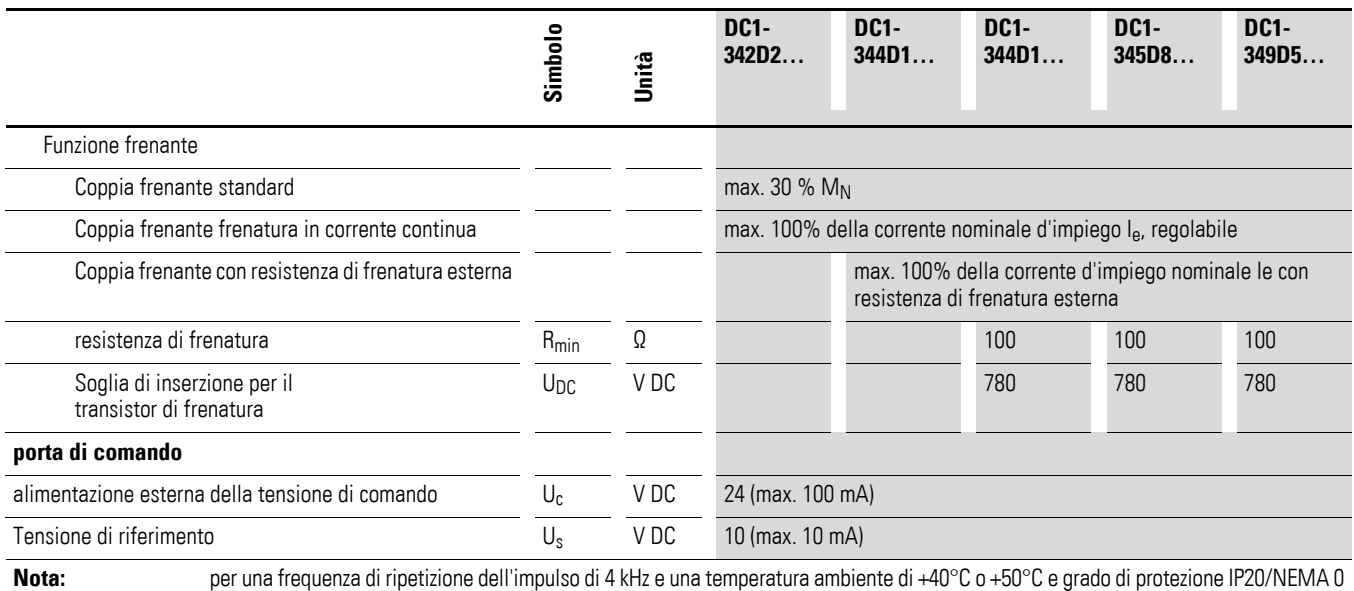

# **11.3.5 DC1-34**

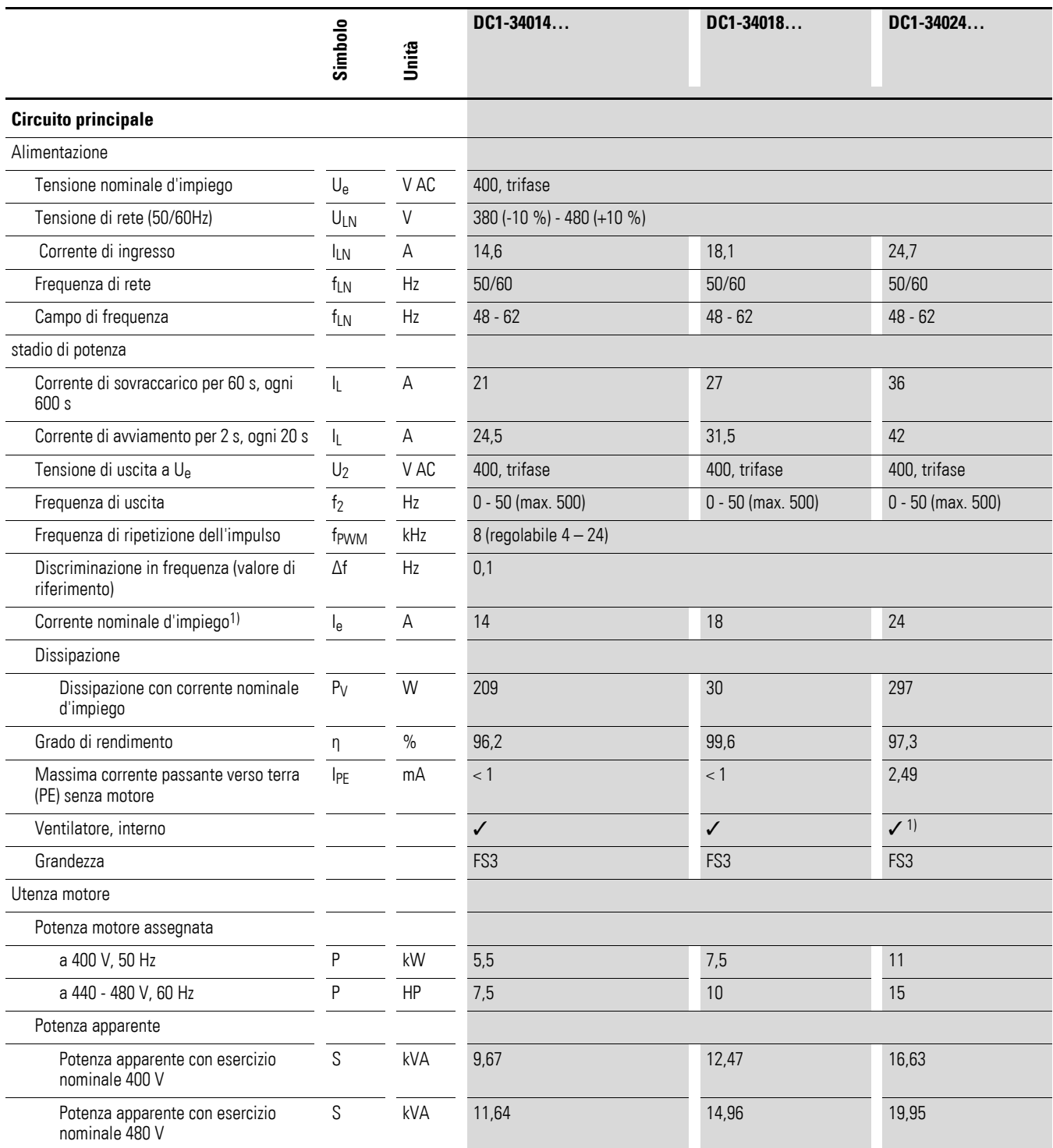

1) Non con grado di protezione IP66.

# 11 Allegato 11.3 Dati tecnici

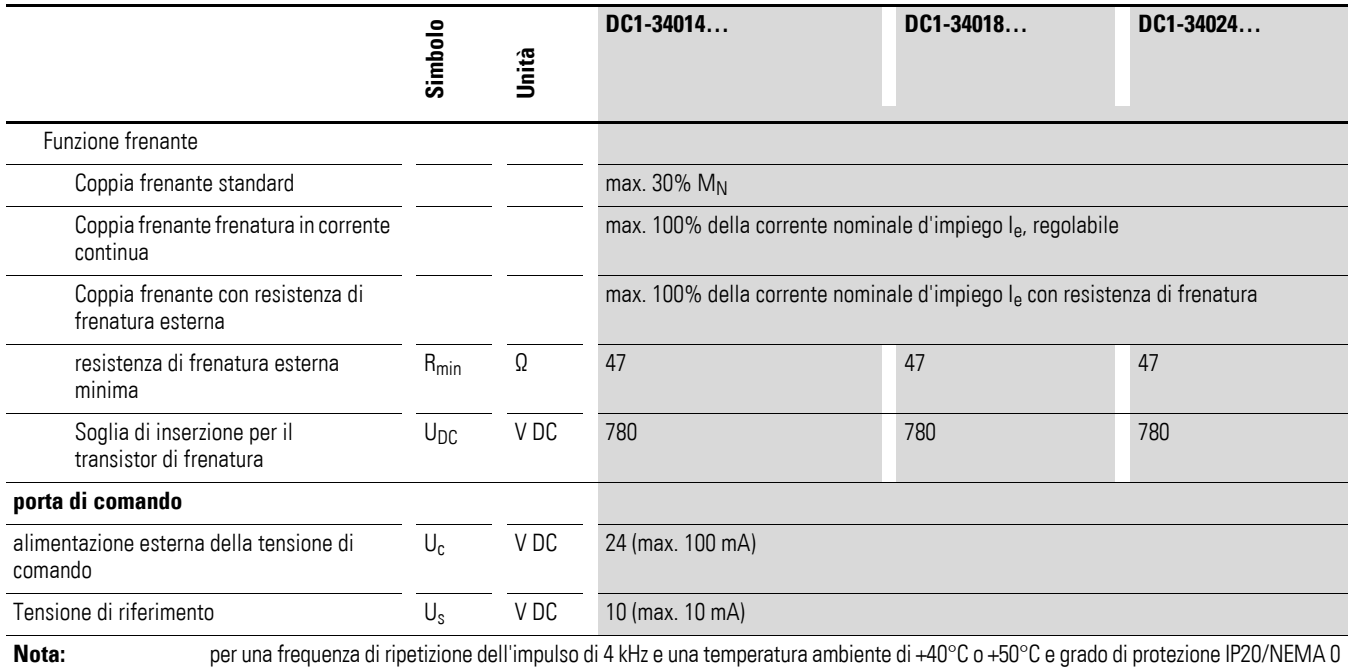

# **11.4 Dimensioni e grandezze**

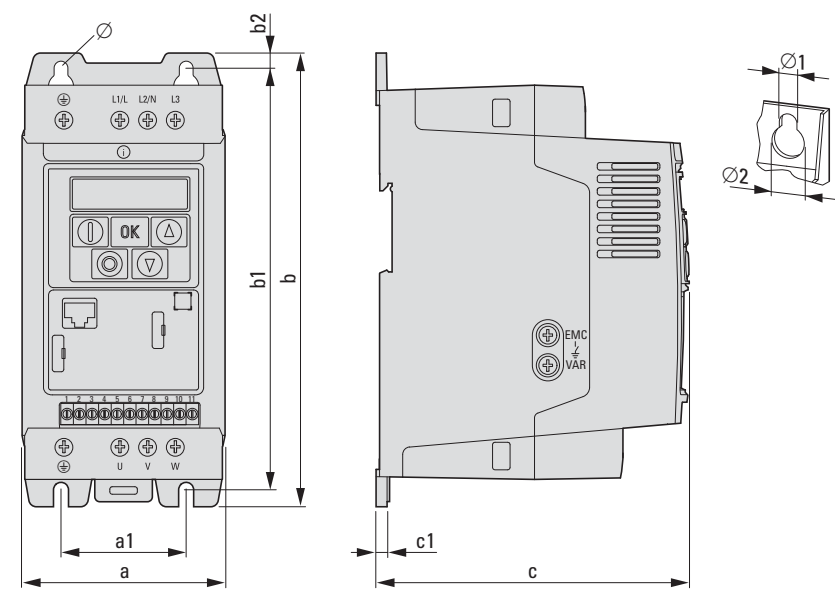

Figura 92: Dimensioni DC1 con grado di protezione IP20

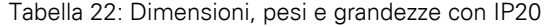

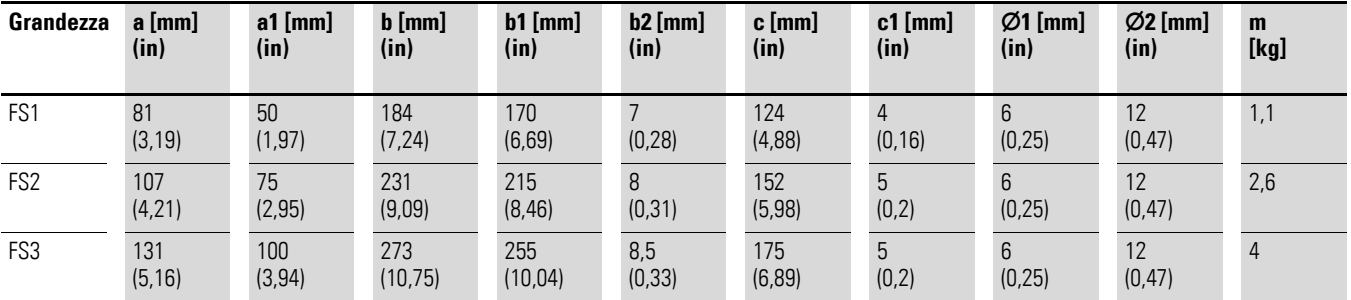

 $1 \text{ in} = 1' = 25.4 \text{ mm}, 1 \text{ mm} = 0.0394 \text{ in}$ 

# 11 Allegato 11.4 Dimensioni e grandezze

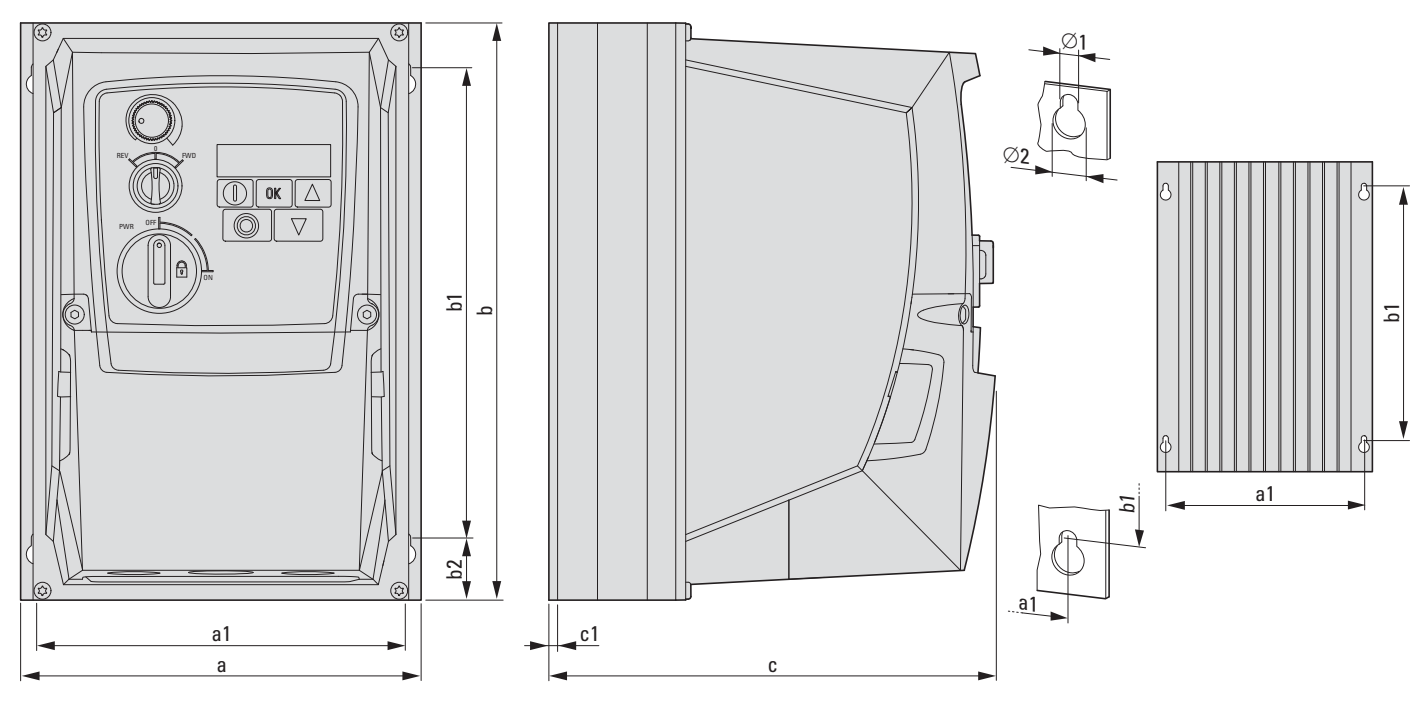

Figura 93: Dimensioni DC1 con grado di protezione IP66

| Grandezza       | a [mm]  | $a1$ [mm] | $b$ [mm] | $b1$ [mm] | $b2$ [mm] | $c$ [mm] | $c1$ [mm] | $Ø1$ [mm] | $Ø2$ [mm] | $\mathbf{m}$ |
|-----------------|---------|-----------|----------|-----------|-----------|----------|-----------|-----------|-----------|--------------|
|                 | (in)    | (in)      | (in)     | (in)      | (in)      | (in)     | (in)      | (in)      | (in)      | [kg]         |
| FS <sub>1</sub> | 161     | 148,5     | 232      | 189       | 25        | 184      | 3,5       | 4         | 8         | 2,8          |
|                 | (6, 34) | (5, 85)   | (9, 13)  | (7, 44)   | (0,98)    | (7, 24)  | (0, 14)   | (0, 15)   | (0, 31)   | (6, 17)      |
| FS <sub>2</sub> | 188     | 176       | 257      | 200       | 28        | 192      | 3,5       | 4,2       | 8,5       | 5            |
|                 | (7, 4)  | (6, 93)   | (10, 12) | (7, 87)   | (1,1)     | (7, 56)  | (0, 14)   | (0, 16)   | (0, 33)   | (11, 02)     |
| FS3             | 210     | 197,5     | 310      | 252       | 33        | 234      | 3,5       | 4,2       | 8,5       | 8,2          |
|                 | (8, 27) | (7, 78)   | (12, 2)  | (9, 92)   | (1,3)     | (9,21)   | (0, 14)   | (0, 16)   | (0, 33)   | (18,08)      |

Tabella 23: Dimensioni, pesi e grandezze con IP66

 $1 in = 1'' = 25,4 mm, 1 mm = 0,0394 in$ 

## **11.5 Convertitori di frequenza per motori a corrente alternata monofase**

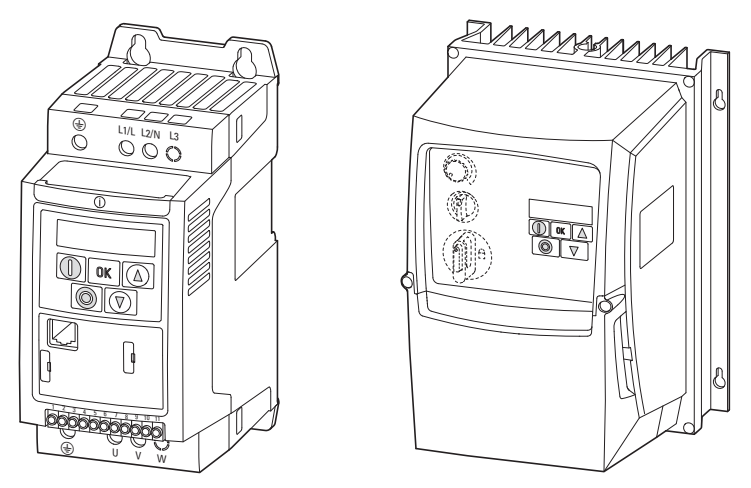

Figura 94: DC1-S…

Per avviare il motore in modo corretto è necessaria una tecnica speciale. Il convertitore di frequenza avvia il motore direttamente con frequenza motore nominale (P-32), mentre la tensione, a partire dal valore della tensione di avvio boost (P-11), viene portata al valore della tensione motore nominale (P-07) nel periodo del tempo di boost (P-33).

Dopo la procedura di avvio boost, il convertitore di frequenza inizia a regolare la velocità di rotazione del motore variando la frequenza di uscita.

Le seguenti curve rappresentate nella figura [95](#page-188-0) mostrano lo svolgimento di questa funzione.

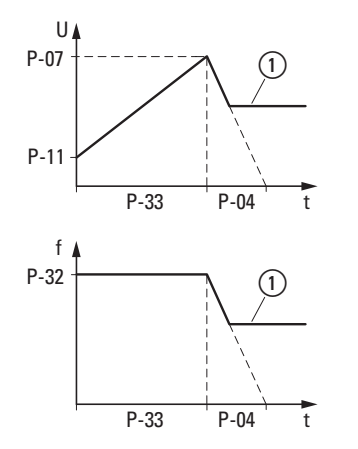

<span id="page-188-0"></span>Figura 95: Comportamento all'inserzione a Valore di riferimento

## 11 Allegato

11.5 Convertitori di frequenza per motori a corrente alternata monofase

Procedere come segue per garantire un avvio sicuro:

- ▶1. Collegare correttamente il motore al convertitore di frequenza.
- ▶2. Impostare correttamente la tensione (P-07) e la corrente (P-08) nominale del motore (vedere le indicazioni sulla targa dati).
- ▶3. Aprire la struttura dei parametri estesa con P-14 = 101.
- ▶4. Impostare il tempo di boost di tensione P-33 al valore massimo di 150 s.
- ▶5. Avviare il convertitore di frequenza e attendere che la corrente del motore venga visualizzata sul display (premere il tasto OK finché viene visualizzato "A x.x").
- ▶6. Dopo circa 3 5 secondi dall'avviamento confrontare la corrente del motore con la corrente nominale motore, diversificando i seguenti casi:

a) La corrente del motore è inferiore all'80% della corrente nominale motore:

- **EXECUTE:** Arrestare il convertitore di frequenza.
- Aumentare il valore P-11.
- Ripetere la procedura a partire dal passaggio 5.

b) La corrente del motore è inferiore al 90% della corrente nominale motore:

- Arrestare il convertitore di frequenza.
- Ridurre il valore P-11.
- Ripetere la procedura a partire dal passaggio 5.
- ▶ Verificare se, in caso di impostazione corretta della tensione di avvio boost, dopo 3 - 5 secondi dall'avvio il valore della corrente è compreso tra l'80% e il 90 % della corrente nominale motore.
- ▶ A questo punto ridurre il tempo di boost di tensione P-33 verso il valore necessario per l'avviamento del motore. Il tempo di boost di tensione ideale supera di qualche secondo il tempo necessario per la procedura di avviamento del motore.

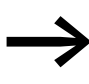

Per ulteriori informazioni e dati tecnici sui convertitori di<br>frequenza DC1-S-... consultare le istruzioni per il montaggio IL04020014Z e IL040001ZU.

## 11 Allegato 11.6 DX-SPL-RJ45-2SL1PL

#### **11.6 DX-SPL-RJ45-2SL1PL**

Lo splitter è stato appositamente concepito per il collegamento in rete di più convertitori di frequenza. Le boccole RJ45 sono collegate in parallelo per consentire il collegamento di più convertitori di frequenza o di fino a due keypad esterni con un semplice cavo RJ45.

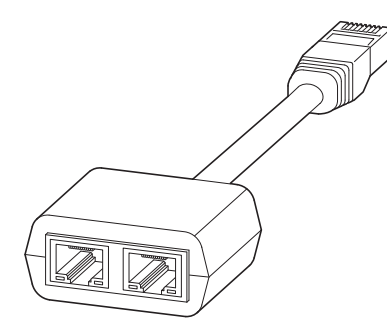

Figura 96: DX-SPL-RJ45-2SL1PL

Il connettore RJ45 viene inserito frontalmente nel convertitore di frequenza DC1. Alle boccole è possibile collegare un altro convertitore di frequenza, un keypad esterno o un controllore principale (tramite un bus di campo).

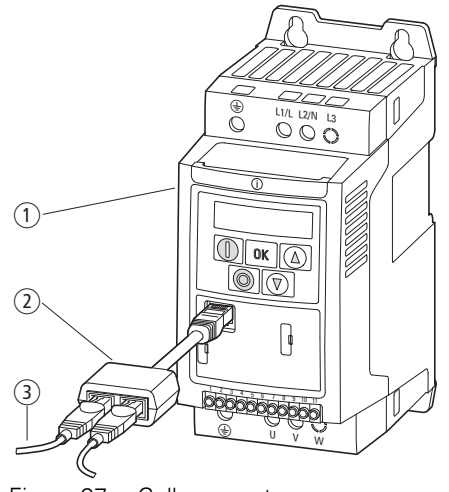

Figura 97: Collegamento

- (1) Convertitore di frequenza
- b Splitter DX-SPL-RJ45-2SL1PL
- $(3)$  Cavo RJ45

#### 11 Allegato

11.7 Organo di comando esterno

## **11.7 Organo di comando esterno**

#### **11.7.1 DX-KEY-…**

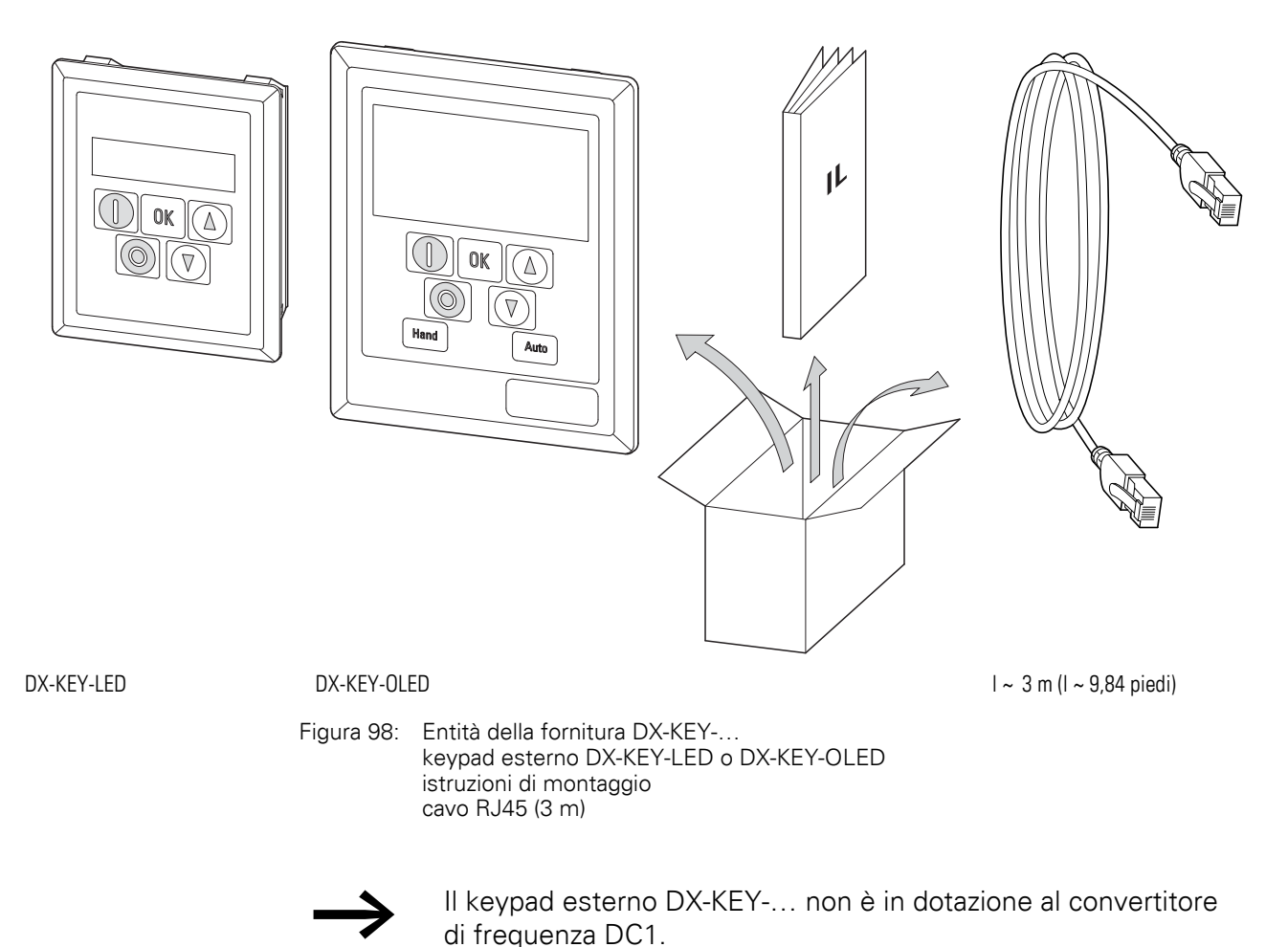

I keypad DX-KEY-… consentono di realizzare un sistema di comando esterno ad una distanza massima di 100 m. Sono predisposti per l'installazione nella porta di un quadro elettrico e così montati garantiscono un grado di protezione IP54.

Una rete di 63 convertitori di frequenza DC1 può essere gestita da massimo due keypad.

11 Allegato 11.7 Organo di comando esterno

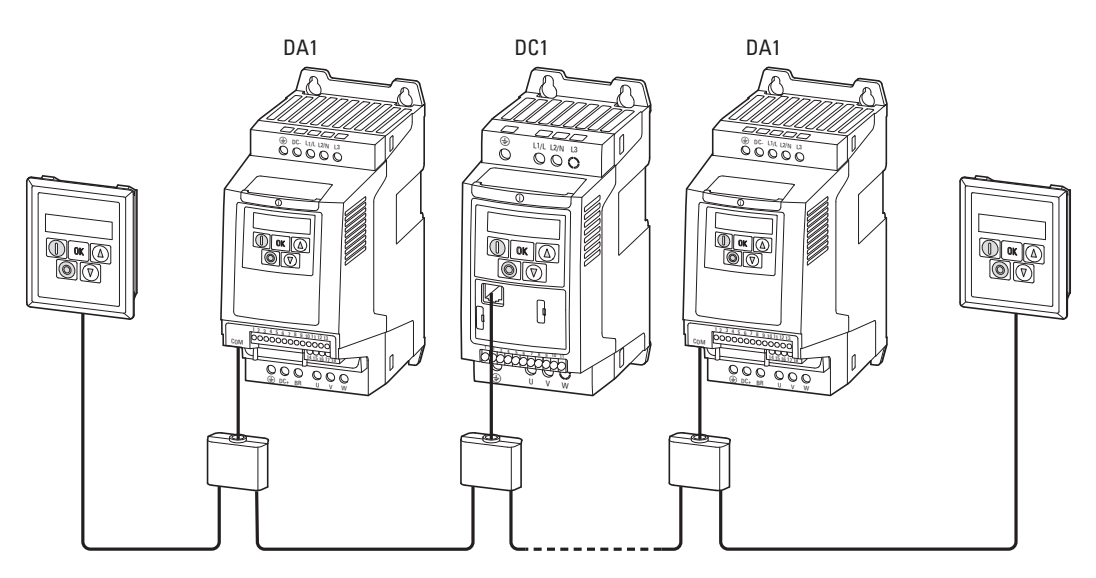

Figura 99: Rete di convertitori di frequenza con due keypad

Il collegamento del keypad esterno può essere effettuato senza attrezzi. Il cavo RJ45 viene inserito nella parte frontale del convertitore di frequenza. Per il keypad esterno DX-KEY-LED il cavo RJ45 viene inserito da sotto e per DX-KEY-OLED da dietro.

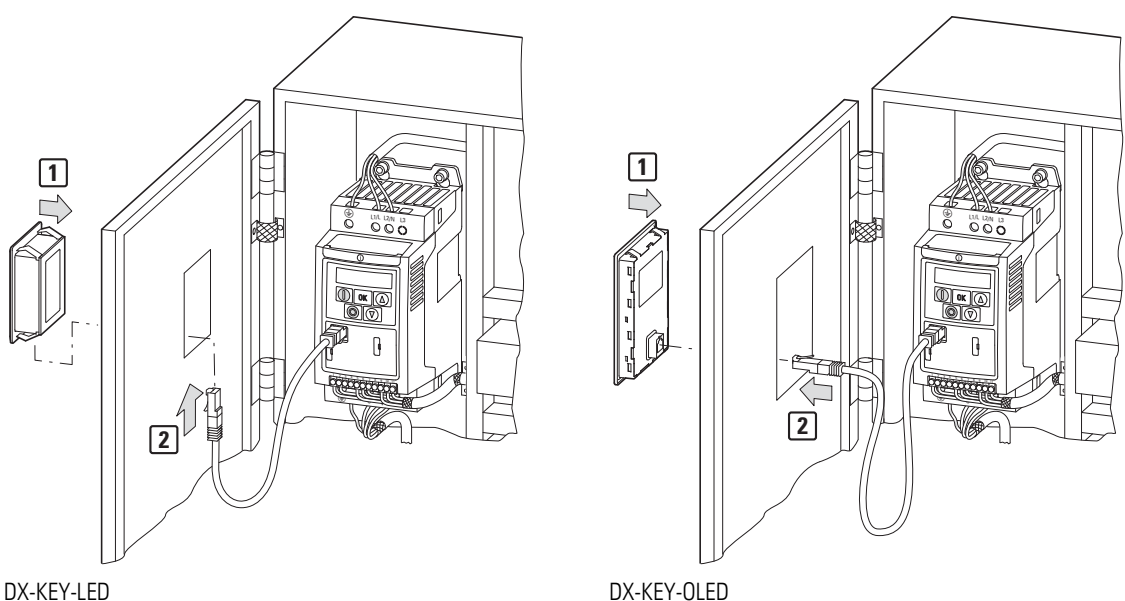

Figura 100: Montaggio del keypad esterno

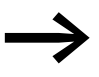

→ Note dettagliate di installazione dei keypad esterni sono<br>disponibili nelle istruzioni per il montaggio IL04012020Z.

Per collegare due keypad esterni, in uno dei due keypad l'indirizzo della porta deve essere modificato in 2 (IF = 1). Per controllare un convertitore di frequenza DC1 con l'ausilio dei keypad, l'indirizzo del convertitore di frequenza stabilito nel parametro P-36 deve essere impostato nel keypad.

#### 11 Allegato

11.7 Organo di comando esterno

#### **Combinazioni di tasti con keypad esterno**

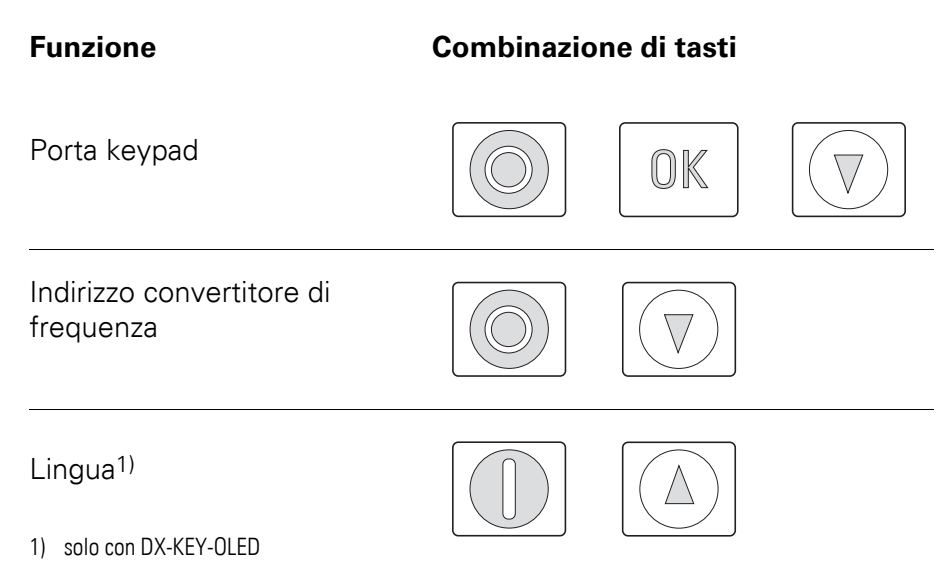

#### **11.7.2 DX-KEY-LED**

Il keypad esterno con display LED a 7 segmenti DX-KEY-LED offre le stesse funzioni dell'organo di comando interno.

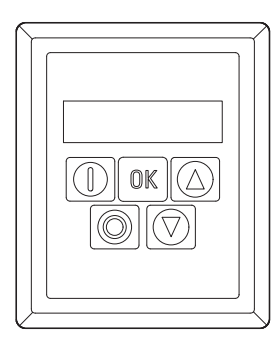

Figura 101: DX-KEY-LED

#### **Impostazione della porta keypad**

L'impostazione della porta keypad viene effettuata con la combinazione di tasti **OK** + **Stop** + ▼. Il display visualizzerà Port-1.

L'assegnazione della porta (porta  $I \cap P$ orta  $\overline{I}$ ) avviene mediante i tasti freccia. Premendo nuovamente la combinazione di tasti **OK** + **Stop** + ▼ le impostazioni verranno memorizzate nella porta keypad.

#### **Impostazione dell'indirizzo del convertitore di frequenza**

La combinazione di tasti **Stop** + ▼ serve per impostare l'indirizzo del convertitore di frequenza. Il display visualizzerà Rdr - 01.

L'assegnazione dell'indirizzo del convertitore di frequenza (Rdr - 0 I, Rdr - 02 fino a Adr-63) avviene mediante i tasti freccia. Premendo nuovamente la combinazione di tasti **Stop** + ▼ l'indirizzo verrà memorizzato e i dati caricati dal convertitore di frequenza.

#### **11.7.3 DX-KEY-OLED**

Il keypad esterno DX-KEY-OLED con visualizzazione a LED organici dispone di un display di testo in chiaro in diverse lingue. Nel keypad esterno DX-KEY-OLED si aggiungono a titolo integrativo i due tasti **Hand** e **Auto**. Nel convertitore di frequenza DC1 a questi tasti non è associata alcuna funzione.

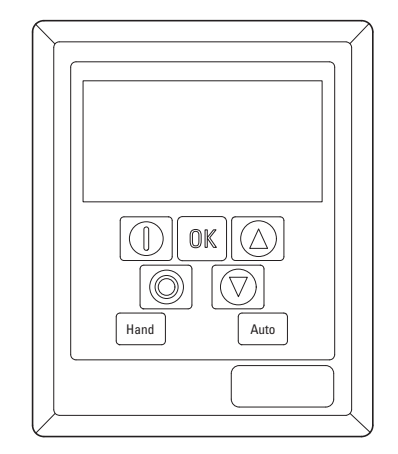

Figura 102: DX-KEY-OLED

#### **Impostazione della porta keypad**

L'impostazione della porta keypad viene effettuata con la combinazione di tasti **OK** + **Stop** + ▼. Il display visualizzerà 01.

L'assegnazione della porta (01 o 02) avviene mediante i tasti freccia. Premendo il tasto **Stop** la porta verrà memorizzata.

#### **Impostazione dell'indirizzo del convertitore di frequenza**

L'impostazione dell'indirizzo del convertitore di frequenza viene effettuata con la combinazione di tasti **Stop** + ▼. Il display visualizzerà 01.

L'assegnazione dell'indirizzo del convertitore di frequenza avviene mediante i tasti freccia (01, 02 fino a 63). Premendo il tasto **Stop** l'indirizzo viene memorizzato.

#### **Impostazione lingua**

La lingua di visualizzazione viene impostata con la combinazione di tasti **Start** + ▲. Il display visualizzerà **Select Language**. La lingua può essere cambiata con i pulsanti freccia. Premendo il tasto **OK** la lingua selezionata verrà memorizzata.

## 11 Allegato

11.7 Organo di comando esterno

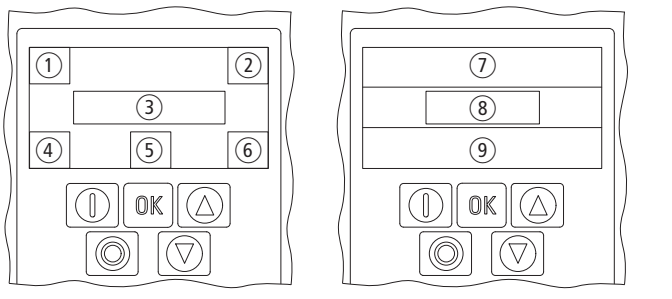

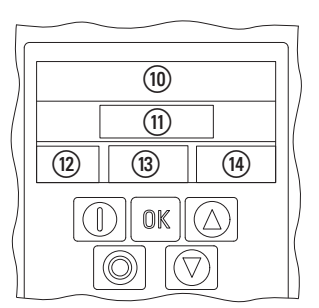

Figura 103: Denominazioni sul keypad OLED

a Tipo del convertitore di frequenza

2 Indirizzo convertitore di frequenza

3 Messaggio di stato

d Potenza nominale

e Tensione nominale d'impiego

f Grandezza (FS1, FS2, FS3)

#### **Dopo aver premuto il tasto OK per 2 secondi**

 $(i)$  Nome del parametro

- (8) Numero parametro
- $\overline{9}$  Valore del parametro

#### **Premendo nuovamente il tasto OK**

- j Nome del parametro
- (11) Valore del parametro
- (12) Numero parametro
- $\overline{13}$  Valore massimo
- $(n)$  Valore minimo

# 11 Allegato 11.8 DX-NET-SWD3

#### **11.8 DX-NET-SWD3**

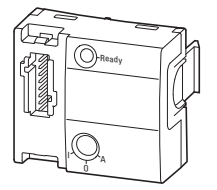

Figura 104: DX-NET-SWD3

Il modulo di espansione DX-NET-SWD3 permette il collegamento di un convertitore di frequenza DC1 a SmartWire-DT. In combinazione con i gateway SmartWire-DT è così possibile stabilire una comunicazione diretta con il profilo Profidrive ad esempio tramite PROFIBUS DP o PROFINET.

Il modulo SmartWire-DT viene inserito nel lato frontale del convertitore di frequenza DC1 e collegato con il connettore SWD4-8F2-5 al cavo piatto SWD4-…LF8-….

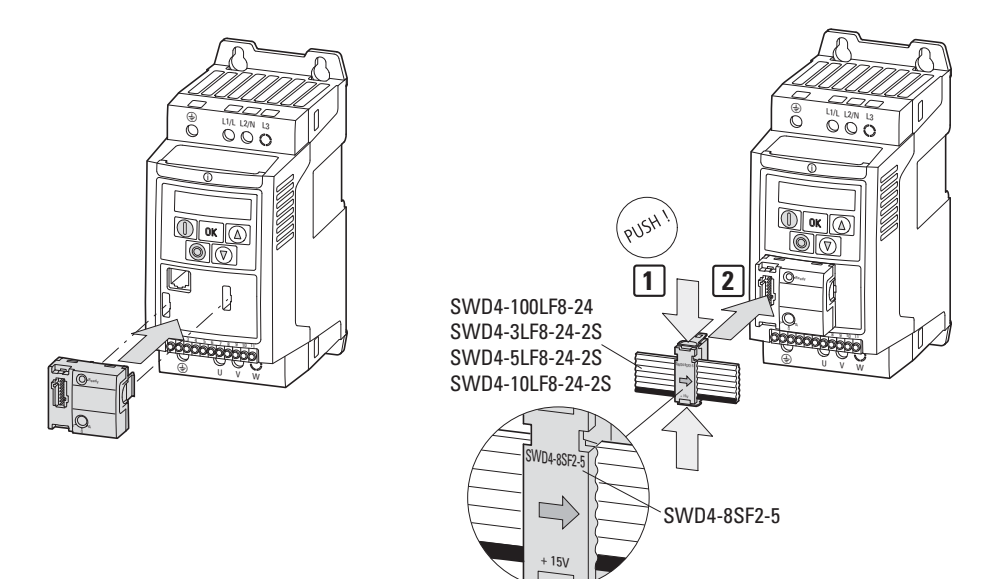

Figura 105: Collegamento SmartWire-DT

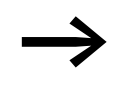

Note di installazione dettagliate sono disponibili nelle istruzioni per il montaggio IL040009ZU.

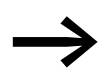

Note dettagliate sull'uso del modulo DX-NET-SWD3 sono disponibili nel manuale MN04012009Z-DE.

11 Allegato 11.9 Moduli di collegamento PC

# **11.9 Moduli di collegamento PC**

# **11.9.1 DX-COM-STICK**

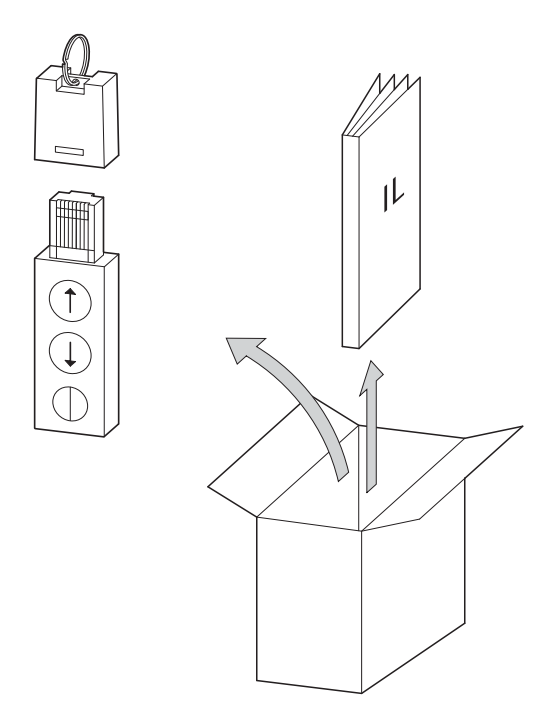

Figura 106: Entità della fornitura DX-COM-STICK

- Pen drive di comunicazione Bluetooth DX-COM-STICK
- Istruzioni per il montaggio

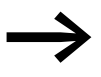

La pen drive di comunicazione Bluethooth DX-COM-STICK non è in dotazione al convertitore di frequenza DC1.

La pen drive di comunicazione Bluethooth DX-COM-STICK permette una funzione di copia dei parametri e un collegamento Bluetooth con un PC.

Con l'ausilio dei tasti freccia i parametri impostati nei convertitori di frequenza DC1 possono essere copiati sulla pen drive di comunicazione Bluetooth DX-COM-STICK:

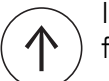

I parametri vengono copiati da DX-COM-STICK nel convertitore di frequenza.

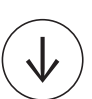

I parametri vengono copiati dal convertitore di frequenza nella pen drive di comunicazione Bluetooth DX-COM-STICK.

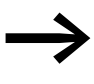

Ulteriori informazioni sulla pen drive di comunicazione Bluethooth DX-COM-STICK sono disponibili nel manuale MN040003DE, "drivesConnect · software di parametrizzazione per convertitori di frequenza PowerXL™".

11 Allegato 11.9 Moduli di collegamento PC

#### **11.9.2 DX-COM-PCKIT**

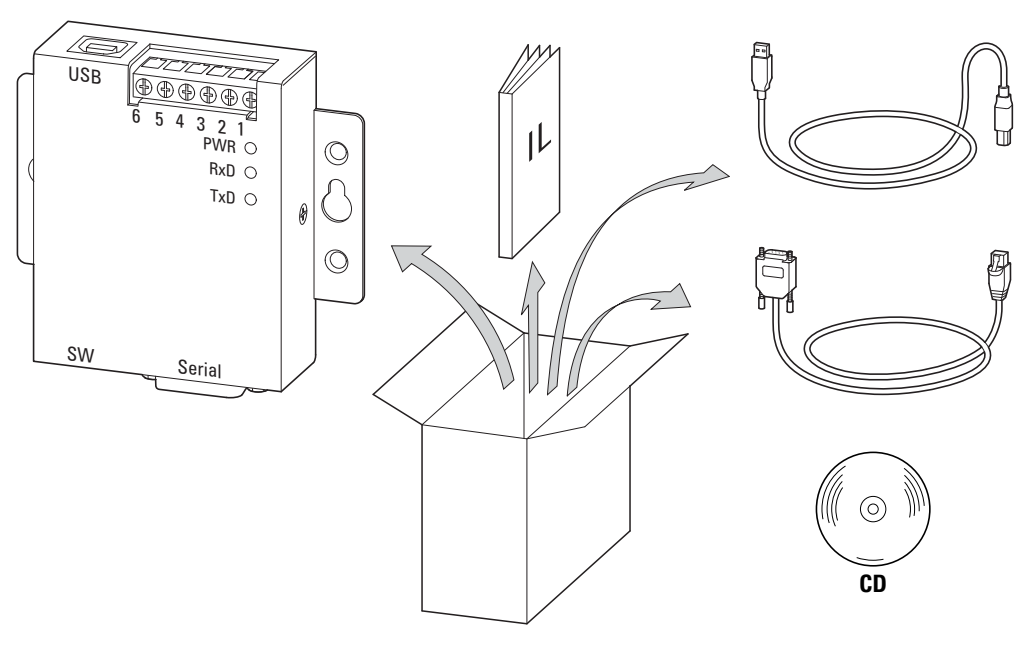

Figura 107: Entità della fornitura DX-COM-PCKIT istruzioni di montaggio driver cavo

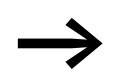

Il modulo di collegamento per PC DX-COM-PCKIT non è in dotazione al convertitore di frequenza DC1.

Il modulo di collegamento per PC DX-COM-PCKIT consente una comunicazione via cavo tra il convertitore di frequenza DC1 e un PC dotato di sistema operativo Windows (connessione punto-punto).

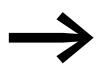

● Ulteriori informazioni sul cavo di collegamento DX-COM-PCKIT<br>sono disponibili nel manuale MN040003DE, "drivesConnect software di parametrizzazione per convertitori di frequenza PowerXL™".

11 Allegato 11.9 Moduli di collegamento PC

# **11.9.3 DX-CBL-PC1M5**

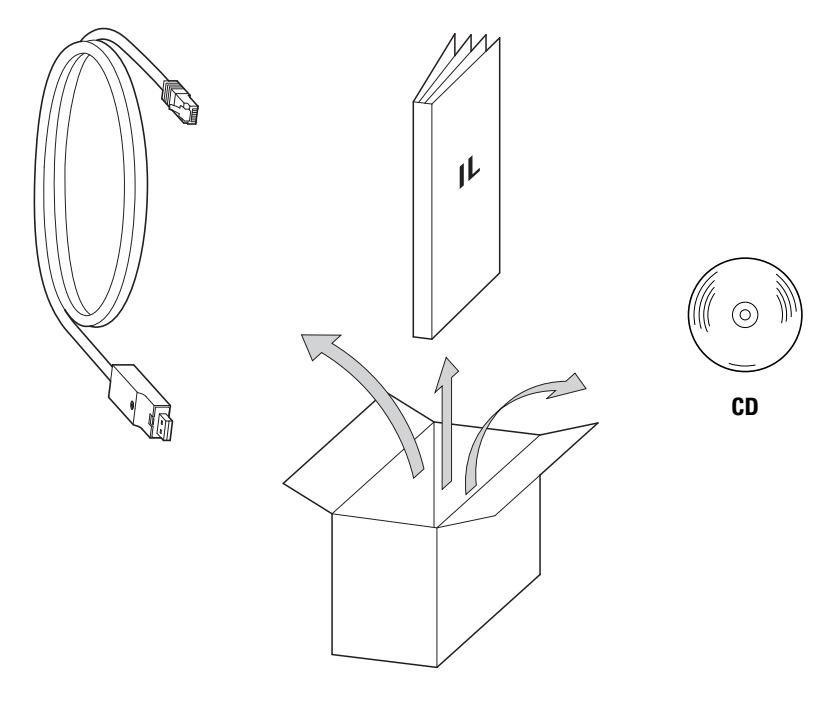

Figura 108: Entità della fornitura DX-CBL-PC-1M5 istruzioni di montaggio driver cavo

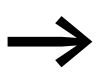

Il modulo di collegamento per PC DX-CBL-PC-1M5 non è in dotazione al convertitore di frequenza DC1.

Il modulo di collegamento per PC DX-CBL-PC-1M5 permette una comunicazione via cavo tra il convertitore di frequenza DC1 e un PC dotato di sistema operativo Windows (connessione punto-punto).

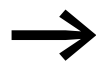

Ulteriori informazioni sul cavo di collegamento DX-CBL-PC1M5 sono disponibili nel manuale MN040003DE, "drivesConnect · software di parametrizzazione per convertitori di frequenza PowerXL™".

#### **11.9.4 drivesConnect**

Il software di parametrizzazione drivesConnect consente, tramite un PC, una rapida parametrizzazione, comando e diagnostica nonché documentazione (stampa e memorizzazione di liste di parametri) e il trasferimento dati a un convertitore di frequenza DC1.

Il software drivesConnect è disponibile su CD fornito con il convertitore di frequenza e può essere scaricato gratuitamente da Internet.

Per un utilizzo completo dell'editor blocchi funzionali, il prodotto deve essere registrato. A tale scopo è necessaria la chiave di licenza DX-COM-SOFT.

Per il modulo di collegamento per PC è necessario il cavo di collegamento in dotazione a DX-COM-PC-KIT o DX-CBL-PC-1M5 oppure una DX-COM-STICK.

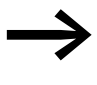

Ulteriori informazioni su drivesConnect e sulle possibilità di collegamento al PC sono disponibili nel manuale MN040003DE, "drivesConnect · software di parametrizzazione per convertitori di frequenza PowerXL™".

#### **11.10 Moduli di espansione**

#### **11.10.1 DXC-EXT-IO110, DXC-EXT-IO230**

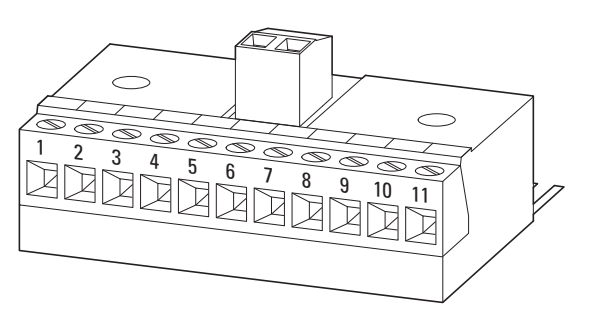

Figura 109: DXC-EXT-IO110 e DXC-EXT-IO230

I moduli di espansione DXC-EXT-IO110 e DXC-EXT-IO230 permettono di integrare gli ingressi digitali del convertitore di frequenza DC1 direttamente nel circuito di comando a 110 V AC o 230 V AC. Questi ingressi sono separati galvanicamente dal convertitore di frequenza.

# **11.10.1.1 Dati tecnici**

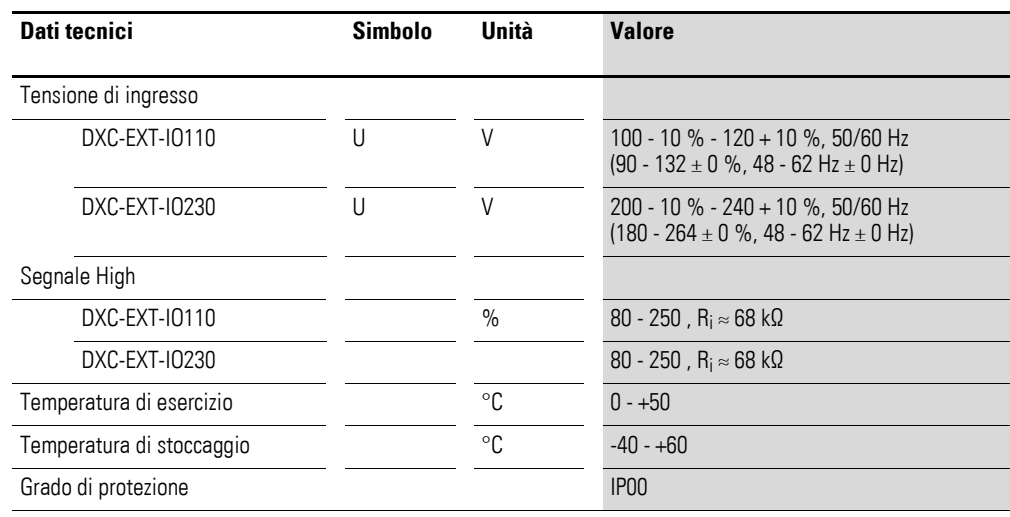

## **11.10.1.2 montaggio**

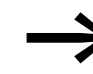

Note di installazione dettagliate sono disponibili nelle istruzioni di montaggio IL04012016Z.

#### **ATTENZIONE**

Il relè interno K1 viene collegato ad anello tramite il modulo di espansione e di conseguenza può condurre una corrente più bassa  $(\leq 1 \text{ A})$ .

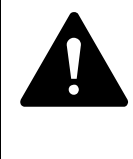

#### **PERICOLO**

Pericolo per presenza di tensione!

La messa in servizio dei moduli di espansione DXC-EXT-IO110 e DXC-EXT-IO230 può avvenire solo alla conclusione del montaggio e delle operazioni di installazione. Ogni altro utilizzo è considerato improprio.

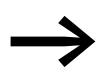

I morsetti di comando del convertitore di frequenza DC1 sono a innesto. Per coprire le spine di collegamento possono essere avvitati al modulo di espansione (protezione contro i contatti accidentali).

# **11.10.1.3 Schema a blocchi**

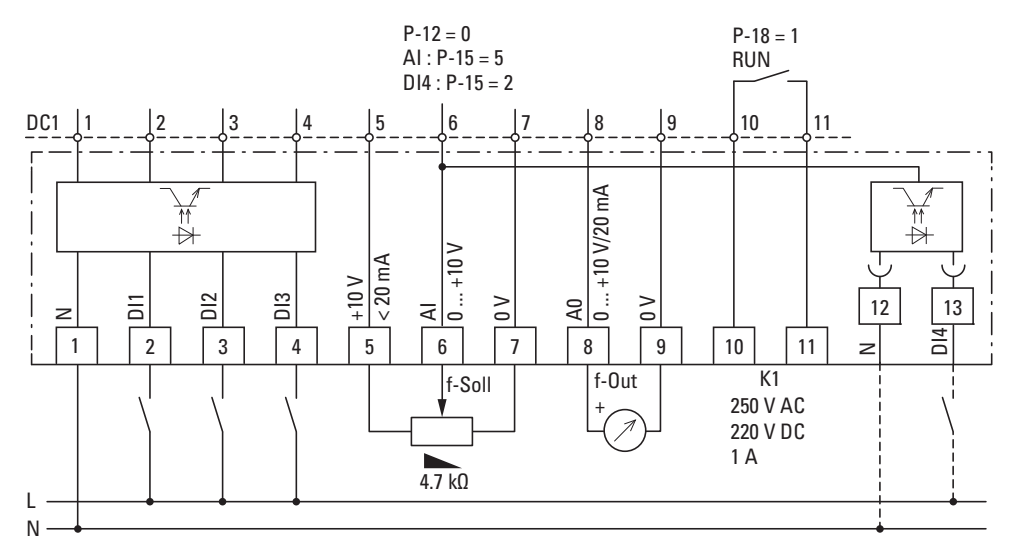

Figura 110: Schema a blocchi DXC-EXT-IO110 e DXC-EXT-IO230

#### **11.10.1.4 Parametrizzazione**

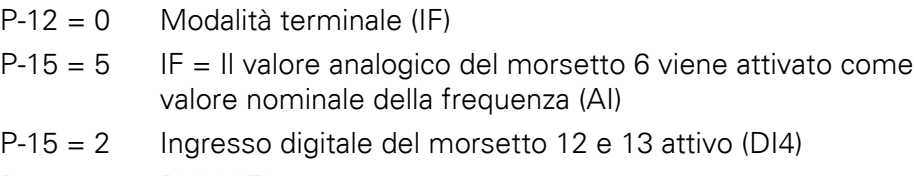

 $P-18 = 0$  RUN (IF)

# **11.10.2 DXC-EXT-2RO**

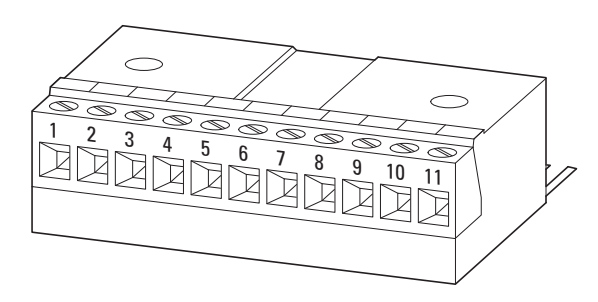

Figura 111: DXC-EXT-2RO

Il modulo di espansione DXC-EXT-2RO converte l'uscita analogica DO1 del convertitore di frequenza DC1 in un'uscita a relè K2. Perciò il convertitore di frequenza ha due contatti di relè a potenziale zero e può commutare tensioni di rete fino a 250 V AC e 220 V DC.

# **11.10.2.1 Dati tecnici**

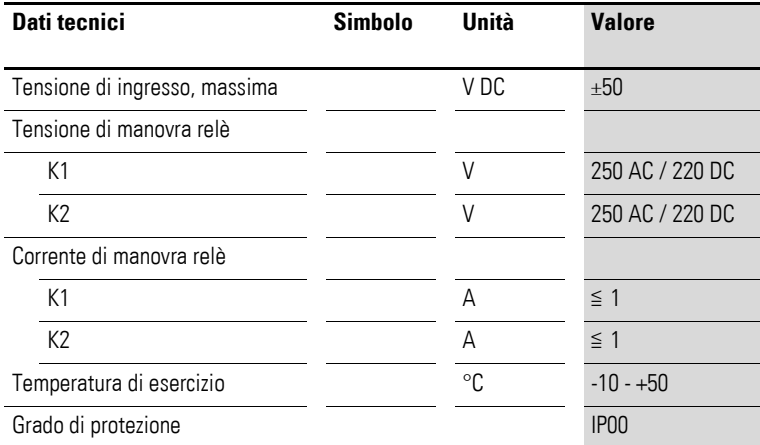

#### **11.10.2.2 montaggio**

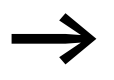

Note di installazione dettagliate sono disponibili nelle istruzioni per il montaggio IL04012015Z.

#### **ATTENZIONE**

Il relè interno K1 viene collegato ad anello tramite il modulo di espansione e di conseguenza può condurre una corrente più bassa  $(\leq 1 \text{ A})$ .

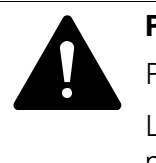

#### **PERICOLO**

Pericolo per presenza di tensione!

La messa in servizio del modulo di espansione DXC-EXT-2RO può avvenire solo alla conclusione del montaggio e delle operazioni di installazione. Ogni altro utilizzo è considerato improprio.

→ I morsetti di comando del convertitore di frequenza DC1 sono a innesto. Per coprire le spine di collegamento possono essere avvitati al modulo di espansione (protezione contro i contatti accidentali).

# **11.10.2.3 Schema a blocchi**

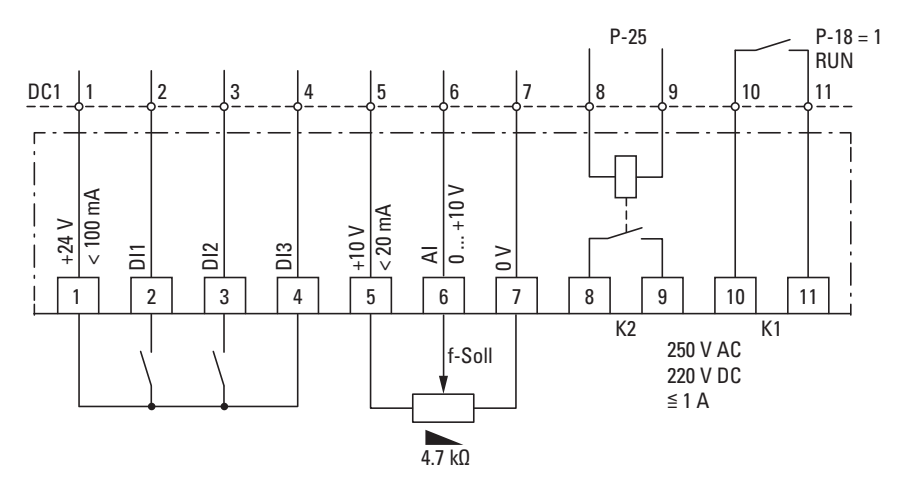

Figura 112: Schema a blocchi DXC-EXT-2RO

#### **11.10.2.4 Parametrizzazione**

La funzione dell'uscita relè K1 viene impostata nel parametro P-18, la funzione della nuova uscita relè K2 nel parametro P-25.

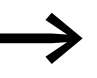

Maggiori informazioni sono disponibili nella nota applicativa AP040032.

#### **ATTENZIONE**

Il parametro P-25 deve essere impostato a un valore compreso tra 0 e 7 e funge da uscita digitale. Se il valore impostato è maggiore di 7, l'uscita relè K2 non funziona correttamente.

# **11.10.3 DXC-EXT-2RO1AO**

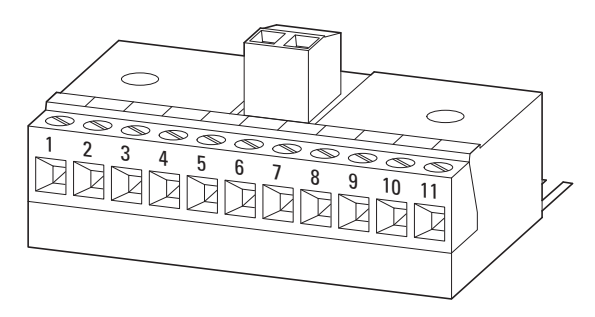

Figura 113: DXC-EXT-2RO1AO

Il modulo di espansione DXC-EXT-2RO1AO è stato sviluppato per le applicazioni HVAC. Esso converte l'uscita l'analogica AO del convertitore di frequenza DC1 in un'uscita relè K2. Perciò il convertitore di frequenza ha due contatti di relè a potenziale zero e può commutare tensioni di rete fino a 250 V AC e 220 V DC. Inoltre l'uscita analogica AO viene mantenuta ed emette una tensione (0 - 10 V) proporzionale alla frequenza di uscita.

#### **11.10.3.1 Dati tecnici**

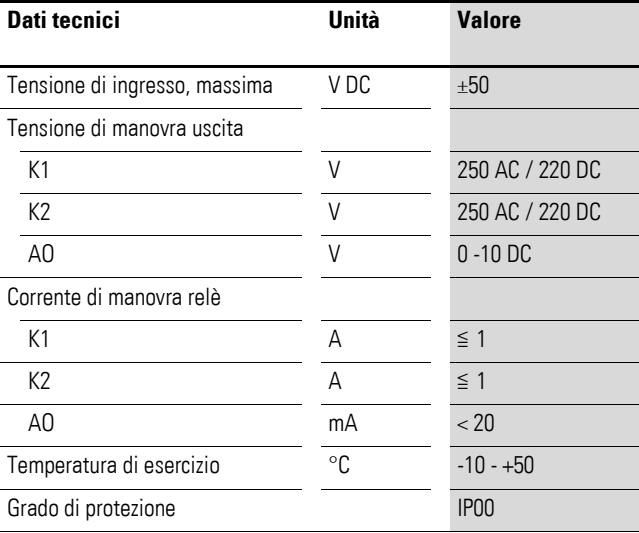

#### **11.10.3.2 montaggio**

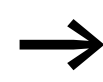

Note di installazione dettagliate sono disponibili nelle istruzioni di montaggio IL04012014Z.

#### **ATTENZIONE**

Il relè interno K1 viene collegato ad anello tramite il modulo di espansione e di conseguenza può condurre una corrente più bassa  $(\leq 1 \text{ A})$ .

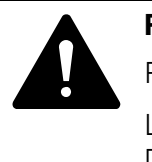

#### **PERICOLO**

Pericolo per presenza di tensione!

La messa in servizio del modulo di espansione DXC-EXT-2RO1AO può avvenire solo alla conclusione del montaggio e delle operazioni di installazione. Ogni altro utilizzo è considerato improprio.

→ I morsetti di comando del convertitore di frequenza DC1 sono a innesto. Per coprire le spine di collegamento possono essere avvitati al modulo di espansione (protezione contro i contatti accidentali).

# **11.10.3.3 Schema a blocchi**

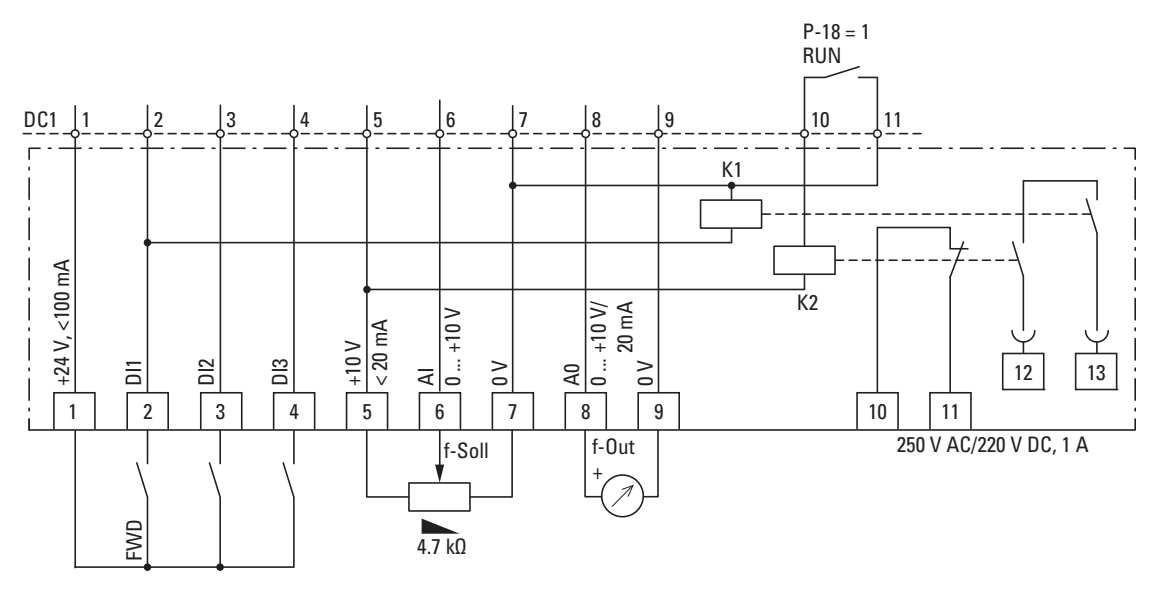

Figura 114: Schema a blocchi DXC-EXT-2RO1AO

## **11.10.3.4 Parametrizzazione**

#### **ATTENZIONE**

Il parametro P-25 deve essere impostato a un valore compreso tra 0 e 7 e funge da uscita digitale. Se il valore impostato è maggiore di 7, l'uscita relè K2 non funziona correttamente.

11 Allegato 11.11 Cavi e fusibili

## **11.11 Cavi e fusibili**

Selezionare le sezioni dei cavi da utilizzare e i fusibili per la protezione cavi in conformità con le norme locali.

 In caso di un'installazione conforme alle norme UL è necessario utilizzare dei fusibili e dei cavi in rame omologati UL con una resistenza termica di +60/75° C.

Utilizzare dei cavi di corrente per l'installazione fissa con isolamenti adeguati alle tensioni di rete indicate. Sul lato di rete non è necessario l'utilizzo di un cavo schermato. Sul lato motore è invece necessario l'utilizzo di un cavo completamente schermato (360°) a bassa resistenza.

La lunghezza del cavo motore dipende dalla categoria radiodisturbo.

#### **ATTENZIONE**

Nella scelta dei fusibili e dei cavi tenere sempre conto delle norme locali in vigore nel luogo di installazione.

# 11 Allegato 11.11 Cavi e fusibili

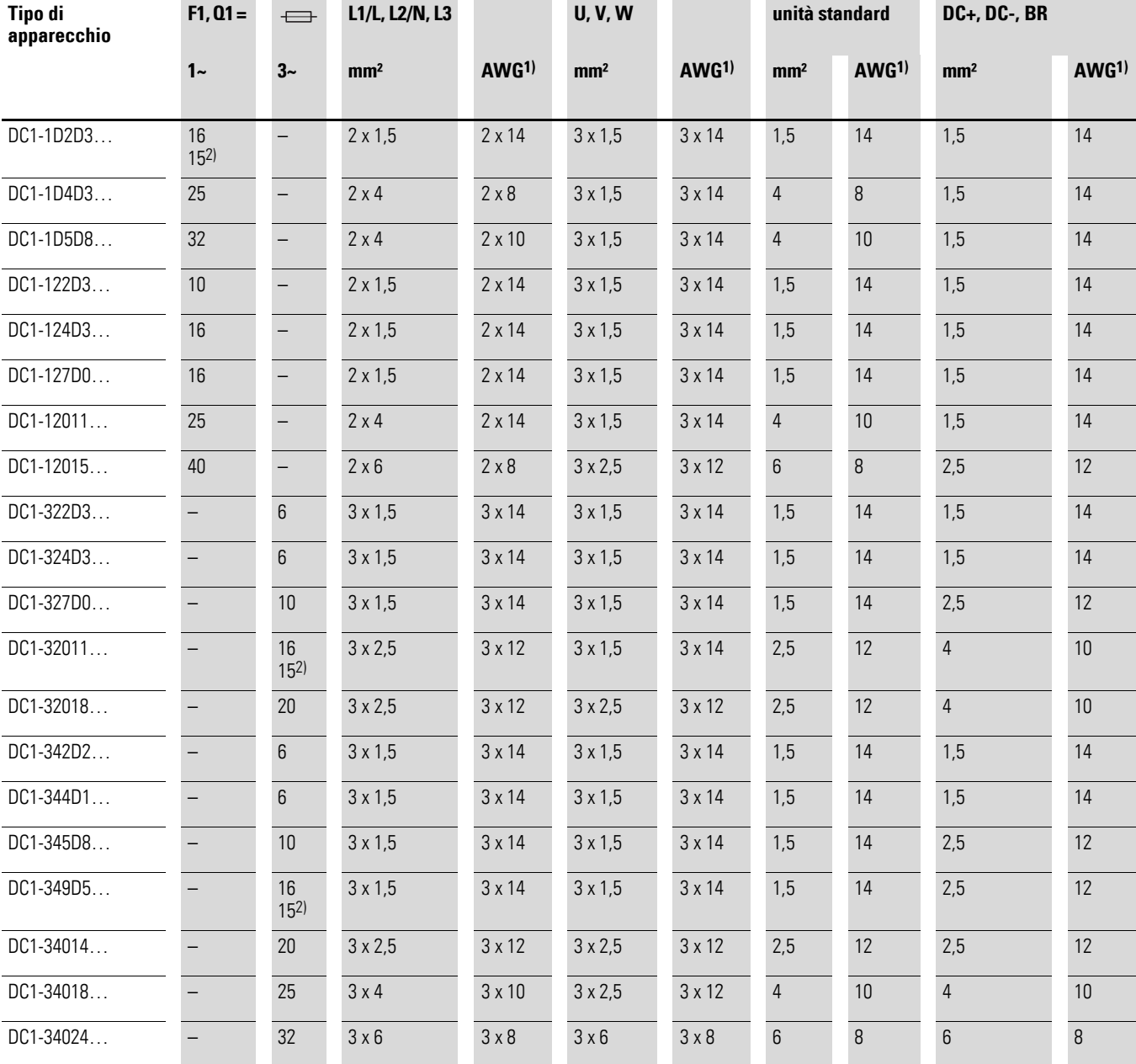

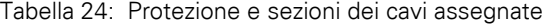

1) AWG = American Wire Gauge (denominazione codificata dei cavi per il mercato nordamericano)

2) Fusibile UL per AWG

# 11 Allegato 11.11 Cavi e fusibili

| Tipo di<br>apparecchio | Tensione di rete<br>massima<br>consentita |            |                 | 2)<br>ELETTER      | 3)                       |  |
|------------------------|-------------------------------------------|------------|-----------------|--------------------|--------------------------|--|
|                        | ULN                                       | <b>VDE</b> | UL <sup>1</sup> | <b>Sigla Eaton</b> |                          |  |
|                        | [V]                                       | [A]        | [A]             | (VDE)              |                          |  |
|                        |                                           |            |                 |                    |                          |  |
| $DC1-1D2D3$            | 1 AC 115 V +10 %                          | 16         | 15              | FAZ-B16/1N         | $\overline{\phantom{0}}$ |  |
| DC1-1D4D3              | 1 AC 115 V +10 %                          | 25         | 25              | <b>FAZ-B25/1N</b>  |                          |  |
| $DC1-1D5DB$            | 1 AC 115 V +10 %                          | 32         | 35              | <b>FAZ-B32/1N</b>  |                          |  |
| DC1-122D3              | 1 AC 240 V +10 %                          | 10         | 10              | <b>FAZ-B10/1N</b>  |                          |  |
| $DC1-124D3$            | 1 AC 240 V +10 %                          | 10         | 10              | FAZ-B10/1N         | $\overline{a}$           |  |
| $DC1-127D0$            | 1 AC 240 V +10 %                          | 16         | 16              | FAZ-B16/1N         | $\overline{\phantom{0}}$ |  |
| DC1-12011              | 1 AC 240 V +10 %                          | 25         | 25              | <b>FAZ-B25/1N</b>  | $\overline{a}$           |  |
| DC1-12015              | 1 AC 240 V +10 %                          | 40         | 40              | FAZ-B40/1N         | $\qquad \qquad -$        |  |
| $DC1-322D3$            | 3 AC 240 V +10 %                          | 6          | 6               | FAZ-B6/3           | PKM0-6,3                 |  |
| DC1-324D3              | 3 AC 240 V +10 %                          | 6          | 6               | FAZ-B6/3           | PKM0-6,3                 |  |
| DC1-327D0              | 3 AC 240 V +10 %                          | 10         | 10              | FAZ-B10/3          | <b>PKM0-10</b>           |  |
| $DC1-32011$            | 3 AC 240 V +10 %                          | 16         | 15              | FAZ-B16/3          | <b>PKM0-16</b>           |  |
| $DC1 - 32018$          | 3 AC 240 V +10 %                          | 20         | 20              | FAZ-B20/3          | <b>PKM0-20</b>           |  |
| DC1-342D2              | 3 AC 480 V +10 %                          | 6          | 6               | FAZ-B6/3           | PKM0-6,3                 |  |
| $DC1-344D1$            | 3 AC 480 V +10 %                          | 6          | $6\overline{6}$ | FAZ-B6/3           | PKM0-6,3                 |  |
| DC1-345D8              | 3 AC 480 V +10 %                          | 10         | 10              | FAZ-B10/3          | <b>PKM0-10</b>           |  |
| DC1-349D5              | 3 AC 480 V +10 %                          | 16         | 15              | FAZ-B16/3          | <b>PKM0-16</b>           |  |
| DC1-34014              | 3 AC 480 V +10 %                          | 20         | 20              | FAZ-B20/3          | <b>PKM0-20</b>           |  |
| DC1-34018              | 3 AC 480 V +10 %                          | 25         | 25              | FAZ-B25/3          | <b>PKM0-25</b>           |  |
| DC1-34024              | 3 AC 480 V +10 %                          | 32         | 35              | FAZ-B32/3          | <b>PKM0-32</b>           |  |

Tabella 25: Fusibili assegnati

1) Fuse UL-rated, class T

2) I<sub>cn</sub> = 10 kA

3)  $I_{cn} = 50$  kA

### **11.12 Contattori dilinea**

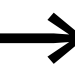

● I contattori di linea qui riportati tengono conto della corrente nominale di rete l<sub>LN</sub> sul lato d'ingresso del convertitore di frequenza senza induttanza di rete.

La selezione avviene secondo la corrente termica  $\rightarrow I_{th} = I_e$ (AC-1) alla temperatura ambiente specificata.

#### **ATTENZIONE**

Il funzionamento a impulsi attraverso il contattore di linea non è consentito (tempo di pausa  $\geq$  30 s fra disinserzione e inserzione).

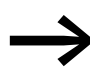

Per i dati tecnici dei contattori di linea consultare il catalogo generale HPL, contattori di potenza DILEM e DILM7.

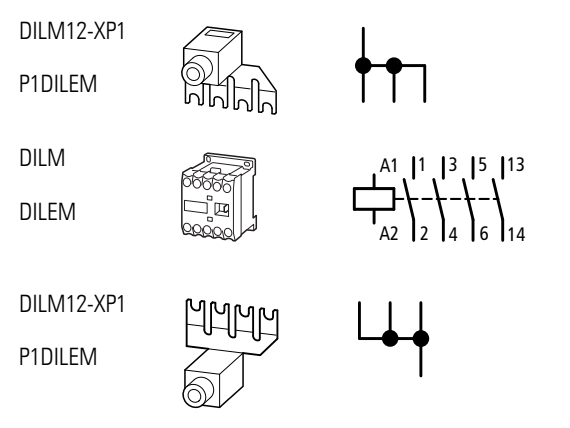

Figura 115: Contattore di linea per collegamento monofase

# 11 Allegato 11.12 Contattori dilinea

| Tipo di<br>apparecchio | Tensione nominale d'impiego |            | <b>Corrente</b><br>nominale<br>d'ingresso | Contattore di linea assegnato    |                              |          |  |
|------------------------|-----------------------------|------------|-------------------------------------------|----------------------------------|------------------------------|----------|--|
| DC1                    | (60 Hz)<br>(50 Hz)          |            |                                           | <b>Sigla</b>                     | <b>Corrente termica AC-1</b> |          |  |
|                        |                             |            |                                           |                                  | $+50 °C$                     | $+40 °C$ |  |
|                        | ULN                         | ULN        | <b>ILN</b>                                |                                  | IN                           | IN       |  |
|                        |                             |            | [A]                                       |                                  | [A]                          | [A]      |  |
| DC1-1D2D3              | 1 AC 110 V                  | 1 AC 120 V | 11                                        | DILEM-10 + DILM12-XP1            | 20                           | 22       |  |
| DC1-1D4D3              | 1 AC 110 V                  | 1 AC 120 V | 19                                        | $DILEM-10 + DILM12-XP1$          | 20                           | 22       |  |
| DC1-1D5D8              | 1 AC 110 V                  | 1 AC 120 V | 25                                        | DILEM-10 + DILM12-XP1            | 20                           | 22       |  |
| DC1-122D3              | 1 AC 230 V                  | 1 AC 240 V | $5\phantom{.}$                            | DILEM-10 + DILM12-XP1<br>DILM72) | $20\,$<br>21                 | 22       |  |
| DC1-124D3              | 1 AC 230 V                  | 1 AC 240 V | 8,5                                       | DILM7                            | 21                           | 22       |  |
| DC1-127D0FN            | 1 AC 230 V                  | 1 AC 240 V | 13,9                                      | DILM7                            | 21                           | 22       |  |
| DC1-127D0FB            | 1 AC 230 V                  | 1 AC 240 V | 13,9                                      | DILM7                            | 21                           | 22       |  |
| DC1-12011              | 1 AC 230 V                  | 1 AC 240 V | 19,5                                      | DILM17                           | 38                           | 40       |  |
| DC1-12015              | 1 AC 230 V                  | 1 AC 240 V | 30,5                                      | DILM17                           | 38                           | 40       |  |
| DC1-322D3              | 3 AC 230 V                  | 3 AC 240 V | 3,0                                       | DILEM-10                         | 20                           | 22       |  |
| DC1-324D3              | 3 AC 230 V                  | 3 AC 240 V | 4,5                                       | DILEM-10                         | 20                           | 22       |  |
| DC1-327D0FN            | 3 AC 230 V                  | 3 AC 240 V | 7,3                                       | DILEM-10                         | 20                           | 22       |  |
| DC1-327D0FB            | 3 AC 230 V                  | 3 AC 240 V | 7,3                                       | DILEM-10                         | 20                           | 22       |  |
| DC1-32011              | 3 AC 230 V                  | 3 AC 240 V | 11,0                                      | DILM7                            | 21                           | 22       |  |
| DC1-32018              | 3 AC 230 V                  | 3 AC 240 V | 18,8                                      | DILM7<br>DILM171)                | 21<br>38                     | 22<br>40 |  |
| DC1-342D2              | 3 AC 400 V                  | 3 AC 480 V | 2,4                                       | DILEM-10                         | 20                           | 22       |  |
| DC1-344D1FN            | 3 AC 400 V                  | 3 AC 480 V | 4,3                                       | DILEM-10                         | 20                           | 22       |  |
| DC1-344D1FB            | 3 AC 400 V                  | 3 AC 480 V | 4,3                                       | DILEM-10                         | 20                           | 22       |  |
| DC1-345D8              | 3 AC 400 V                  | 3 AC 480 V | 6,1                                       | DILEM-10                         | 20                           | 22       |  |
| DC1-349D5              | 3 AC 400 V                  | 3 AC 480 V | 9,8                                       | DILEM-10                         | 20                           | 22       |  |
| DC1-34014              | 3 AC 400 V                  | 3 AC 480 V | 14,6                                      | DILM7                            | 21                           | 22       |  |
| DC1-34018              | 3 AC 400 V                  | 3 AC 480 V | 18,1                                      | DILM7                            | 21                           | 22       |  |
| DC1-34024              | 3 AC 400 V                  | 3 AC 480 V | 24,7                                      | DILM17                           | 38                           | 40       |  |

Tabella 26: Contattori di linea assegnati

1) Nel caso di installazione UL® prestare attenzione alla nota → [Pagina 208](#page-211-0)

2) Massima temperatura d'esercizio +40 °C

<span id="page-211-0"></span>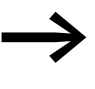

In caso di installazione e funzionamento secondo lo standard<br>
Ill<sup>®</sup> le apparecchiature lato rete devono supportare una UL® , le apparecchiature lato rete devono supportare una corrente di ingresso pari a 1,25 volte. Le apparecchiature qui elencate soddisfano questa condizione.

## **11.13 Portacavi EMC**

I portacavi DX-EMC-MNT-… consentono di guidare e raccogliere i cavi nell'area di collegamento del convertitore di frequenza DC1. I portacavi vengono montati sul lato di collegamento alla rete e sul lato motore del convertitore di frequenza tramite i fori di fissaggio e collegati alla presa di terra el convertitore di frequenza.

Lo schema di foratura integrato dei portacavi (filettatura M4) consente di fissare e raccogliere i cavi da collegare mediante il rispettivo passacavo e, in caso di cavi schermati, un collegamento EMC (PES) di 360 gradi.

I portacavi sono il lamiera di acciaio zincata.

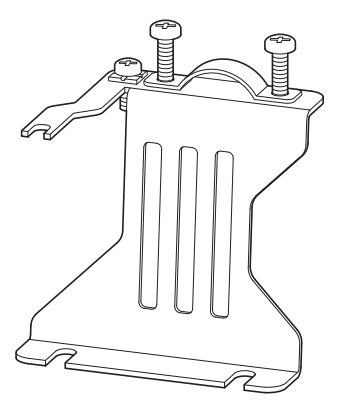

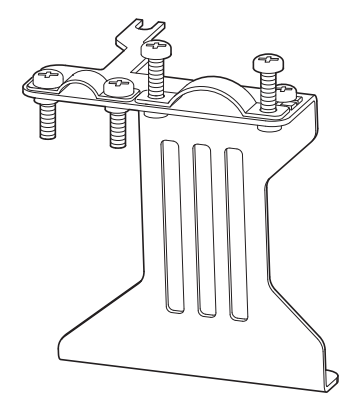

Figura 116: Portacavi DX-EMC-MNT-1N (a sinistra) e DX-EMC-MNT-1M (a destra)

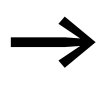

Ulteriori informazioni e dati tecnici sui portacavi EMC<br>DX-EMC-MNT-... sono disponibili nelle istruzioni per il montaggio IL040010ZU.

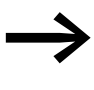

→ I portacavi EMC DX-EMC-MNT-... sono forniti singolarmente.<br>Sono assegnati alle grandezze (FS1, FS2 e FS3) del convertitore di frequenza DC1.

> I passacavi e le rispettive viti di fissaggio sono comprese nell'entità della fornitura dei portacavi.

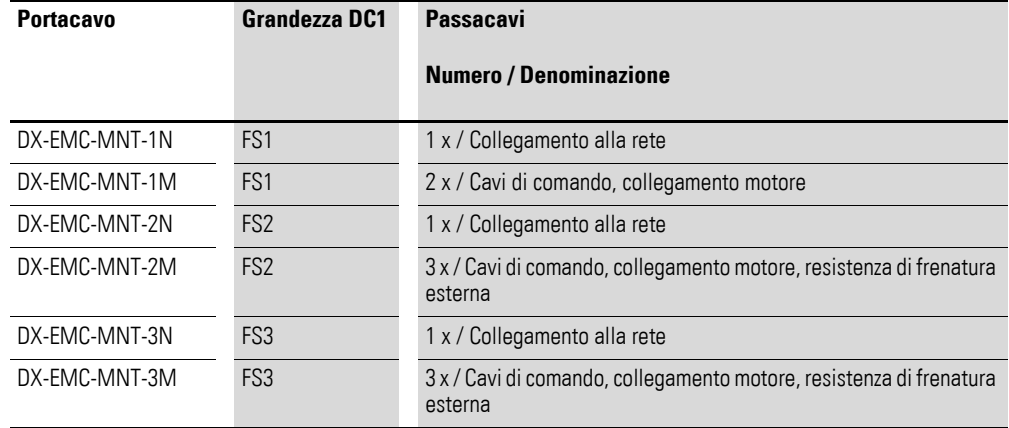

### 11 Allegato

11.14 Filtro soppressore radiodisturbi

## **11.14 Filtro soppressore radiodisturbi**

I filtri soppressori radiodisturbi DX-EMC1… e DX-EMC3… consentono una maggiore limitazione dell'emissione elettromagnetica condotta (EMC) nell'ambiente in questione. Il rispetto dei valori limite ammissibili (categoria C1, C2, C3) nel 1° ambiente (rete elettrica pubblica) o nel 2° ambiente (rete elettrica industriale) dipende quindi dalla lunghezza del cavo motore e dalla frequenza di commutazione f<sub>PWM</sub> dell'invertitore nel convertitore di frequenza DC1.

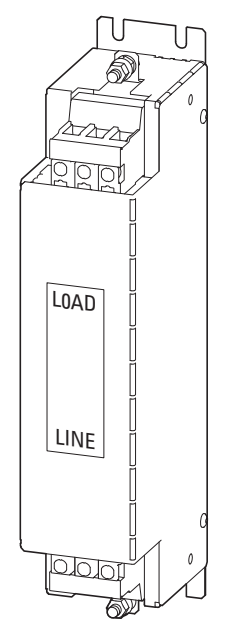

Figura 117: Filtro soppressore radiodisturbi

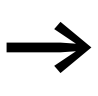

I filtri soppressori radiodisturbi DX-EMC1... e DX-EMC3... devono essere utilizzati solo in combinazione con i convertitori di frequenza della serie DC1-…N… (senza filtri soppressori radiodisturbi) a cui sono stati assegnati. Nei convertitori di frequenza con filtro soppressore radiodisturbi interno è necessario utilizzare la vite EMC.

I filtri soppressori radiodisturbi possono essere montati affiancati ("side by side") ai convertitori di frequenza. Il collegamento avviene sul lato rete (LINE) mediante i morsetti a vite L e N per DX-EMC12-… e mediante i morsetti L1, L2, L3 per DX-EMC-34… I convertitori di frequenza vengono collegati ai morsetti a vite contrassegnati con LOAD.

Il collegamento PE avviene mediante il perno contrassegnato con il simbolo di messa a terra. I filtri soppressori radiodisturbi sono a bassa corrente di dispersione. Il valore nominale a 50 Hz e oscillazioni della tensione di rete di ±10 % è < 3,00 mA per DX-EMC1… e < 0,40 mA per DX-EMC3…

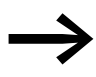

Ulteriori informazioni e dati tecnici sui filtri soppressori radiodisturbi DX-EMC1… e DX-EMC3… sono disponibili nelle istruzioni per il montaggio IL04012017ZU.

# 11 Allegato 11.14 Filtro soppressore radiodisturbi

| <b>Tipo di</b><br>apparecchio<br>DC1 | <b>Filtro</b><br>soppressore<br>radiodisturbi<br>assegnato | <b>Collegamento alla rete</b> |     |             | <b>Categoria EMC</b><br>(massima lunghezza del cavo motore consentita) |                |                  |                |                  |                |                  |
|--------------------------------------|------------------------------------------------------------|-------------------------------|-----|-------------|------------------------------------------------------------------------|----------------|------------------|----------------|------------------|----------------|------------------|
|                                      |                                                            |                               |     |             |                                                                        | C <sub>1</sub> |                  | C <sub>2</sub> |                  | C <sub>3</sub> |                  |
|                                      |                                                            | Fasi                          | ULN | $I_{\rm e}$ | <b>IPE</b>                                                             | П              | f <sub>rwm</sub> | ı              | f <sub>PWM</sub> | ı              | f <sub>PWM</sub> |
|                                      |                                                            | <b>Numero</b>                 | [V] | [A]         | [mA]                                                                   | [m]            | [kHz]            | [m]            | [kHz]            | [m]            | [kHz]            |
| DC1-122D3N                           | DX-EMC12-008                                               | $\mathbf{1}$                  | 230 | 8           |                                                                        |                |                  |                |                  |                |                  |
| DC1-S24D3N                           | DX-EMC12-008                                               | $\mathbf{1}$                  | 230 | 8           |                                                                        |                |                  |                |                  |                |                  |
| DC1-1D2D3N                           | DX-EMC12-012                                               | $\mathbf{1}$                  | 115 | 12          |                                                                        |                |                  |                |                  |                |                  |
| DC1-S27D0N                           | DX-EMC12-012                                               | $\mathbf{1}$                  | 115 | 12          |                                                                        |                |                  |                |                  |                |                  |
| DC1-S24D3N                           | DX-EMC12-012                                               | $\mathbf{1}$                  | 230 | 12          |                                                                        |                |                  |                |                  |                |                  |
| DC1-S27D0N                           | DX-EMC12-012                                               | $\mathbf{1}$                  | 230 | 12          |                                                                        |                |                  |                |                  |                |                  |
| DC1-S1011N                           | DX-EMC12-016                                               | $\mathbf{1}$                  | 115 | 16          |                                                                        |                |                  |                |                  |                |                  |
| DC1-127D0N                           | DX-EMC12-016                                               | $\mathbf{1}$                  | 230 | 16          |                                                                        |                |                  |                |                  |                |                  |
| DC1-S2011N                           | DX-EMC12-016                                               | $\mathbf{1}$                  | 230 | 16          |                                                                        |                |                  |                |                  |                |                  |
| DC1-1D4D3N                           | DX-EMC12-020                                               | $\mathbf{1}$                  | 115 | 20          |                                                                        |                |                  |                |                  |                |                  |
| DC1-12011N                           | DX-EMC12-020                                               | $\mathbf{1}$                  | 230 | 20          |                                                                        |                |                  |                |                  |                |                  |
| DC1-1D5D8N                           | DX-EMC12-030                                               | $\mathbf{1}$                  | 115 | 30          |                                                                        |                |                  |                |                  |                |                  |
| DC1-12015N                           | DX-EMC12-030                                               | $\mathbf{1}$                  | 230 | 30          |                                                                        |                |                  |                |                  |                |                  |
| DC1-322D3N                           | DX-EMC34-008                                               | $\mathfrak{Z}$                | 230 | 8           |                                                                        |                |                  |                |                  |                |                  |
| DC1-324D3N                           | DX-EMC34-008                                               | $\mathfrak{Z}$                | 230 | 8           |                                                                        |                |                  |                |                  |                |                  |
| DC1-327D0N                           | DX-EMC34-008                                               | 3                             | 230 | 8           | < 6                                                                    | 50             | 16               | 100            | 16               | 125            | 16               |
| DC1-342D2N                           | DX-EMC34-008                                               | $\mathfrak{Z}$                | 400 | 8           |                                                                        |                |                  |                |                  |                |                  |
| DC1-344D1N                           | DX-EMC34-008                                               | $\mathfrak{Z}$                | 400 | 8           | $<$ 6                                                                  | 5              | 16               | 20             | 8                | 50             | $\overline{4}$   |
| DC1-345D8N                           | DX-EMC34-008                                               | 3                             | 400 | 8           |                                                                        |                |                  |                |                  |                |                  |
| DC1-349D5N                           | DX-EMC34-012                                               | 3                             | 400 | 12          | < 6                                                                    | 25             | $\overline{4}$   | 50             | $\overline{4}$   | 60             | $\overline{4}$   |
| DC1-32011N                           | DX-EMC34-016                                               | 3                             | 230 | 16          | < 6                                                                    | 20             | $\overline{4}$   | 75             | $\overline{4}$   | 100            | $\overline{4}$   |
| DC1-34014N                           | DX-EMC34-016                                               | $\mathfrak{Z}$                | 400 | 16          |                                                                        |                |                  |                |                  |                |                  |
| DC1-32018N                           | DX-EMC34-030                                               | $\mathfrak{Z}$                | 230 | 30          |                                                                        |                |                  |                |                  |                |                  |
| DC1-34018N                           | DX-EMC34-030                                               | 3                             | 400 | 30          | < 6.5                                                                  | 60             | 16               | 125            | 16               | 125            | 16               |
| DC1-34024N                           | DX-EMC34-030                                               | 3                             | 400 | 30          | < 6, 5                                                                 | 20             | $\overline{4}$   | 35             | 16               | 50             | 16               |

Tabella 27: Lunghezze linee motore e frequenze di ripetizione impulso con filtro soppressore radiodisturbi esterno1)

1) I filtri soppressori radiodisturbi esterni DX-EMC… sono realizzati a bassa corrente di dispersione (IPE).

#### 11 Allegato

11.15 Resistenze di frenatura

#### **11.15 Resistenze di frenatura**

Le resistenze di frenatura convertono l'energia meccanica della frenatura in calore generato dai grandi momenti di inerzia prodotti da un lungo funzionamento a recupero di energia come generatore o dalle frenature.

Nei convertitori di frequenza della serie DC1 le resistenze di frenatura possono essere collegati per le grandezze FS2 e FS3 ai morsetti di potenza BR e DC+.

#### **11.15.1 DX-BR3-100**

La resistenza di frenatura DX-BR-100 può essere installata direttamente nel corpo raffreddante del convertitore di frequenza DC1 con grandezza FS2 e FS3.

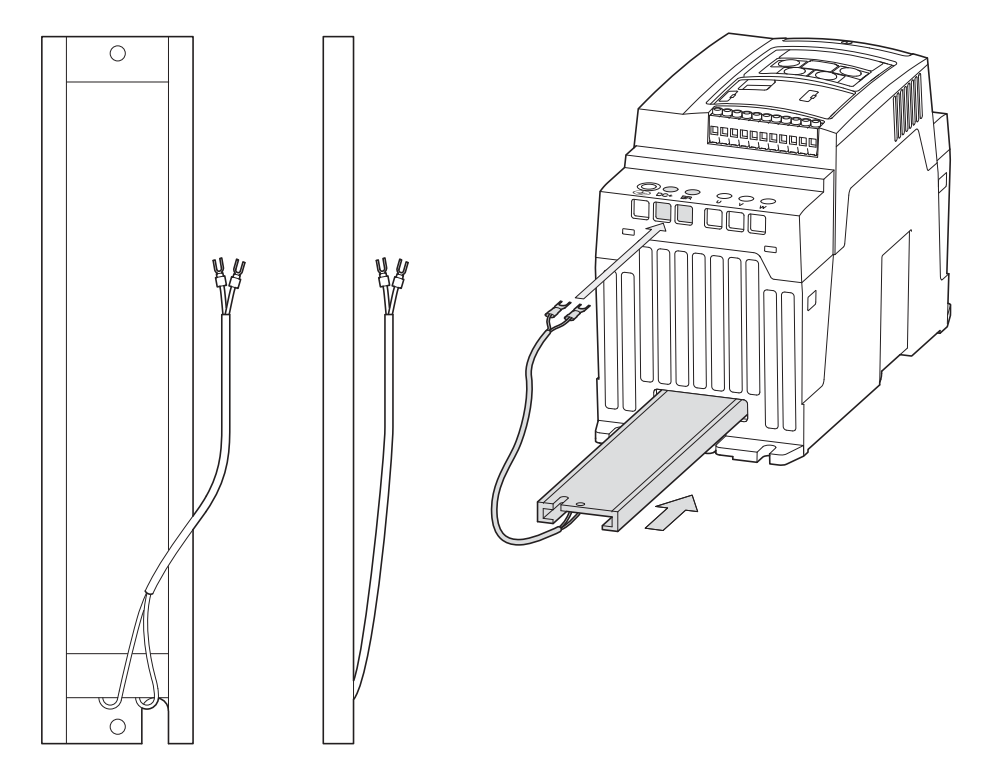

Figura 118: Resistenza di frenatura DX-BR3-100

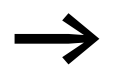

Note di installazione dettagliate sono disponibili nelle istruzioni di montaggio IL0412024ZU.

#### ATTENZIONE

La resistenza di frenatura DX-BR-100 deve essere installata solo in assenza di tensione.
### 11 Allegato 11.15 Resistenze di frenatura

### Tabella 28: Dati tecnici DX-BR3-100

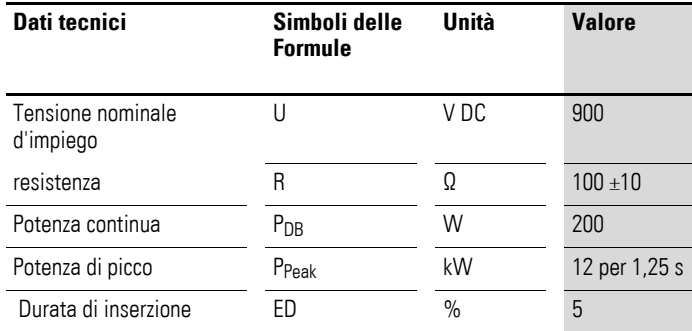

Tabella 29: Potenza nominale e potenza di breve periodo

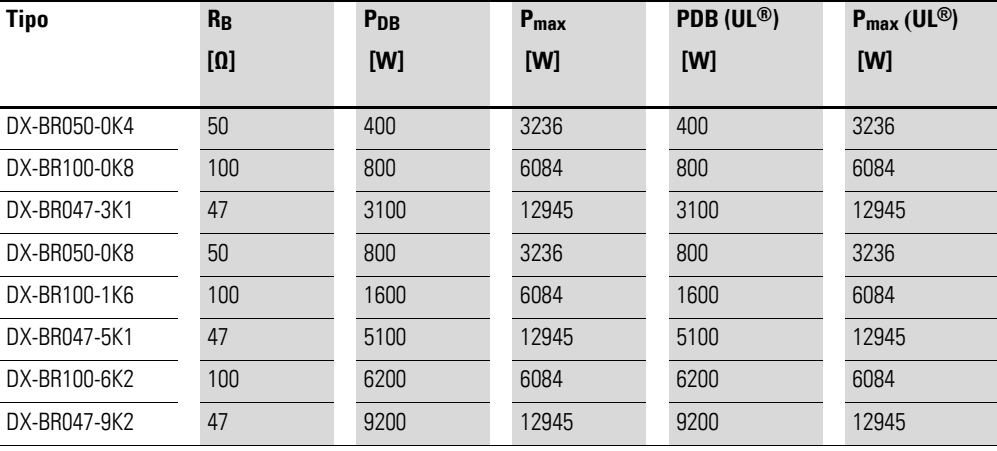

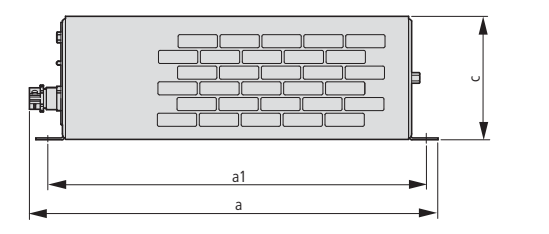

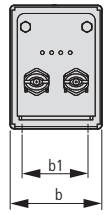

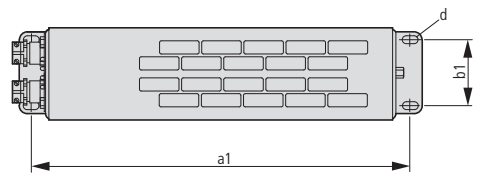

<span id="page-216-0"></span>Figura 119: Dimensioni

11.15 Resistenze di frenatura

| Tipo         | a    | a1   | b    | b1<br>C |      | d             | m    |
|--------------|------|------|------|---------|------|---------------|------|
|              | [mm] | [mm] | [mm] | [mm]    | [mm] | [mm]          | [kg] |
| DX-BR050-0K4 | 445  | 425  | 95   | 70      | 95   | $6 \times 12$ | 2,1  |
| DX-BR100-0K8 | 445  | 425  | 140  | 120     | 120  | 6 x 12        | 4,0  |
| DX-BR047-3K1 | 485  | 380  | 326  | 300     | 301  | 9             | 12,0 |
| DX-BR050-0K8 | 445  | 425  | 140  | 120     | 120  | $6 \times 12$ | 4,0  |
| DX-BR100-1K6 | 445  | 425  | 280  | 120     | 120  | $6 \times 12$ | 8,0  |
| DX-BR047-5K1 | 485  | 380  | 426  | 380     | 301  | 9             | 15,5 |
| DX-BR100-6K2 | 485  | 380  | 526  | 500     | 301  | 9             | 18,0 |
| DX-BR047-9K2 | 485  | 380  | 626  | 600     | 301  | 9             | 20,5 |

Tabella 30: Dimensioni e pesi delle resistenze di frenatura

Tabella 31: Assegnazione resistenze di frenatura

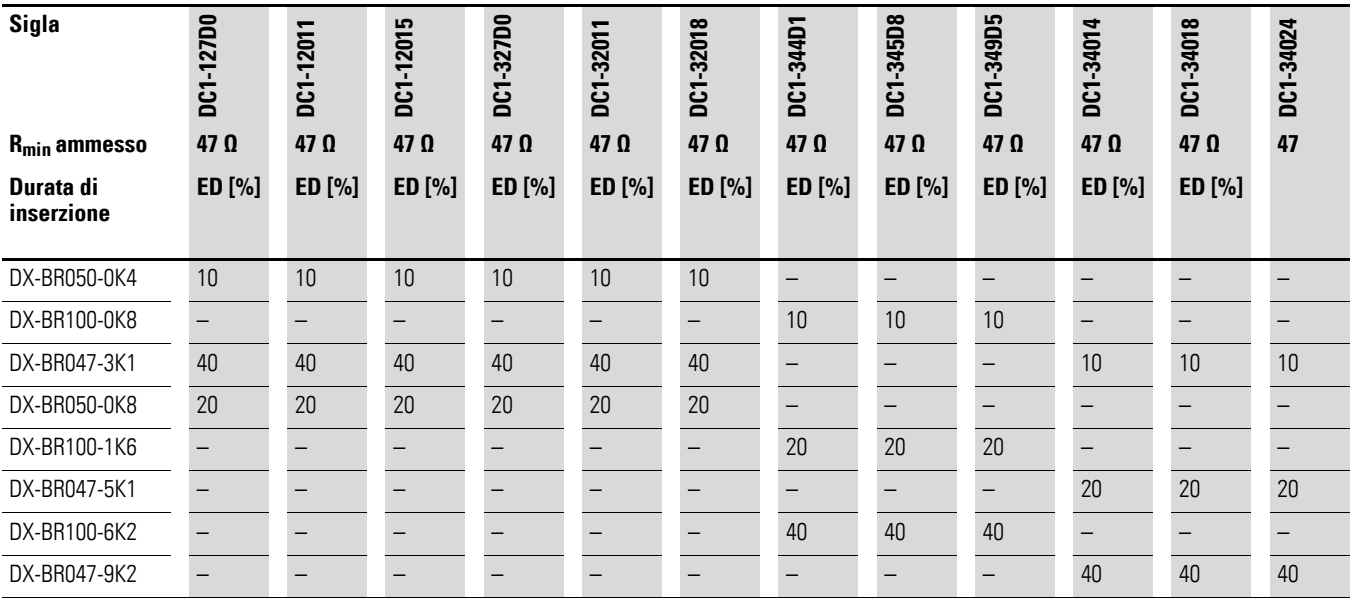

### **11.16 Induttanze direte**

<span id="page-218-0"></span>L'assegnazione delle reattanze induttive di linea avviene secondo le correnti nominali d'ingresso del convertitore di frequenza (senza induttanza di rete a monte).

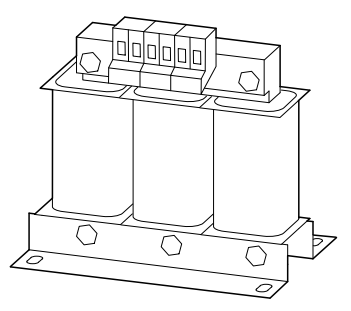

Figura 120: Reattanze induttive di linea DEX-LN…

Se il convertitore di frequenza funziona al suo limite di corrente nominale, la tensione massima possibile in uscita del convertitore di frequenza (U2) viene ridotta a circa il 96 % della tensione di rete ( $U_{LN}$ ) dato che l'induttanza di rete ha un valore  $u_k$  di circa 4%.

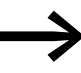

Le induttanze di rete riducono l'altezza delle armoniche fino al 30% circa e allungano la durata dei convertitori di frequenza e degli apparecchi di comando installati a monte.

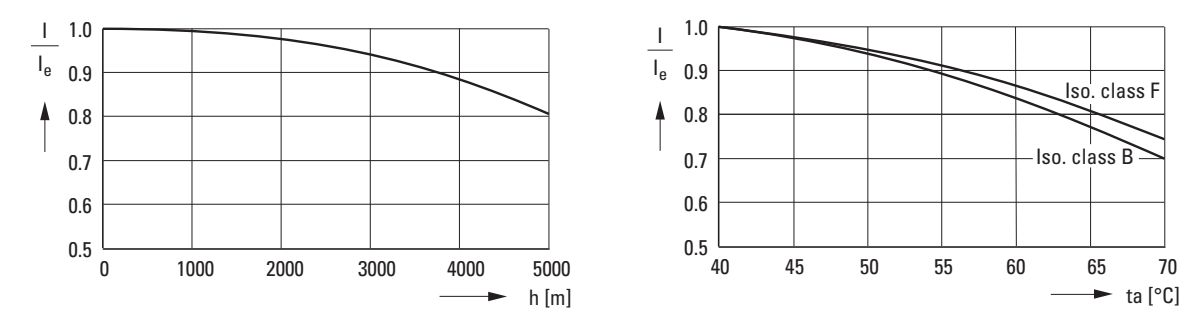

Figura 121: Valori di derating a altitudini di installazione e temperature ambiente diverse

<span id="page-218-1"></span>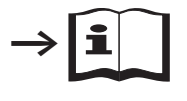

Ulteriori informazioni e dati tecnici sulle induttanze di rete della serie DX-LN… sono disponibili nelle istruzioni per il montaggio IL00906003Z.

### 11 Allegato 11.16 Induttanze direte

| <b>Tipo di</b><br>apparecchio | <b>Corrente</b><br>nominale | <b>Bobina motore assegnata</b> |                                       |                  |               |  |  |  |
|-------------------------------|-----------------------------|--------------------------------|---------------------------------------|------------------|---------------|--|--|--|
|                               | d'ingresso                  | <b>Sigla</b>                   | <b>Corrente nominale</b><br>d'impiego | <b>Frequenza</b> | tensione      |  |  |  |
|                               | <b>ILN</b>                  |                                | l <sub>e</sub>                        |                  | <b>ULNmax</b> |  |  |  |
|                               | [A]                         |                                | [A]                                   | [Hz]             | [V]           |  |  |  |
| DC1-122D3                     | 5                           | DX-LN1-006                     | 5,8                                   | $50/60 + 10 %$   | $260 + 0$ %   |  |  |  |
| $DC1-124D3$                   | 8,5                         | DX-LN1-009                     | 8,6                                   | $50/60 + 10%$    | $260 + 0$ %   |  |  |  |
| DC1-1D2D3                     | 11                          | DX-LN1-013                     | 13                                    | $50/60 + 10%$    | $260 + 0$ %   |  |  |  |
| $DC1-127D0$                   | 13,9                        | DX-LN1-018                     | 18                                    | $50/60 + 10%$    | $260 + 0$ %   |  |  |  |
| $DC1-1D4D3$                   | 19                          | DX-LN1-024                     | 24                                    | $50/60 + 10%$    | $260 + 0$ %   |  |  |  |
| DC1-12011                     | 19,5                        |                                |                                       |                  |               |  |  |  |
| DC1-1D5D8                     | 25                          | DX-LN1-032                     | 32                                    | $50/60 + 10%$    | $260 + 0$ %   |  |  |  |
| $DC1-12015$                   | 30,5                        |                                |                                       |                  |               |  |  |  |

Tabella 32: Assegnazione delle induttanze di rete monofase DX-LN1…

Tabella 33: Assegnazione delle induttanze di rete trifase DX-LN3…

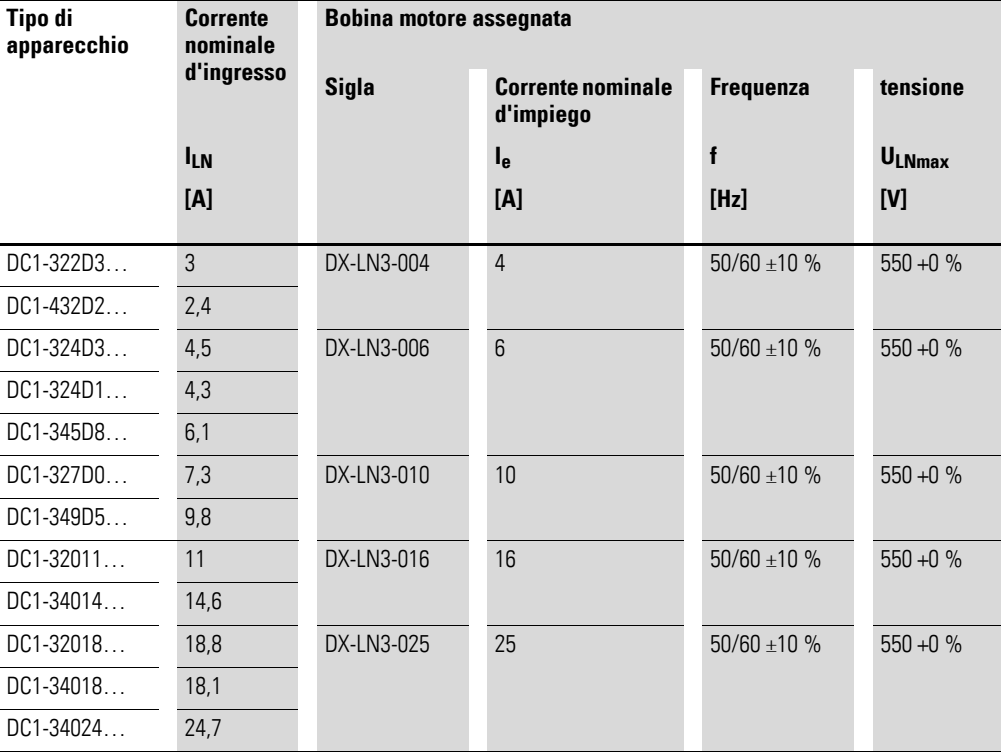

### **11.17 Bobine motore**

<span id="page-220-0"></span>Una bobina motore viene installata sull'uscita del convertitore di frequenza. La sua corrente nominale d'impiego deve essere sempre uguale o superiore alla corrente nominale di impiego del convertitore di frequenza.

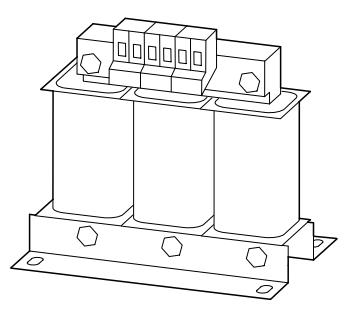

Figura 122: Bobine motore DX-LM3…

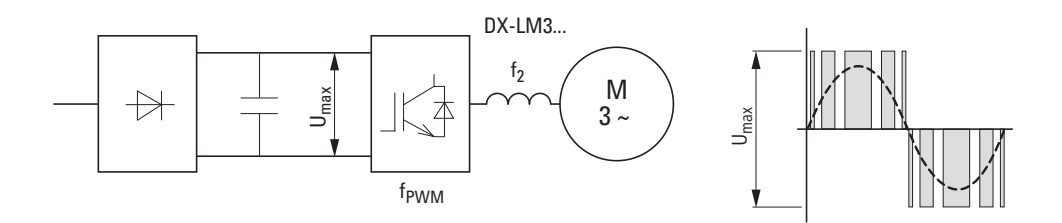

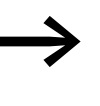

e e Per il collegamento in parallelo di più motori sull'uscita della<br>bobina motore la corrente nominale di impiego della bobina motore deve essere maggiore della corrente totale di tutti i motori.

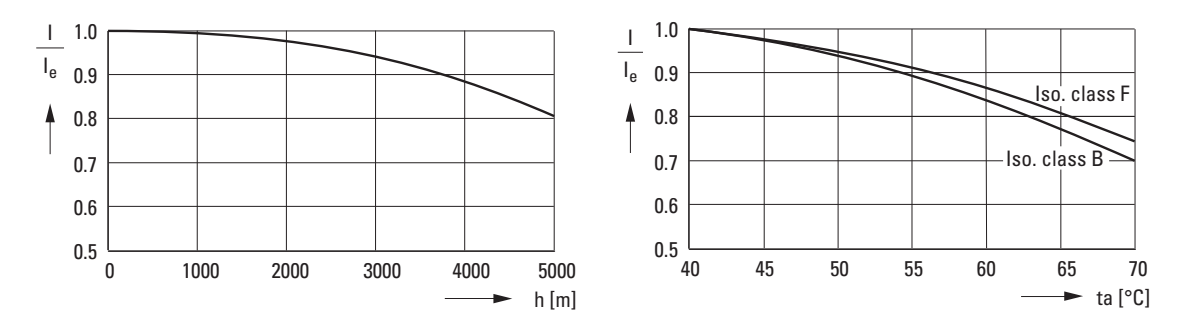

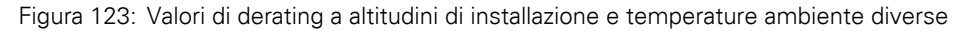

<span id="page-220-1"></span>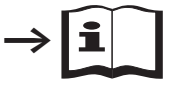

Ulteriori informazioni e dati tecnici sulle bobine motore della serie DX-LM3… sono disponibili nelle istruzioni per l'uso IL00906003Z.

### 11 Allegato 11.17 Bobine motore

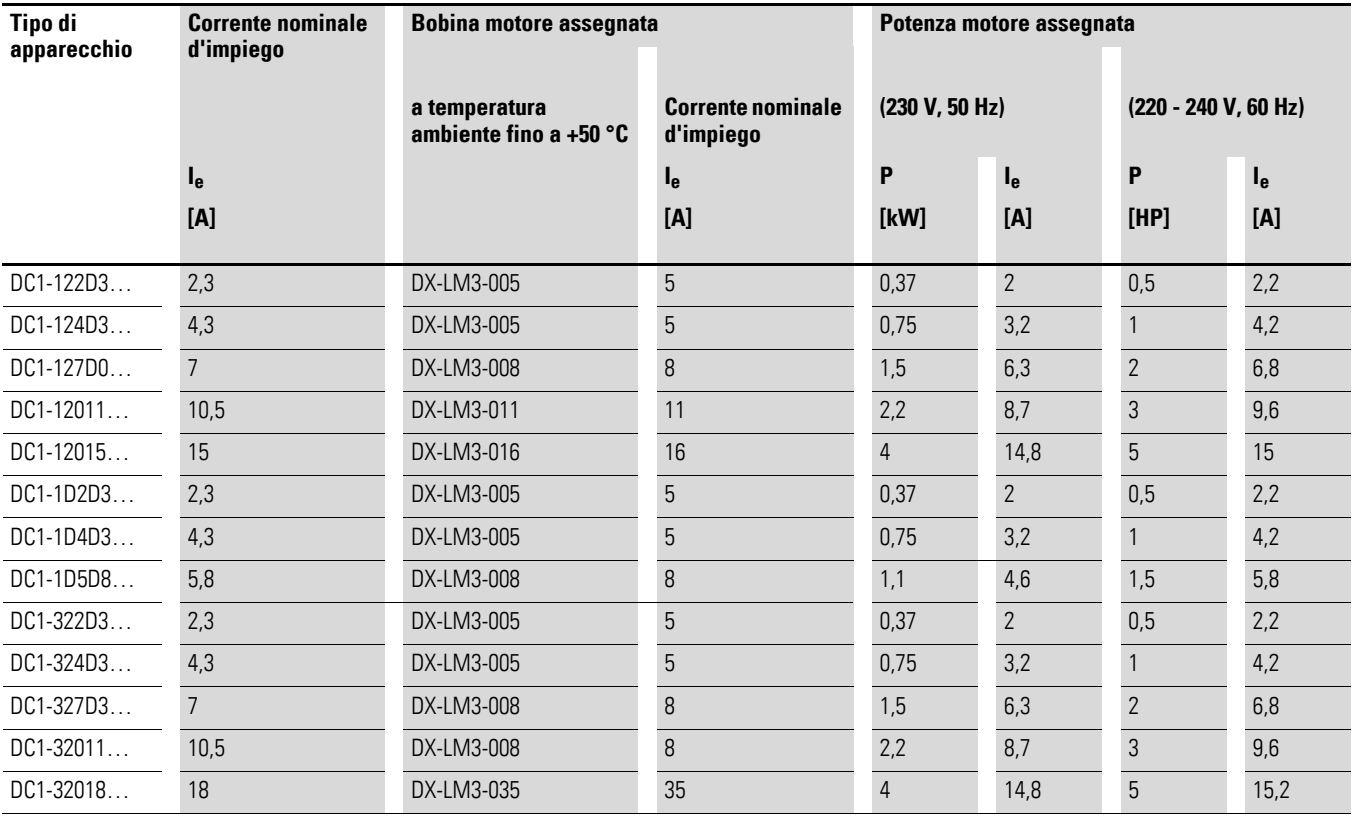

### Tabella 34: Assegnazione delle bobine motore con convertitori di frequenza di classe 230 V

#### **Note:**

 $\bullet$  Massima tensione di collegamento (U<sub>max</sub>): 750 V  $\pm$ 0 %

• Frequenza massima ammissibile: 200 Hz

• Frequenza di ripetizione impulso massima ammissibile ( $f_{\text{PWM}}$ ): 12 kHz

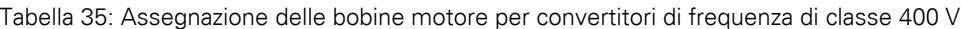

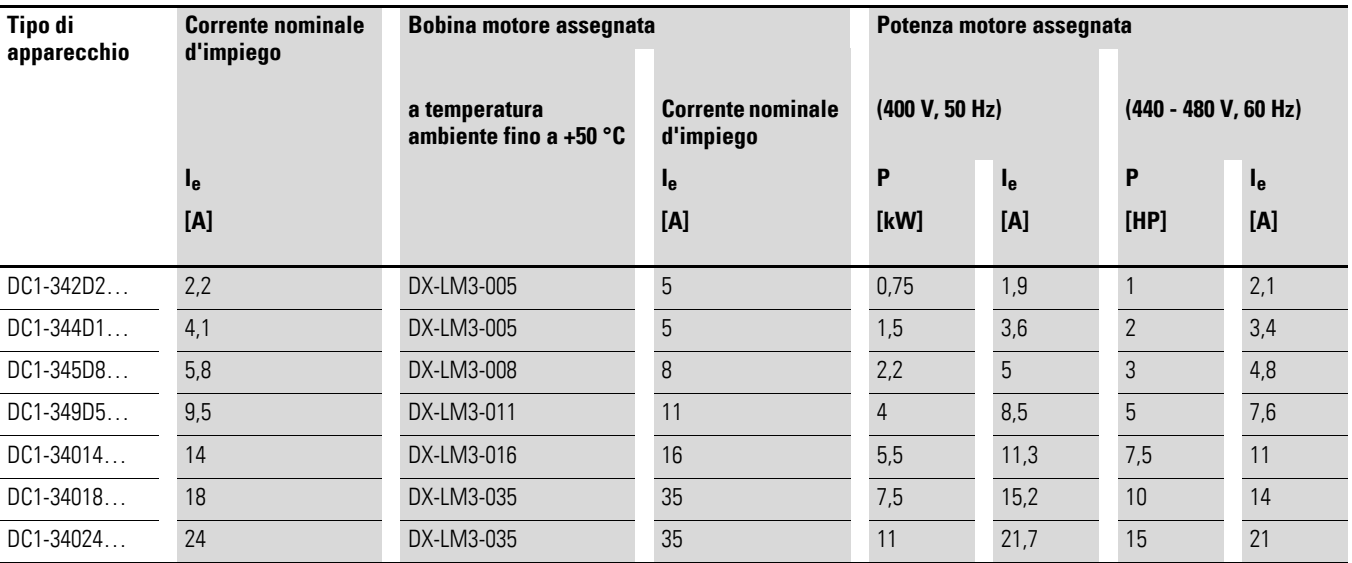

#### **Note:**

 $\bullet$  Massima tensione di collegamento (U<sub>max</sub>): 750 V  $\pm$ 0 %

• Frequenza massima ammissibile: 200 Hz

• Frequenza di ripetizione impulso massima ammissibile (f<sub>PWM</sub>): 12 kHz

### **11.18 filtro sinusoidale**

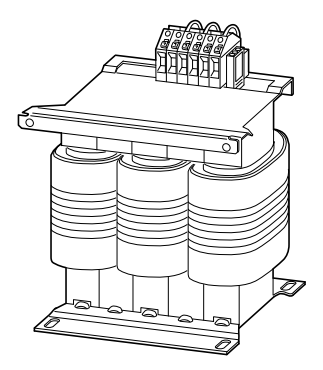

Figura 124: Filtro sinusoidale DX-SIN3…

Il filtro sinusoidale DX-SIN3… sottrae alla tensione di uscita del convertitore di frequenza (U2) i componenti ad alta frequenza. L'emissione elettromagnetica connessa al campo e al cavo viene di conseguenza ridotta. La tensione di uscita del filtro sinusoidale raggiunge una forma sinusoidale con una ridotta tensione di ronzio sovrapposta.

Il fattore di distorsione della tensione sinusoidale normalmente è pari al 5 - 10 %. La rumorosità e le perdite nel motore sono pertanto ridotte.

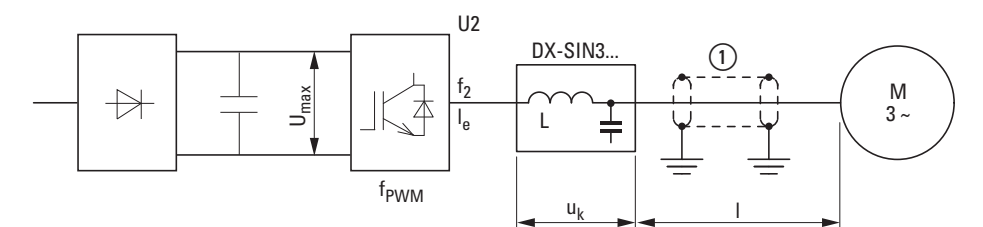

Figura 125: Lunghezze massime consentite dei cavi motore

(1) Cavo motore schermato: U<sub>2</sub> ≤ 230 V → ≤ 200 m (656,17 piedi); U<sub>2</sub> ≤ 500 V → ≤ 150 m (492,13 piedi) Cavo motore schermato:  $U_2 \le 230$  V  $\rightarrow \le 300$  m (924,25 piedi);  $U_2 \le 500$  V  $\rightarrow \le 200$  m (656,17 piedi

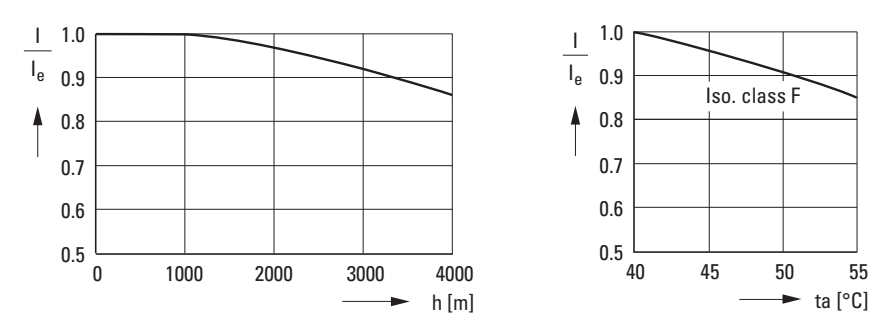

Figura 126: Valori di derating a altitudini di installazione e temperature ambiente diverse

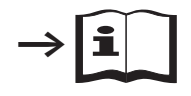

Ulteriori informazioni e dati tecnici sui filtri sinusoidali della serie DX-SIN3… sono disponibili nelle istruzioni per il montaggio IL00906001Z.

11.18 filtro sinusoidale

| Tipo di<br>apparecchio | <b>Corrente</b><br>nominale<br>d'impiego l <sub>e</sub> | <b>Filtro</b><br>sinusoidale<br>assegnato | $I_{e}$         | f <sub>2</sub> | $U_k$          | $U_{e1}$        | f <sub>PWM1</sub> | $U_{e2}$  | f <sub>PWM2</sub> |
|------------------------|---------------------------------------------------------|-------------------------------------------|-----------------|----------------|----------------|-----------------|-------------------|-----------|-------------------|
|                        | [A]                                                     | <b>Sigla</b>                              | $[{\mathsf A}]$ | [Hz]           | $[\%]$         | $[{\mathsf V}]$ | [kHz]             | [V]       | [kHz]             |
| DC1-122D3              | 2,3                                                     | DX-SIN3-004                               | $\overline{4}$  | $0 - 150$      | 7,5            | $0 - 440$       | $3 - 8$           | $0 - 520$ | $4 - 8$           |
| DC1-1D2D3              | 2,3                                                     |                                           |                 |                |                |                 |                   |           |                   |
| DC1-322D3              | 2,3                                                     |                                           |                 |                |                |                 |                   |           |                   |
| DC1-432D2              | 2,2                                                     |                                           |                 |                |                |                 |                   |           |                   |
| DC1-124D3              | 4,3                                                     | DX-SIN3-010                               | 10              | $0 - 150$      | $\overline{7}$ | $0 - 440$       | $3 - 8$           | $0 - 520$ | $4 - 8$           |
| DC1-1D4D3              | 4,3                                                     |                                           |                 |                |                |                 |                   |           |                   |
| DC1-324D3              | 4,3                                                     |                                           |                 |                |                |                 |                   |           |                   |
| DC1-324D1              | 4,1                                                     |                                           |                 |                |                |                 |                   |           |                   |
| DC1-127D0              | $7\overline{ }$                                         |                                           |                 |                |                |                 |                   |           |                   |
| DC1-1D5D8              | $5,8$                                                   |                                           |                 |                |                |                 |                   |           |                   |
| DC1-327D0              | $7^{\circ}$                                             |                                           |                 |                |                |                 |                   |           |                   |
| DC1-345D8              | 5,8                                                     |                                           |                 |                |                |                 |                   |           |                   |
| DC1-349D5              | 9,5                                                     |                                           |                 |                |                |                 |                   |           |                   |
| DC1-12011              | 10,5                                                    | DX-SIN3-016                               | 16,5            | $0 - 150$      | 7,5            | $0 - 440$       | $3 - 8$           | $0 - 520$ | $4 - 8$           |
| DC1-32011              | 10,5                                                    |                                           |                 |                |                |                 |                   |           |                   |
| DC1-12015              | 15                                                      |                                           |                 |                |                |                 |                   |           |                   |
| DC1-32018              | 18                                                      | DX-SIN3-023                               | 23,5            | $0 - 150$      | $8\,$          | $0 - 440$       | $3 - 8$           | $0 - 520$ | $4 - 8$           |
| DC1-34018              | 18                                                      |                                           |                 |                |                |                 |                   |           |                   |
| DC1-34024              | 24                                                      | DX-SIN3-032                               | 32              | $0 - 150$      | 8,7            | $0 - 440$       | $3 - 8$           | $0 - 520$ | $4 - 8$           |

Tabella 36: Assegnazione dei filtri sinusoidali

**Nota:**

I filtri sinusoidali DX-SIN3… possono essere utilizzati solo con frequenze di ripetizione dell'impulso regolate in modo fisso:

 $\bullet$  Campo f<sub>PWM1</sub> per tensione nominale U<sub>e1</sub>

 $\bullet$  Campo fpwM2 per tensione nominale d'impiego U<sub>e2</sub>

# **11.19 Elenco parametri**

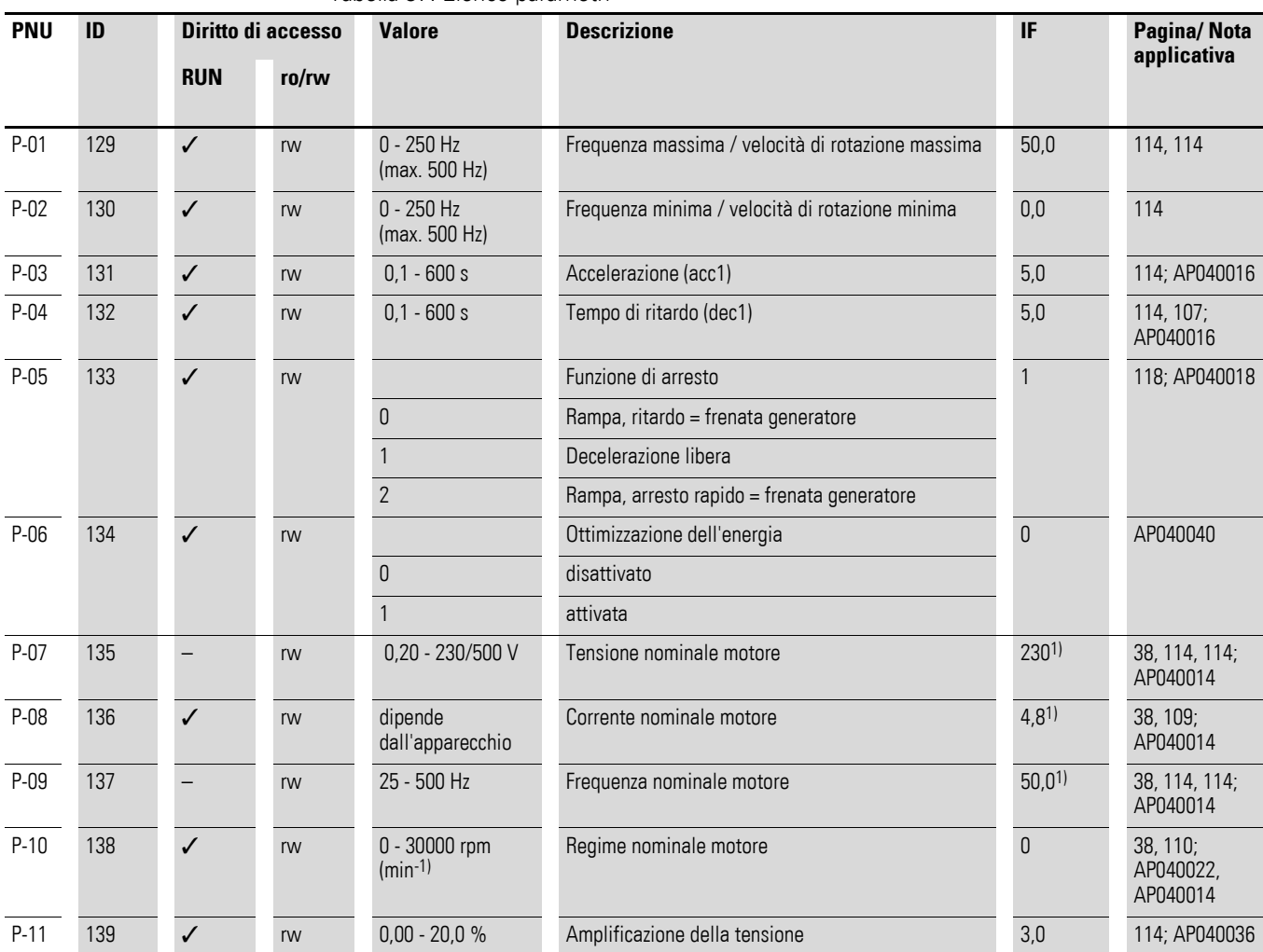

Tabella 37: Elenco parametri

1) A seconda della potenza nominale del convertitore di frequenza

11.19 Elenco parametri

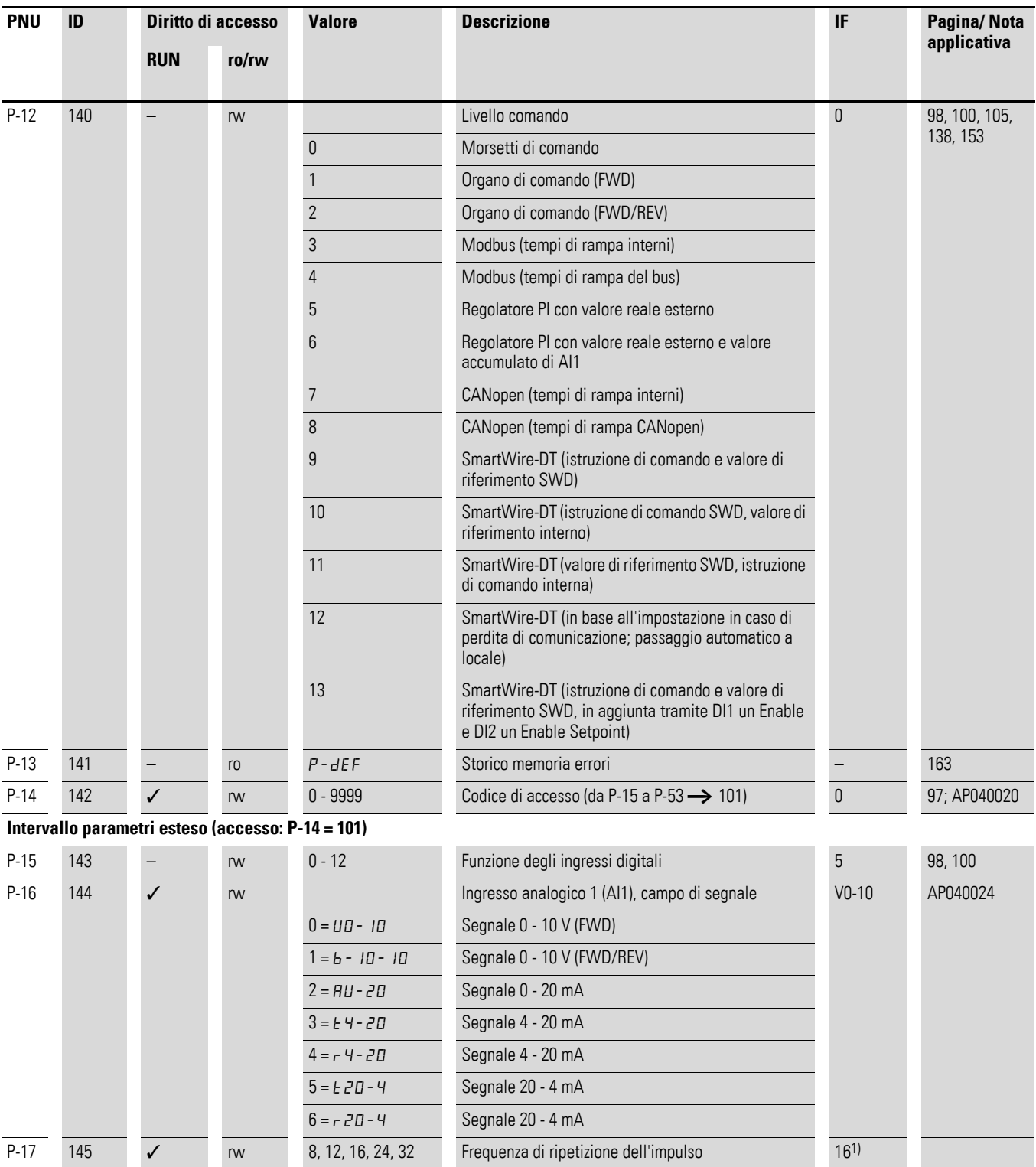

1) A seconda della potenza nominale del convertitore di frequenza

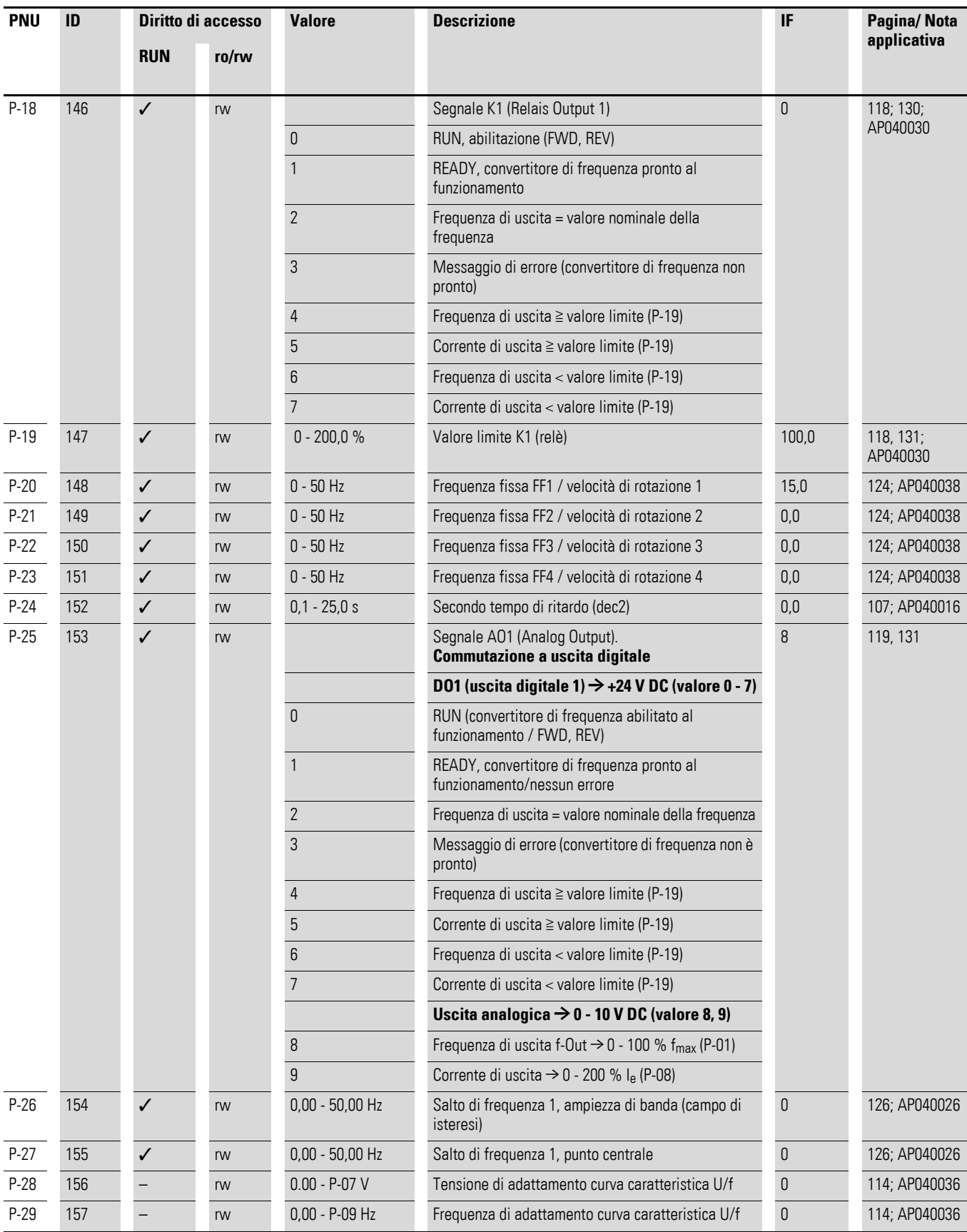

11.19 Elenco parametri

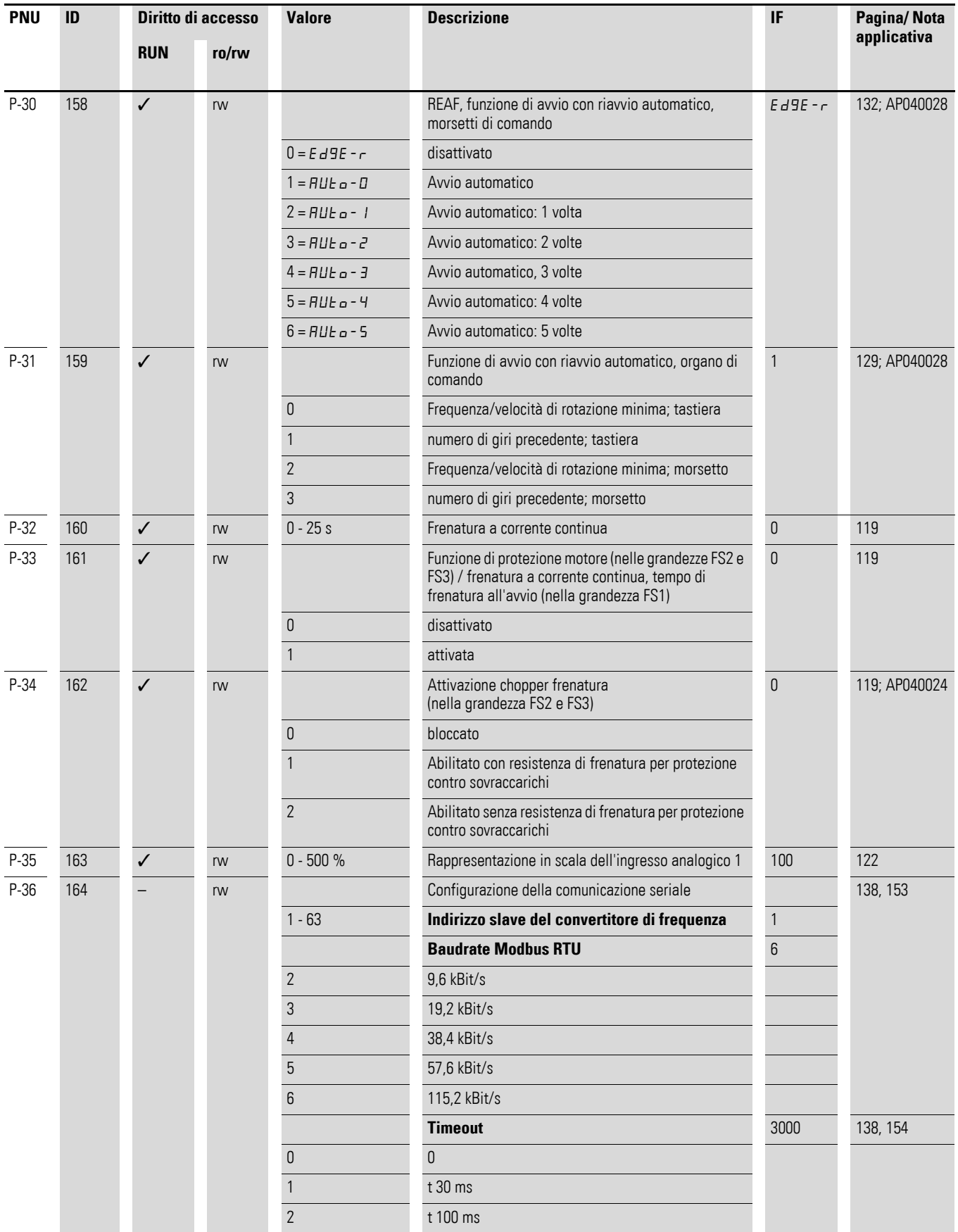

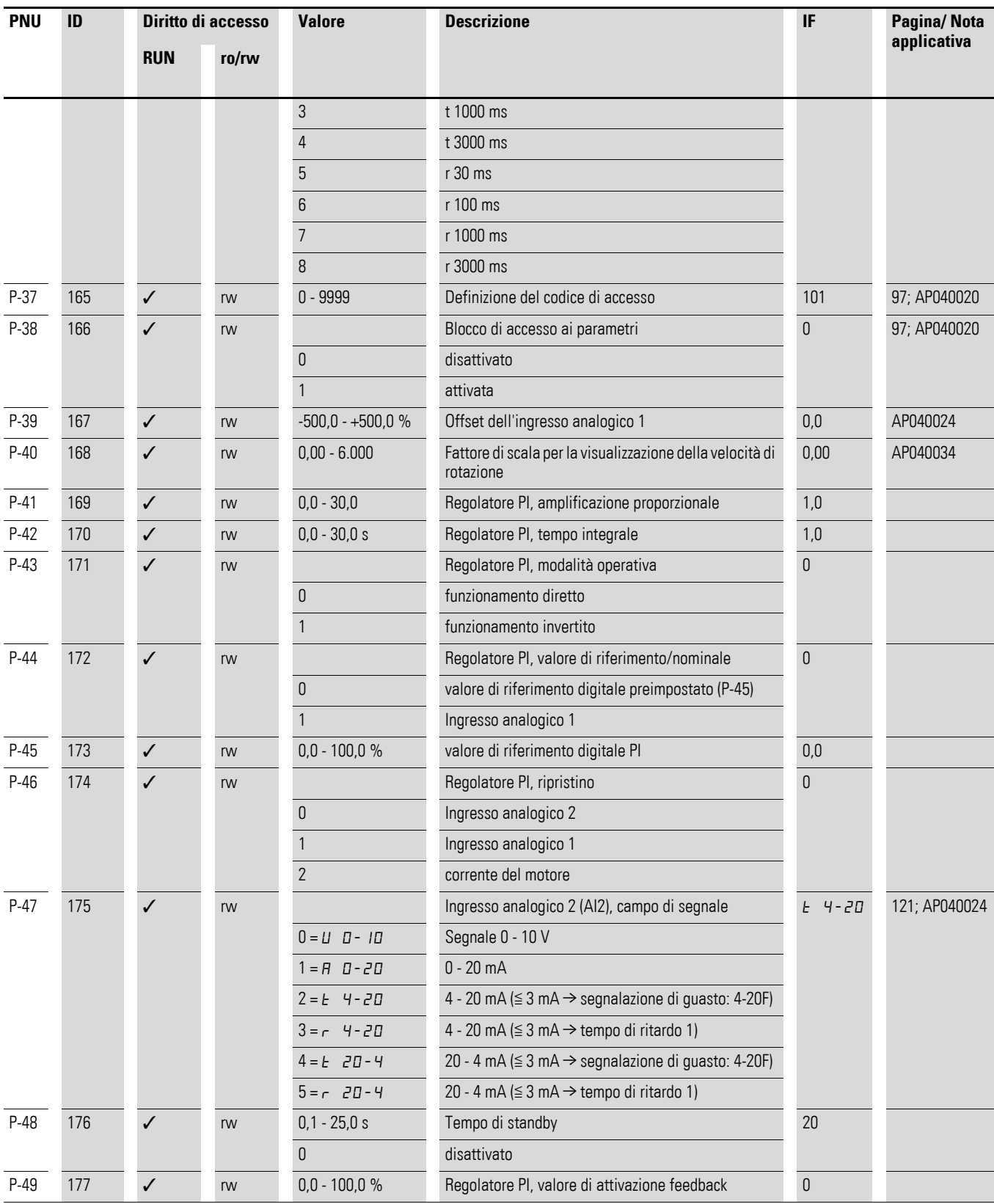

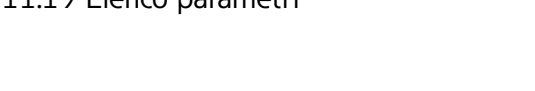

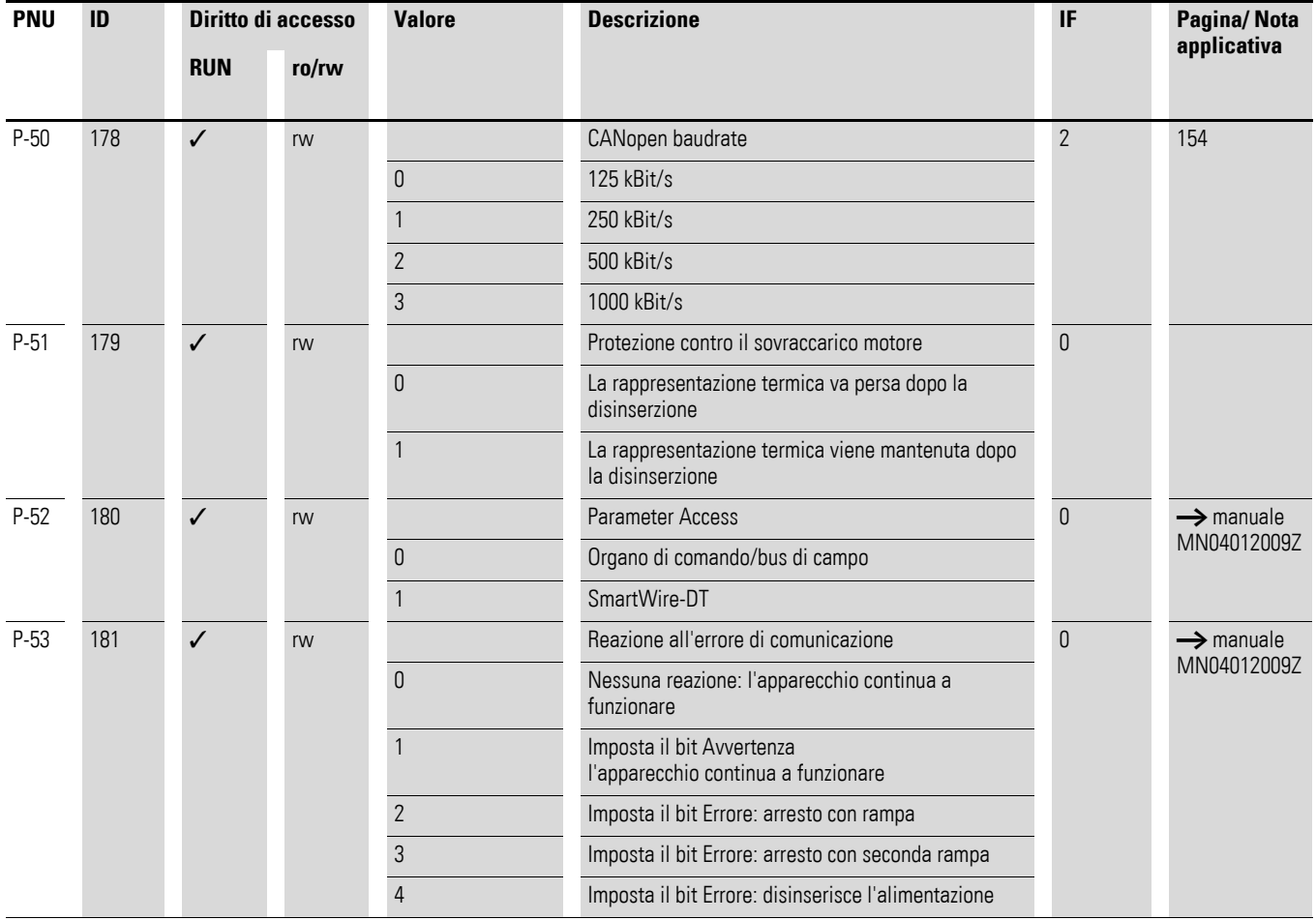

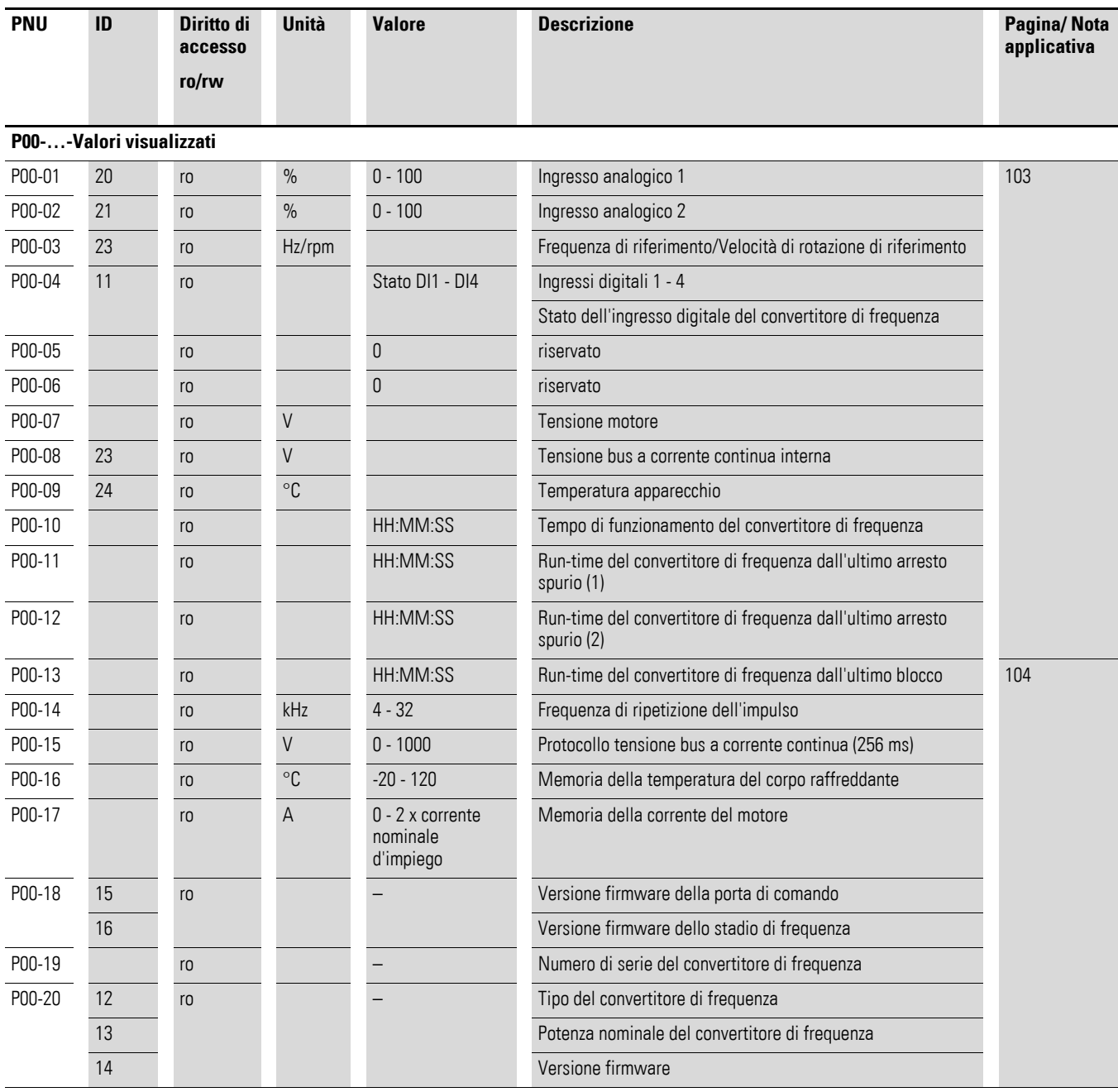

# **Indice analitico**

## **A**

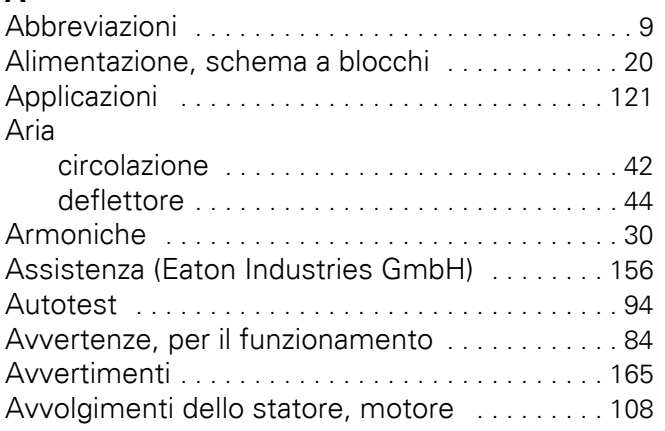

### **B**

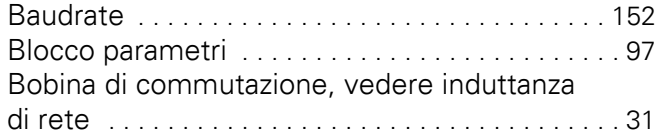

# **C**

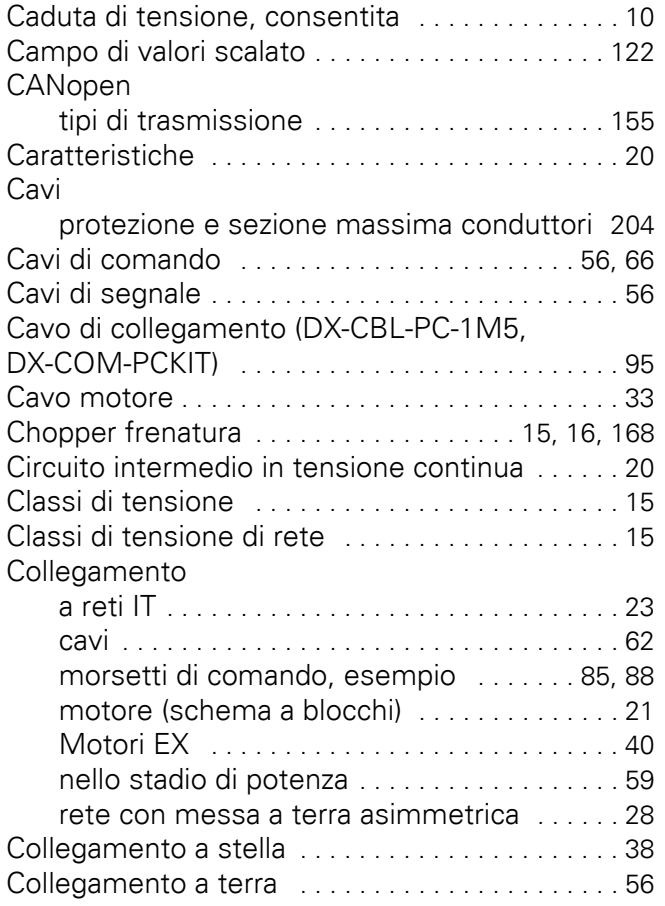

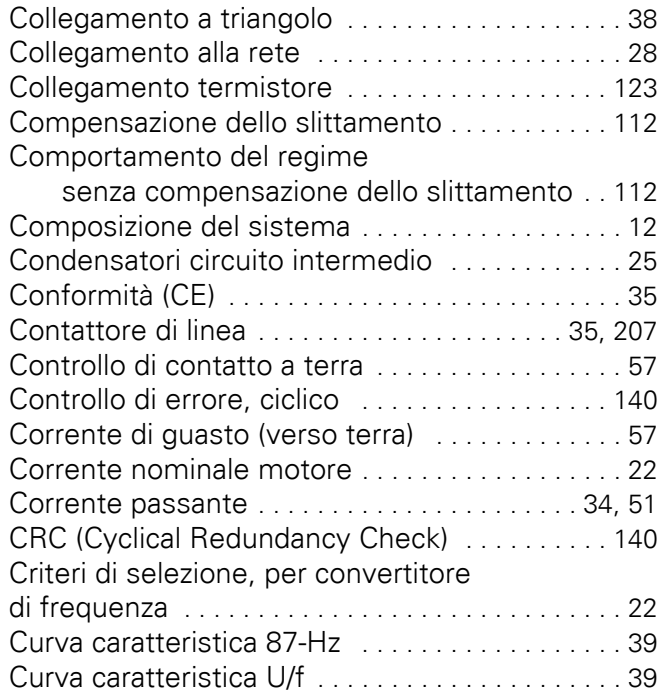

# **D**

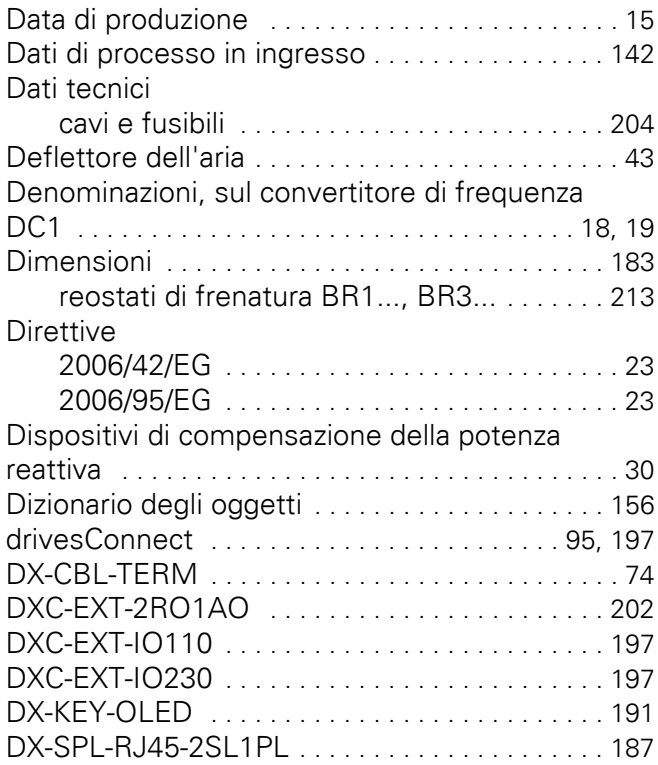

## **E**

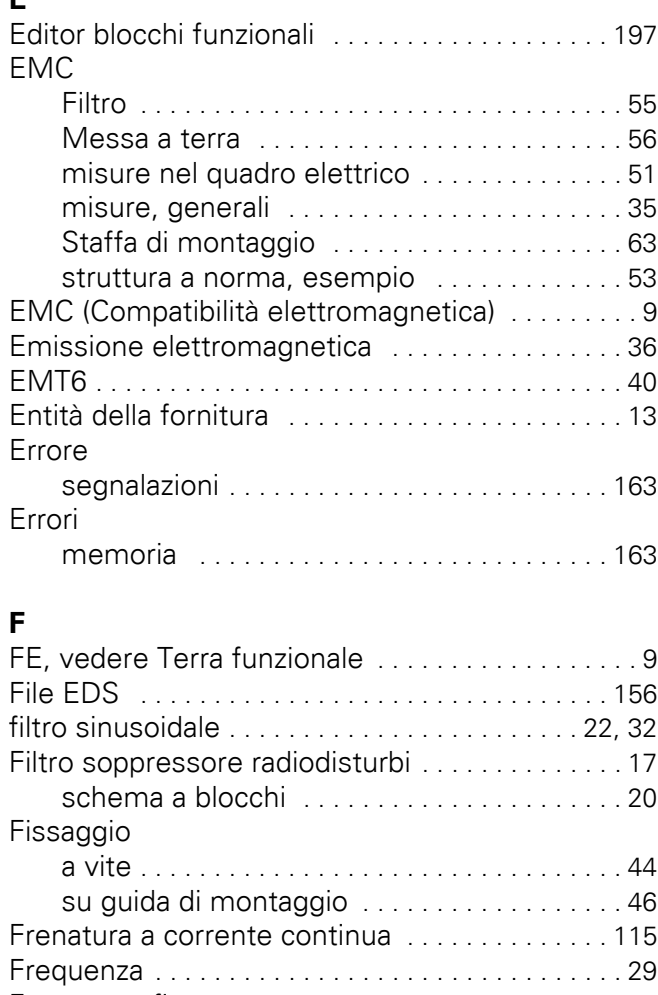

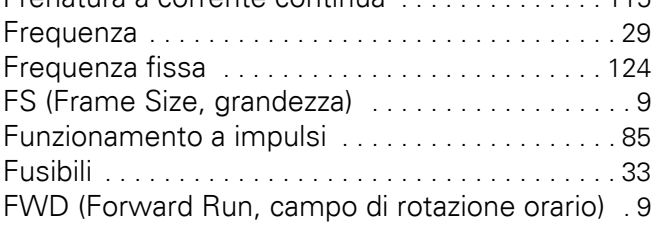

# **G**

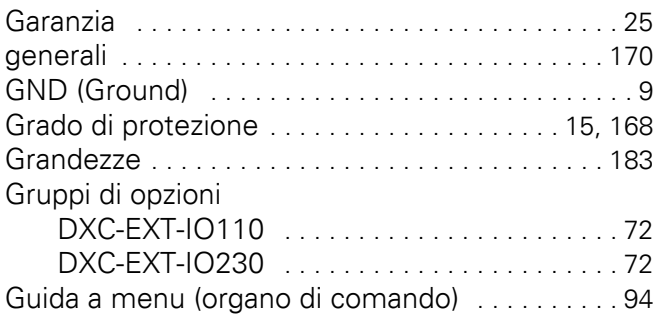

## **H**

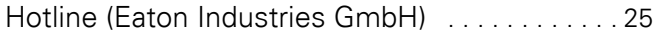

### **I**

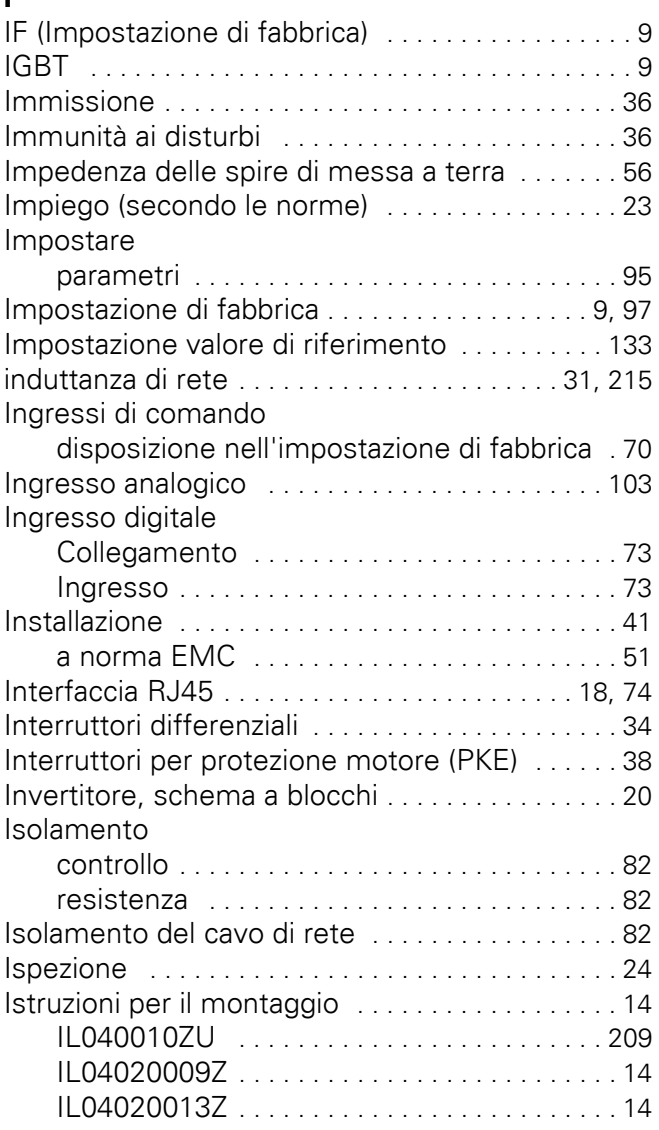

# **L**

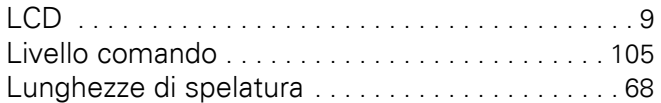

### **M**

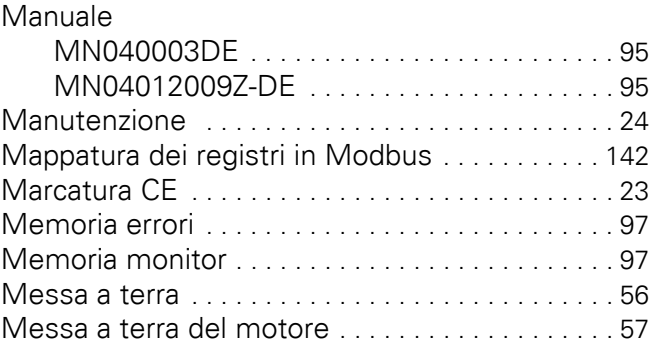

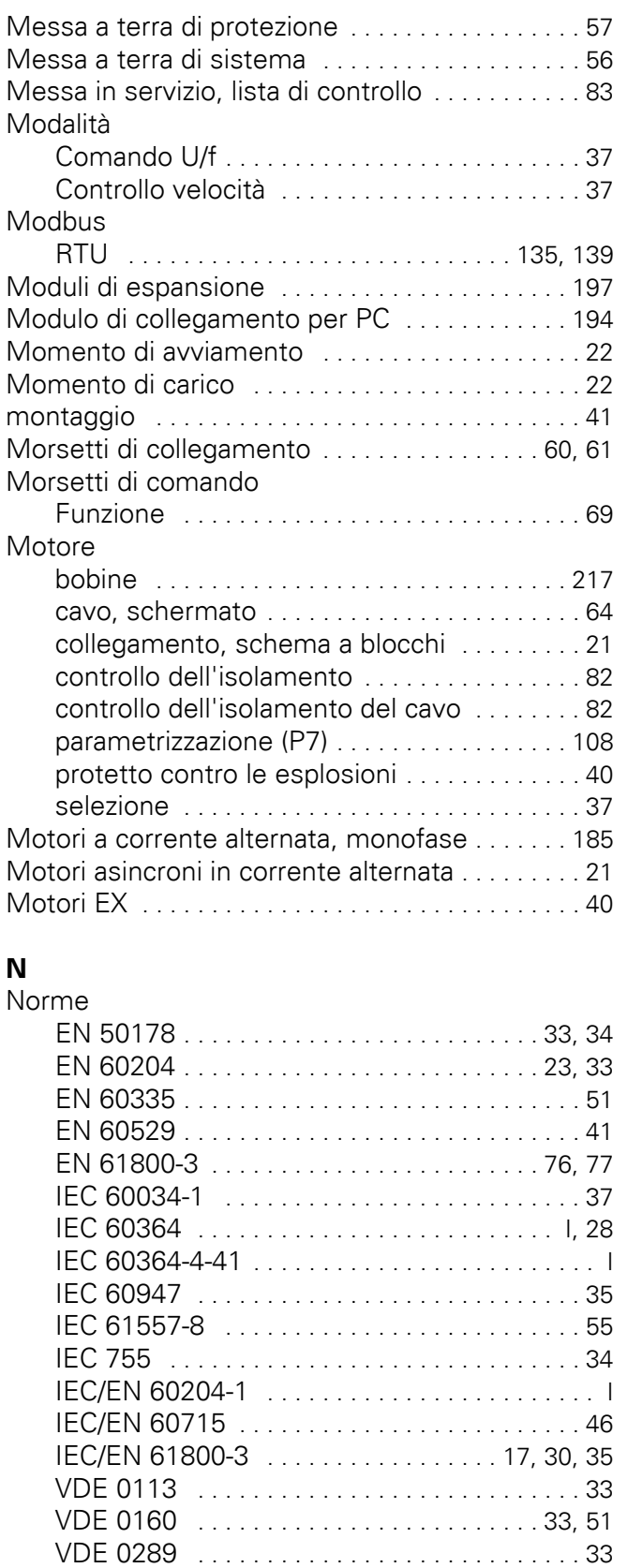

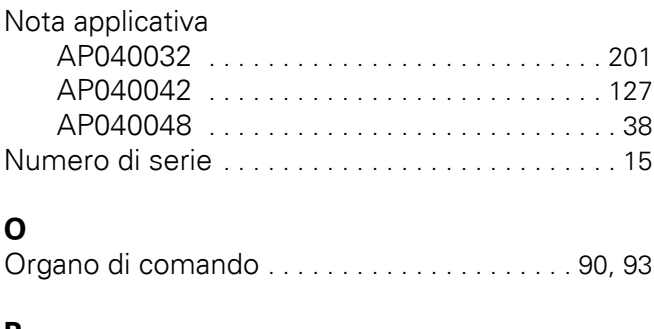

### **P**

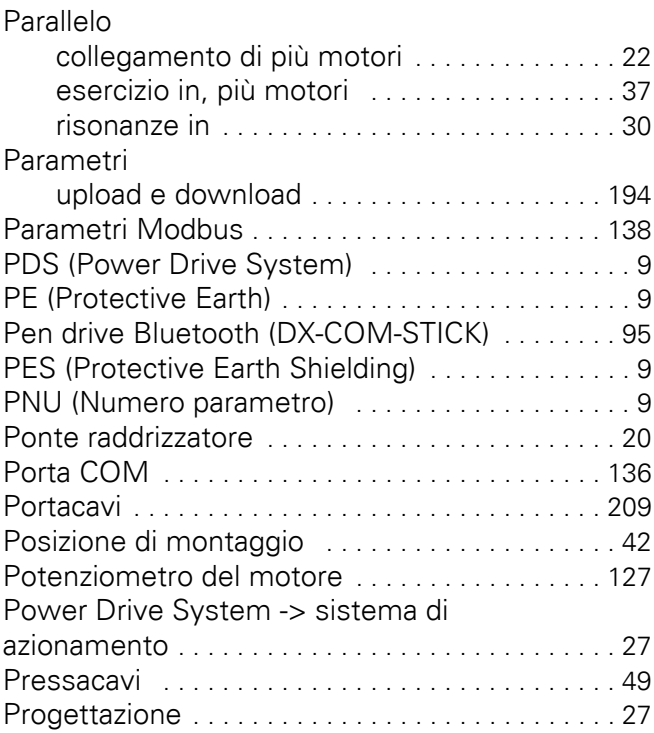

### **R**

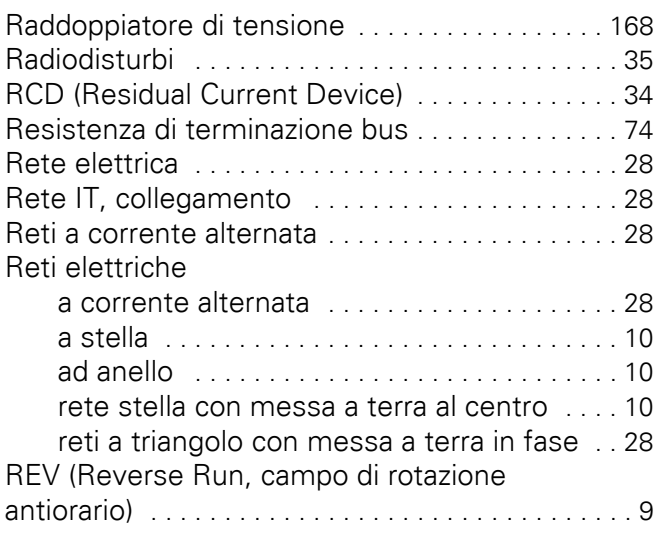

### **S**

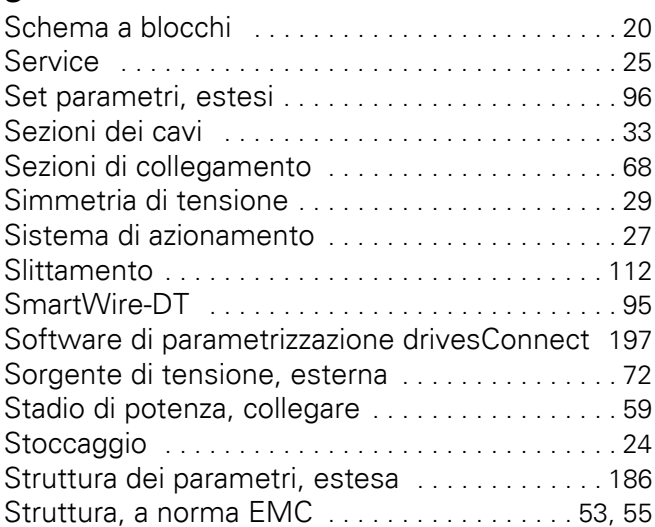

### **T**

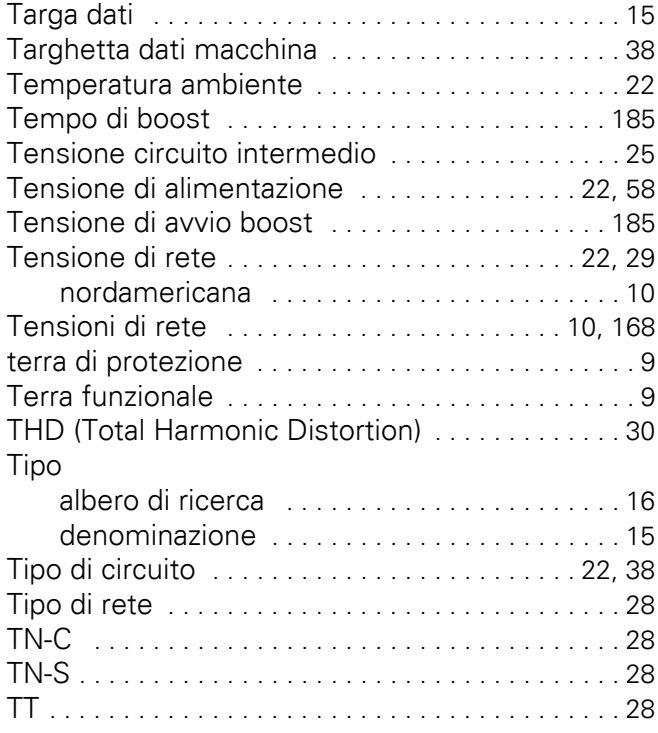

### **U**

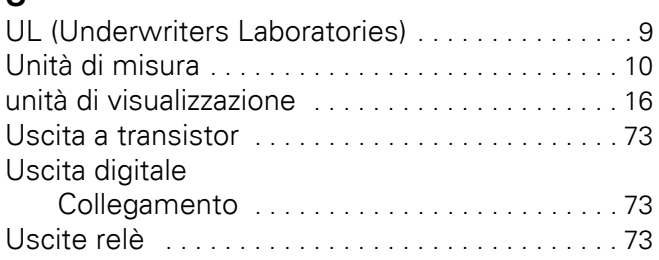

### **V**

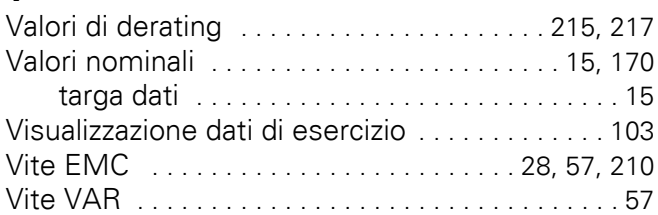